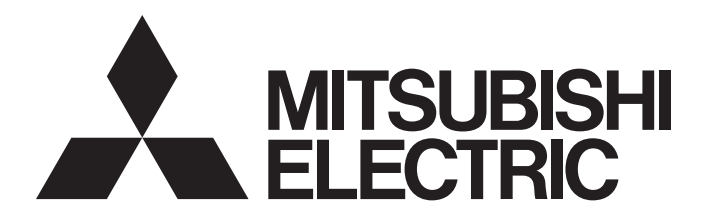

## 三菱電機通用可程式控制器

## **MELSEC iQ-R**

## MELSEC iQ-R C語言控制器模組 用戶手冊(應用篇)

-R12CCPU-V

## <span id="page-2-0"></span>安全注意事項

(使用之前務必閱讀)

使用本產品前,請仔細閱讀本手冊及本手冊所介紹的關聯手冊,同時在充分注意安全的前提下正確地操作。 在 • 安全注意事項 • 中, 安全注意事項被分為 " / ( 警告 " 和 " / ( 注意 " 這二個等級。

◯ 警告 <sup>表示錯誤操作可能造成災難性後果,引起死亡或重傷事故。</sup>

◯ 注意 <sup>表示錯誤操作可能造成危險的後果,引起人員中等傷害或輕傷,還可能使設備損壞。</sup>

此外,根據情況不同,即使" 注意"這一級別的事項也有可能引發嚴重後果。 對兩級注意事項都須遵照執行,因為它們對于操作人員安全是至關重要的。 請妥善保管本手冊以備需要時查閱,並應將本手冊交給最終用戶。

## [使用本手冊時的注意事項]

- 閱讀本手冊的下述物件頁的情況下,請用術語替換閱讀。 物件頁: 安全注意事項、關于產品的應用、EMC陳述式·低電壓陳述式的對應 (1) "可程式控制器"→"C語言控制器模組" (2) "可程式控制器系統"→"C語言控制器系統"
- **關于C語言控制器系統的失效安全電路,請參閱以下章節。** [234頁 失效安全電路的思路](#page-235-0)

## [設計注意事項]

## 警告

- 應在可程式控制器外部設置安全電路,確保外部電源異常或可程式控制器設備故障時,能保證整個系 統的安全運行。誤輸出或誤動作可能引發事故。
	- (1) 應在可程式控制器外部組態緊急停止電路、保護電路、正轉/反轉等相反動作的互鎖電路、定位的 上限/下限等防止機械損壞的互鎖電路。
	- (2) 可程式控制器檢測出以下異常狀態時,將停止運算,輸出將變為以下狀態。
		- •電源模組的過電流保護裝置或過電壓裝置動作時將全部輸出置為OFF。
		- •CPU模組中通過看門狗定時器出錯等自診斷功能檢測出異常時,根據參數設置,將全部輸出保持 或置為OFF。
	- (3)CPU模組無法檢測的輸入輸出控制部分等的異常時,全部輸出可能變為ON。此時,應在可程式設計 控制器的外部配置失效安全電路,設置安全機構,以確保機械動作安全運行。關於失效安全電路 示例有關內容,請參閱MELSEC iQ-R 模組組態手冊的"失效安全電路的思路"。
	- (4) 由於輸出電路的繼電器或晶體管等的故障,輸出可能保持為ON狀態或OFF狀態。對于可能導致重大 事故的輸出信號,應在外部設置互鎖電路。
- 輸出電路中,由於額定以上的負載電流或負載短路等導致長時間持續過電流的情況下,可能引起冒煙 及着火,因此應在外部設置保險絲等的安全電路。
- 應組態接通可程式控制器本體電源後,再接通外部供應電源的電路。如果先接通外部供應電源,誤輸 出或誤動作可能引發事故。
- 關于網路通信異常時各站的動作狀態,請參閱各網路的手冊。誤輸出或誤動作可能導致事故。
- 應在程式中組態互鎖電路,以便在將外部設備連接到CPU模組或智能功能模組上對運行中的可程式控制 器進行控制(資料更改)時,能始終保證整個系統安全運行。此外,對運行中的可程式控制器進行其它 控制(程式更改、參數更改、強制輸出、運行狀態更改(狀態控制))時,應仔細閱讀手冊,確認足夠安 全之後再進行操作。如果未認真確認,操作錯誤可能導致機械損壞或事故。
- 从外部設備對遠程的可程式控制器進行控制時,由於資料通信異常可能無法立即對可程式控制器側的 故障進行處理。應在程式中組態互鎖電路的同時,在外部設備與CPU模組之間確定發生通信異常時系統 方面的處理方法。

## [設計注意事項]

## 警告

- 在模組的緩衝存儲器中,請勿對系統區域或禁止寫入區域進行資料寫入。此外, 在从CPU模組對各模組 的輸出信號之中,請勿輸出(ON)禁止使用的信號。如果對系統區域或禁止寫入的區域進行資料寫入, 對禁止使用的信號進行輸出,可能導致可程式控制器系統誤動作。關于系統區域或禁止寫入區域、禁 止使用的信號的詳細內容,請參閱各模組的用戶手冊。
- 通信電纜斷線的情況下, 線路變得不穩定, 可能導致多個站網路通信異常。應在程式中組態互鎖電 路,以便即使發生通信異常也能保證系統安全運行。誤輸出或誤動作可能導致事故。
- 對于來自于網路的外部設備的非法訪問,需要保證可程式控制器系統安全時,應由用戶採取防範措 施。此外,對于來自于互聯網的外部設備的非法訪問,需要保證可程式控制器系統安全時,應採取防 火牆等防範措施。

[C語言控制器模組特有的注意事項]

● 在重新整理參數的設置中,在鏈接輸出(LY)重新整理軟元件及遠程輸出(RY)重新整理軟元件中不能指 定"Y"。因此, STOP時STOP之前的軟元件狀態將原樣不變地被保持。

## [設計注意事項]

## 注意

- **●** 請勿將控制線及通信電纜與主電路或動力線捆紮在一起, 或使其相互靠得過近。應該彼此相距100mm以 上。否則噪聲可能導致誤動作。
- 對燈負載、加熱器、螺線管閥等的電感性負載進行控制時,輸出OFF→ON時有可能會有大電流(通常的 10倍左右)流過,因此應使用額定電流留有餘量的模組。
- CPU模組的電源OFF→ON或復位時,CPU模組變為RUN狀態的時間根據系統組態、參數設置、程式容量等 而變動。設計時應做到即使變為RUN狀態的時間變動,也能保證整個系統安全運行。
- 各種設置的登錄中,請勿進行模組安裝站的電源OFF及CPU模組的復位。如果在登錄中進行模組安裝站 的電源OFF及CPU模組的復位,閃存內的資料內容將變得不穩定,需要對緩衝存儲器中的設置值進行重 新設置,再次登錄到閃存中。否則可能導致模組故障及誤動作。
- 从外部設備對CPU模組進行運行狀態更改(遠程RUN/STOP等)時, 應將模組參數的"打開方法設置"設置 為"不通過程式OPEN"。"打開方法設置"被設置為"通過程式OPEN"的情況下,从外部設備執行遠 程STOP時通信線路將被關閉。此後將無法在CPU模組側重新打開,也無法从外部設備執行遠程RUN。

## [安裝注意事項]

## 警告

● 在拆裝模組時, 必須先將系統使用的外部供應電源全部斷開後再進行操作。如果未全部斷開, 有可能 導致觸電、模組故障及誤動作。

[C語言控制器模組特有的注意事項]

**● 安裝C語言控制器模組的情況下, 必須將基板附帶的連接器蓋板安裝到第2個插槽的模組連接器上, 以** 防止灰塵等的異物混入。

## [安裝注意事項]

### 注意

- 應在安全使用(隨基板附帶的手冊)中記載的一般規格的環境下使用可程式控制器。如果在一般規格範 圍以外的環境中使用,有可能導致觸電、火災、誤動作、設備損壞或性能劣化。
- 模組安裝時, 將模組下部的凹槽插入基板的導軌, 以導軌的前端為支點, 押入直到聽見模組上部掛鉤 發出"咔嚓"聲為止。若模組未正確安裝,有可能導致誤動作、故障或掉落。
- 在振動較多的環境下使用時, 應將模組用螺栓緊固。
- 應在規定的扭矩範圍內擰緊螺栓。如果螺栓擰得過松,可能導致脫落、短路及誤動作。如果螺栓擰得 過緊,可能由於螺栓及模組損壞而導致掉落、短路或誤動作。
- 擴展電纜應可靠安裝到基板的擴展電纜用連接器上。安裝後,應確認是否松動。接觸不良可能導致誤 動作。
- SD存儲卡應壓入到安裝插槽中可靠安裝。安裝後,應確認是否松動。接觸不良可能導致誤動作。
- 安裝擴展SRAM存儲卡盒時,應可靠壓入到CPU模組的存儲卡盒連接用連接器中。安裝後應關閉存儲卡盒 蓋板,確認是否松動。接觸不良可能導致誤動作。
- 請勿直接觸碰模組、SD存儲卡、擴展SRAM存儲卡盒或連接器的導電部位及電子部件。否則可能導致模 組故障及誤動作。

### [配線注意事項]

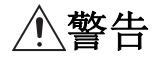

- 在拆裝模組時, 必須先將系統使用的外部供應電源全部斷開後再進行操作。如果未全部斷開, 可能導 致觸電、模組故障及誤動作。
- 在安裝或配線作業後, 進行通電或運行的情況下, 必須裝好產品附帶的端子蓄板。若未裝好端子蓄 板,有可能觸電。

## 注意

- 必須對FG端子及LG端子採用可程式控制器專用接地(接地電阻小于100Ω)進行接地。否則可能導致觸電 或誤動作。
- 壓裝端子應使用合適的壓裝端子, 並以規定扭矩擰緊。如果使用Y型壓裝端子, 端子螺栓松動的情況下 可能導致脫落、故障。
- 模組配線時,應確認產品的額定電壓及信號排列後正確地進行操作。如果連接了與額定不符的電源或 配線錯誤,可能導致火災或故障。
- 對于外部設備連接用連接器, 應使用生產廠商指定的工具進行壓裝、壓接或正確焊接。連接不良的情 況下,可能導致短路、火災或誤動作。
- 連接器應可靠安裝到模組上。接觸不良可能導致誤動作。
- **●** 請勿將控制線及通信電纜與主電路或動力線捆紮在一起, 或使其相互靠得過近。應該彼此相距100mm以 上。否則噪聲可能導致誤動作。
- 模組上連接的電線及電纜必須納入導管中或通過夾具進行固定處理。否則有可能由於電纜的晃動或移 動、不經意的拉拽等導致模組及電纜破損、電纜連線不良從而引起誤動作。對於擴展電纜,請勿進行 除去包皮的夾具處理。否則電纜的特性變化,可能導致誤動作。
- 連接電纜時,應在確認連接接口類型的基礎上正確地操作。如果連接了不同類型的接口或配線錯誤, 可能導致模組或外部設備故障。
- 應在規定的扭矩範圍內擰緊端子螺栓及連接器安裝螺栓。若螺栓擰得過松,可能引起掉落、短路、火 災或誤動作。如果螺栓擰得過緊,可能由於螺栓或模組損壞而導致掉落、短路或誤動作。
- 卸下模組上連接的電纜時,請勿拉拽電纜部分。對于帶連接器的電纜,應握住連接模組的連接器進行 拆卸。對于端子排連接的電纜,應松開端子排端子螺栓後進行拆卸。如果在與模組相連的狀態下拉拽 電纜,可能導致誤動作或模組及電纜破損。
- 應注意防止切屑或配線頭等異物掉入模組內。否則有可能導致火災、故障或誤動作。
- 為防止配線時配線頭等異物混入模組內部,模組上部貼有防止混入雜物的標簽。在配線作業中,請勿 揭下該標簽。系統運行時,必須揭下該標簽以利散熱。

## [配線注意事項]

## 注意

- 應將可程式設計控制器安裝在控制盤內使用。在安裝在控制盤內的可程式設計控制器電源模組與主電 源之間進行配線時,應通過中繼端子排進行。此外,進行電源模組的更換及配線作業時,應由在觸電 保護方面受到過良好培訓的維護作業人員進行操作。關於配線方法,請參閱MELSEC iQ-R 模組組態手 冊。
- 系統使用的乙太網路電纜應符合各模組的用戶手冊中記載的規格。進行了不符合規格的配線時, 將無 法保證資料傳送正常。

### [啟動·維護注意事項]

## 警告

- 請勿在通電的狀態下觸碰端子。否則有可能導致觸電或誤動作。
- 應正確連接電池連接器。應絕對避免對電池進行充電、拆開、加熱、投入火中、短接、焊接、附着液 體或使其受到強烈衝擊。如果電池處理不當,由於發熱、破裂、着火、漏液可能導致人員受傷或火 災。
- 在擰緊端子螺栓、連接器安裝螺栓或模組固定螺栓以及清潔模組時, 必須先將系統使用的外部供應電 源全部斷開後再進行操作。如果未全部斷開,可能導致觸電。

### [啟動·維護注意事項]

## 注意

- 應在程式中組態互鎖電路,以便在將外部設備連接到CPU模組或智能功能模組上對運行中的可程式控制 器進行控制(資料更改)時,能始終保證整個系統安全運行。此外,對運行中的可程式控制器進行其它 控制(程式更改、參數更改、強制輸出、運行狀態更改(狀態控制))時,應仔細閱讀手冊,確認足夠安 全之後再進行操作。如果未認真確認,操作錯誤可能導致機械損壞或事故。
- 从外部設備對遠程的可程式控制器進行控制時,由於資料通信異常可能無法立即對可程式控制器側的 故障進行處理。應在程式中組態互鎖電路的同時,在外部設備與CPU模組之間確定發生通信異常時系統 方面的處理方法。
- 請勿拆卸及改造模組。否則有可能導致故障、誤動作、人員傷害及火災。
- 使用便攜電話及PHS等無線通信設備時,應在所有方向與可程式控制器本體相距25cm以上。否則有可能 導致誤動作。
- 在拆裝模組時,必須先將系統使用的外部供應電源全部斷開後再進行操作。若未全部斷開,有可能導 致模組故障或誤動作。
- 應在規定的扭矩範圍內擰緊螺栓。若螺栓擰得過松,有可能導致部件及配線的掉落、短路或誤動作。 若螺栓擰得過緊,可能會損壞螺栓或模組而導致掉落、短路或誤動作。
- 產品投入使用後,模組與基板、CPU模組與擴展SRAM卡盒及端子排的拆裝次數不應超過50次(根據 IEC61131-2規範)。如果超過了50次,有可能導致誤動作。
- 產品投入使用後, SD存儲卡的安裝·拆卸次數不應超過500次。如果超過了500次, 有可能導致誤動 作。
- **●** 使用SD存儲卡時, 請勿觸碰露出的存儲卡端子。否則有可能導致故障及誤動作。
- 使用擴展SRAM存儲卡盒時,請勿觸碰電路板上的芯片。否則有可能導致故障及誤動作。
- 請勿讓安裝到模組上的電池遭受掉落·衝擊。掉落·衝擊可能導致電池破損、電池內部漏液。請勿使 用遭受過掉落·衝擊的電池而應將其廢棄。
- 控制盤內的啟動・保養作業應由在觸電保護方面受過良好培訓的維護作業人員進行操作。此外,控制 盤應上鎖,以防止非維護作業人員操作控制盤。

## [啟動·維護注意事項]

## 注意

● 在接觸模組之前, 必須先接觸已接地的金屬等導電物體, 釋放掉人體等所攜帶的靜電。若不釋放掉靜 電,有可能導致模組故障或誤動作。

## [運行注意事項]

## 注意

- 將個人計算機等外部設備連接到智能功能模組上對運行中的可程式控制器進行控制(特別是資料更改、 程式更改、運行狀態更改(狀態控制))時,應仔細閱讀用戶手冊,確認足夠安全之後再進行操作。如果 資料更改、程式更改、狀態控制錯誤,有可能導致系統誤動作、設備破損及事故。
- 將緩衝存儲器的設置值登錄到模組內的閃存中使用的情況下, 登錄中請勿進行模組安裝站的電源OFF及 CPU模組的復位。如果在登錄中進行模組安裝站的電源OFF及CPU模組的復位,閃存內的資料內容將變得 不穩定,需要對緩衝存儲器中的設置值進行重新設置,再次登錄到閃存中。否則可能導致模組故障及 誤動作。

## [廢棄注意事項]

## 注意

- 廢棄產品時,應將其作為工業廢品處理。
- 廢棄電池時, 應根據各地區制定的法令分開進行。關於歐盟成員國電池規定的詳細內容, 請參閱 MELSEC iQ-R 模組組態手冊。

## [運輸注意事項]

## 注意

- 在運輸含鋰電池時,必須遵守運輸規定。關於規定物件機型的詳細內容,請參閱MELSEC iQ-R 模組組 態手冊。
- 包含有用于木制包裝材料的消毒及除蟲措施的熏蒸劑的鹵素物質(氟、氯、溴、碘等)侵入到三菱電機 產品中時可能導致故障。應採取相應措施防止殘留的熏蒸劑侵入到三菱電機的產品中。應採取熏蒸劑 以外的方法(熱處理等)進行處理。此外,消毒及除蟲措施應在包裝前的木材階段實施。

## <span id="page-11-0"></span>關于產品的應用

- (1) 使用三菱可程式控制器時,請符合以下條件: 即使可程式控制器出現問題或故障時,也不會導致重大事故。並且在設備外部以系統性規劃,當發生問題或故障時的 備份或失效安全防護功能。
- (2) 三菱可程式控制器是以一般工業等用途為對象, 設計和製造的泛用產品。

因此,三菱可程式控制器不適用於以下設備、系統的特殊用途上。如果用於以下特殊用途時,對於三菱可程式控制器 的品質、性能、安全等所有相關責任(包括,但不限定於債務未履行責任、瑕疵擔保責任、品質保證責任、違法行為 責任、製造物責任), 三菱電機將不負責。

- 各電力公司的核能發電廠以及其他發電廠等, 對公眾有較大影響的用途。
- 各鐵路公司及公家機關等, 對於三菱電機有特別的品質保證體制之架構要求的用途。
- 航空宇宙、醫療、鐵路、焚燒、燃料裝置、乘載移動設備、載人運輸裝置、娛樂設備、安全設備等, 預測對性命、 人身、財產有較大影響的用途。

但是, 即使是上述對象, 只要有具體的限定用途, 沒有特殊的品質(超出一般規格的品質等) 要求之條件下, 經過三 菱電機的判斷依然可以使用三菱可程式控制器,詳細情形請洽詢當地三菱電機代表窗口。

## <span id="page-11-1"></span>使用注意事項

#### 美國Wind River Systems, Inc.產品相關注意事項

C語言控制器模組中,作為實時操作系統搭載了美國Wind River Systems, Inc.生產的VxWorks。使用C語言控制器模組時,對 于美國Wind River Systems, Inc.產品引起的問題的對應及損害,三菱電機不予保證。

關於美國Wind River Systems, Inc.產品的問題及規格,請參閱美國Wind River Systems, Inc.產品手冊或向美國Wind River Systems, Inc.諮詢。

關於美國Wind River Systems, Inc.的諮詢視窗,請參閱下述網頁。

• Wind River Systems, Inc.: www.windriver.com

<span id="page-12-0"></span>前言

在此感謝貴方購買了三菱可程式控制器MELSEC iQ-R系列的產品。 本手冊是用於讓使用者瞭解使用下述物件模組時必要的記憶體、功能、軟元件、參數有關內容的手冊。 在使用之前應熟讀本手冊及關聯手冊,在充分瞭解MELSEC iQ-R系列可程式設計控制器的性能的基礎上正確地使用本產品。 將本手冊中介紹的程式示例應用于實際系統的情況下,應充分驗證物件系統中不存在控制方面的問題。 請妥善保管本手冊並將其交給最終用戶。

#### 物件模組

R12CCPU-V

## 目錄

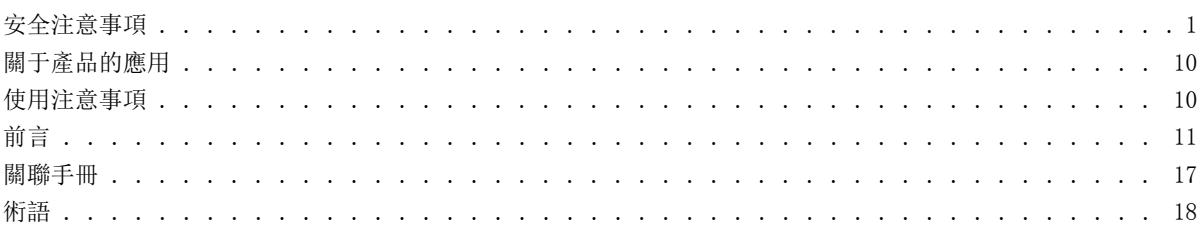

## 第1部分 程式

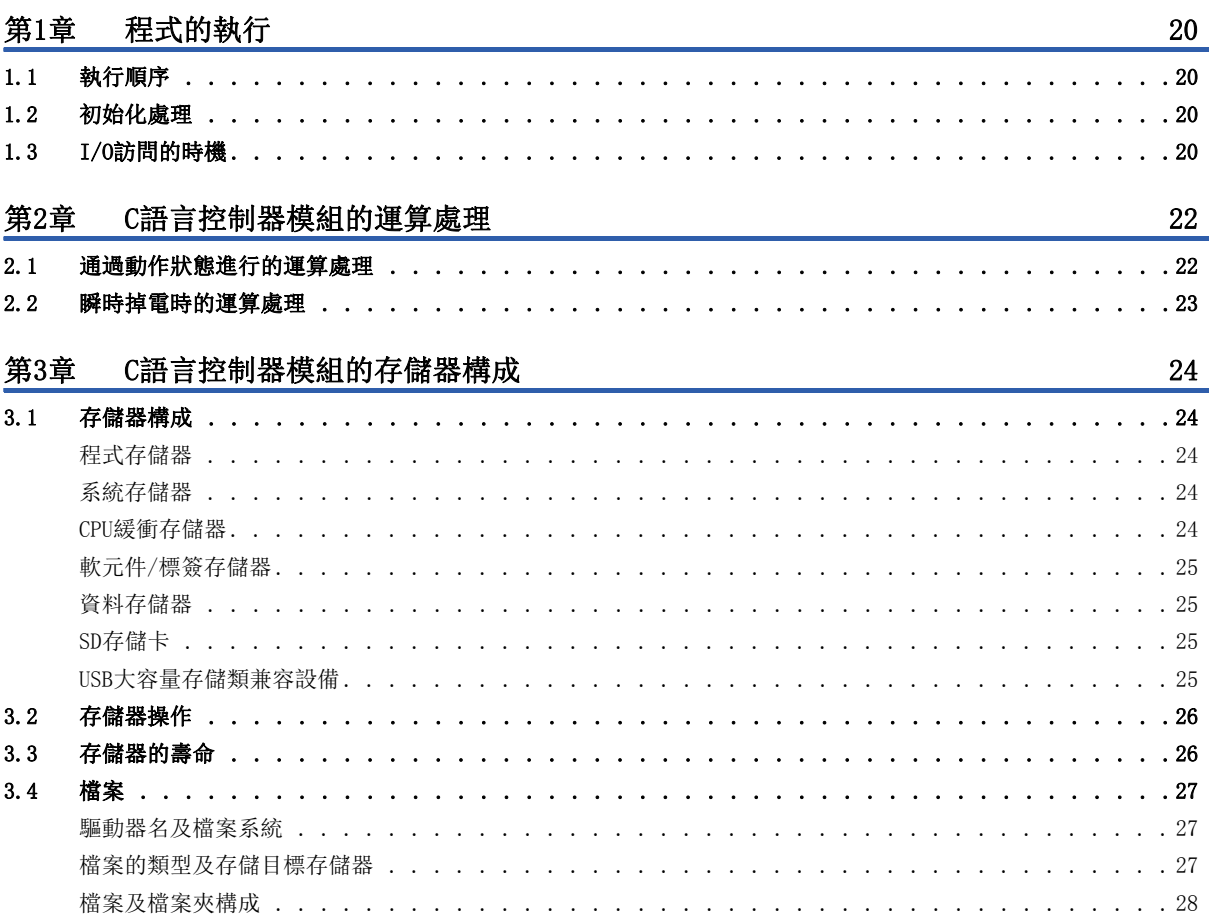

## 第2部分 功能

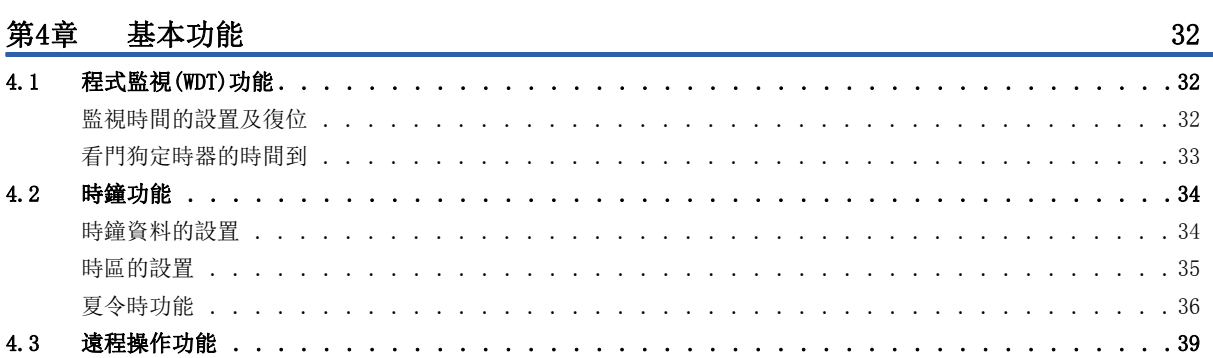

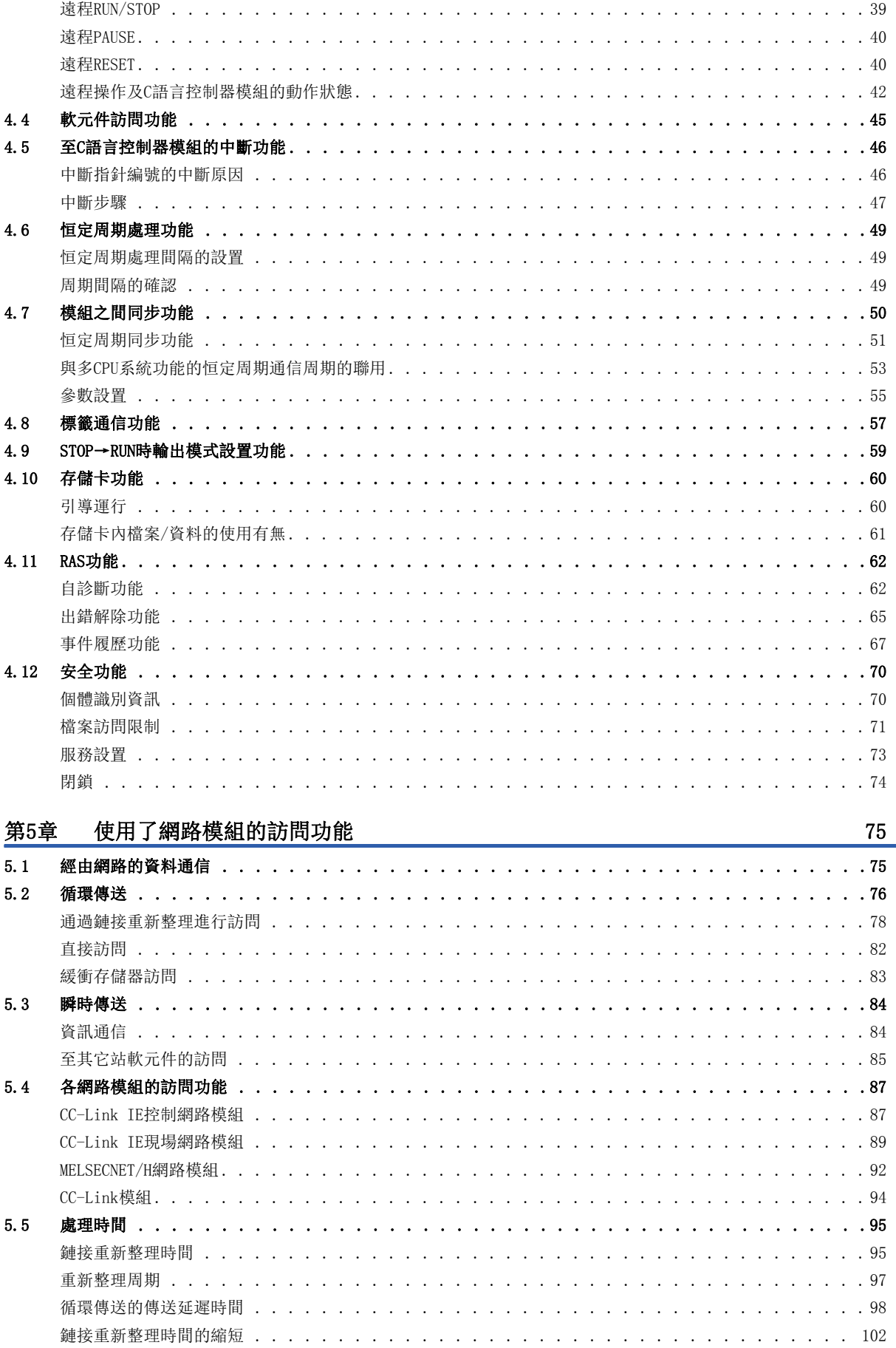

# **CONTENTS**

## 13

第6章 乙太網路通信功能

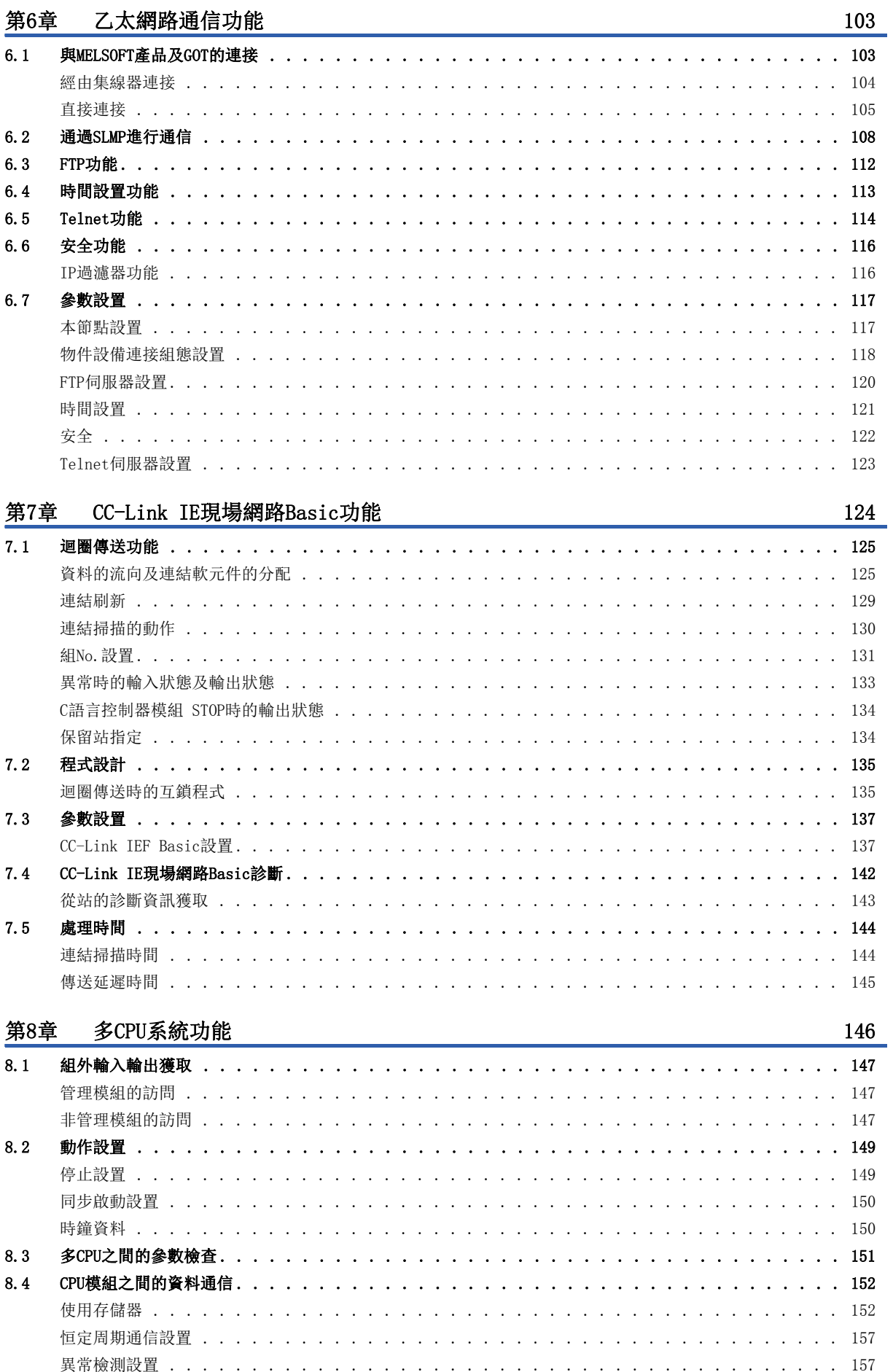

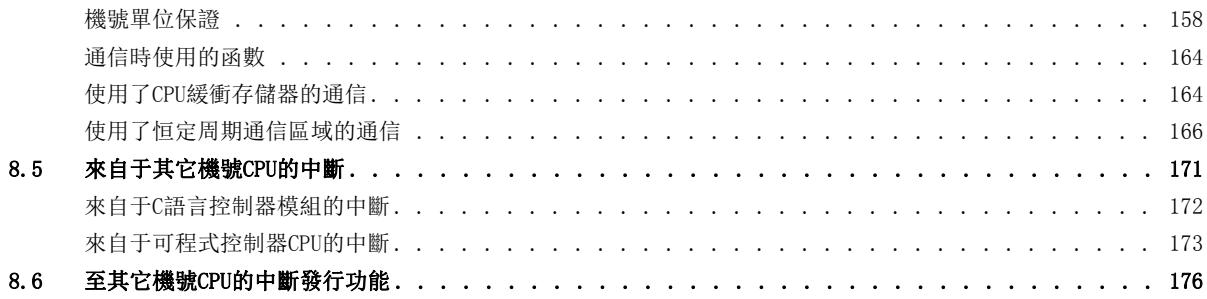

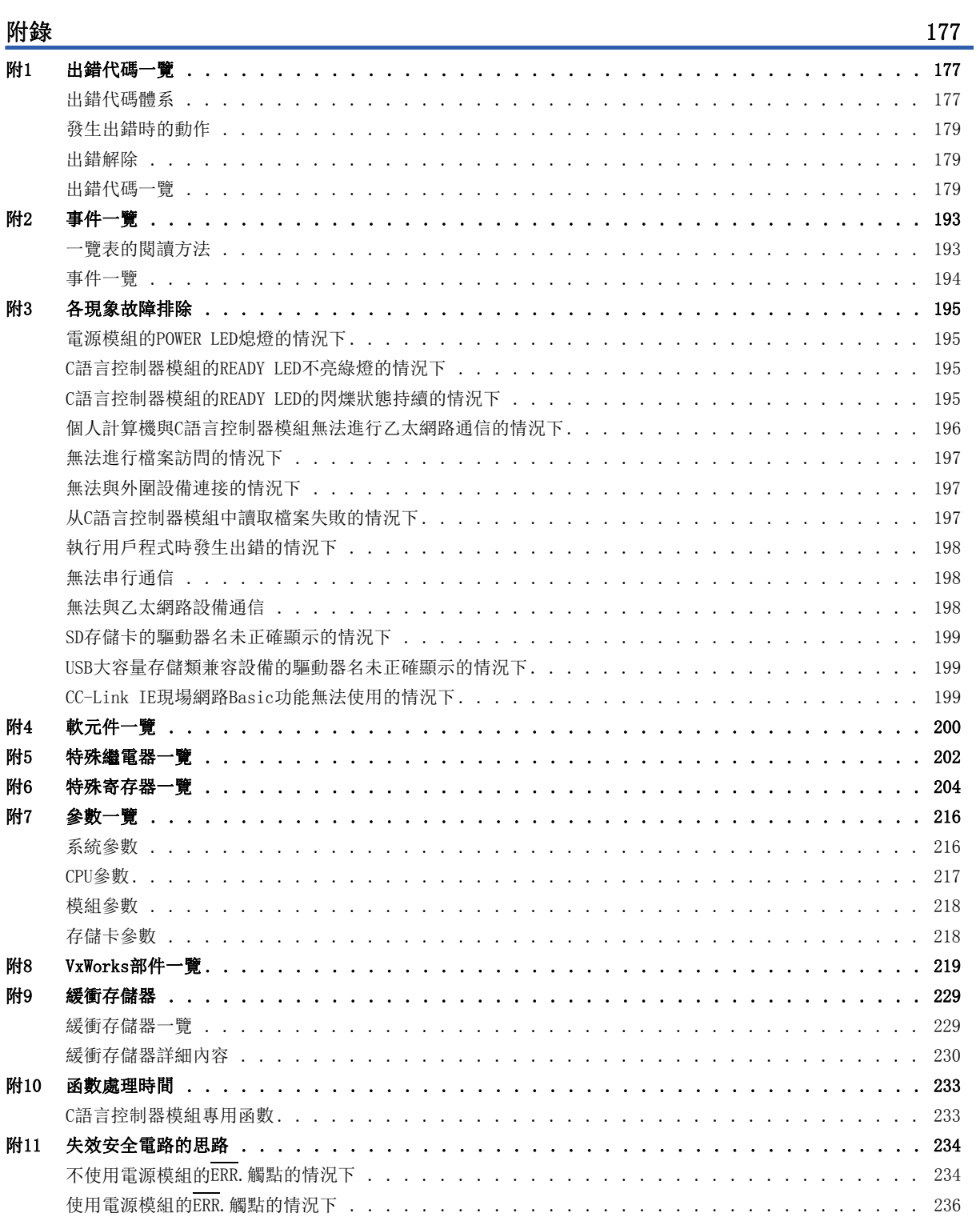

**CONTENTS** 

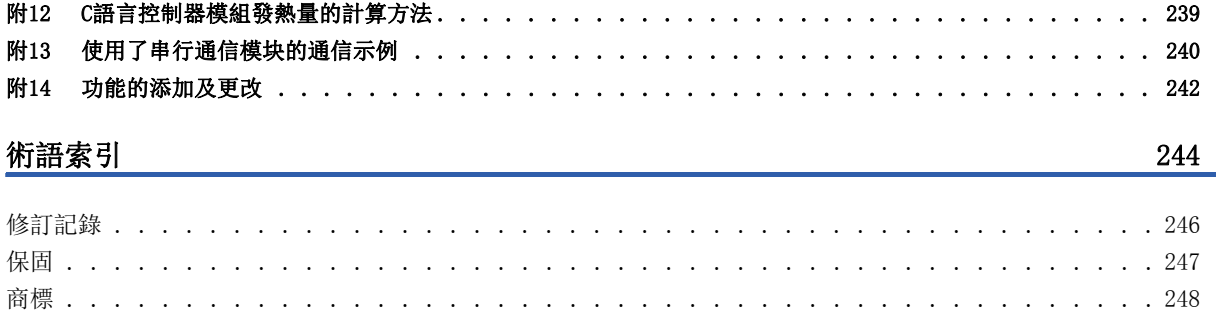

## <span id="page-18-0"></span>關聯手冊

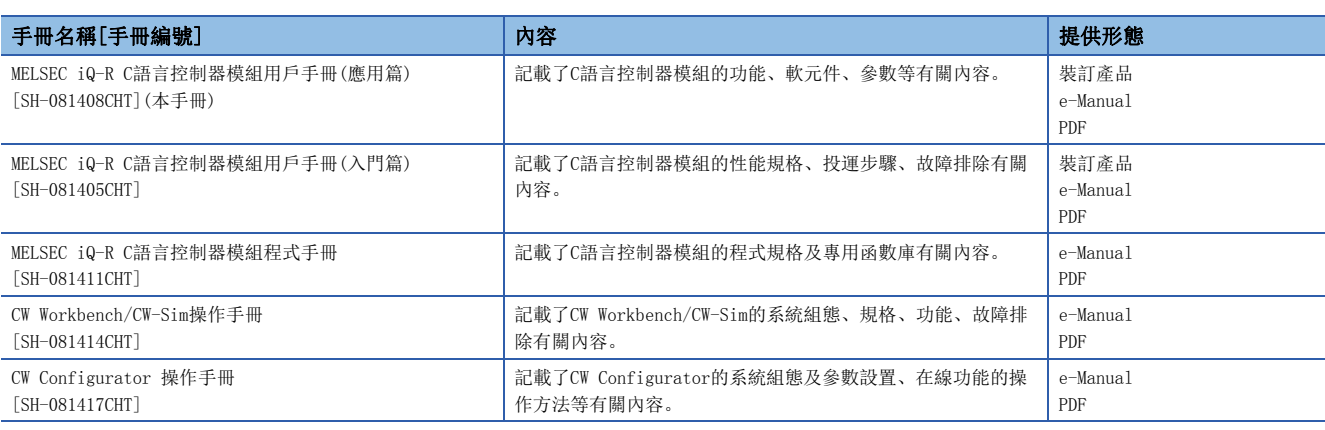

要點

- e-Manual是可使用專用工具閱讀的三菱電機FA電子書手冊。
- e-Manual有以下特點。
- 可一次从多個手冊中搜尋希望查找的資訊(手冊橫向查找)
- 可通過手冊內的鏈接參閱其它手冊
- 通過產品插圖的各部件可閱覽希望了解的硬体規格
- 可將頻繁參照的資訊登錄到收藏夾中
- 可以將樣本程式複製到工程工具中

#### <span id="page-19-0"></span>在本手冊中,除非特別標明,將使用下述術語進行說明。

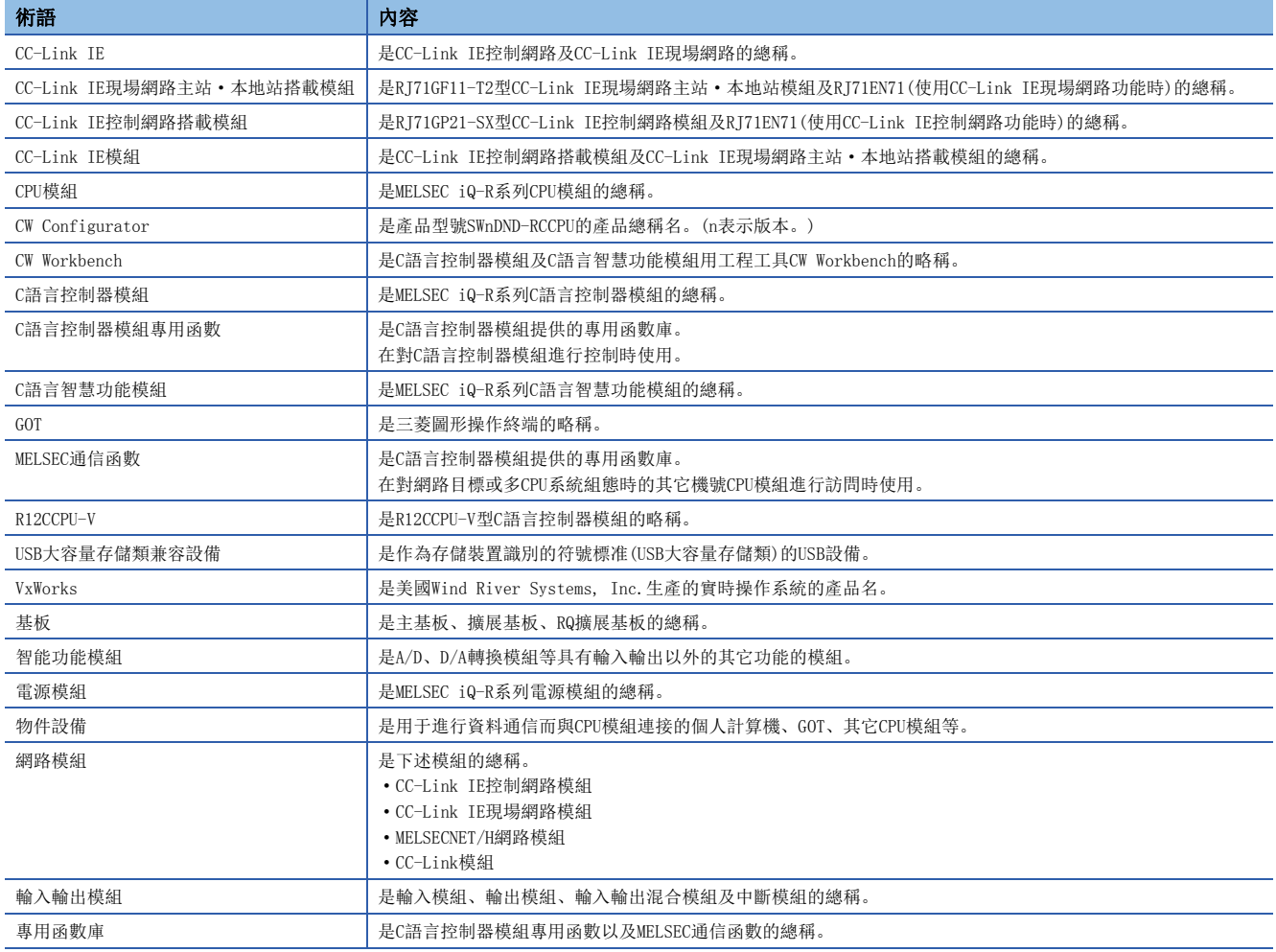

## <span id="page-20-0"></span>第1部分 程式

第1部由以下章節構成。

- [1 程式的執行](#page-21-4)
- [2 C語言控制器模組的運算處理](#page-23-2)
- [3 C語言控制器模組的存儲器構成](#page-25-5)

## <span id="page-21-4"></span><span id="page-21-0"></span>程式的執行

## <span id="page-21-1"></span>1.1 執行順序

C語言控制器模組的程式執行順序如下所示。

- *1.* 初始化處理
- *2.* 程式的運算處理

## <span id="page-21-2"></span>1.2 初始化處理

電源ON時及復位操作時的處理如下所示。

- 輸入輸出模組的初始化
- 各參數的檢查
- 多CPU系統組態時的參數一致性檢查
- 安裝模組輸入輸出編號的分配
- C語言控制器模組IP地址的設置
- CC-Link IE控制網路資訊的設置
- CC-Link IE現場網路資訊的設置
- CC-Link網路資訊的設置
- 智能功能模組的初始值設置
- 腳本檔案的執行

## <span id="page-21-3"></span>1.3 I/O訪問的時機

輸入(X)的獲取及輸出(Y)的寫入時機如下所示。

#### 輸入(X)的獲取時機

輸入(X)的獲取時機如下所示。

- 在用戶程式中執行了專用函數庫(CCPU\_X\_In\_BitEx/mdRandREx等)時
- 從外圍設備讀取了輸入(X)時(執行了CW Configurator的軟元件/緩衝存儲器批量監視等)

#### 輸出(Y)的寫入時機

輸出(Y)的寫入時機如下所示。

- 在用戶程式中執行了專用函數庫(CCPU Y Out BitEx/mdRandWEx等)時
- 向外圍設備寫入了輸出(Y)時(通過CW Configurator的軟元件/緩衝存儲器批量監視進行了寫入等)

1

## <span id="page-23-2"></span><span id="page-23-0"></span>2 C語言控制器模組的運算處理

C語言控制器模組的運算處理如下所示。

## <span id="page-23-1"></span>2.1 通過動作狀態進行的運算處理

動作狀態有以下幾種。

- RUN狀態
- STOP狀態
- PAUSE狀態

#### RUN狀態的運算處理

該狀態是從用戶程式<sup>\*1</sup>至各模組的輸出(Y)及至緩衝存儲器的寫入變為有效的狀態。

\*1 使用了C語言控制器模組專用函數的程式

#### ■進入RUN狀態時的輸出

根據从STOP狀態變為RUN狀態時的輸出(Y)的設置,進行以下輸出。(L<sup>π</sup> [59頁 STOP→RUN時輸出模式設置功能\)](#page-60-1)

• STOP狀態時儲存的輸出(Y)的狀態

#### STOP狀態的運算處理

該狀態是從用戶程式\*1至各模組的輸出(Y)及至緩衝存儲器的寫入變為無效的狀態。 動作狀態可通過RESET/STOP/RUN開關以及遠程操作功能進行更改。 此外,在C語言控制器模組中發生了停止型出錯的情況下,將變為STOP狀態。 \*1 使用了C語言控制器模組專用函數的程式

#### ■進入STOP狀態時的輸出

儲存變為STOP狀態之前的輸出狀態,將輸出(Y)的全部點置為OFF。

#### PAUSE狀態的運算處理

PAUSE狀態是指, 保持輸出(Y)的ON/OFF不變, 從用戶程式至各模組的輸出(Y)及至緩衝存儲器的寫入變為無效的狀態。

#### 要點 &

- 即使C語言控制器模組的動作狀態為RUN/STOP/PAUSE中之一的狀態,也可通過CW Configurator、SLMP通信以 及MELSEC通信函數進行輸出(Y)的操作及至緩衝存儲器的寫入。
- 即使C語言控制器模組的動作狀態為RUN/STOP/PAUSE中之一的狀態,用戶程式的運算處理也將進行。根據動 作狀態分開進行程式處理的情況下,應使用C語言控制器模組專用函數(CCPU\_GetCpuStatus)進行程式。

## <span id="page-24-0"></span>2.2 瞬時掉電時的運算處理

供應至電源模組的輸入電源電壓低于規定範圍時將檢測出瞬時掉電,並進行以下運算處理。

#### 發生了允許瞬時掉電時間以下的瞬時掉電時

發生了瞬時掉電時,在保持輸出狀態不變的狀況下中斷運算處理。 電源恢復後,將出錯資訊登錄到事件履歷檔案中。(僅在首次檢測到時)

#### ■解除了瞬時掉雷的情況下

解除了瞬時掉電時,運算處理將繼續進行。

#### ■瞬時掉電檢測次數的確認

C語言控制器模組將瞬時掉電的檢測次數保持在內部,可以通過特殊寄存器SD53及C語言控制器模組專用函數 (CCPU\_GetPowerStatus)進行確認。

#### ■發生瞬時掉電時看門狗定時器(WDT)的測定

即使發生瞬時掉電且運算中斷,看門狗定時器的計測也將繼續。系統看門狗定時器的監視時間設置為200ms,恒定周期處理時 間為190ms時,如果發生15ms的瞬時掉電將發生看門狗定時器出錯。

#### 發生了超出允許瞬時掉電時間的停電時

變為初始化啟動,變為與C語言控制器模組電源投入或復位時相同的運算處理。

#### <span id="page-25-5"></span><span id="page-25-1"></span><span id="page-25-0"></span> $3.1$ 存儲器構成

C語言控制器模組的存儲器構成如下所示。

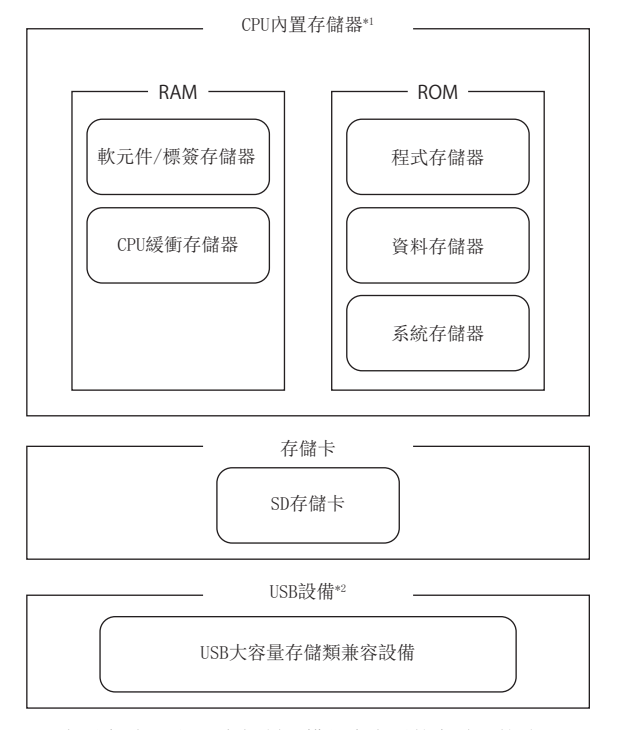

- \*1 CPU内置存儲器是C語言控制器模組中内置的存儲器的總稱。
- \*2 使用USB設備的情況下, 應確認C語言控制器模組的固件版本。(LF 242頁 功能的添加及更改)

要點

存儲器的使用狀況可通過CW Configurator確認。 (QQCW Configurator 操作手冊)

## <span id="page-25-2"></span>程式存儲器

程式存儲器是存儲用戶程式、腳本檔案等檔案的存儲器。

## <span id="page-25-3"></span>系統存儲器

系統存儲器是存儲系統檔案的存儲器。 不能對系統存儲器進行檔案寫入。

## <span id="page-25-4"></span>CPU緩衝存儲器

是多CPU之間的資料通信中使用的存儲器。

## <span id="page-26-0"></span>軟元件/標簽存儲器

軟元件/標簽存儲器中有以下區域。

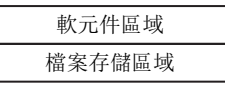

#### 組態的資料

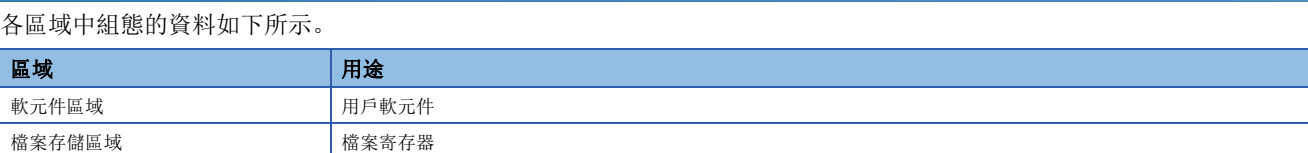

## <span id="page-26-1"></span>資料存儲器

是存儲參數檔案及任意的檔案夾/檔案等的存儲器。通過CW Configurator寫入的參數檔案將被存儲到"MELPRJ"檔案夾中。 ([28頁 至"MELPRJ"檔案夾的訪問](#page-29-1))

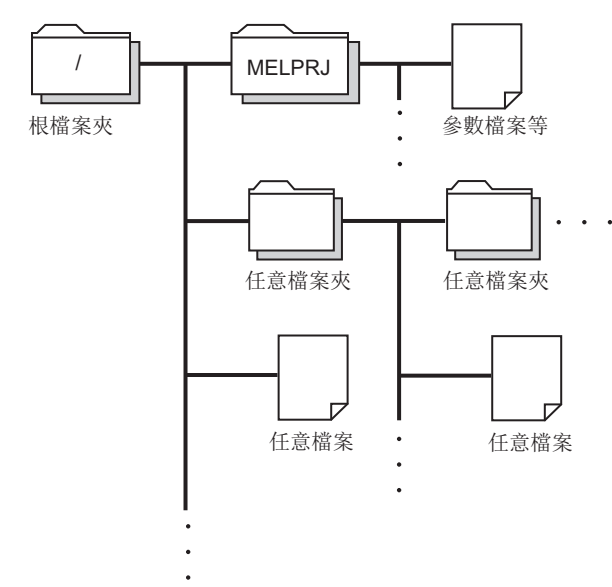

## <span id="page-26-2"></span>SD存儲卡

是存儲使用了SD存儲卡的功能中創建的檔案夾/檔案及任意的檔案夾/檔案的存儲器。檔案夾構成與資料存儲器相同。(に 38 [頁 至"MELPRJ"檔案夾的訪問](#page-29-1))

可通過FTP、Telnet以及用戶程式進行訪問。

## <span id="page-26-3"></span>USB大容量存儲類兼容設備

是存儲用戶程式及任意的檔案夾/檔案的存儲器。 可通過FTP、Telnet以及用戶程式進行訪問。

要點

關于任意檔案夾及檔案的創建方法及刪除方法等,請參閱以下手冊。 CW Configurator 操作手冊

## <span id="page-27-0"></span>3.2 存儲器操作

通過CW Configurator,可以進行C語言控制器模組的存儲器的初始化及值的清除。

關于存儲器的操作,請參閱以下手冊。

CW Configurator 操作手冊

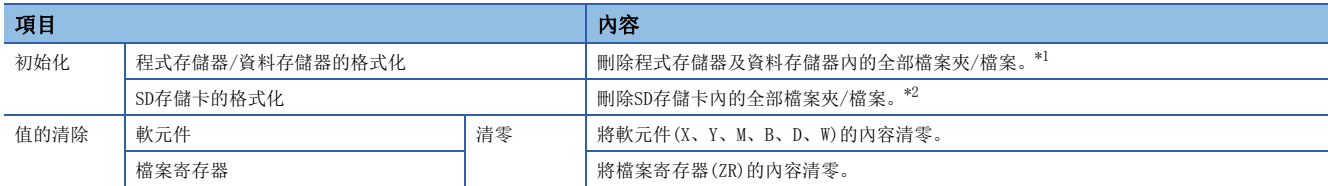

<span id="page-27-2"></span>\*1 資料存儲器中將創建"MELPRJ"檔案夾,默認參數將被設置。

<span id="page-27-3"></span>\*2 "MELPRJ"檔案夾被創建。

#### 要點 &

- 各存儲器的初始化以及值的清除中進行了電源OFF或復位的情況下,有可能變為初始化或值的清除被進行到 半途為止的狀態。應再次進行存儲器操作。
- 至各存儲器的訪問中進行了電源OFF或復位的情況下,可能導致存儲器內的資料損壞及發生檔案系統異常。 通過C語言控制器模組專用函數(CCPU ShutdownRom)關閉程式存儲器以及資料存儲器後,再進行電源OFF或復 位。

## <span id="page-27-1"></span>3.3 存儲器的壽命

程式存儲器及資料存儲器的允許寫入次數(壽命)如下所示。

#### 程式存儲器及資料存儲器的壽命

壽命用寫入次數指標值表示,在寫入次數指標值達到10萬次之前進行寫入。但是,由於系統進行了延長程式存儲器及資料存儲 器的寫入壽命的處理,因此寫入次數指標值與實際的寫入次數不相同。

寫入次數指標值超過了10萬次的情況下將發生下述現象,因此應更換C語言控制器模組。

- 至程式存儲器及資料存儲器的寫入速度過低
- 禁止至程式存儲器及資料存儲器的寫入

#### 寫入次數指標值的確認方法

寫入次數指標值可通過C語言控制器模組專用函數(CCPU\_GetCpuStatus)進行獲取。 寫入次數指標值超過了10萬次的情況下,將被登錄到事件履歷中。([67頁 事件履歷功能\)](#page-68-1)

要點 &

- 由於出廠試驗時進行程式存儲器及資料存儲器的動作確認,因此寫入次數指標值的初始值不為0。
- C語言控制器模組常時對程式存儲器及資料存儲器內的資料進行檢查,因此寫入次數指標值有可能増加。

## <span id="page-28-0"></span>3.4 檔案

C語言控制器模組的檔案如下所示。

## <span id="page-28-1"></span>驅動器名及檔案系統

存儲器對應的驅動器名及檔案系統如下所示。

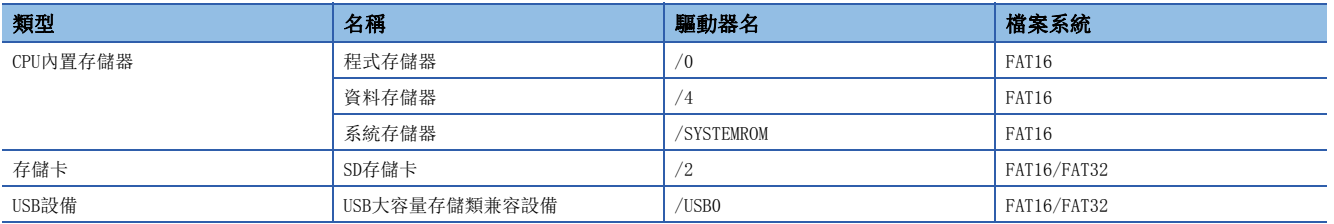

## <span id="page-28-2"></span>檔案的類型及存儲目標存儲器

檔案的類型及存儲目標存儲器如下所示。

O: 存儲物件; ×: 非存儲物件

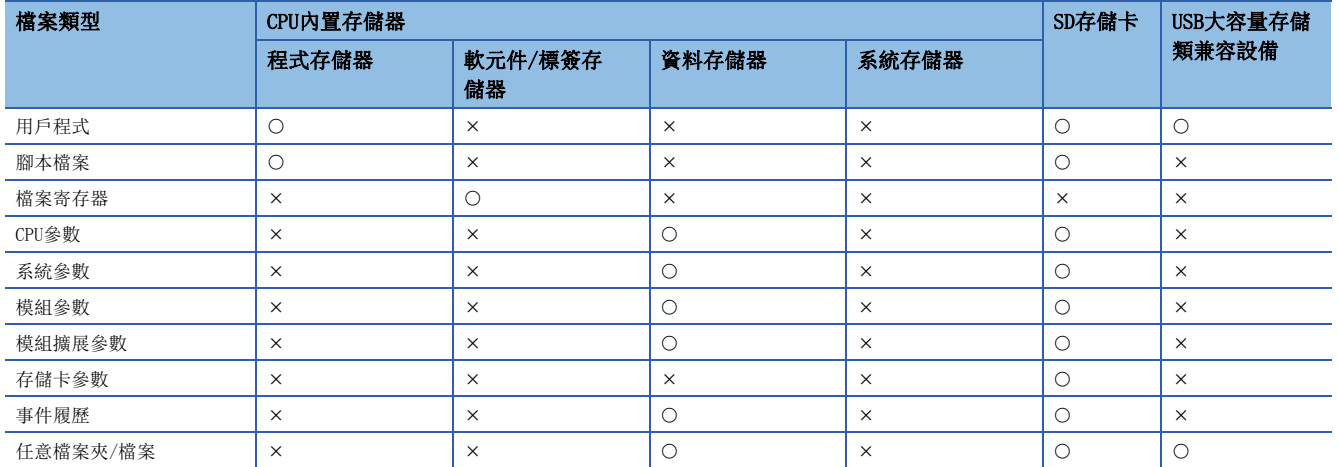

## <span id="page-29-0"></span>檔案及檔案夾構成

#### 檔案及檔案夾構成如下所示。

O: 可以參照/有; ×: 不可以參照/無; 一: 無檔案夾

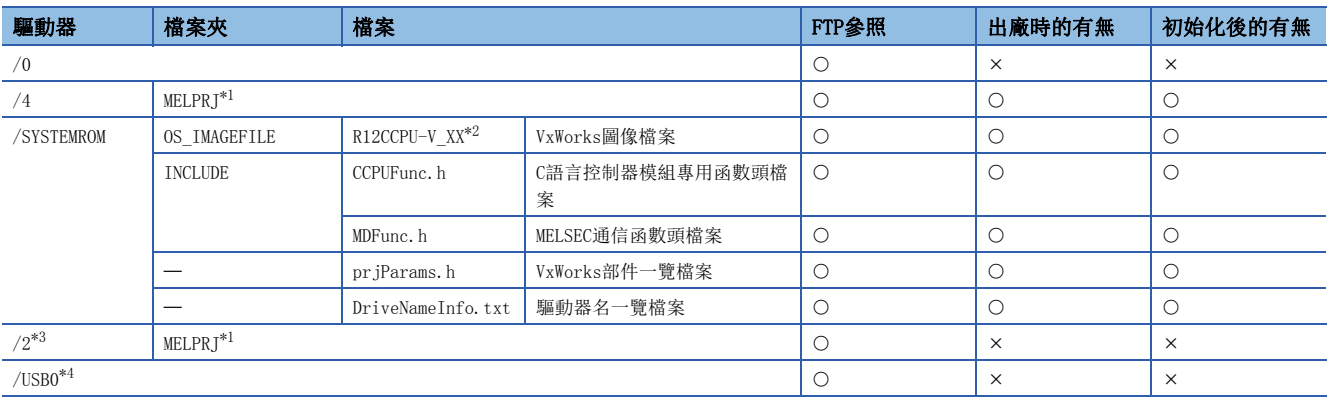

<span id="page-29-2"></span>\*1 初始化後或參數寫入時將被創建。

<span id="page-29-3"></span>\*2 檔案名末尾的"XX"為序列號的前2位數。

<span id="page-29-4"></span>\*3 SD存儲卡的安裝時,驅動器將被創建。

<span id="page-29-5"></span>\*4 USB大容量存儲類相容設備的安裝時,驅動器將被創建。

#### 檔案操作時的限制事項

以下介紹C語言控制器模組的存儲器及驅動器的操作限制事項有關內容。

#### ■檔案的寫入

用戶程式動作中,通過FTP及Telnet等寫入檔案的情況下,必須確認寫入的檔案不會給動作中的用戶程式帶來影響。

#### <span id="page-29-1"></span>■至"MELPRJ"檔案夾的訪問

MELPRJ檔案夾是對通過CW Configurator寫入的資料進行管理的檔案夾。請勿在備份及還原以外的用途時進行訪問。 僅對檔案夾內存儲的部分檔案進行了更改的情況下,有可能無法正常動作。

#### ■對同一檔案的訪問

在C語言控制器模組中,不能對寫入中的檔案進行訪問。此外,也不能對訪問中的檔案進行寫入。

#### ■檔案數

可存儲到C語言控制器模組的程式存儲器及資料存儲器中的檔案數最大為512個。\*1(檔案夾也被包含在檔案數內。)但是,根據 檔案名的長度及字元的類型,最大數可能會減少。

對於SD存儲卡及USB大容量存儲類相容設備,根據存儲器容量及檔案系統的格式化形式可存儲的檔案數有所不同,因此使用時 應加以注意。

此外,檔案夾內的檔案數應設置為500個以下。存儲超出500個的檔案時,檔案的訪問時間有可能大幅度延長。

\*1 是由半形8字元以內的檔案名與半形3字元以內的擴展名構成,僅存儲了英文數位(不包括小寫字母)檔案時的個數。

#### ■檔案夾的創建

請勿在C語言控制器模組的根("/")中創建檔案夾。如果創建檔案夾,檔案夾的創建處理有可能異常結束或創建了不正確的檔案 夾。(從FTP對根("/")進行了檔案夾傳送的情況下也一樣。)

#### ■檔案名及檔案夾名

存儲的檔案名及檔案夾名中,應使用半形英文數位及半形特殊字元(除\、/、\*、?、<、>、|、:、"、\$以外)。名稱中使用了半 形英文數位與半形特殊字元以外的字元的情況下,有可能發生下述所示的現象。

• 檔案名及檔案夾名的亂碼

• 檔案及檔案夾的丟失

檔案夾名中僅使用了半形特殊字元( . )的情況下,不能創建檔案夾。

• 可使用的字元代碼後面存在有半形特殊字元( . )的情況下,將不被包含到檔案夾名中。

將檔案夾名設置為"a... "的情況下, 將創建為"a"的檔案夾。

檔案名為小寫字母的情況下,從FTP及Telnet等進行了參照時,檔案名有可能會全部顯示為大寫字母。

#### ■檔案的寫入目標

請勿通過用戶程式對程式存儲器及資料存儲器進行檔案寫入。

程式存儲器及資料存儲器有允許寫入次數(壽命),因此C語言控制器模組的可用期限將變短。

通過用戶程式進行寫入的情況下,應寫入到SD存儲卡、USB大容量存儲類相容設備或網路設備\*1(經由FTP/NFS/netDrv)等中。 \*1 詳細內容,請參閱VxWorks的手冊。

#### ■關于外部存儲器的卸下

在至下述存儲器內的用戶檔案的寫入中進行卸載時,有可能發生資料的損壞或檔案系統異常。對用戶檔案進行了寫入的情況 下,應關閉寫入中的用戶檔案之後再進行卸載。

- SD存儲卡
- USB大容量存儲類兼容設備

## <span id="page-32-0"></span>第2部分 功能

第2部由以下章節構成。

- [4 基本功能](#page-33-3)
- [5 使用了網路模組的訪問功能](#page-76-2)
- [6 乙太網路通信功能](#page-104-2)
- [7 CC-Link IE現場網路Basic功能](#page-125-1)
- [8 多CPU系統功能](#page-147-1)

<span id="page-33-3"></span><span id="page-33-0"></span>C語言控制器模組的基本功能如下所示。

## <span id="page-33-1"></span>4.1 程式監視(WDT)功能

通過C語言控制器模組的內部定時器的看門狗定時器(WDT),對硬體及用戶程式的異常進行監視、檢測。

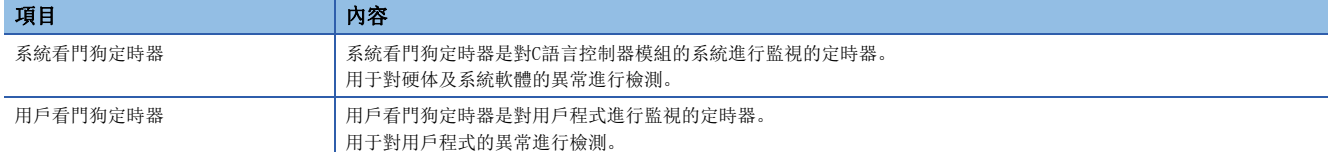

## <span id="page-33-2"></span>監視時間的設置及復位

看門狗定時器的監視時間的設置及復位方法如下所示。

#### 系統看門狗定時器

系統看門狗定時器的監視時間在20~2000ms(10ms單位)的範圍內進行設置。 C語言控制器模組的系統在恒定週期處理執行中進行復位。

文)[CPU參數]<>[RAS設置]<>[WDT(看門狗定時器)設置]

#### 畫面顯示

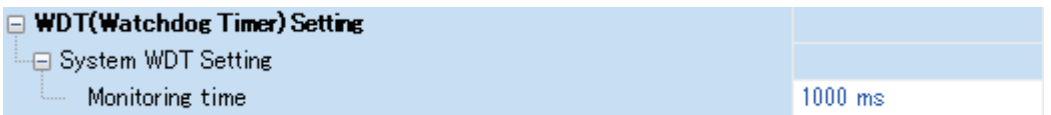

顯示內容

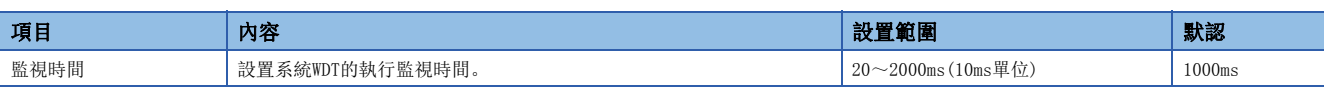

#### 用戶看門狗定時器

對於用戶看門狗定時器的監視時間,使用C語言控制器模組專用函數(CCPU\_StartWDT)在100ms~10000ms(10ms單位)的範圍內進 行設置。

通過C語言控制器模組專用函數(CCPU StartWDT)啟動監視, 且通過C語言控制器模組專用函數(CCPU ResetWDT)進行復位。

## <span id="page-34-0"></span>看門狗定時器的時間到

看門狗定時器時間到時,將發生表示超過了看門狗定時器設置中設置的監視時間的出錯(看門狗定時器出錯)。發生了用戶看門 狗定時器出錯的情況下, BUS RUN LED將熄燈, ERROR LED將閃爍。此外, 發生了系統看門狗定時器出錯的情況下, READY LED 將熄燈。

#### 系統看門狗定時器

由於C語言控制器模組的硬體異常及中斷程式的執行等系統的處理長時間中斷的情況下,系統看門狗定時器將時間到。

#### 用戶看門狗定時器

用戶程式未能在通過C語言控制器模組專用函數(CCPU\_StartWDT)指定的時間內完成處理,無法通過C語言控制器模組專用函數 (CCPU\_ResetWDT)進行復位的情況下將時間到。

#### 注意事項

使用了下述功能的情況下,由於高優先度的系統任務的CPU使用率變高,因此易於發生用戶看門狗定時器出錯。

- Shell陳述式
- 與CW Workbench及Wind River Workbench的連接
- SD存儲卡的安裝及卸載
- USB大容量存儲類相容設備的卸載
- 檔案訪問
- 乙太網路通信
- NFS伺服器通信

## <span id="page-35-0"></span>4.2 時鐘功能

C語言控制器模組內部具有時鐘資料,用于事件履歷的日期等系統執行功能的時間管理。

#### 要點

- 對于時鐘動作,即使C語言控制器模組的電源OFF中或發生超過允許瞬時掉電時間的停電時,也可通過C語言 控制器模組內部電池繼續計時。
- 檔案的時間戳中,使用操作系統時鐘的時間。C語言控制器模組內置時鐘的時間與操作系統時鐘的時間有可 能不相同,因此應通過用戶程式對操作系統時鐘的時間進行補償。

## <span id="page-35-1"></span>時鐘資料的設置

時鐘資料的設置方法如下所示。

#### 時鐘資料的更改

時鐘資料可通過以下方法更改。

- CW Configurator
- C語言控制器模組專用函數

#### 要點

更改了時鐘資料的情況下,將執行以下動作。

• 將毫秒的時鐘復位為0。

• 事件履歷中將儲存"時鐘設置"(事件代碼: 24000)。

#### ■通過CW Configurator進行更改的情況下

○ [在線] = [時鐘設置]

#### ■通過C語言控制器模組專用函數進行更改的情況下

使用C語言控制器模組專用函數(CCPU\_SetRTC),寫入時鐘資料。

要點

C語言控制器模組在電源ON或復位後的啟動時將內置時鐘的時間設置到操作系統的時鐘中。至應用中的操作系 統的時間設置應通過用戶程式實施。

#### 時鐘資料的讀取

使用C語言控制器模組專用函數(CCPU\_GetRTC),讀取時鐘資料。

#### 注意事項

#### ■首次使用的情況下

時鐘資料在出廠時未設置,因此必須設置正確的時間。

#### ■修改的情況下

即使修改部分時鐘資料的情況下,也應對所有資料進行重新寫入。

#### ■通過用戶程式進行的時鐘資料更改

通過用戶程式更改時鐘資料的情況下,必須使用C語言控制器模組專用函數(CCPU\_SetRTC)。使用了其它時鐘資料設置函數的情 況下,C語言控制器模組中將無法設置正確的時鐘資料。
# 時區的設置

設置C語言控制器模組中使用的時區。通過設置時區,可以使C語言控制器模組的時鐘與所使用地區的時區一致。

**℃**[CPU參數]=[動作關聯設置]=[時鐘關聯設置]

### 畫面顯示

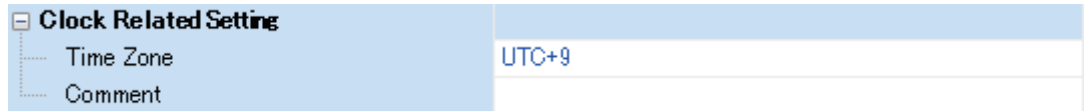

### 顯示內容

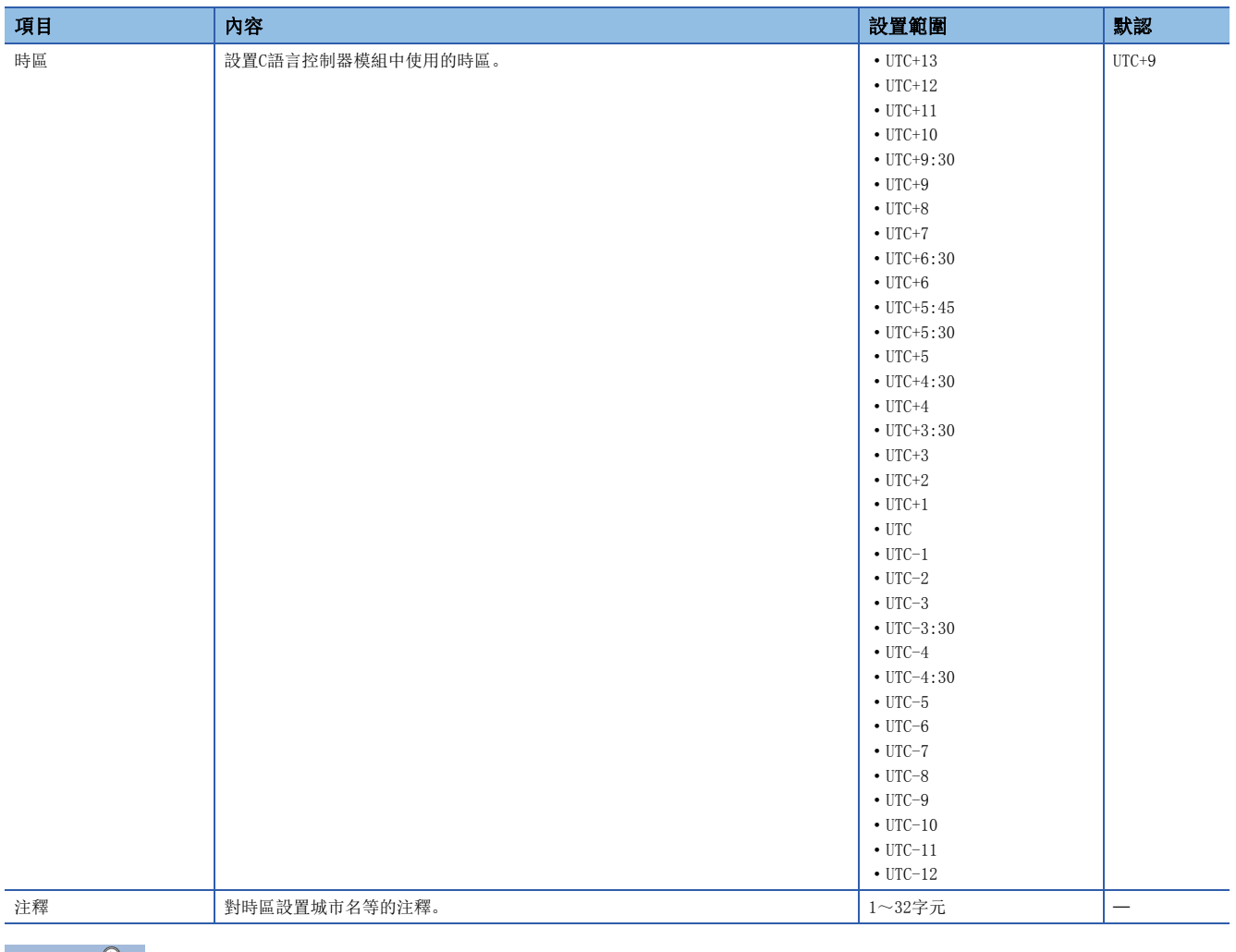

要點 》

• 將時區設置反映到C語言控制器模組中時,應在參數寫入後進行復位或電源OFF→ON。

• 在多CPU系統中,按照1號機的時區。即使對2~4號機的時區進行設置,也不會生效。

# 注意事項

設置了國外的時區的情況下,進行模組初始化時參數將變為默認值,因此重新設置時區時,需要更改模組的時間。

# 夏令時功能

夏令時功能是將C語言控制器模組的時間補償為夏令時的功能。

將C語言控制器模組的時間在夏令時的開始日期時間提前1小時,並在結束日期時間後退1小時。

• 夏令時從3月第二個星期日(1)的2:00開始,在11月第一個星期日(2)的2:00結束的情況下

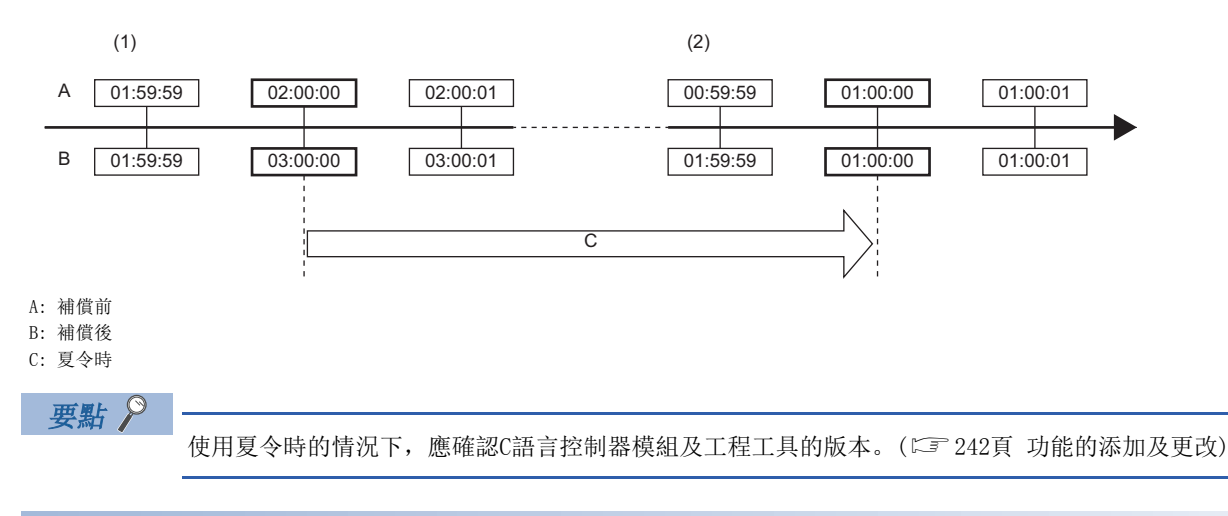

# 夏令時補償的時機

夏令時補償在下述時機被執行。

- 夏令時的開始日期時間及結束日期時間
- C語言控制器模組的電源OFF→ON或復位

# 夏令時功能的動作確認

夏令時功能的動作可按下述方式進行確認。

### ■C語言控制器模組專用函數

是在夏令時的期間內還是期間外,可通過C語言控制器模組專用函數(CCPU\_GetRTC)進行確認。

#### ■事件履歷

在夏令時設置中設置的日期時間中,開始或結束了夏令時的履歷可在事件履歷中進行確認。

### 使用時鐘資料的其它功能的動作

在夏令時的期間內,使用C語言控制器模組的時鐘資料的功能的動作如下所示。

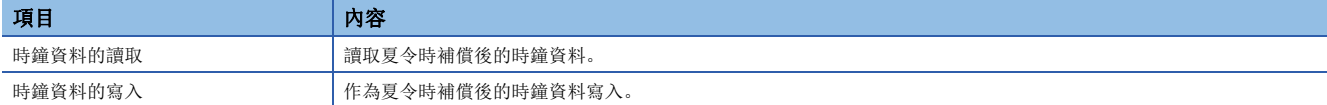

# 夏令時的設置

設置夏令時的開始日期時間與結束日期時間。

**℃** [CPU參數]=[動作關聯設置]=[時鐘關聯設置]=[夏令時補償設置]

# 畫面顯示

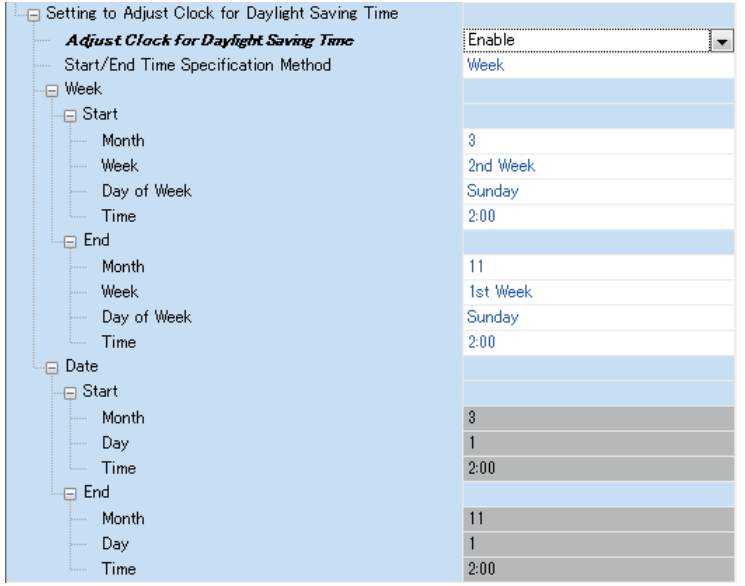

# 顯示內容

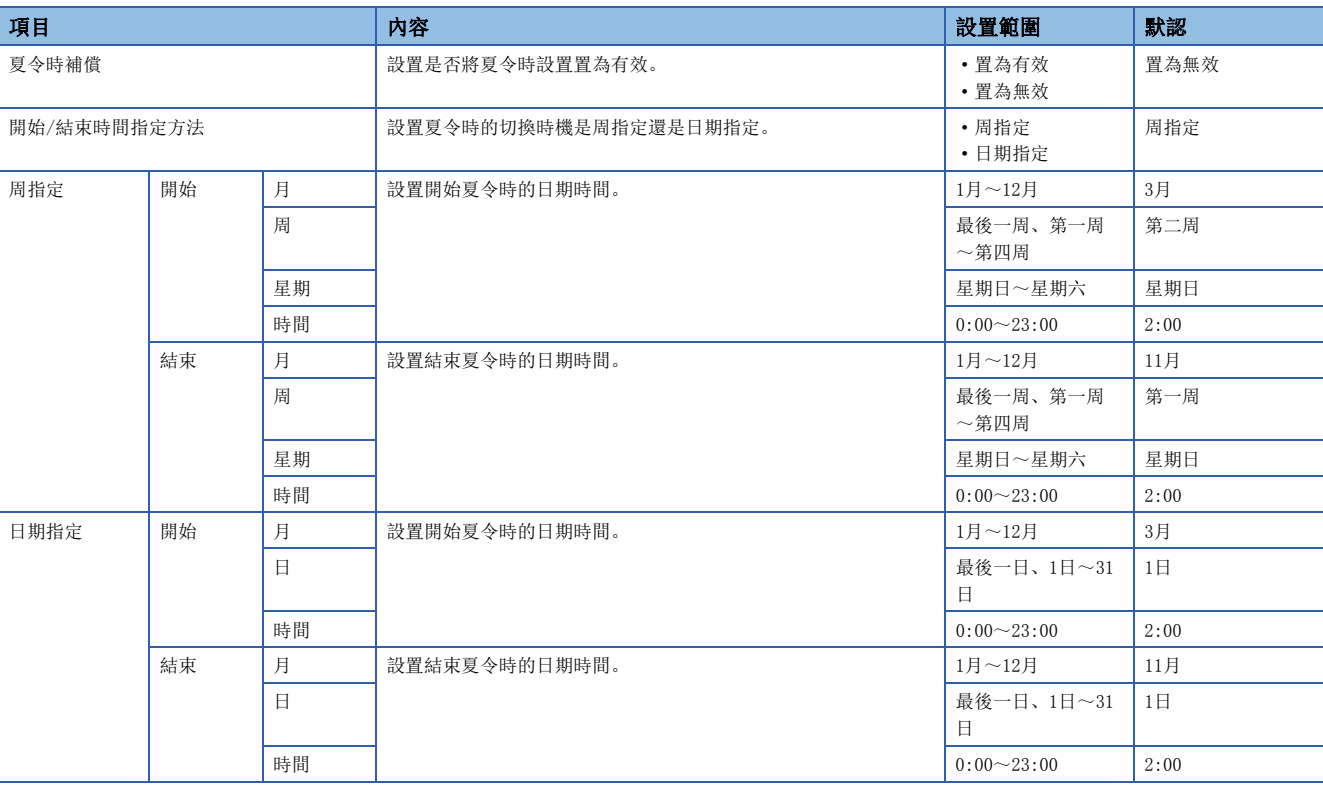

注意事項

- 不能進行從夏令時的開始日期時間未滿1小時的時鐘資料的更改。此外,多CPU系統中1號機的夏令時設置有效的情況下,2號 機~4號機的CPU模組也不能進行從夏令時的開始時間未滿1小時的時鐘資料的更改。
- 在從夏令時的開始日期時間未滿1小時的期間及到結束日期時間為止未滿1小時的期間,將時間設置為觸發後動作的功能,有 可能不動作或動作2次。
- 由於夏令時設置有效時以夏令時補償後的日期時間資訊執行動作,因此通過使用時鐘資料的功能輸出的日期時間將變為(補 償前)≥(補償後),發生的順序(No.)與發生日期時間的排列順序有可能不一致。因此,以時間系列確認輸出結果時,應按發 生的順序(No.)重新排列而不是發生日期時間順序。

# 4.3 遠程操作功能

對於C語言控制器模組的動作狀態,可通過CW Configurator、用戶程式及SLMP進行控制。 遠程操作有以下幾種。

- 遠程RUN/STOP
- 遠程PAUSE
- 遠程RESET

# 遠程RUN/STOP

將C語言控制器模組的RESET/STOP/RUN開關保持為RUN的位置不變,从外部將C語言控制器模組置為RUN/STOP狀態。在將位于遠 處的C語言控制器模組及控制盤內的C語言控制器模組通過外部信號置為RUN/STOP狀態等情況下使用。

## 遠程操作的執行

遠程RUN/STOP的執行方法有以下幾種。

#### ■通過CW Configurator進行的方法

請參閱以下手冊。 CW Configurator 操作手冊

#### ■通過用戶程式進行的方法

通過執行C語言控制器模組專用函數(CCPU\_Control),進行遠程RUN/STOP。 MELSEC iQ-R C語言控制器模組程式手冊

#### ■通過SLMP進行的方法

請參閱以下手冊。 SLMP參考手冊

### 要點

通過CW Configurator執行遠程RUN時,將軟元件/標簽存儲器選擇為"清除"的情況下,以下軟元件將被清除。  $\bullet$  X, Y, M, B, D, W

#### 注意事項

C語言控制器模組為STOP優先,因此應注意下述幾點。

#### ■變為STOP狀態的時機

通過CW Configurator或用戶程式之一進行遠程STOP時,將變為STOP狀態。

#### ■遠程STOP後再次置為RUN狀態的情況下

應通過遠程RUN置為RUN狀態。

#### ■遠程STOP時的輸出(Y)狀態

通過CW Configurator將"STOP->RUN時的輸出模式設置"設置為"輸出STOP前的輸出(Y)狀態"的情況下,遠程RUN時將輸出 RUN→STOP時的輸出(Y)狀態。

#### ■遠程STOP狀態的用戶程式

即使變為遠程STOP狀態用戶程式仍將繼續執行。根據C語言控制器模組的動作狀態分開處理的情況下,應使用C語言控制器模組 專用函數(CCPU\_GetCpuStatus)進行程式。

# 遠程PAUSE

將C語言控制器模組的RESET/STOP/RUN開關保持為RUN的位置不變,从外部將C語言控制器模組置為PAUSE狀態。在過程控制等中 希望C語言控制器模組保持RUN狀態的輸出(Y)的情況下使用。

# 遠程操作的執行

遠程PAUSE的執行方法有以下幾種。

### ■通過CW Configurator進行的方法

請參閱以下手冊。 CW Configurator 操作手冊

#### ■通過用戶程式進行的方法

通過執行C語言控制器模組專用函數(CCPU\_Control),進行遠程PAUSE。 MELSEC iQ-R C語言控制器模組程式手冊

### ■通過SLMP進行的方法

請參閱以下手冊。 SLMP參考手冊

#### 注意事項

即使C語言控制器模組變為遠程PAUSE狀態時仍將繼續執行用戶程式。根據動作狀態分開處理的情況下,應使用C語言控制器模 組專用函數(CCPU\_GetCpuStatus)進行程式。

# 遠程RESET

C語言控制器模組為STOP狀態時(也包括由於出錯等而停止時),可以通過外部操作對C語言控制器模組進行復位。此外,即使C 語言控制器模組的RESET/STOP/RUN開關處于RUN位置,C語言控制器模組為STOP狀態時也可進行復位。

### 遠程RESET的允許

進行遠程RESET時,需要將遠程RESET設置為允許。

文) [CPU參數]=[動作關聯設置]=[遠程復位設置]

畫面顯示

**□ Remote Reset Setting** Remote Reset

Disable

#### 顯示內容

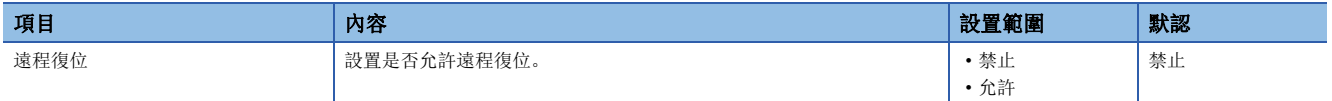

## 遠程操作的執行

遠程RESET的執行方法有以下幾種。

### ■通過CW Configurator進行的方法

請參閱以下手冊。 CW Configurator 操作手冊

#### ■通過用戶程式進行的方法

通過執行C語言控制器模組專用函數(CCPU Reset), 進行遠程RESET。 MELSEC iQ-R C語言控制器模組程式手冊

#### ■通過SLMP進行的方法

請參閱以下手冊。 SLMP參考手冊

#### 注意事項

#### ■進行遠程RESET之前

進行遠程RESET的情況下,應對C語言控制器模組內的各用戶程式進行關閉處理。用戶程式的動作中進行了遠程RESET的情況 下,用戶程式及資料檔案有可能損壞。

#### ■遠程RESET處理完成後的狀態

進行了遠程RESET的情況下,進行了遠程RESET的C語言控制器模組或可程式控制器CPU的動作狀態將變為開關中設置的動作狀 態。

#### ■出錯停止時的遠程RESET

單CPU系統組態時的C語言控制器模組或多CPU系統組態時的1號機CPU由於出錯而停止的情況下,如果進行遠程RESET則C語言控 制器模組或可程式控制器CPU將變為開關中設置的動作狀態。

#### ■通過CW Configurator進行了遠程RESET的情況下

CW Configurator與C語言控制器模組的通信將被斷開。應重新連接CW Configurator。

#### ■1號機為可程式控制器CPU的多CPU組態時的遠程RESET

關于可程式控制器CPU的遠程RESET,請參閱所使用的可程式控制器CPU的手冊。

#### ■本機為匯流排主站CPU(1號機)以外的情況下

- 匯流排主站CPU(1號機)中已設置參數("允許遠程復位"): (未設置時: 出錯)
- 匯流排主站CPU(1號機)的CPU狀態為STOP(CPU狀態為RUN/PAUSE時: 出錯)
- 匯流排主站CPU(1號機)為可程式控制器CPU

### 要點

對可程式控制器CPU(匯流排主站CPU(1號機))通過其它外圍設備(GX Works3等)執行了遠程STOP的情況下,無法 對可程式控制器CPU(匯流排主站CPU(1號機))進行復位。應通過執行了遠程STOP的外圍設備解除遠程STOP後, 通過可程式控制器CPU(匯流排主站CPU(1號機))的RESET/STOP/RUN開關或CW Configurator的遠程操作、C語言 控制器模組的用戶程式(mdControl函數),將可程式控制器CPU(匯流排主站CPU(1號機))置為STOP狀態。

- 通過CW Configurator進行遠程RESET的情況下,應通過CW Configurator將C語言控制器模組置為STOP狀態。
- 通過用戶程式進行遠程RESET的情況下,應通過用戶程式將C語言控制器模組置為STOP狀態。

# 遠程操作及C語言控制器模組的動作狀態

遠程操作及C語言控制器模組動作狀態的變化如下所示。

# 開關操作以及發生停止型出錯時的狀態變化

開關操作以及發生停止型出錯時的C語言控制器模組的動作狀態如下所示。

: 無狀態變化

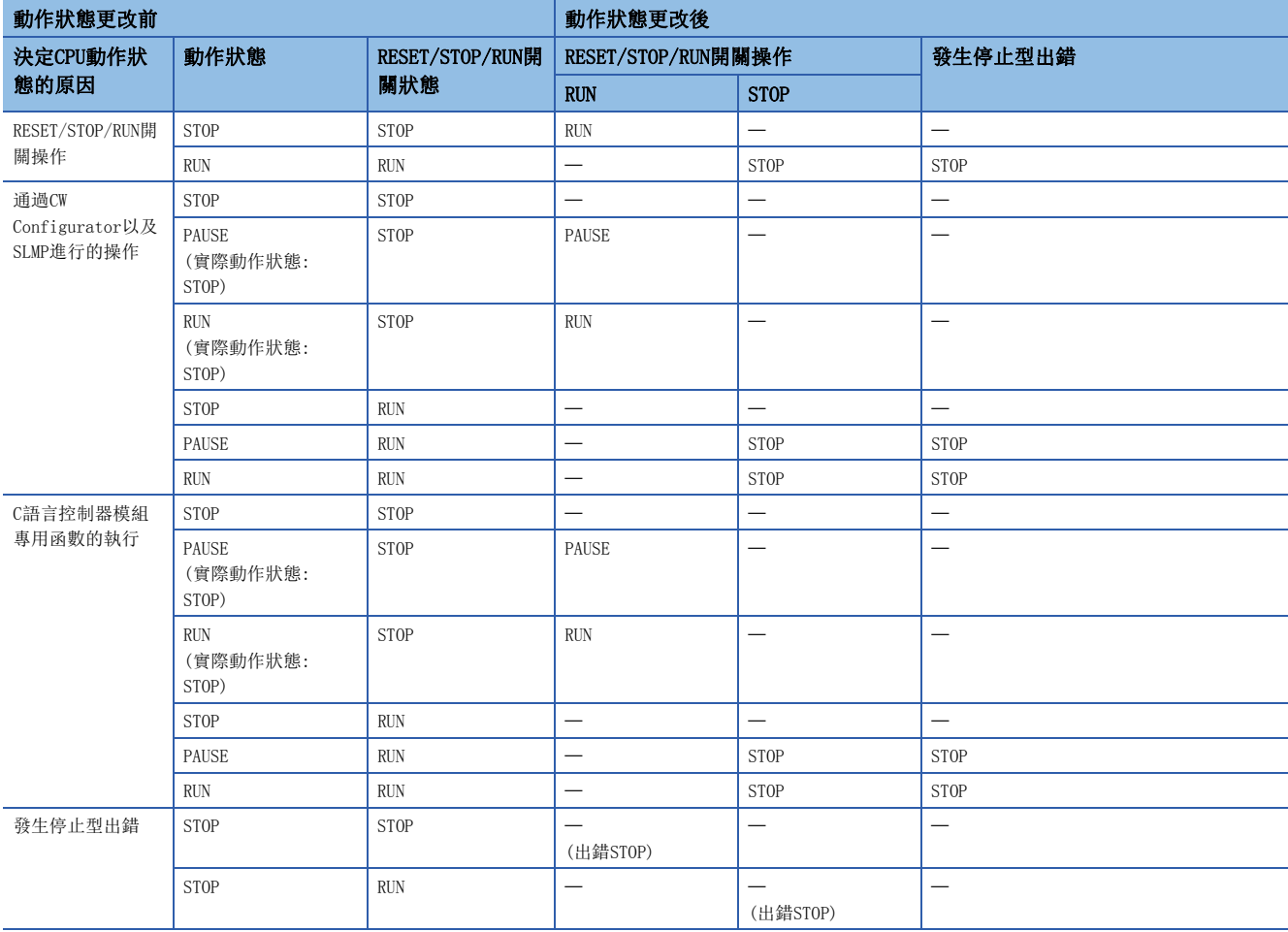

# 通過CW Configurator以及SLMP進行遠程操作時的狀態變化

通過CW Configurator以及SLMP進行操作時的C語言控制器模組的動作狀態如下所示。

: 無狀態變化

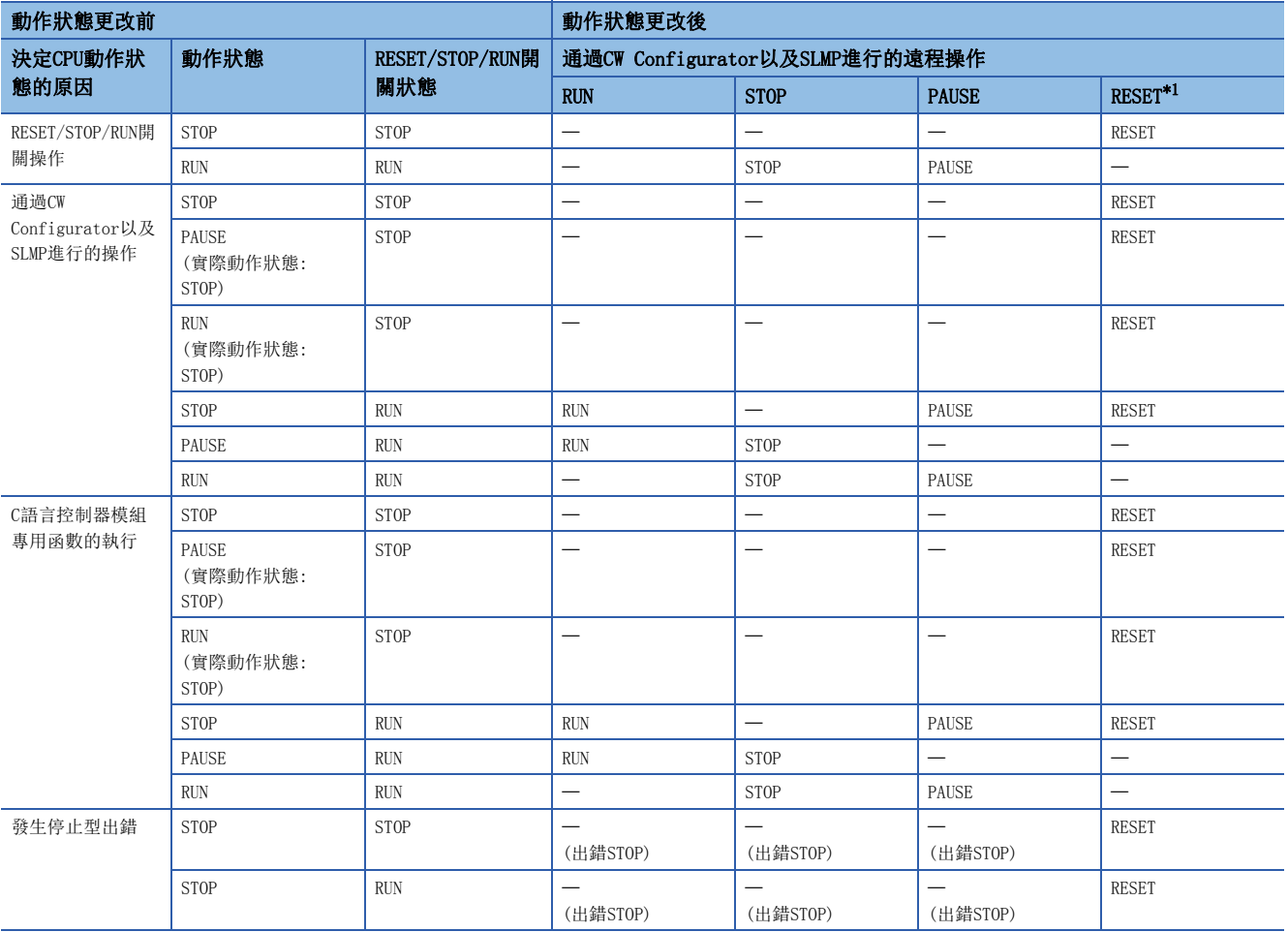

<span id="page-44-0"></span>\*1 需要將CPU參數的"遠程復位設置"設置為"允許"。

# 執行C語言控制器模組專用函數時的狀態變化

執行C語言控制器模組專用函數(CCPU\_Control)時的C語言控制器模組的動作狀態如下所示。

: 無狀態變化

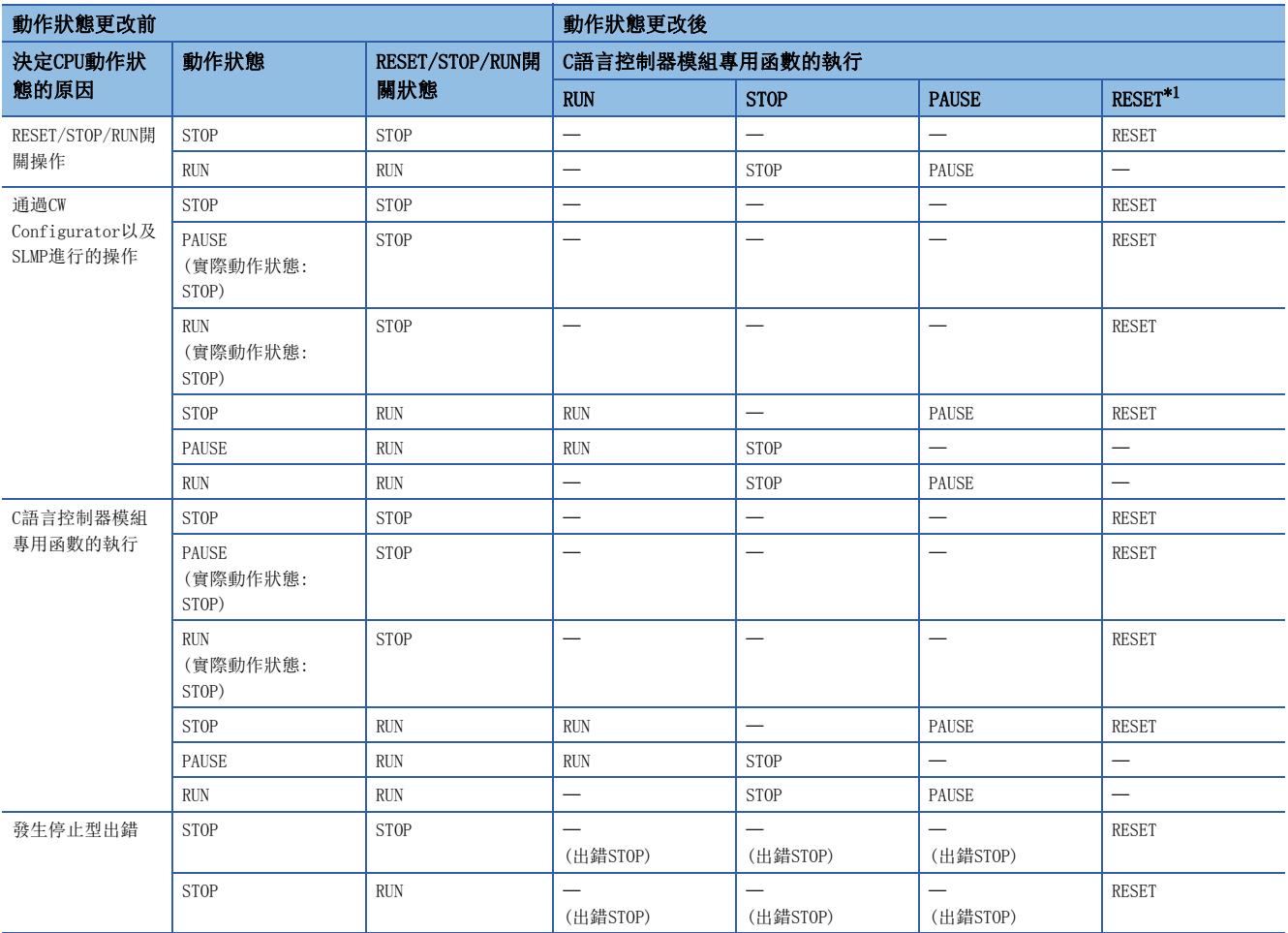

<span id="page-45-0"></span>\*1 需要將CPU參數的"遠程復位設置"設置為"允許"。

# 4.4 軟元件訪問功能

通過使用專用函數庫,可以對CPU模組或C語言控制器模組管理的智慧功能模組的軟元件及緩衝存儲器進行資料讀取/寫入。 關於可訪問的模組及路徑,請參閱以下手冊。 MELSEC iQ-R C語言控制器模組程式手冊

要點

還可以使用外圍設備(CW Configurator等),對C語言控制器模組的軟元件及緩衝存儲器進行讀取/寫入。

# 函數一覽

軟元件訪問時使用的函數如下所示。

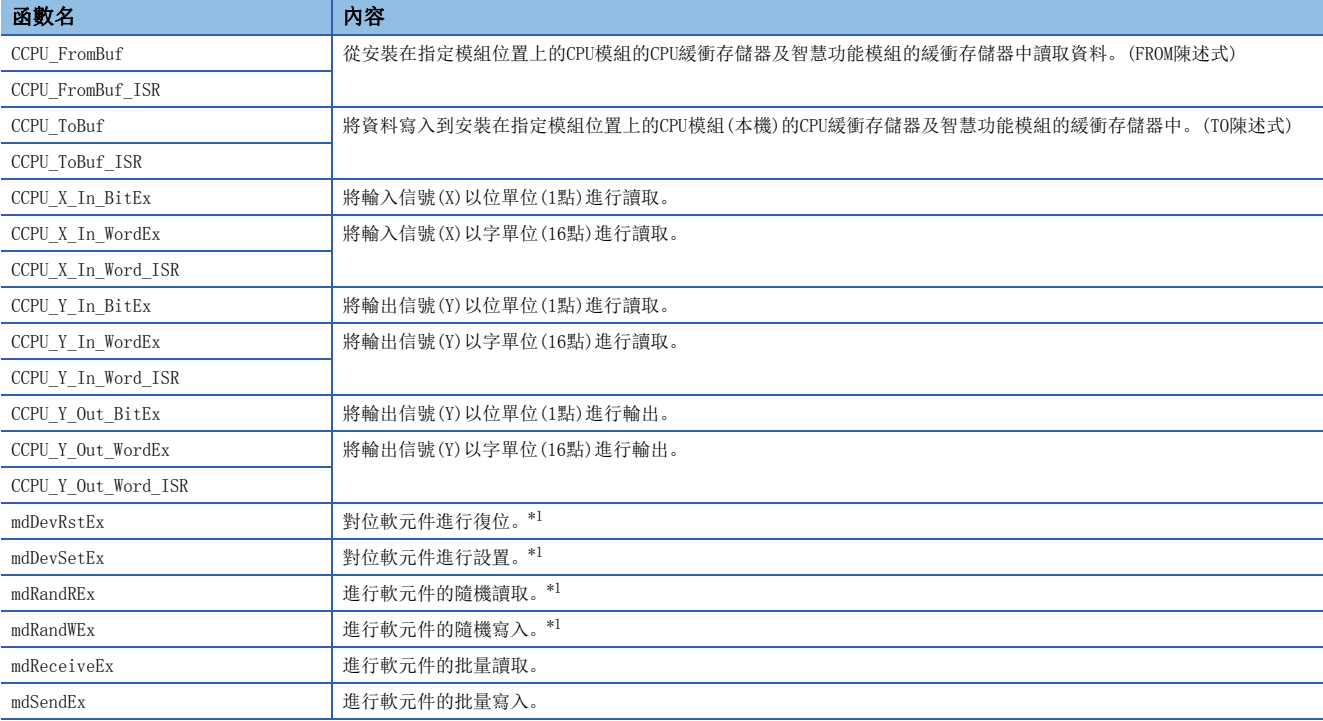

<span id="page-46-0"></span>\*1 不能對CPU緩衝存儲器進行訪問。

# <span id="page-47-0"></span>4.5 至C語言控制器模組的中斷功能

對於C語言控制器模組,從輸入模組、中斷模組、智慧功能模組及其它機號CPU模組發行了中斷請求時,可以將通過C語言控制 器模組專用函數(CCPU\_EntryInt)登錄的常式(用戶程式)作為中斷常式(中斷程式)執行。

此外,通過C語言控制器模組專用函數(CCPU\_WaitUnitEvent)可以對處於來自於模組的中斷事件通知等待狀態的用戶程式進行 重啟。

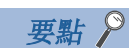

執行中斷請求的情況下,需要設置各模組的模組參數。 關於設置內容的詳細內容,請參閱各模組的用戶手冊。

# 函數一覽

至C語言控制器模組的中斷時使用的函數如下所示。

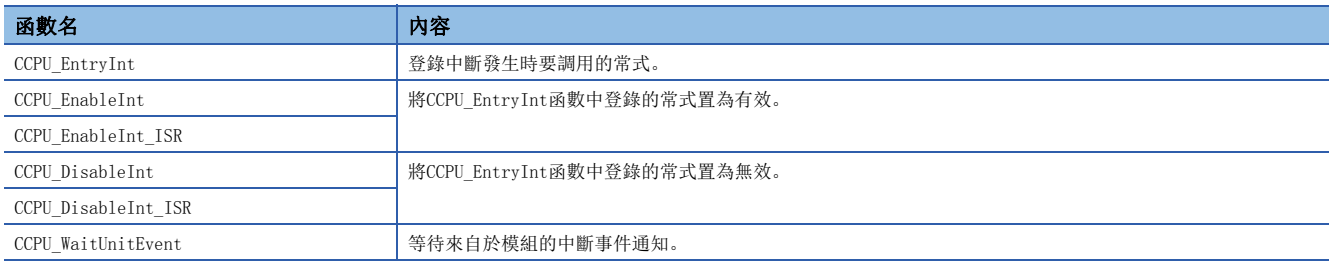

# 中斷指針編號的中斷原因

中斷指針編號的中斷原因如下所示。

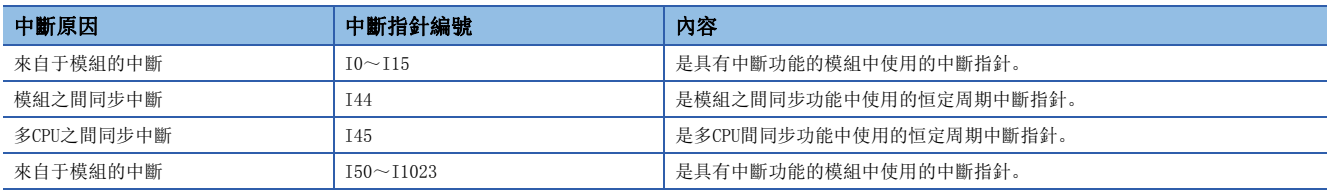

# 中斷優先度

在各中斷指針中預先設置優先度,執行條件成立的中斷程式的優先度高于執行中的中斷程式的情況下,將按照優先度執行程 式。成立的中斷程式的優先度較低的情況下,將變為等待狀態,直至執行中的中斷程式結束為止。

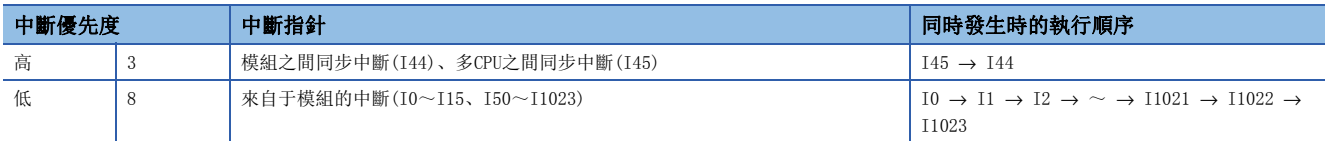

# 執行中斷常式的情況下

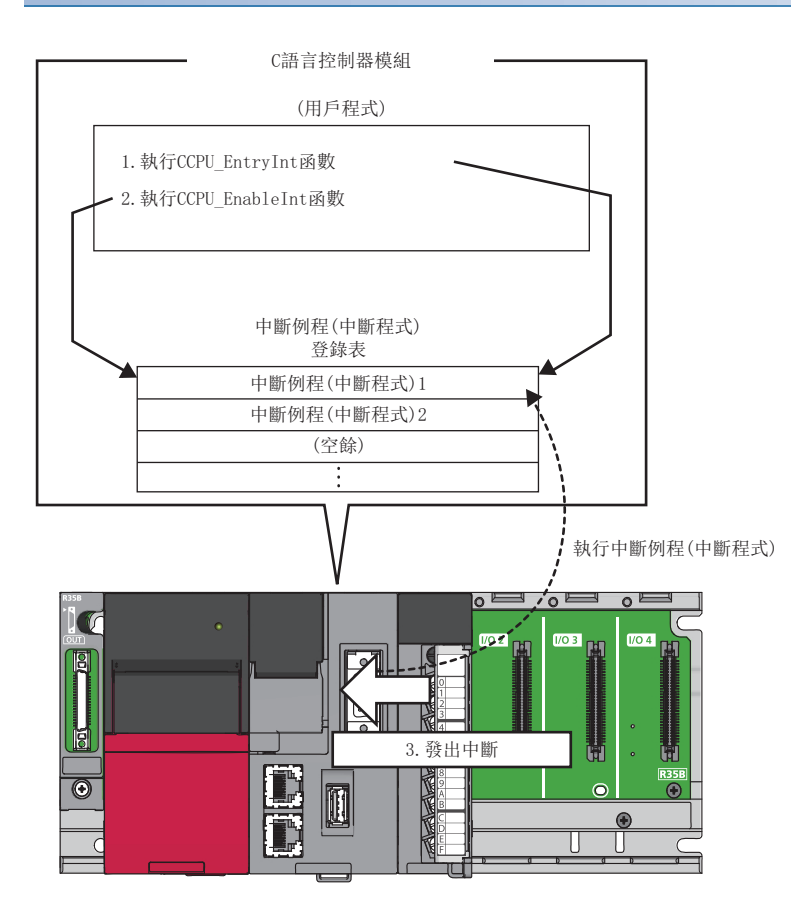

- *1.* 通過C語言控制器模組專用函數(CCPU\_EntryInt),中斷請求時對作為中斷常式(中斷程式)調用的常式(用戶程式)進行登 錄。
- *2.* 通過C語言控制器模組專用函數(CCPU\_EnableInt),將登錄的中斷常式(中斷程式)置為有效。無效的情況下,中斷常式( 中斷程式)將不動作。
- *3.* 在從模組發行了中斷請求時,中斷常式(中斷程式)將被執行。

要點 &

對於通過C語言控制器模組專用函數(CCPU\_DisableInt)置為了無效的常式發行了中斷請求的情況下,中斷請求 將被忽略。

# 重啟用戶程式的情況下

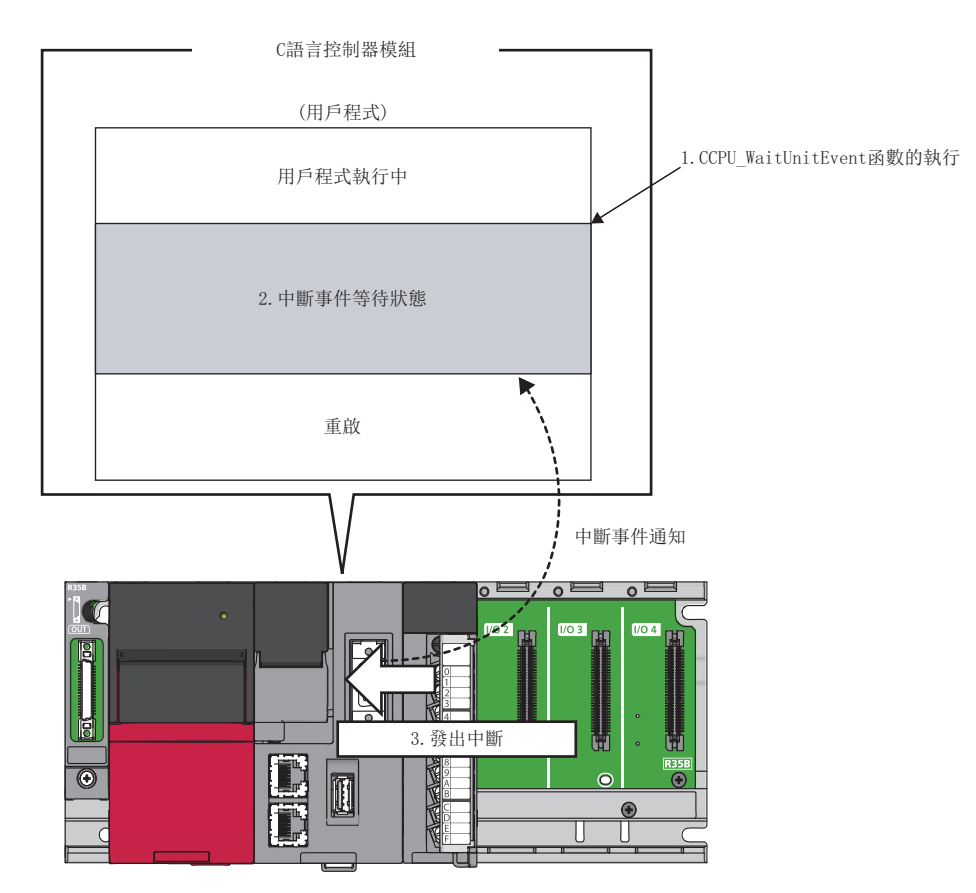

- *1.* 在用戶程式執行中,執行C語言控制器模組專用函數(CCPU\_WaitUnitEvent)。
- *2.* 用戶程式將變為來自於模組的中斷事件通知等待狀態。
- *3.* 從模組發行了中斷請求時,用戶程式將重啟。

#### 注意事項

使用C語言控制器模組專用函數(CCPU\_WaitUnitEvent)時的注意事項如下所示。

#### ■中斷事件已被通知的情況下

執行C語言控制器模組專用函數(CCPU\_WaitUnitEvent)時,中斷事件已被通知的情況下,在執行函數的同時用戶程式將從中斷 事件等待狀態進行重啟。

此外,執行C語言控制器模組專用函數(CCPU\_WaitUnitEvent)時,對相同的中斷事件編號通知了多次中斷事件的情況下,在用 戶程式中將作為1次中斷事件通知處理。

#### ■在多個用戶程式中使用函數的情況下

請勿在多個用戶程式中指定相同的中斷事件(中斷指針編號)。 否則指定的中斷事件(中斷指針編號)被通知的用戶程式將變得不穩定。

# 4.6 恒定周期處理功能

是進行與網路模組等的重新整理及與外部設備通信的功能。 在恒定周期處理功能中,將進行以下處理。

- 與網路模組的重新整理處理(鏈接重新整理)
- 看門狗定時器的復位處理
- 自診斷處理

# 恒定周期處理間隔的設置

恒定周期處理動作周期的設置方法如下所示。

 $\mathbb{C}$  [CPU參數] $\Rightarrow$ [動作關聯設置] $\Rightarrow$ [重新整理週期設置]

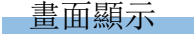

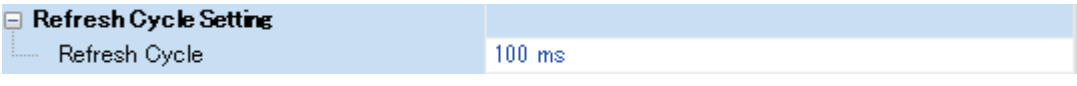

顯示內容

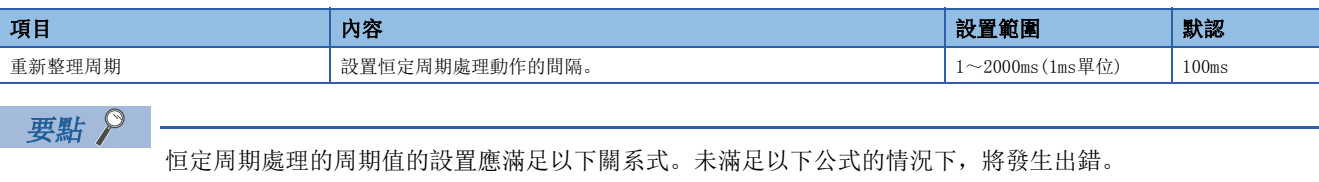

• 程式監視功能(WDT)的設置時間>恒定周期處理的周期時間

# 周期間隔的確認

恒定周期處理功能動作的間隔(最大值/最小值/當前值)的確認方法如下所示。

# 通過函數進行確認

可以使用C語言控制器模組專用函數(CCPU\_GetConstantProcessStatus)進行獲取。

# 通過特殊寄存器進行確認

特殊寄存器(SD520/SD522/SD524)中存儲有動作的間隔。(237 [204頁 特殊寄存器一覽](#page-205-0))

# 4.7 模組之間同步功能

在模組之間同步功能中,通過使多個模組之間的信號的控制時機一致,可以使同步物件模組的輸入或輸出時機與模組之間同步 周期一致。

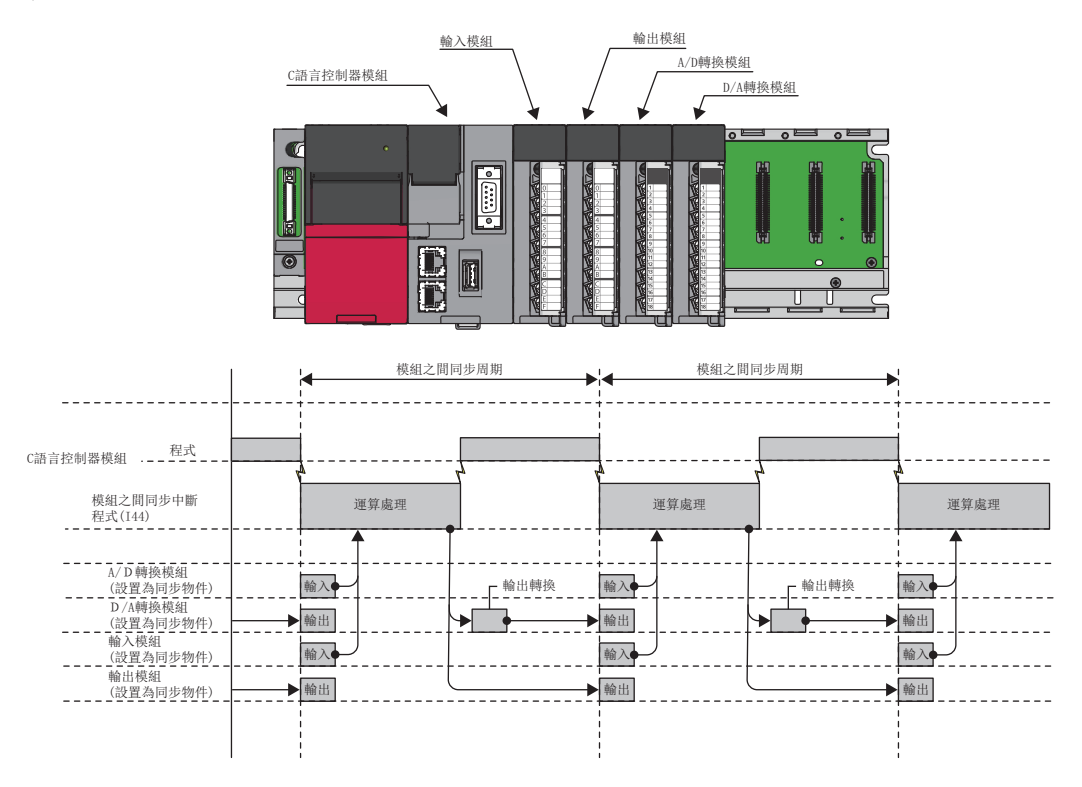

關于模組之間同步功能的詳細內容,請參閱以下手冊。 MELSEC iQ-R模組間同步功能參考手冊

# <span id="page-52-0"></span>恒定周期同步功能

可以在模組之間同步週期的時機使多個模組同步,以恒定的週期進行資料通信及輸入輸出控制。使用本功能時,可以在恒定的 週期通過編碼器輸入獲取正確的速度及通過把握正確的輸入輸出時機實現高精度的模型預測控制。

# 要點

恒定周期同步時,模組之間同步周期的間隔越短則可實現的同步控制的精度越高,但模組之間同步中斷程式中 可執行的程式容量將變小。通過延長模組之間同步周期的間隔,可執行的程式容量將變大,但同步控制的精度 將變低。

使用恒定周期同步功能的情況下,需要考慮執行的程式容量。

## C語言控制器模組的同步時機

C語言控制器模組在每個模組之間同步周期執行模組之間同步中斷程式(I44)。C語言控制器模組與各模組的同步是通過模組之 間同步中斷程式(I44)前後的重新整理進行。由此,可以以模組之間同步周期的時機獲取輸入資料,寫入輸出資料。

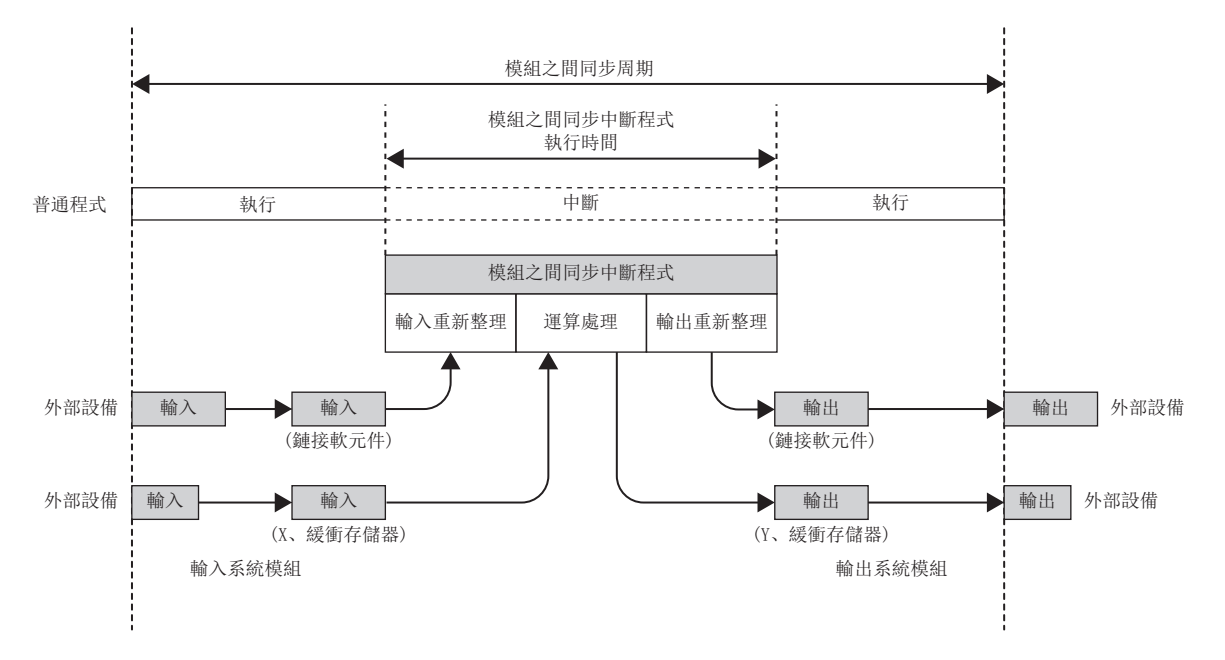

# 模組之間同步中斷

以參數中設置的模組之間同步周期的時機,執行中斷程式。每個模組之間同步周期中執行的中斷程式稱為模組之間同步中斷程 式(I44)。

# 要點

• 設置為同步物件的控制程式應記述為模組之間同步中斷程式(I44)。

• 發生中斷原因時的動作及程式的創建方法等與普通的中斷程式相同。

#### ■執行時機

模組之間同步中斷程式(I44)以模組之間同步周期的時機執行。模組之間同步中斷程式(I44)的登錄通過來自于模組的中斷功能 進行。(LF [46頁 至C語言控制器模組的中斷功能](#page-47-0))

### 模組之間同步中斷程式(I44)的處理

模組之間同步中斷程式(I44)的處理如下所示。

#### ■輸入重新整理(CC-Link IE現場網路模組)

在輸入重新整理中,从同步物件CC-Link IE現場網路模組重新整理鏈接軟元件(RX、RWr)。

#### ■運算處理

- 獲取來自于輸入信號(X)及緩衝存儲器的輸入的情況下,應使用C語言控制器模組專用函數(CCPU\_X\_In\_Word\_ISR、 CCPU\_FromBuf\_ISR)。
- 獲取輸出信號(Y)以及至緩衝存儲器的輸出的情況下,應使用C語言控制器模組專用函數(CCPU\_Y\_Out\_Word\_ISR、 CCPU\_ToBuf\_ISR)。

#### ■輸出重新整理(CC-Link IE現場網路模組)

在輸出重新整理中,向同步物件CC-Link IE現場網路模組重新整理鏈接軟元件(RY、RWw)。

#### 根據C語言控制器模組動作狀態的重新整理時機

根據C語言控制器模組動作狀態的重新整理時機如下所示。

#### ■STOP時(RUN→STOP)的動作

- 通過用戶操作(用戶程式、開關操作)停止的情況下,C語言控制器模組將輸出置為OFF。在STOP中也仍將繼續執行重新整理。
- 由於C語言控制器模組異常及各模組異常而發生停止型出錯的情況下,C語言控制器模組將輸出置為OFF,重新整理也將停 止。

# 要點

即使在C語言控制器模組處于STOP狀態時,也不停止模組之間同步中斷程式(I44)。

注意事項

STOP中改寫了模組之間同步功能的系統參數的情況下,在STOP→RUN時不會生效,而以寫入前的參數執行動作。

# 與多CPU系統功能的恒定周期通信周期的聯用

可以將多CPU系統功能的恒定周期通信周期與模組之間同步周期一致。

通過使恒定周期通信周期與模組之間同步周期一致,可以使不同管理機號的模組同步進行輸入輸出。與多CPU系統功能的聯用 是在參數中進行設置。([157頁 恒定周期通信設置](#page-158-0))

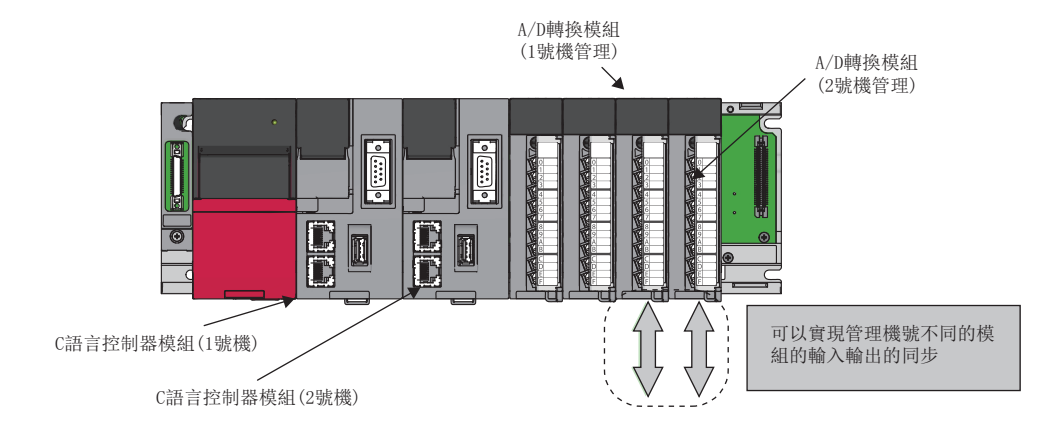

# 程式動作

使模組之間同步周期與恒定周期通信周期聯用時,在模組之間同步周期期間執行多CPU之間同步中斷程式(I45)及模組之間同步 中斷程式(I44)。

先執行多CPU之間同步中斷程式(I45),後執行模組之間同步中斷程式(I44)。在本機的獲取資料達到其它機號之前,需要模組 之間同步周期的2個周期,在CPU模組之間進行同步輸出時,需要將本機的管理模組與其它機號的管理模組的輸出時機延遲2個 周期。

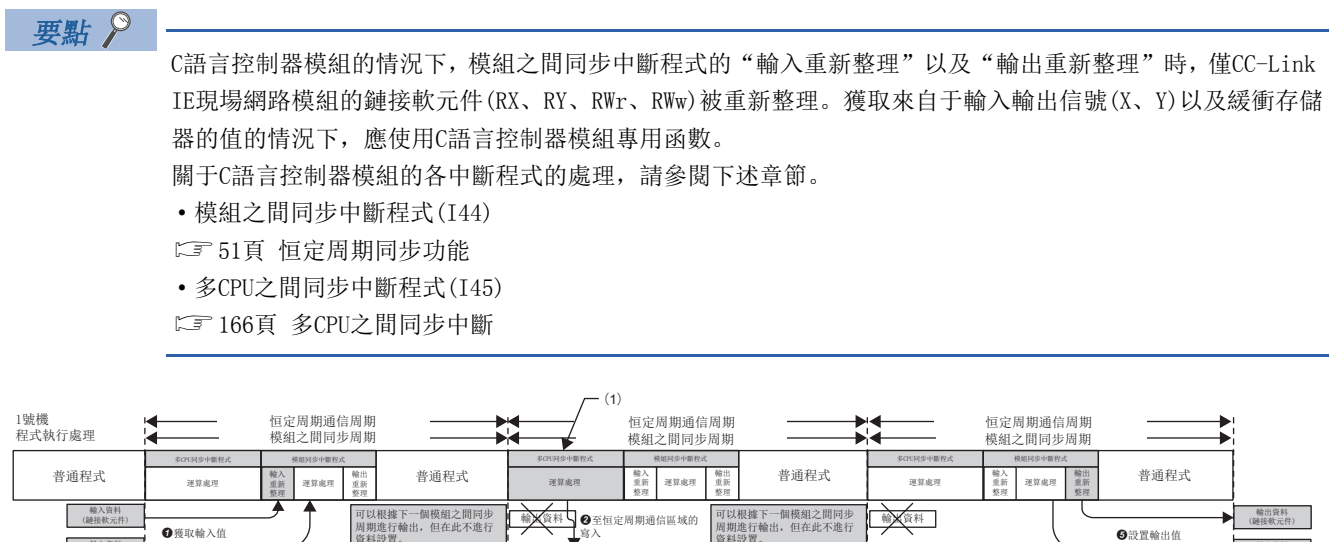

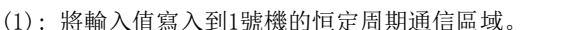

恒定周期通信周期 长之八<del>加远出八次</del>

䕨ࠪ 重新 쬬끳 普通程式

可以根據下一個模組之間同步<br>周期進行輪出,但在此不進行<br>資料設置。

(2): 讀取1號機的恒定周期通信區域後設置輸出值。

多CFU同步中斯程式 - 模組同步中斯程式 運算處理 重新 運算處理 輸入 重新 쬬끳

#### 注意事項

2號機程式執行處理

普通程式

恒定周期通信區域

恒定周期通信區域 恒定周期通信

—輸入資料<br>(鏈接軟元件)

䕨ޕ䋷ᯉ (X、缓衡存储器)  $\Omega$ 雅取給入信

與恒定周期通信周期聯用時的注意事項如下所示。

• 通過將模組之間同步功能設置為"使用",可以在"恒定周期通信功能與模組之間同步功能"中選擇"聯用"。將模組之間 同步功能設置為"不使用"的情況下不能選擇。

恒定周期通信周期<br>模組之間同步周期

䙻㇇㲅⨶ 䙻㇇㲅⨶ Პ䙊〻ᔿ

䕨ࠪ 重新 쬬끳

多CFU网步中斷程式 | 模類网步中斷程式

輸入 重新 整理

輸入資料

 $(2)$ 

多CPU同步中斷程式 / 模组同步中斷程式

⊙从恒定周期通信區域中的讀

輸入 重新 ᮤ⨶

恒定周期通信周期<br>模組之間同步周期

䕨ࠪ 重新 竪理 普通程式

輪出資料 (鏈接軟元件) 輸出資料 (Y、缓衡存储器)

輸出資料 (鏈接軟元件) 䕨ࠪ䋷ᯉ (Y、缓衡存储器)

**●設置輸出值** 

設置吸收輸出差2個周期的程式

可以根據下一個模組之間同步<br>周期進行輪出,但在此不進行 資料設置。 **S**至恒定周期通信區域的 可以根據下一個模組之間同步 喻文資料

輸入資料

ᚂᇊઘᵏ䙊ؑ ᚂᇊઘᵏ䙊ؑ ᚂᇊઘᵏ䙊ؑ 恒定周期通信

- 即使通過其它機號的程式使組外的輸入輸出設置生效,也不能从同步物件模組獲取輸入或輸出。此外,通過DX、DY、 Un\Gn、C語言控制器模組專用函數(CCPU\_FromBuf)等的直接指定也可讀取,但有可能會發生資料背離。
- 在全部機號中使模組之間同步功能的開始一致時,應通過SM220~SM223的n號機准備完成標志的ON,確認模組之間同步功能 處于可動作狀態。通過對SM220~SM222使用互鎖程式,可以使全部機號的模組之間同步功能的開始一致。

# 參數設置

通過CW Configurator設置模組組態圖,進行模組之間同步設置。

√ [系統參數]=[模組之間同步設置]=[模組之間同步設置]

#### 操作步驟

 $\boxminus$  Synchronization Setting within the Modules Use<sup>"</sup> Use Inter-module Synchronization Function in System Select Synchronous Target Unit between Unit

<Detailed Setting>

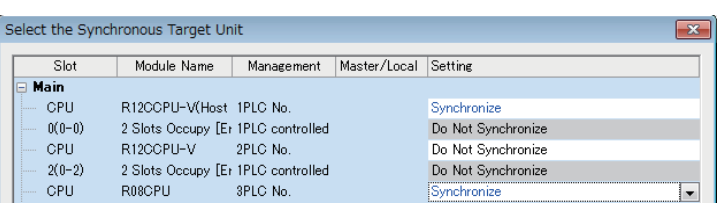

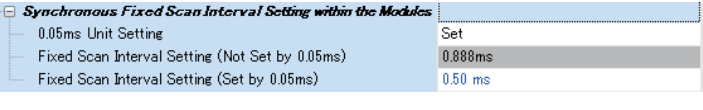

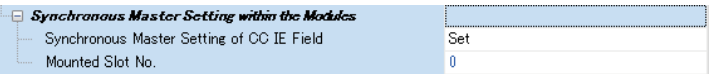

- *1.* 在"系統內使用模組之間同步功能"中,選擇 "使用"。
- *2.* 點擊"模組之間同步物件模組選擇"的"詳細 設置"。
- *3.* 將設置為同步物件的模組的設置欄設置為 "同步"。
- *4.* 在"模組之間同步的恒定週期間隔設置"中, 設置模組之間同步週期。
- *5.* 寫入參數時,應對系統參數及模組參數均進行 寫入。
- *6.* 將CC-Link IE現場網路模組的本地站設置為同 步物件的情況下,進行同步主站的設置。(主站 的情況下無需設置。)

### 顯示內容

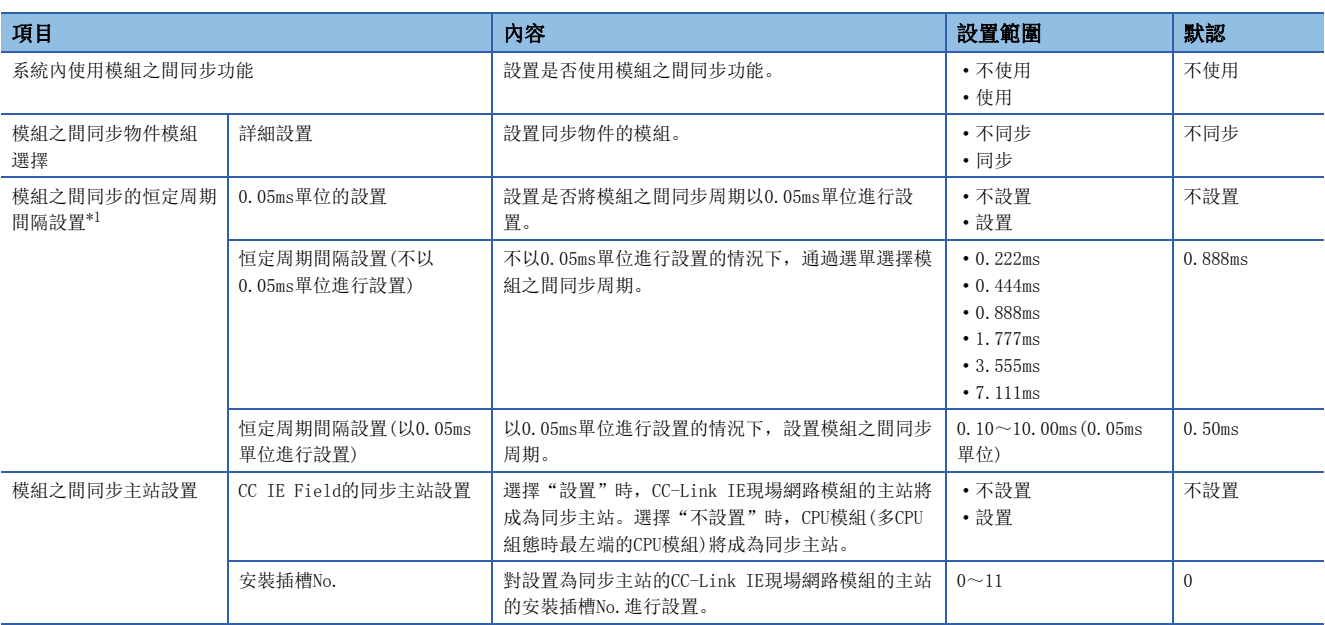

<span id="page-56-0"></span>\*1 各模組中模組之間同步周期的設置範圍有所不同。(L) 各模組的手冊)

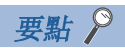

與多CPU系統功能的恒定周期通信周期聯用的情況下,應將"恒定周期通信設置"的"恒定周期通信功能與模 組之間同步功能"設置為"聯用"。(に『[157頁 恒定周期通信設置](#page-158-0))

# 4.8 標籤通信功能

對於存儲在其它站的CPU模組中的標籤,可以進行資料的讀取/寫入。

## 標籤通信的流程

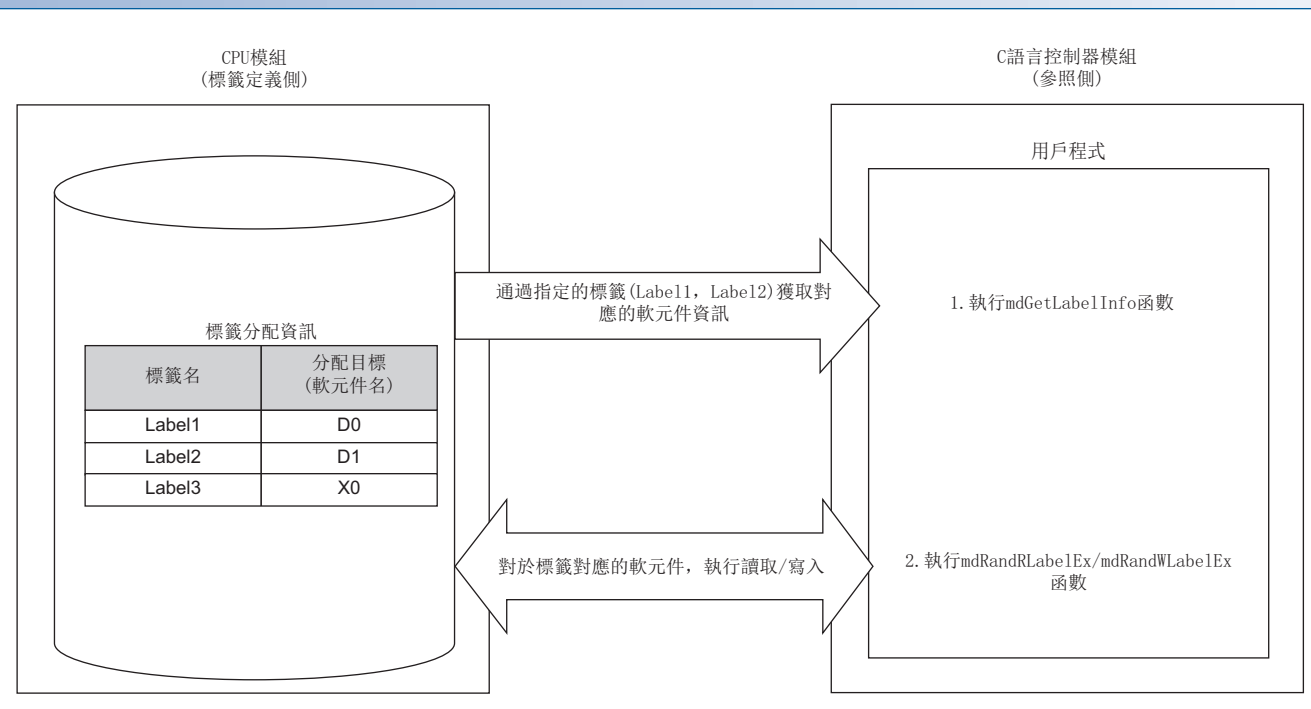

- *1.* 通過MELSEC通信函數(mdGetLabelInfo),獲取指定的標籤的標籤分配資訊(軟元件資訊)。
- *2.* 通過MELSEC通信函數(mdRandRLabelEx/mdRandWLabelEx),以獲取的標籤分配資訊(軟元件資訊)為基礎進行至軟元件的資 料的讀取/寫入。

# 要點 &

- 在標籤通信中,即使在更改了CPU模組的標籤分配資訊的情況下也可通過再次獲取標籤分配資訊,在不更改 用戶程式的狀況下對CPU模組進行訪問。
- 對於通過MELSEC通信函數(mdGetLabelInfo)獲取的標籤分配資訊(軟元件資訊),不需要在每次執行MELSEC通 信函數(mdRandRLabelEx/mdRandWLabelEx)時進行獲取。但是,更改了CPU模組中被存儲的標籤分配資訊(軟 元件資訊)的情況下,應使用MELSEC通信函數(mdGetLabelInfo)再次進行獲取。(標籤分配資訊(軟元件資訊) 更改後未再次進行獲取的情況下,出錯響應將返回。)

## ■使用的函數

標籤通信時使用的函數如下所示。

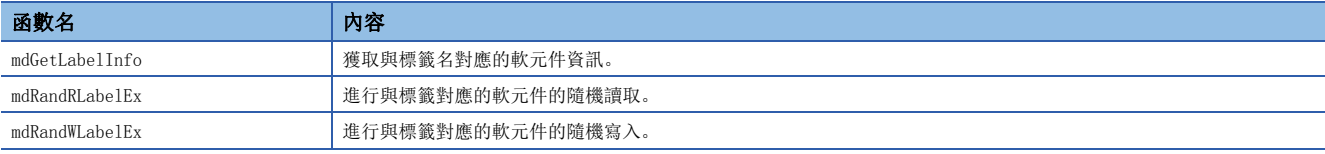

# 可訪問的CPU模組

可訪問的CPU模組如下所示。

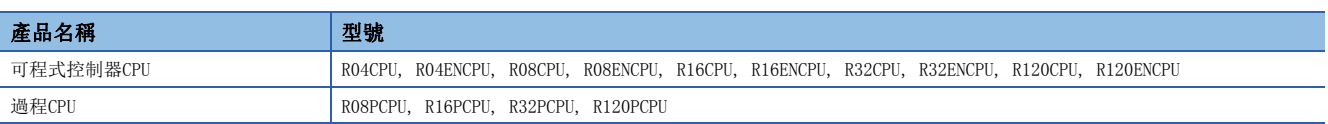

# 可參照的標籤類型

可從C語言控制器模組參照的標籤類型如下所示。

O: 可以; ×: 不可以; 一: 無相應

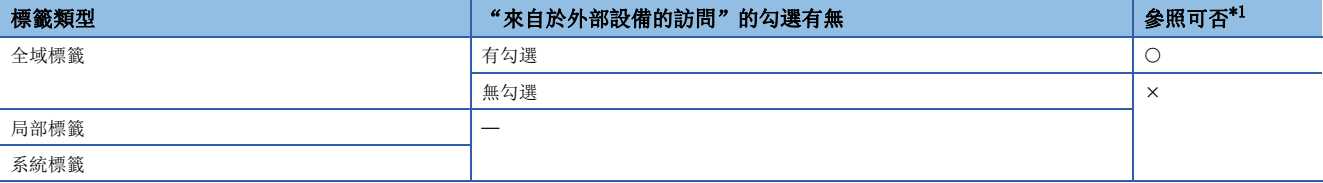

<span id="page-59-0"></span>\*1 根據標籤中被分配的軟元件類型,對標籤的參照可否有所不同。 關於軟元件類型,請參閱以下手冊。 MELSEC iQ-R C語言控制器模組程式手冊

要點 》

參照標籤時,在GX Works3中需要對"來自於外部設備的訪問"進行勾選。 (GX Works3操作手冊)

# 4.9 STOP→RUN時輸出模式設置功能

對C語言控制器模組動作狀態STOP→RUN時的輸出(Y)模式進行設置。

√ [CPU參數]  $\Leftrightarrow$  [動作關聯設置]  $\Leftrightarrow$  [STOP→RUN時的輸出模式設置]

#### 畫面顯示

#### □ Output Mode Setting of STOP to RUN

- Output Mode of STOP to RUN

Output the Output (Y) Status before STOP

#### 顯示內容

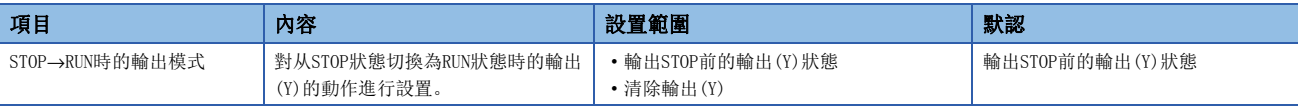

# 輸出STOP前的輸出(Y)狀態

輸出變為STOP狀態前的輸出(Y)狀態後,進行用戶程式的運算。

# 清除輸出(Y)

輸出(Y)變為OFF後的狀態,輸出(Y)的輸出在執行程式運算後進行。

#### 注意事項

STOP狀態時將輸出(Y)強制置為ON後,从STOP狀態變為RUN狀態時的輸出如下所示。

#### ■ "輸出STOP前的輸出(Y)狀態"的情況下

- 在STOP狀態下將輸出(Y)強制置為ON的情況下,將輸出STOP前的狀態。
- STOP前的輸出(Y)為OFF時,不保持ON狀態。

# ■ "清除輸出(Y)"的情況下

• STOP狀態時將輸出(Y)強制置為ON的情況下,保持ON狀態。

# 4.10 存儲卡功能

使用了SD存儲卡的功能如下所示。

# 引導運行

在C語言控制器模組的電源OFF→ON時或復位時,C語言控制器模組將SD存儲卡中存儲的檔案傳送到自動判別的傳送目標存儲器 中。

要點 》

進行引導運行的情況下,需要將"服務設置"的"存儲卡參數執行"設置為有效。(に『[73頁 服務設置\)](#page-74-0)

# 引導運行的步驟

- *1.* 進行引導設置。
- *2.* 安裝SD存儲卡。
- *3.* 將引導設置及引導檔案寫入到SD存儲卡中。
- *4.* 進行C語言控制器模組的電源OFF→ON或復位。

## 引導設置

○ [存儲卡參數]=[引導設置]

#### 操作步驟

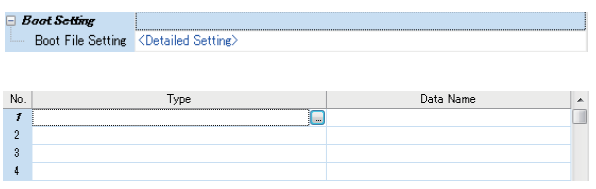

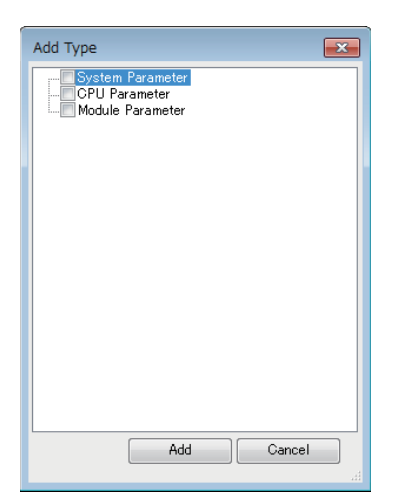

- *1.* 雙擊"引導檔案設置"的"<詳細設置>"。
- *2.* 點擊類型欄。可指定的引導檔案的最大數與傳送目標存儲 器中可存儲的檔案數相同。
- *3.* 選擇引導檔案的類型。(可以多選)
- *4.* 點擊[添加]按鈕,添加檔案。

## 顯示內容

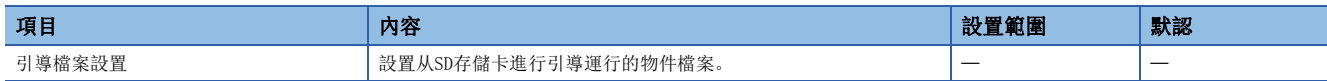

# 可指定的最大引導檔案數

可指定的引導檔案設置數最多為512個。但是,1個設置中多個檔案成為引導物件,因此最大引導檔案數與傳送目標存儲器中可 存儲的檔案數相同。

### 注意事項

 • 將參數檔案設置為引導檔案的情況下,對傳送目標C語言控制器模組內部存在的參數檔案進行覆蓋。此外,即使將參數檔案 存儲到SD存儲卡內,未設置為引導檔案的情況下,將按照C語言控制器模組內部參數檔案設置執行動作。

# 存儲卡內檔案/資料的使用有無

設置是否使用存儲卡內存儲的檔案/資料。

√ [存儲卡參數] ⇔ [存儲卡內的檔案/資料的使用有無設置]

#### 畫面顯示

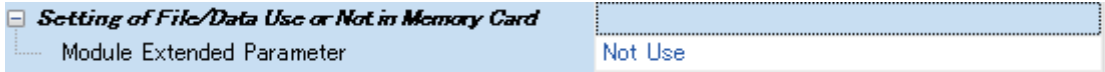

### 顯示內容

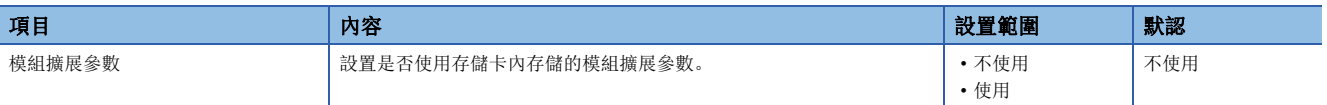

# 4.11 RAS功能

# 自診斷功能

對C語言控制器模組自身有無異常進行診斷。

# 自診斷的時機

C語言控制器模組的電源投入時或RUN/STOP中發生了異常的情況下,C語言控制器模組將檢測出異常並顯示出錯,停止運算。

要點  $\beta$ 

根據異常發生狀態及執行的函數,有時無法檢測出異常。應在系統外部設置安全電路,以便即使發生上述情況 也能保證整個系統安全。

## 異常的確認方法

發生異常時的確認方法如下所示。

#### ■通過特殊繼電器、特殊寄存器進行確認

C語言控制器模組檢測出異常時,將特殊繼電器(SM0、SM1)置為ON,將異常內容對應的出錯代碼存儲到特殊寄存器(SD0)中。檢 測出多個異常時,最新的出錯代碼將被存儲到特殊寄存器(SD0)中。應在程式中使用特殊繼電器(SM0、SM1)及特殊寄存器 (SD0),對C語言控制器模組或機械繫統實施互鎖。最多16個當前發生中的異常內容對應的出錯代碼可被存儲到特殊寄存器 (SD10~SD25)中。(發生的第17個以後的異常內容對應的出錯代碼將不被存儲。)

### ■通過CW Configurator進行確認

可以在模組診斷畫面中對整個系統的出錯狀況、當前發生的出錯及事件履歷進行確認。(QQCW Configurator 操作手冊)

- 在C語言控制器模組中,最多可顯示16個當前發生的出錯。發生了停止型出錯的情況下,即使又發生了新的出錯,出錯資訊 也不會被更新。
- 對于發生的出錯的履歷,可通過事件履歷進行確認。([67頁 事件履歷功能](#page-68-0))

### 要點 &

對于可顯示的出錯,繼續運行型出錯時最多為15個,停止型出錯時最多為2個。在已顯示了15個繼續運行型出 錯的狀態下,又發生了新的繼續運行型出錯的情況下,新的繼續運行型出錯將不被顯示。已顯示了相同出錯代 碼的情況下,相應出錯的發生日期時間及詳細資訊將被更新。

### 檢測出智能功能模組異常時的動作

通過自診斷檢測出異常的情況下,根據"檢測出異常時的CPU模組動作設置",C語言控制器模組的動作如下所示。(CF 64頁 [智能功能模組中檢測出異常時的動作設置](#page-65-0))

#### ■在"檢測出異常時的CPU模組動作設置"中選擇了"停止"的情況下

檢測出異常的情況下,根據各模組的模組參數"出錯時輸出模式設置",其動作有所不同。

- 設置為"清除"時: 將至相應模組的輸出置為OFF。
- 設置為"保持"時: 保持至相應模組的輸出。

要點 &

關于模組參數的設置方法等,請參閱各模組的手冊。

#### ■在"檢測出異常時的CPU模組動作設置"選擇了"繼續運行"的情況下

C語言控制器模組不停止。

### 異常檢測設置

設置異常檢測的有無。

☆ [CPU參數]< [RAS設置]< [異常檢測設置]

畫面顯示

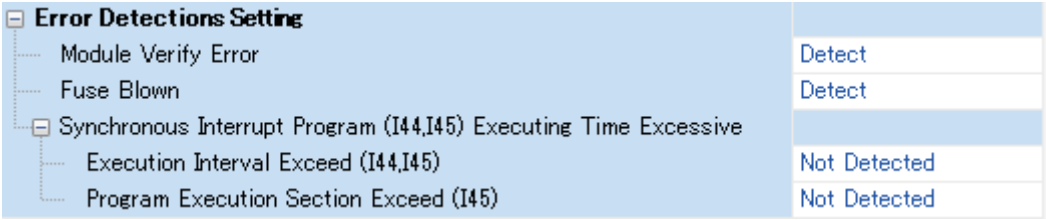

顯示內容

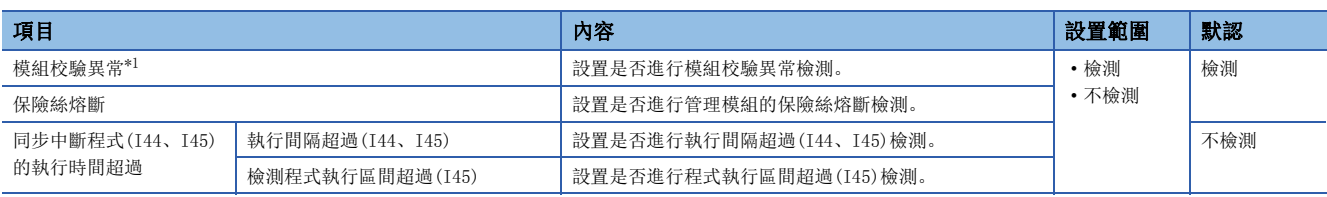

<span id="page-64-0"></span>\*1 設置為"不檢測"時卸下了運行中的模組的情況下,不檢測出模組校驗異常,但對卸下的模組通過程式等進行訪問時有可能發生停止型 出錯。此外,即使對卸下的模組進行再安裝也不能變為可訪問狀態,因此由於STOP→RUN操作發生了訪問處理的情況下,有可能發生停止 型出錯。

# 檢測出異常時的動作設置

設置檢測出異常時C語言控制器模組的動作。

 $\mathcal{C}$  [CPU参數] $\Rightarrow$  [RAS設置] $\Rightarrow$  [檢測出異常時的CPU模組動作設置]

### 畫面顯示

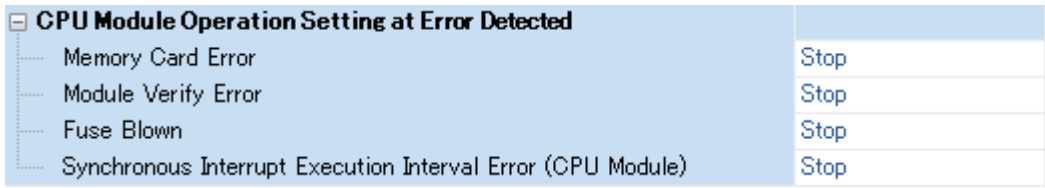

### 顯示內容

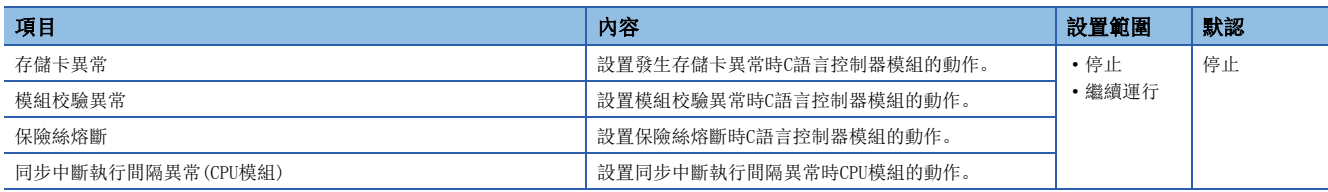

# <span id="page-65-0"></span>智能功能模組中檢測出異常時的動作設置

在各智慧功能模組中,發生了出錯時的C語言控制器模組的動作,取決於"I/O分配設置"的"檢測出異常時的CPU模組動作設 置"。

☆ [系統參數]  $\Theta$ [I/O分配設置]  $\Theta$ [I/O分配設置]

#### 畫面顯示

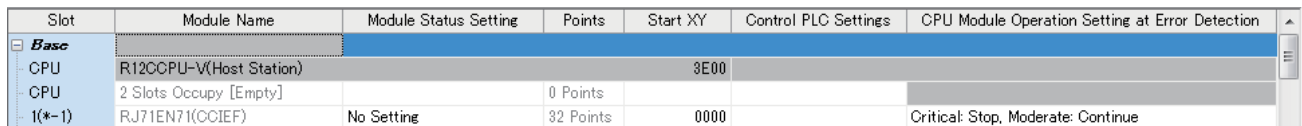

# 顯示內容

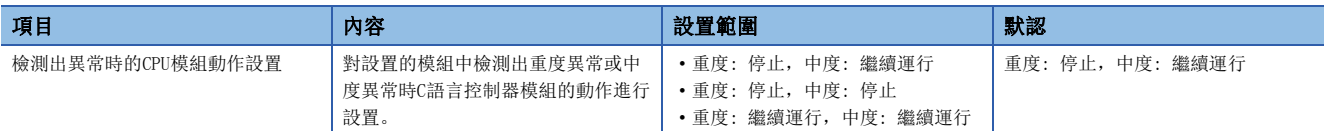

LED顯示設置

設置ERROR LED的顯示/不顯示。

**◇ [CPU参數] ⇒ [RAS設置] ⇒ [LED顯示設置]** 

#### 畫面顯示

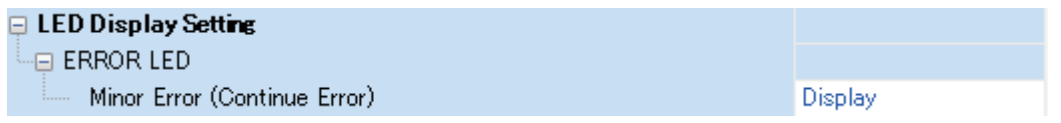

### 顯示內容

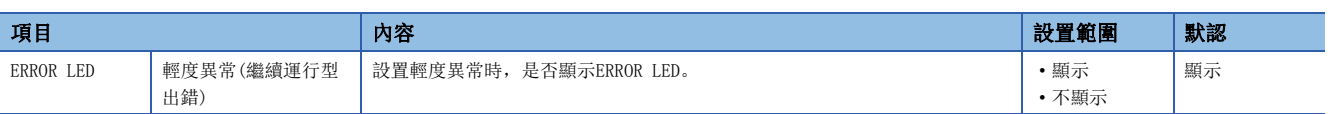

# 多CPU功能中停止型出錯時的動作設置

多CPU系統組態時,設置各機號中發生了停止型出錯的情況下是否停止全部機號。(に 749頁 停止設置)

# 出錯解除功能

對當前發生的所有繼續運行型出錯進行批量解除。

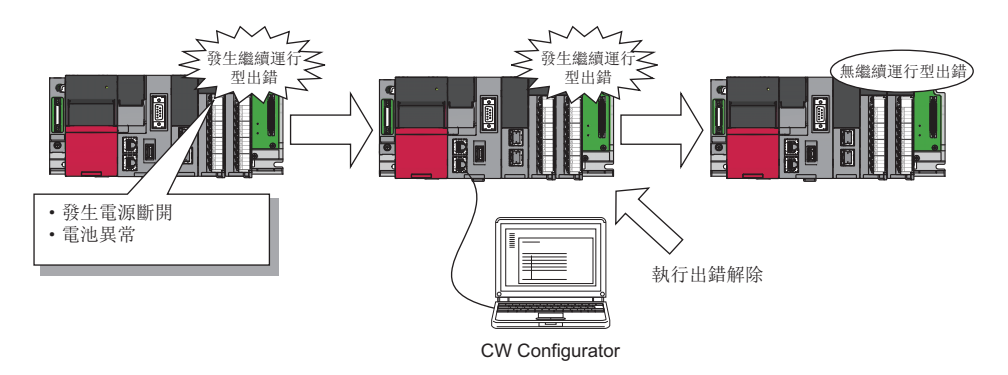

# 可解除的出錯

可解除的出錯僅為如下所示的繼續運行型出錯。

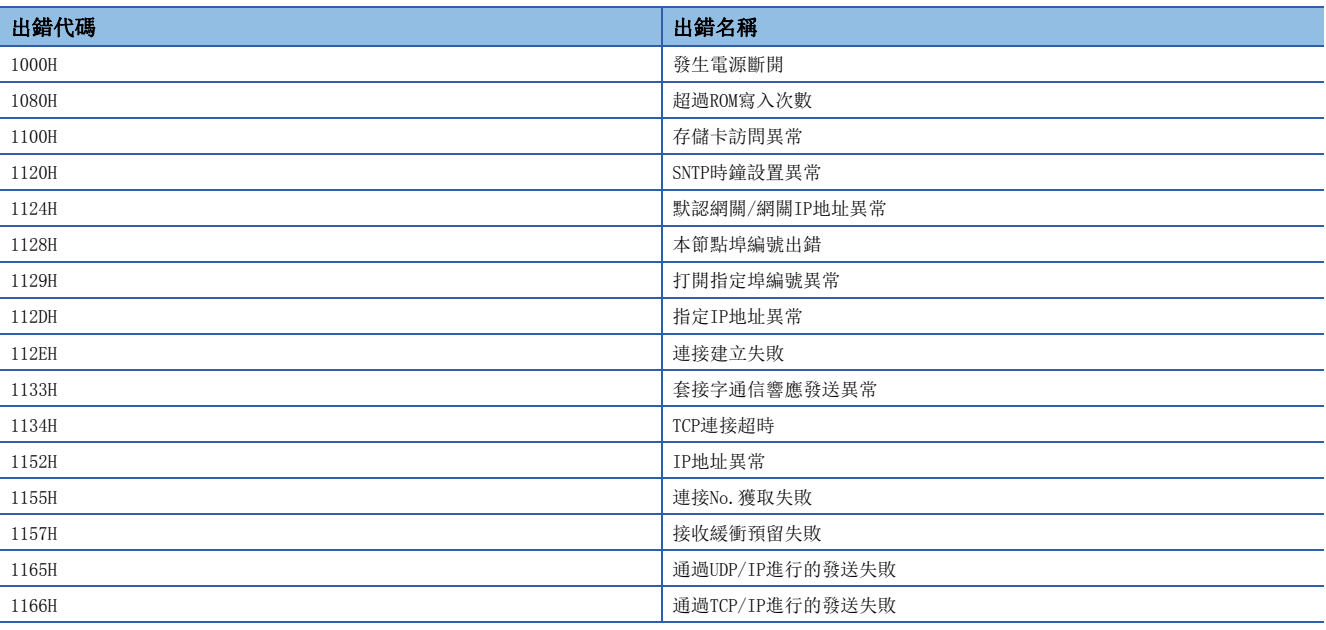

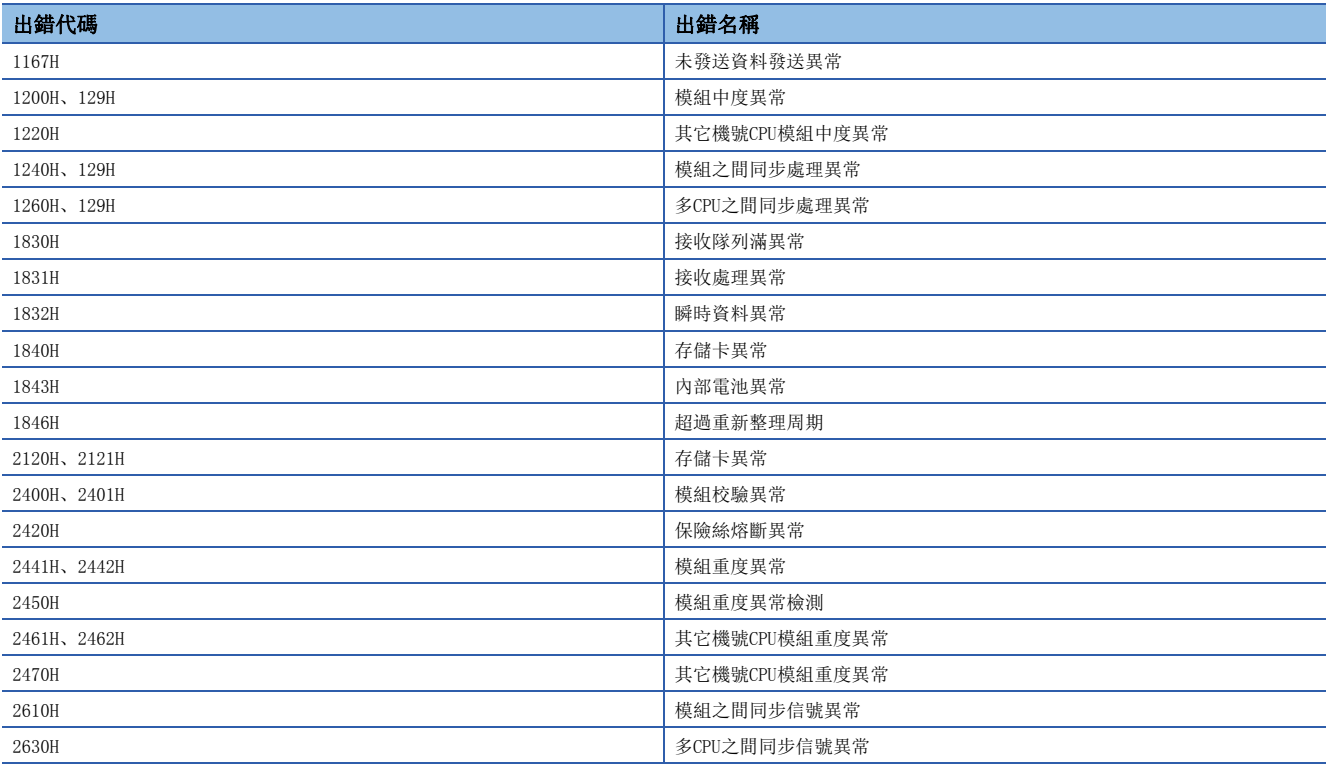

# 出錯解除的方法

出錯解除的方法如下所示。

## ■通過CW Configurator進行解除的方法

通過CW Configurator的模組診斷進行解除。(LLICW Configurator 操作手冊)

### ■通過用戶程式進行解除的方法

- *1.* 通過C語言控制器模組專用函數(CCPU\_GetErrInfo)對檢測出的繼續運行型出錯進行確認。
- *2.* 消除當前檢測出的繼續運行型出錯的出錯原因。

*3.* 執行C語言控制器模組專用函數(CCPU\_ClearError)。

# 注意事項

- 將對發生的所有繼續運行型出錯進行批量解除,因此有可能發生非意願的出錯解除。
- 即使執行出錯解除,解除後的出錯也不會从事件履歷中刪除。
- 對于出錯解除物件C語言控制器模組以外中發生的出錯,即使執行出錯解除也不能消除出錯原因。

# <span id="page-68-0"></span>事件履歷功能

對于模組檢測出的出錯、對模組執行的操作以及網路上發生的出錯等資訊,C語言控制器模組从各模組中進行採集及儲存。對 于儲存的操作及出錯等的資訊,可以按時間系列確認發生履歷。

通過使用本功能,可以查明設備/裝置中發生的故障原因,確認C語言控制器系統的控制資料更新狀況及檢測非法訪問。

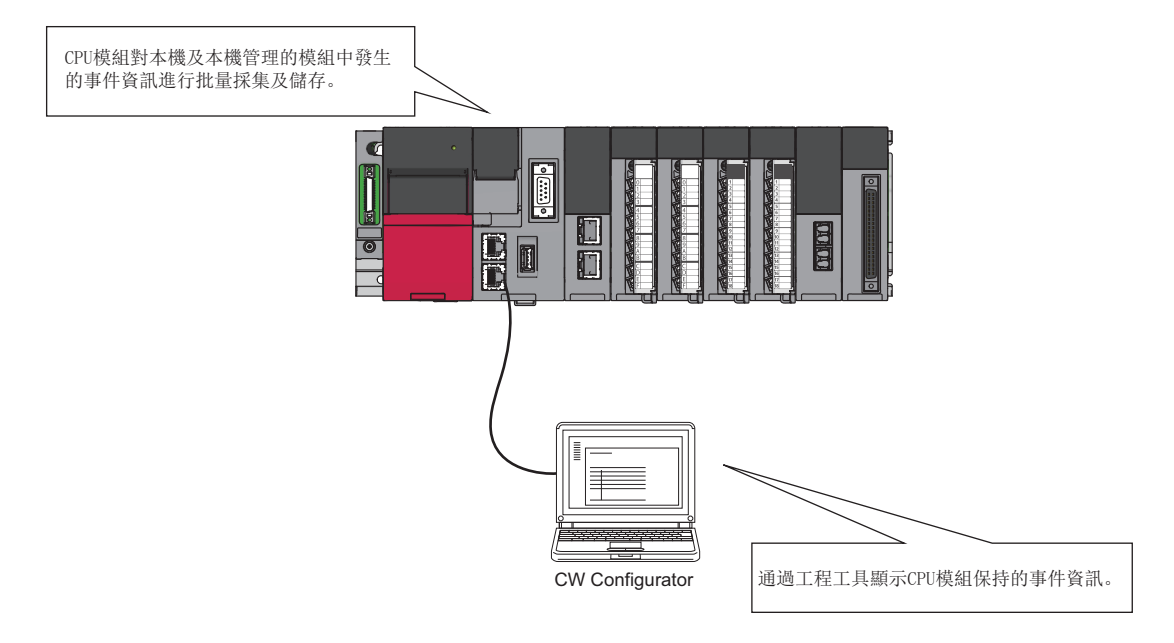

# 要點

事件履歷將始終進行採集而與C語言控制器模組的動作狀態無關。但是,模組發生重度異常、基板異常或電纜 異常等的情況下,有可能無法進行事件履歷採集。

# <span id="page-68-1"></span>事件履歷設置

可以以默認設置使用,因此無需進行基本設置。但是,可以根據需要更改事件履歷檔案的儲存目標存儲器及檔案容量。

◇ [CPU參數] = [RAS設置] = [事件履歷設置]

畫面顯示

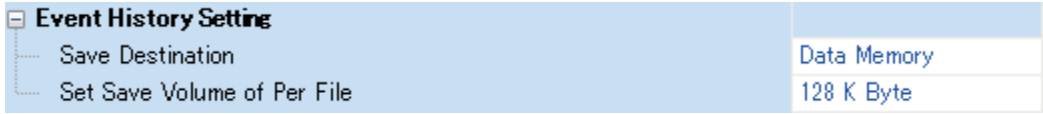

#### 顯示內容

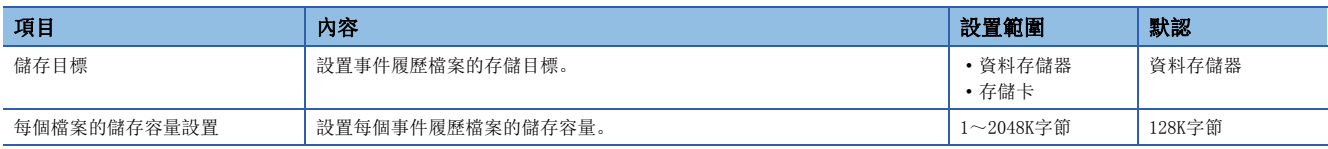

#### ■通過用戶程式的登錄

可以執行C語言控制器模組專用函數(CCPU\_RegistEventLog),通過用戶程式登錄事件記錄。通過專用函數進行了登錄的情況 下,事件類型將變為"操作"。

# 事件履歷的儲存

#### ■事件履歷的採集物件模組

事件履歷採集的物件為,包括C語言控制器模組在內,安裝在同一基板(主基板及擴展基板)上的模組中發生的事件。網路上的 設備的事件履歷採集取決于連接的網路模組的規格。關于網路上設備的相關事件履歷採集物件的範圍等,請參閱各模組的手 冊。此外,多CPU系統的情況下,各CPU機號衹儲存本機管理模組的事件。

#### ■儲存的事件

儲存事件履歷時,為了故障排除將操作源資訊等作為詳細資訊儲存。關于C語言控制器模組作為事件履歷儲存的事件,請參閱 事件一覽。([67頁 事件履歷功能\)](#page-68-0)

## 事件履歷檔案

對于事件履歷檔案的儲存目標存儲器及檔案容量,可以通過事件履歷設置進行更改。([67頁 事件履歷設置\)](#page-68-1)

#### ■儲存目標存儲器

儲存目標存儲器設置為資料存儲器或SD存儲卡中之一。

選擇了SD存儲卡的情況下,應將SD存儲卡的寫保護開關設置為無效。有效的情況下事件履歷將無法儲存。

(通過CW Configurator可以讀取SD存儲卡上的事件履歷檔案。)

系統運行中將寫保護開關設置為有效的情況下,寫保護開關有效後發生的事件履歷將無法被儲存到SD存儲卡中,因此將發生至 SD存儲卡的寫入異常。發生出錯之後可以通過模組診斷確認發生的出錯,但電源OFF→ON及復位操作後發生的出錯將無法儲 存,因此無法進行確認。

# 要點

頻繁發生檔案寫入,通信狀態不穩定而頻繁變化的系統的情況下,發生的事件較多,因此需要增大事件履歷檔 案的容量。在此情況下,建議將儲存目標存儲器指定為SD存儲卡。

#### ■檔案容量

超過設置的容量的情況下,將从最舊的履歷開始刪除,存儲最新的履歷。

事件履歷的檔案容量可通過以下計算公式求出。

• 檔案容量=檔案頭容量+事件履歷管理資訊容量+記錄數×每個記錄的容量

各要素的容量如下所示。

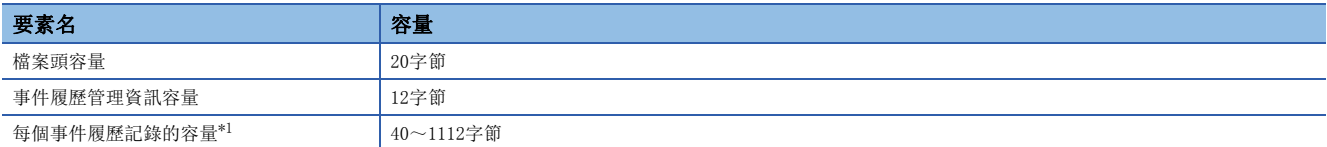

<span id="page-69-0"></span>\*1 根據儲存的事件,存在有事件履歷跨越多個記錄的事件,因此每個記錄的檔案容量將變化。

#### ■可採集的環境

C語言控制器模組的事件履歷採集與其動作狀態(RUN/STOP/PAUSE/停止型出錯)無關,但在以下等狀態下可能無法採集事件履 歷。

- 重度異常
- 基板異常
- 電纜異常

# ■檔案的創建時機

在以下時機創建。

- 電源OFF→ON時(無事件履歷檔案時/事件履歷設置更改後)
- 復位時(無事件履歷檔案時/事件履歷設置更改後)
- 存儲器的初始化時
- 事件履歷登錄時(無事件履歷檔案時)

要點 &

新建了事件履歷檔案的情況下,表示新建的事件將被儲存。

儲存目標存儲器為SD存儲卡情況下的事件履歷的動作如下所示。

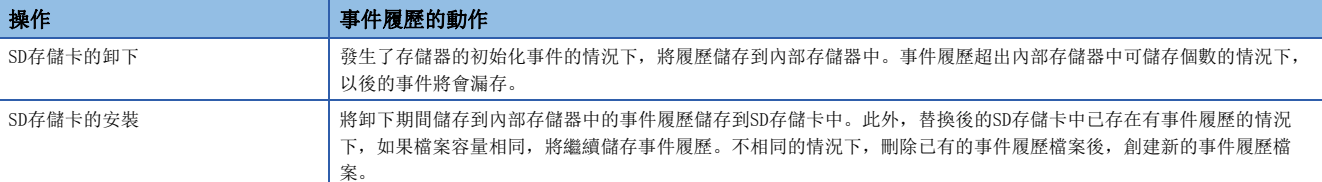

#### ■參數反映時機

更改後的參數在以下時機將生效。

- 電源OFF→ON時
- 復位時

要點

STOP中, 即使寫入更改後的參數並進行STOP→RUN, 參數也不會生效。更改後的參數在下一次的電源OFF→ON時 或復位時將生效。

# 事件的漏存

頻繁檢測出事件時,有可能會發生事件漏存。發生了事件漏存的情況下,將顯示表示漏存的事件代碼(\*HST LOSS\*)。

要點

事件履歷採集中對C語言控制器模組進行了電源OFF或復位的情況下,在發生源模組不明,未顯示發生源模組的 狀態下,可能顯示事件代碼(\*HST LOSS\*)。

# 事件履歷的顯示

通過CW Configurator的菜單操作進行。關于操作步驟、顯示內容的閱讀方法等詳細內容,請參閱以下手冊。 CW Configurator 操作手冊

#### 事件履歷的清除

通過事件履歷書面進行。進行專歷的清除時,儲存目標存儲器中指定的存儲器的事件履歷將全部被刪除。關于操作步驟等 的詳細內容,請參閱以下手冊。

CW Configurator 操作手冊

# 4.12 安全功能

防止來自于第三方的非法訪問對個人計算機中儲存的用戶資料及MELSEC iQ-R系列系統的C語言控制器模組內的用戶資料進行盜 用、更改、誤操作及非法執行等。

應根據目的使用各安全功能。

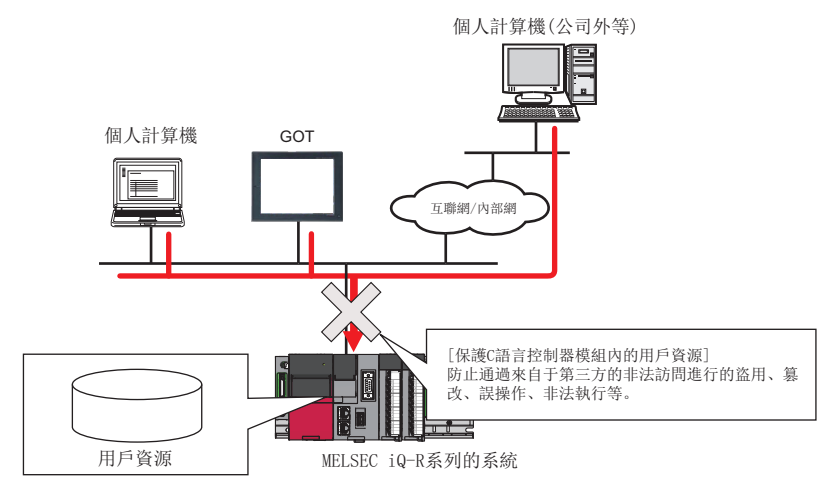

# 要點

安全功能是用於防止來自於外部設備的非法訪問(程式及資料的破壞等)的手段之一,並不是完全防止非法訪問 的功能。需要防止來自於外部設備的非法訪問,確保C語言控制器系統安全時,除本功能以外還應採取其它防 範措施。對於由於非法訪問而發生的系統故障等問題,三菱電機概難負責。 非法訪問防範措施示例如下所示。

- 安裝防火牆。
- 安裝個人計算機作為中繼站, 通過應用程式對發送接收資料的中繼進行控制。
- 將可控制訪問權的外部設備作為中繼站進行安裝。(關於可控制訪問權的外部設備,請諮詢網路連接營業商 或設備銷售商。)

# 個體識別資訊

通過C語言控制器模組專用函數(CCPU\_GetIDInfo),可以讀取C語言控制器模組的個體識別資訊。通過在用戶程式中安裝啟動功 能,可以在其它具有個體識別資訊的C語言控制器模組中創建不運行的用戶程式。

關于C語言控制器模組專用函數,請參閱以下手冊。

MELSEC iQ-R C語言控制器模組程式手冊
## 檔案訪問限制

可以對下述存儲器中被存儲的檔案,設置檔案屬性。通過設置檔案屬性可以限制對物件檔案的訪問,防止非法用戶的更改及向 外部的檔案流失等。

- 程式存儲器
- 資料存儲器
- SD存儲卡
- USB大容量存儲類兼容設備

要點 &

- 將SD存儲卡以及USB大容量存儲類相容設備安裝到C語言控制器模組以外的外圍設備(個人計算機等)中的情況 下,可以操作對訪問限制進行了設置的檔案。對SD存儲卡以及USB大容量存儲類相容設備內的檔案設置了訪 問限制的情況下,應採取措施,防止隨意從C語言控制器模組上卸下SD存儲卡以及USB大容量存儲類相容設 備。
- 無法對檔案夾進行訪問限制。

### 檔案訪問限制的設置

使用attrib()陳述式,更改C語言控制器模組中處理的檔案屬性。更改檔案屬性時,需要安全口令。 關于attrib()陳述式的詳細內容,請參閱VxWorks的手冊。

### ■檔案屬性的設置

使用attrib()陳述式,對要限制的檔案設置檔案屬性。 C語言控制器模組中可處理的檔案屬性如下所示。

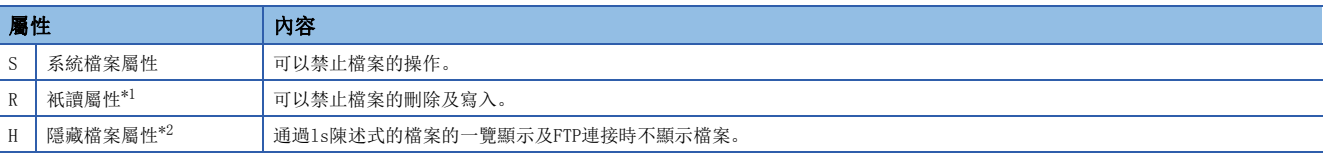

<span id="page-72-0"></span>\*1 不是檔案訪問限制功能的物件。但是,設置了本檔案屬性的情況下,可以禁止檔案的刪除及寫入。

<span id="page-72-1"></span>\*2 指定檔案名後打開了檔案的情況下,可以進行檔案操作。禁止對檔案操作的情況下,必須設置系統檔案屬性。

### ■檔案屬性的確認

可以使用attrib()陳述式,確認設置的檔案屬性。

T T T S : 㺘⽪ᵚ䱴࣐㌫㎡ṸኜᙗDŽ オⲭ: H 㺘⽪䱴࣐Ҷ䳡㯿ṸኜᙗDŽ :表示附加了讀取檔案屬性。 :表示附加了系統檔案屬性。 空白 : 表示未附加隱藏檔案屬性。 : R 㺘⽪ᵚ䱴࣐䆰ਆṸኜᙗDŽ オⲭ

### 檔案訪問限制狀態的確認

對於檔案訪問限制狀態的確認,可以通過Shell陳述式或C語言控制器模組專用函數(CCPU\_GetFileSecurity)進行確認。

要點

不可以通過腳本檔案(STARTUP.CMD)確認檔案訪問限制狀態。

### 檔案訪問限制的解除/重新設置

對於檔案訪問限制的狀態,通過Shell陳述式、腳本檔案(STARTUP.CMD)或用戶程式進行更改。此外,更改檔案訪問限制時,需 要通過CW Configurator設置的安全口令。

### ■系統檔案屬性的更改

對附加了系統檔案屬性的檔案的操作,應使用C語言控制器模組專用函數(CCPU\_ChangeFileSecurity),暫時解除檔案訪問限 制。對於已解除的設置,通過C語言控制器模組專用函數(CCPU\_ChangeFileSecurity)進行的檔案訪問限制的設置或C語言控制 器模組的復位重新進行設置。

要點 &

- 對腳本檔案"STARTUP.CMD"中附加了系統檔案屬性的檔案進行訪問的情況下,應在腳本檔案內進行訪問限 制的解除。在此情況下,為了防止口令泄密,應對腳本檔案附加系統檔案屬性。
- 為了防止口令洩密,在SD存儲卡內的腳本檔案(STARTUP.CMD)中,請勿使用附加了系統檔案屬性的檔案。

#### 注意事項

### ■對於來自於外部的非法訪問需要保持安全性的情況下

對於來自於外部的非法訪問需要保持C語言控制器系統的安全性的情況下,應由用戶採取防範措施。此外,設置時應注意下述 事項,以防止安全口令洩露。

- 避免僅設置簡單的半形英文數位。
- 混合符號等,設置複雜的口令。

### ■安全口令中可設置的字元

可設置的字元為半形英文數位及符號。(區分大寫字母與小寫字母。)

### ■忘記了安全口令的情況下

應對C語言控制器模組進行初始化。 關於初始化的步驟,請參閱以下手冊。 MELSEC iQ-R C語言控制器模組用戶手冊(入門篇)

## 服務設置

設置C語言控制器模組中動作的服務。 通過動作的服務的限制,可以防止來自於其它用戶的非法訪問。 服務設置的更改時,需要安全口令。(La MELSEC iQ-R C語言控制器模組用戶手冊(入門篇)) ○ [CPU參數]=[服務設置]

### 畫面顯示

and the state of the

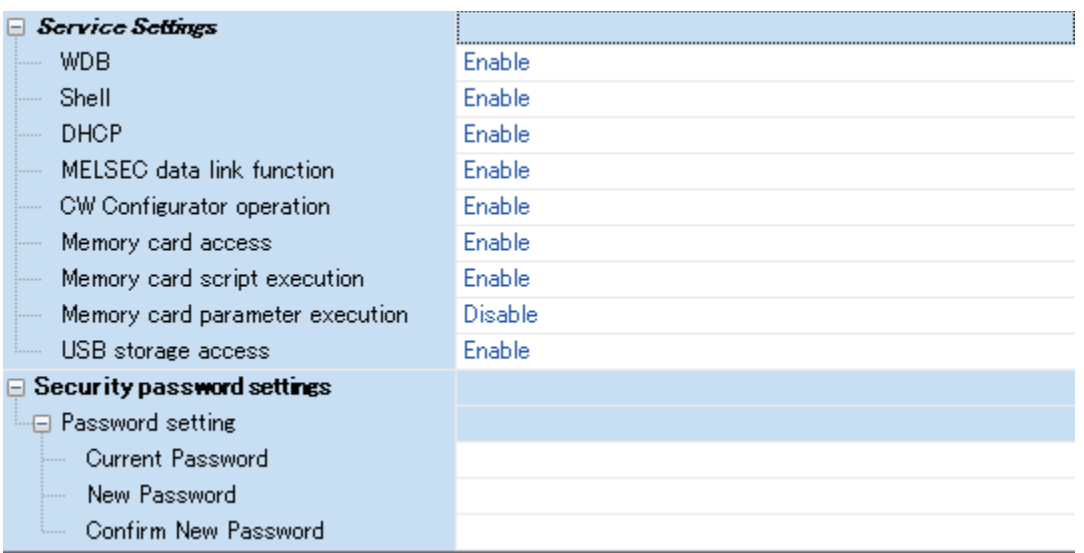

### 顯示內容

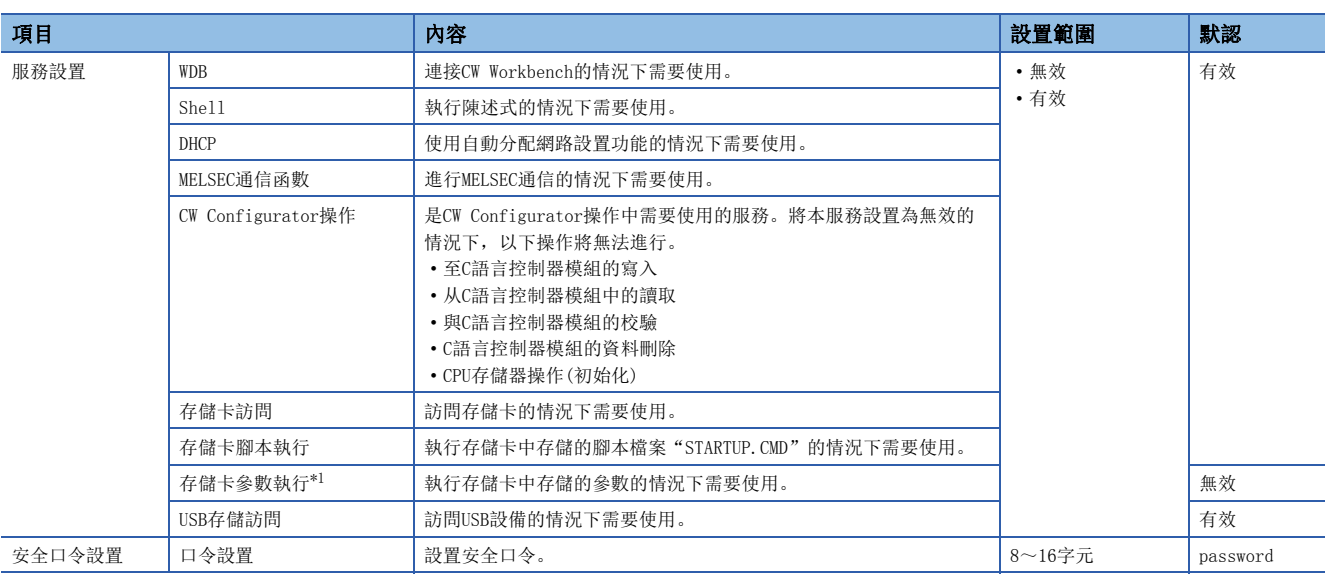

<span id="page-74-0"></span>\*1 進行服務更改的情況下,應將參數寫入到資料存儲器中。將參數寫入到存儲卡中的情況下,不能更改服務設置。

### 口令設置

### ■當前的口令

輸入當前的安全口令。

### ■新口令、確認用口令

更改安全口令的情況下,在"新口令"及"確認用口令"中輸入更改後的安全口令。

#### 注意事項

#### ■CW Configurator操作

將CW Configurator操作設置為無效的情況下,無法進行參數設置。將服務設置為有效的情況下,應進行C語言控制器模組的初 始化。

### ■存儲卡參數執行

參數的物件存儲器選擇為SD存儲卡的情況下,應將存儲卡參數執行設置為有效。(默認為無效)

### ■多個服務的停止

將存儲卡訪問設置為無效的情況下,存儲卡腳本執行也將變為無效。

### 閉鎖

口令認證失敗達到一定次數的情況下,在一定時間內關閉(閉鎖)口令認證。可以防止非法用戶的暴力破解。

### 閉鎖時間

閉鎖時間如下所示。

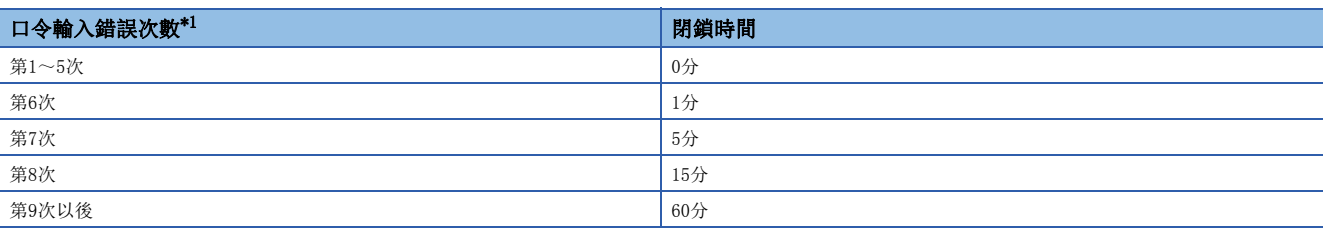

<span id="page-75-0"></span>\*1 輸入了正確口令的情況下,口令輸入錯誤的次數將被覆位。

 • 閉鎖中不對口令的輸入錯誤進行計數。因此,从第6次錯誤開始1分鐘以內即使進行第7次的輸入錯誤,閉鎖 時間的1分鐘也不會延長。

• 通過C語言控制器模組專用函數(CCPU\_ChangeFileSecurity)設置了安全的情況下,不進行閉鎖。

要點  $\Omega$ 

# 5 使用了網路模組的訪問功能

C語言控制器模組通過使用各網路模組,可以與網路上連接的設備進行資料通信。

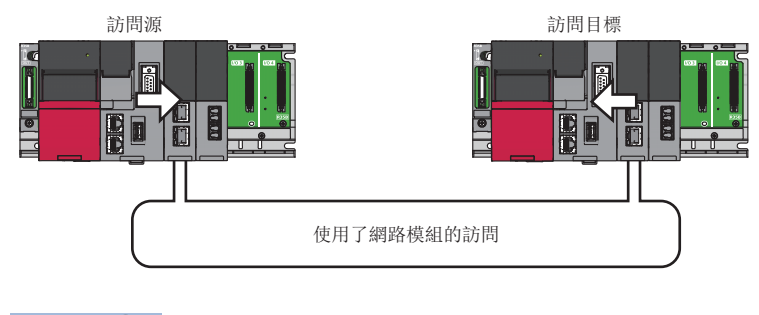

要點

多CPU系統組態的情況下,不能使用其它機號管理的網路模組進行訪問。

### 可管理的網路模組

C語言控制器模組可以管理以下網路模組。

- CC-Link IE控制網路模組
- CC-Link IE現場網路模組
- MELSECNET/H網路模組
- CC-Link模組

關于各模組型號,請參閱以下手冊。

MELSEC iQ-R 模組組態手冊

### 網路參數

使用網路模組的情況下,需要進行網路模組的"模組參數"設置。關于各網路的設置,請參閱所使用的模組的用戶手冊。

## 5.1 經由網路的資料通信

通過C語言控制器模組經由各網路進行資料通信的方法如下所示。

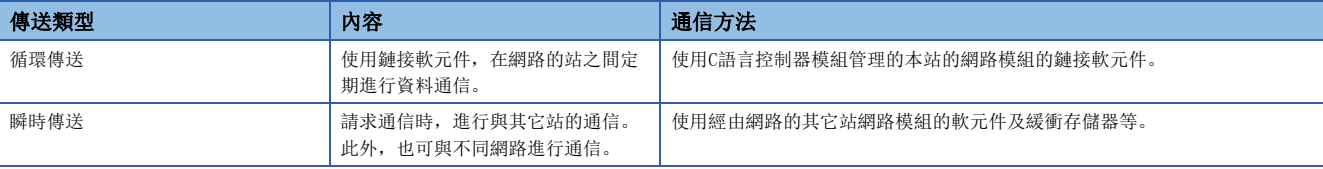

## 5.2 循環傳送

使用了C語言控制器模組情況下的循環傳送規格如下所示。

### 資料流程

循環傳送的資料流程如下所示。

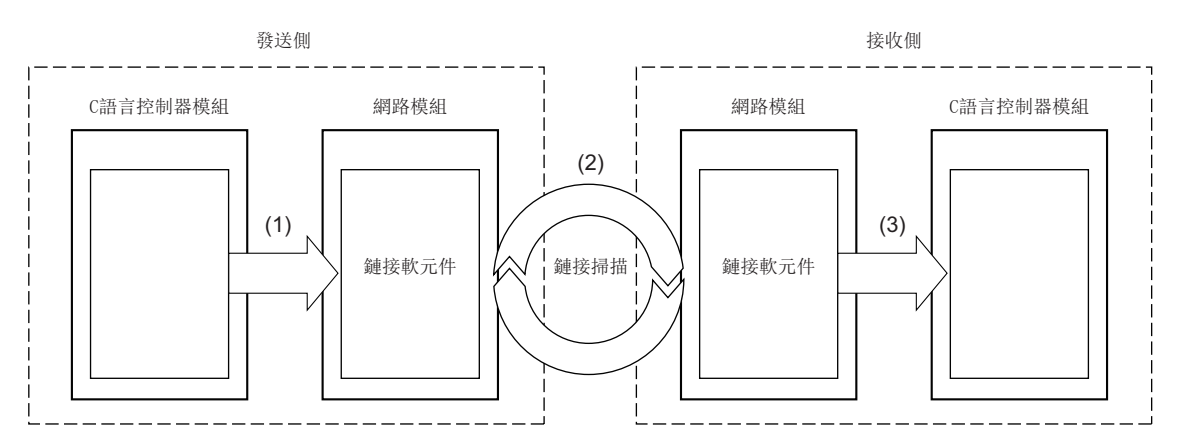

(1): 發送側的C語言控制器模組將資料寫入到網路模組的鏈接軟元件中。

(2): 通過鏈接掃描,發送側的鏈接軟元件的資料將被存儲到接收側的鏈接軟元件中。

(3): 接收側的C語言控制器模組从網路模組的鏈接軟元件中讀取資料。

### ■鏈接軟元件

鏈接軟元件是用于網路模組與網路上其它站資料共享的軟元件。在各鏈接掃描中各站的資料將被更新。 O: 可以使用; ×: 不能使用

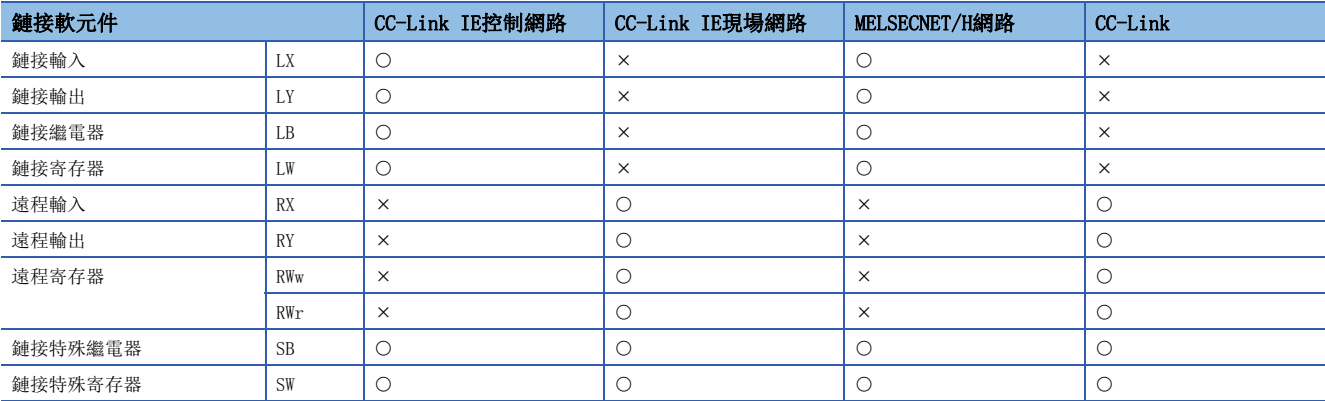

### ■鏈接掃描及鏈接掃描時間

在循環傳送中,網路內的各站將本站的發送區域資料以確定的時間間隔依次進行發送。各站的發送處理的一個循環稱為鏈接掃 描,在各鏈接掃描中向各站賦予發送權。1個鏈接掃描周期所需時間稱為鏈接掃描時間。 在網路內進行鏈接掃描的情況下,需要進行網路範圍分配設置。

#### ■網路範圍分配

網路範圍分配通過以下參數進行設置。

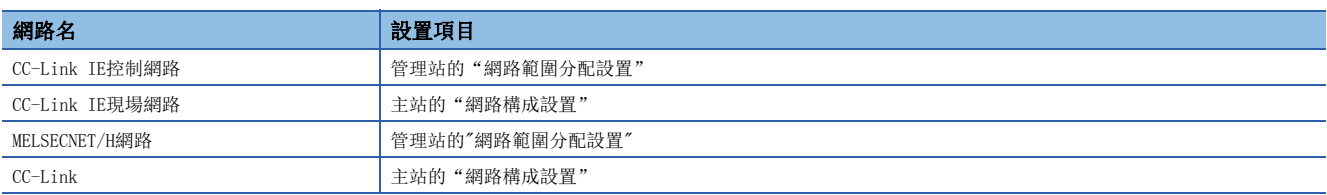

### ■鏈接軟元件訪問功能

通過用戶程式使用專用函數庫訪問鏈接軟元件。

通過C語言控制器模組對管理的網路模組的鏈接軟元件進行訪問的方法如下所示。

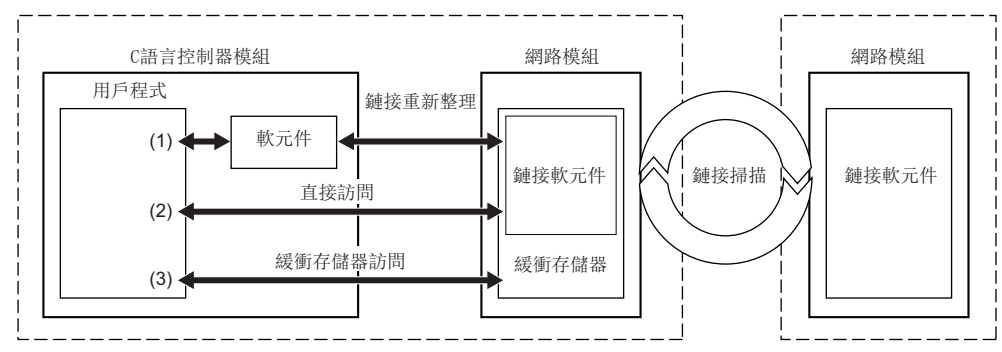

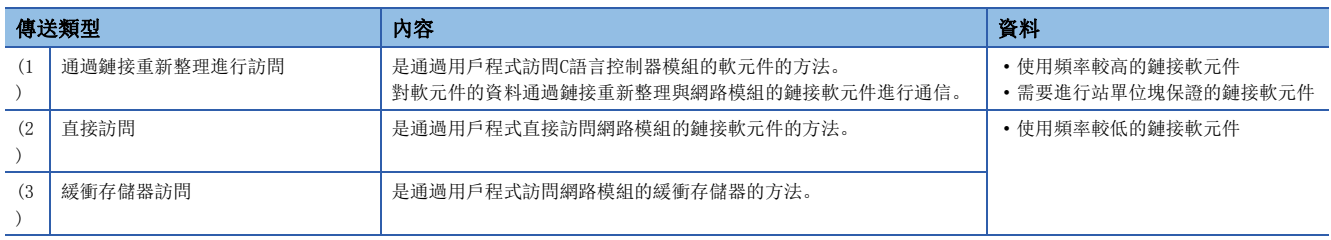

要點》

對于使用頻率較低的鏈接軟元件,如果不使用通過鏈接重新整理進行的訪問,將其从鏈接重新整理範圍中刪 除,可以縮短鏈接重新整理時間。

### ■可使用的訪問方法

可通過C語言控制器模組對管理的各網路模組進行訪問的方法如下所示。

: 可以使用;: 不能使用

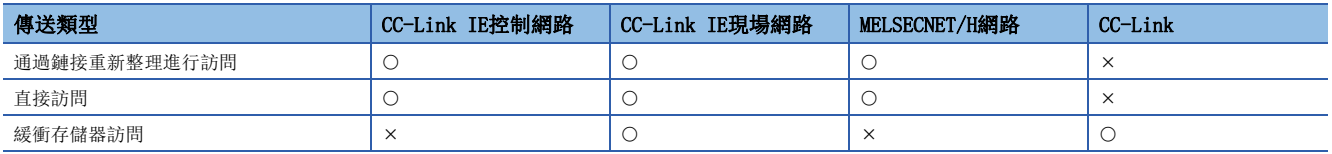

## 通過鏈接重新整理進行訪問

通過鏈接重新整理進行的訪問是通過用戶程式對C語言控制器模組的軟元件進行訪問的方法。

### 資料流程

通過鏈接重新整理的資料流程如下所示。

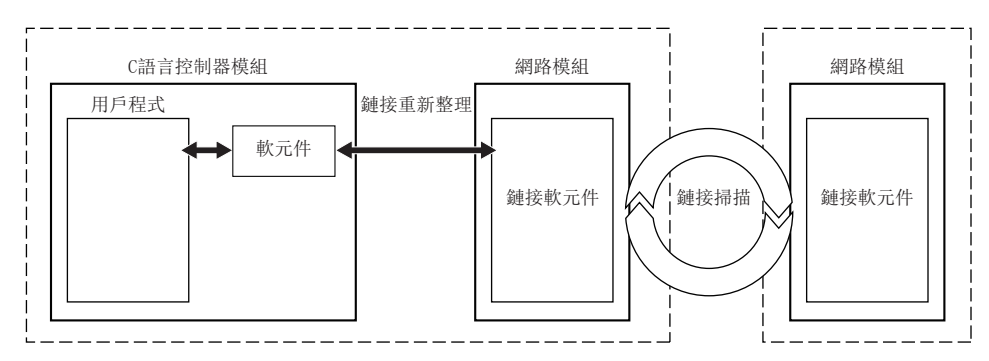

#### ■軟元件

C語言控制器模組中為了與網路模組共享資料,使用以下軟元件。

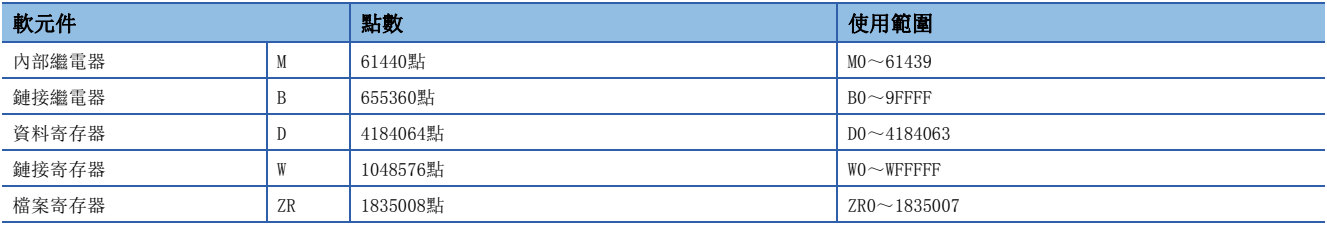

### ■鏈接重新整理及重新整理周期

鏈接重新整理是在C語言控制器模組的軟元件與網路模組的鏈接軟元件之間進行資料通信的處理。在C語言控制器模組的各重新 整理周期執行鏈接重新整理。([49頁 恒定周期處理功能\)](#page-50-0)

### ■設置參數

進行鏈接重新整理的情況下,應設置以下參數。

- 各網路模組的"重新整理設置"及"網路構成設置"
- 站單位塊保證的設置

### ■重新整理範圍

重新整理是在"重新整理設置"的設置範圍及網路範圍分配("網路構成設置")中設置的範圍內進行。通過鏈接重新整理進行 訪問時,應指定重新整理範圍軟元件。

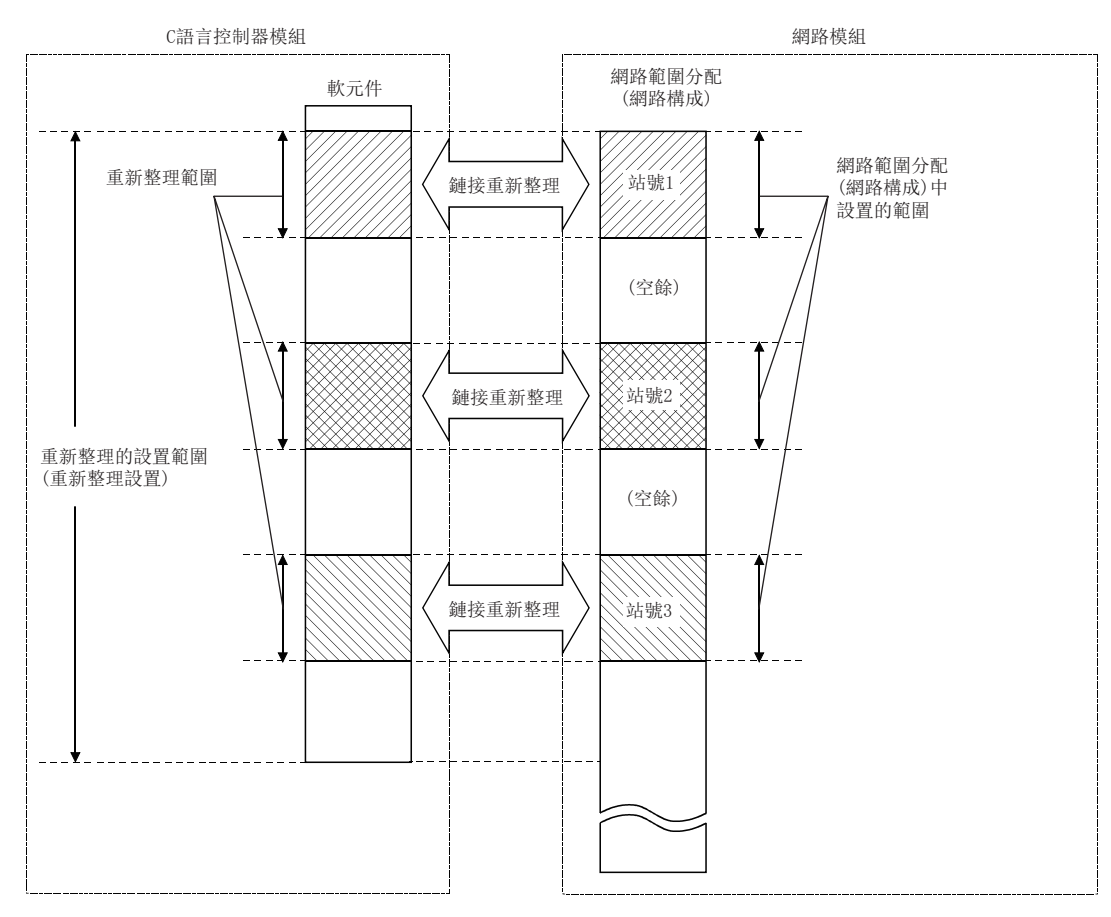

### ■循環資料的資料保證(站單位塊保證)

執行站單位塊保證功能時,可以避免1個站的資料內上次的鏈接掃描資料與新的鏈接掃描資料混在一起。

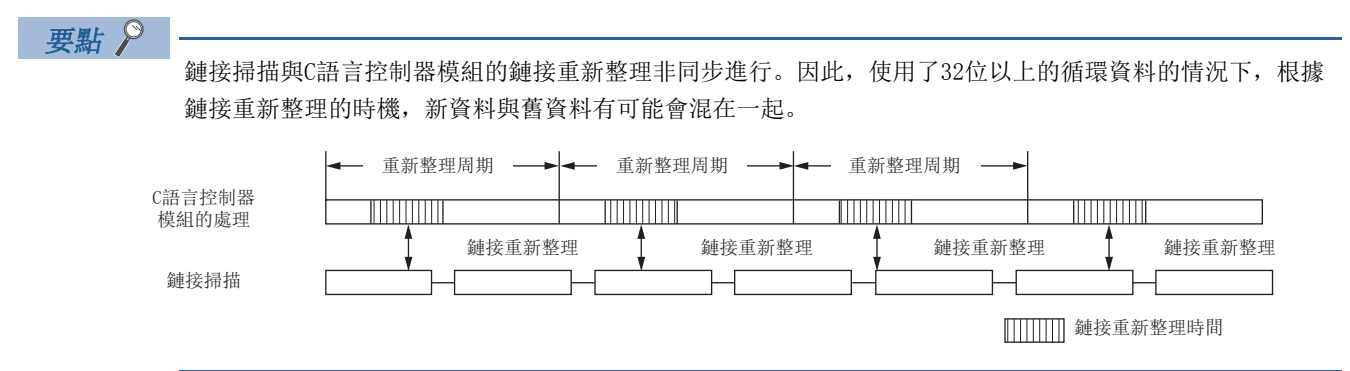

如果設置了站單位塊保證,則C語言控制器模組與網路模組之間將以握手方式進行重新整理,因此循環資料的完整性將以站單 位被保證。

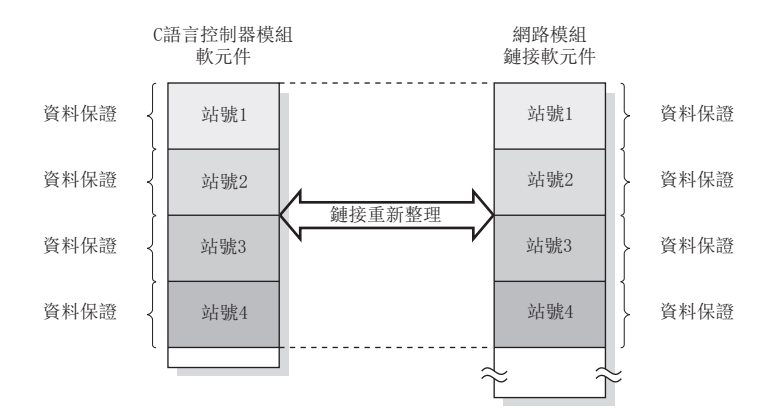

關于站單位塊保證的功能詳細內容以及除此以外的資料保證功能,請參閱各網路模組的用戶手冊。

### ■使用的函數

通過用戶程式使用專用函數庫對軟元件進行訪問。

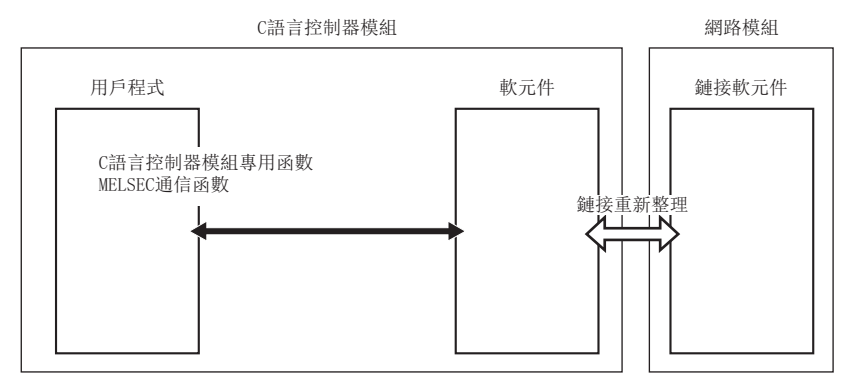

通過鏈接重新整理進行訪問中使用的函數如下所示。

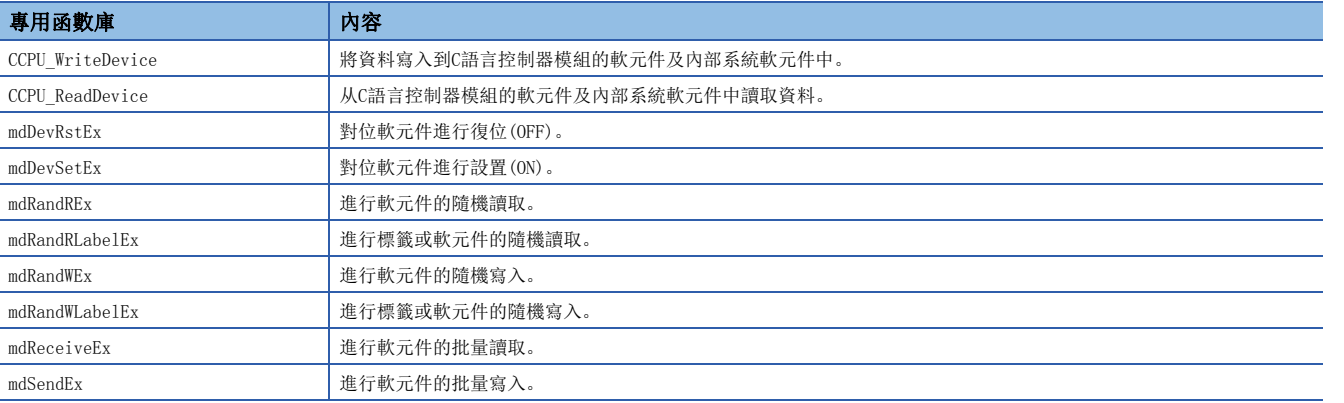

### 注意事項

將資料站單位塊保證設置為有效的情況下,應使用CCPU\_WriteDevice/CCPU\_ReadDevice,對軟元件進行訪問。使用mdSendEx/ mdReceiveEx/mdRandWEx/mdRandREx/mdRandRLabelEx/mdRandWLabelEx函數時,有可能會發生資料背離。

### ■函數中指定的軟元件

各鏈接軟元件對應的軟元件如下所示。 在專用函數庫中,將軟元件類型以定義為各函數用的軟元件名進行指定。

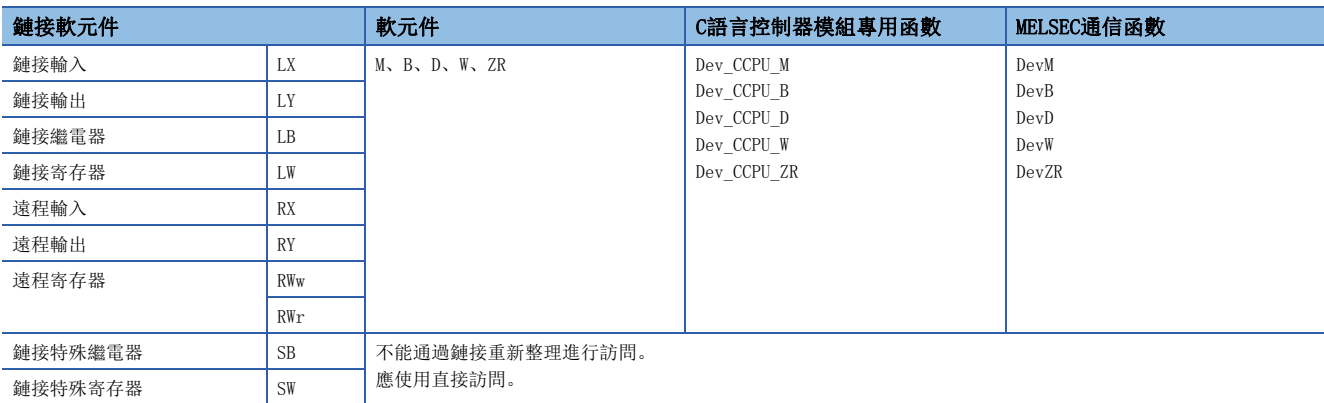

直接訪問是通過用戶程式對網路模組的鏈接軟元件進行直接訪問的方法。

### 資料流程

直接訪問的資料流程如下所示。

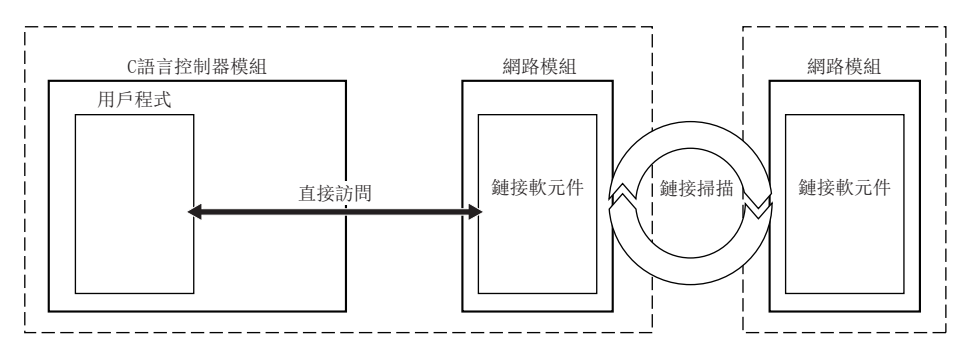

### ■使用的函數

直接訪問中使用的函數如下所示。

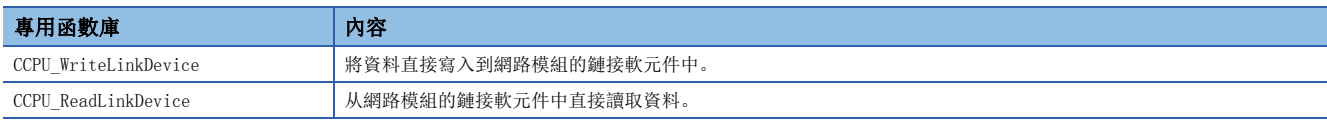

### ■函數中指定的鏈接軟元件

用戶程式中指定的鏈接軟元件如下所示。

在專用函數庫中,將軟元件類型以定義為各函數用的軟元件名進行指定。

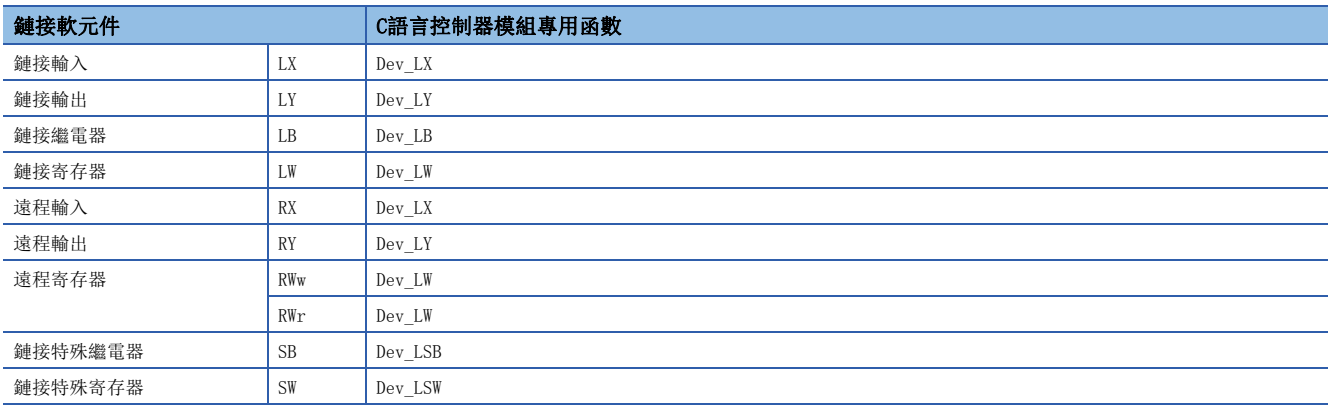

## 緩衝存儲器訪問

緩衝存儲器訪問是通過用戶程式對網路模組的緩衝存儲器進行訪問的方法。

### 資料流程

通過緩衝存儲器訪問的資料流程如下所示。

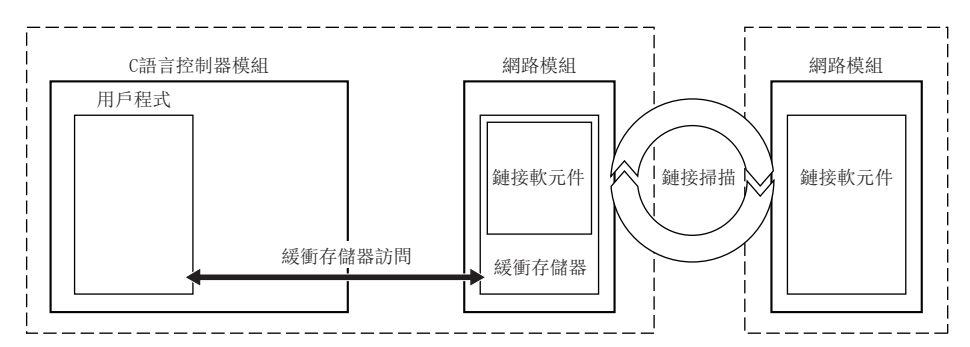

### ■使用的函數

緩衝存儲器訪問中使用的函數如下所示。

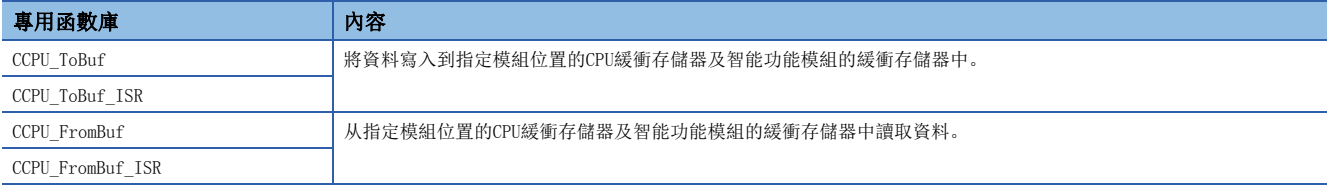

### ■函數中指定的鏈接軟元件(緩衝存儲器)

各鏈接軟元件被分配在緩衝存儲器內指定的地址中。

在專用函數庫中,將軟元件類型以定義為各函數用的軟元件名進行指定。

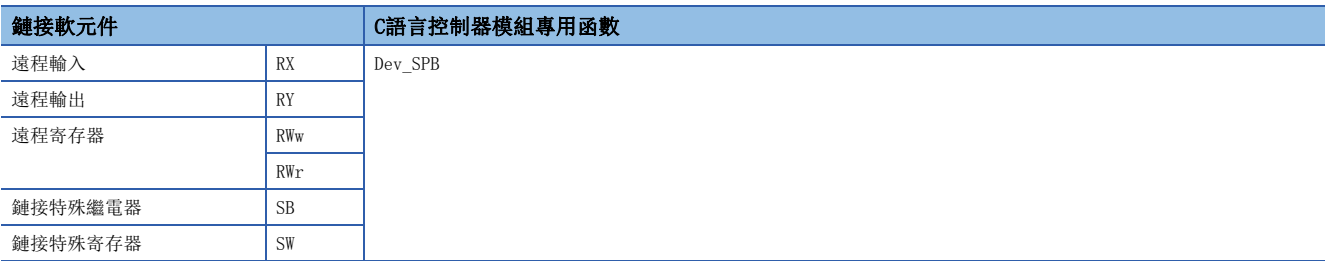

使用C語言控制器模組專用函數的情況下,指定緩衝存儲器的偏置。 關于各鏈接軟元件對應的緩衝存儲器地址,請參閱所使用的網路模組的用戶手冊。

## 5.3 瞬時傳送

使用了C語言控制器模組情況下的瞬時傳送如下所示。

瞬時傳送中,有利用管理的網路模組的通道進行資訊發送的方法及直接訪問其它站的軟元件的方法。

## 資訊通信

資訊通信是通過C語言控制器模組利用管理的網路模組的通道進行資料的讀取/寫入的方法。 使用資訊通信功能時,可進行與鏈接專用陳述式的SEND/RECV陳述式相同的資料通信。

### 資料流程

### 資訊通信的資料流程如下所示。

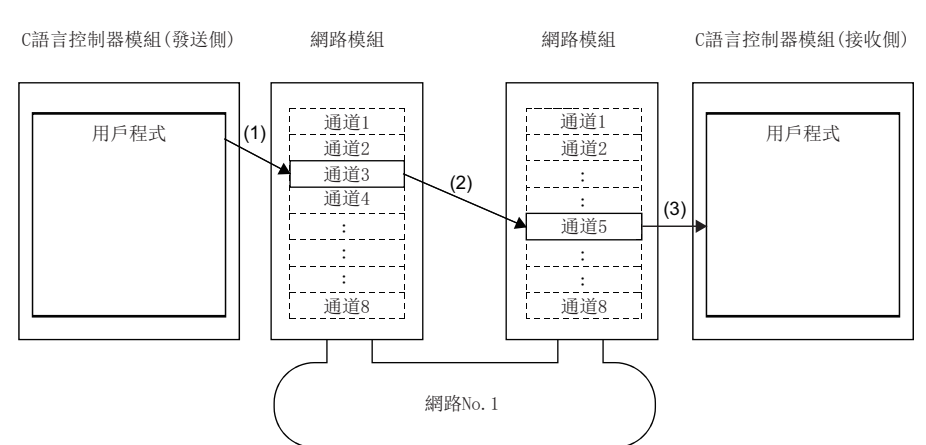

(1): 對于發送側C語言控制器模組,通過用戶程式的資訊發送函數,指定本站的使用通道及物件站的使用通道進行資料發送。

- (2): 从發送側通道向接收側通道發送資料。
- (3): 對于接收側C語言控制器模組(其它站),通過用戶程式的資訊接收函數,从接收側通道中讀取資訊。

### 要點 &

- 資訊通信功能在發送站或接收站為C語言控制器模組以外的CPU模組中也可使用。在物件側的CPU模組中,應 使用鏈接專用陳述式的SEND/RECV陳述式或與其相當的功能。
- 在與接收站同一通道中通過有到達確認進行資料發送的情況下,應在接收站通過資訊接收函數(或RECV陳述 式)進行資料讀取後再執行發送。在接收站讀取資料之前,發送站向與接收站同一通道進行資料發送時將出 錯。檢測到出錯的情況下,應稍待片刻後再次執行。

### ■通道

網路模組中有稱為通道的用于資訊通信的資料區域。通過使用多個通道,可从本站同時訪問多個其它站,可對1個模組同時進 行讀取及寫入。通道數根據網路類型而有所不同。

### ■使用的函數

資訊通信中使用的函數如下所示。

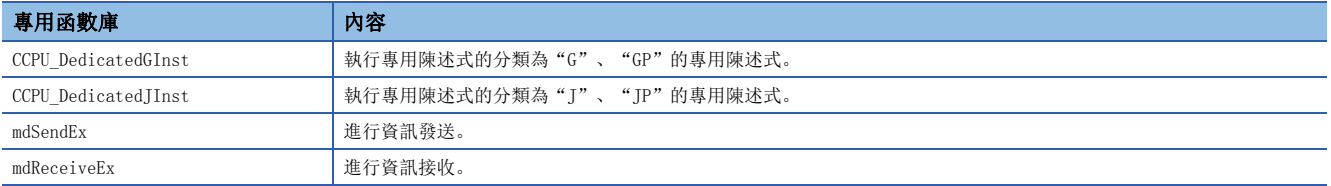

## 至其它站軟元件的訪問

是訪問其它站軟元件時,通過用戶程式經由網路對其它站的軟元件進行直接訪問的方法。可以訪問經由目標網路模組及其管理 CPU模組。

### 使用的函數

對其它站軟元件進行訪問時,通過用戶程式使用C語言控制器模組專用函數。

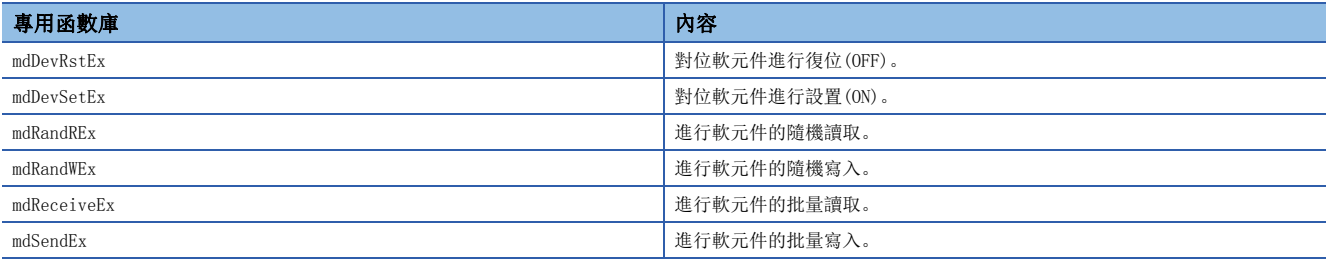

### ■函數的可訪問範圍

關于各網路中的可訪問範圍,請參閱下述手冊。 MELSEC iQ-R C語言控制器模組程式手冊

### 函數中指定的軟元件

### ■至其它站的鏈接軟元件的訪問

對其它站的鏈接軟元件進行訪問的情況下,指定直接鏈接軟元件(其它站側)。

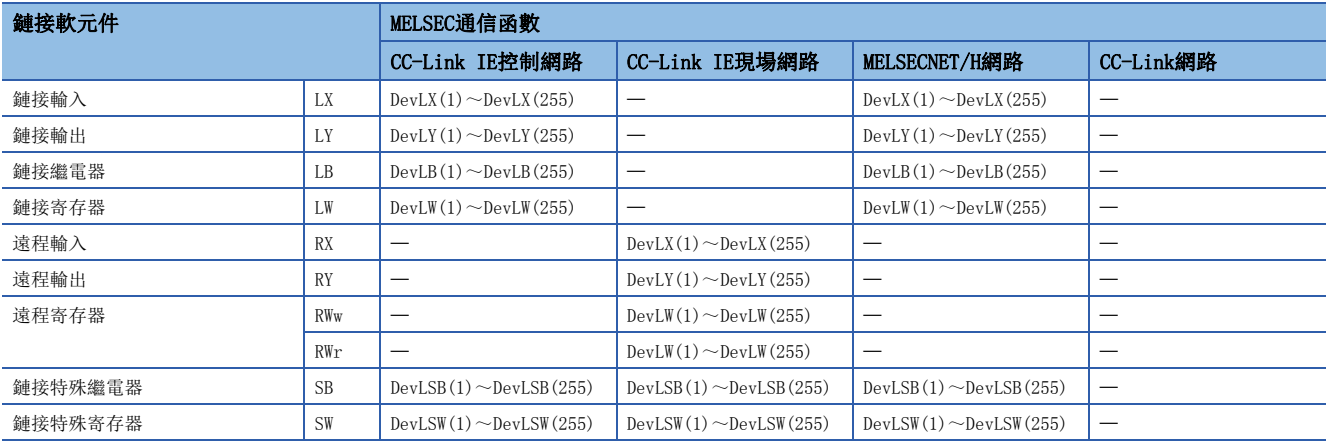

### ■至其它站的緩衝存儲器的訪問

對其它站的緩衝存儲器進行訪問的情況下,指定模組訪問軟元件或智能功能模組軟元件。

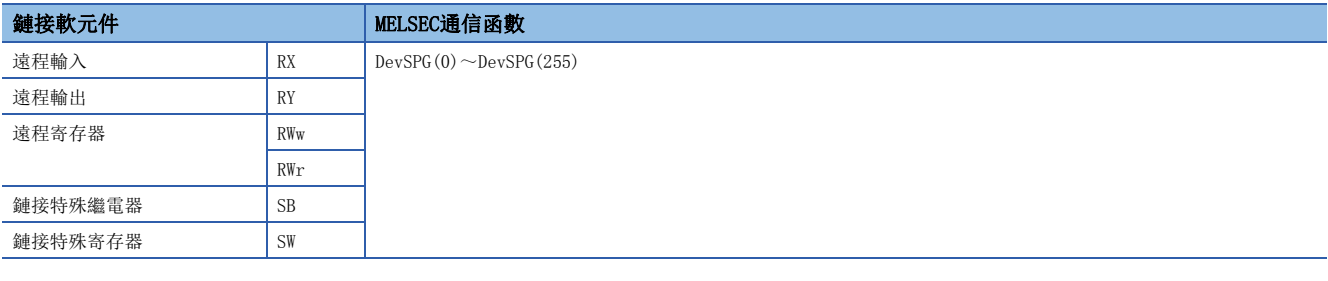

### ■至其它站的管理CPU模組的訪問

關于用戶程式中指定的軟元件,請參閱下述手冊。 MELSEC iQ-R C語言控制器模組程式手冊

## 5.4 各網路模組的訪問功能

網路模組訪問功能是用于C語言控制器模組經由其管理的網路模組,對網路上連接的設備進行資料傳送的功能。

### CC-Link IE控制網路模組

經由CC-Link IE控制網路模組進行資料傳送的功能如下所示。

### 可使用的訪問方法

可使用的訪問方法如下所示。

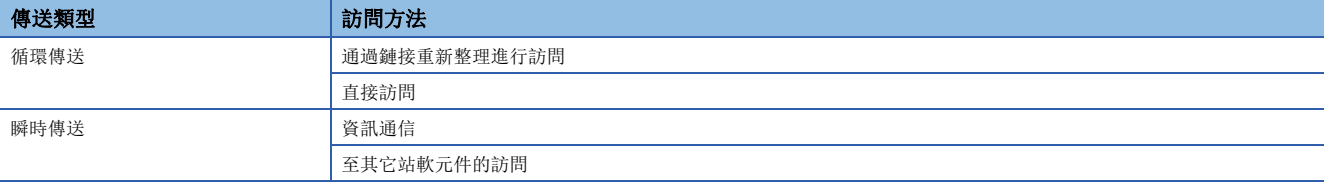

### 通過鏈接重新整理進行訪問

通過鏈接重新整理進行訪問是通過用戶程式對C語言控制器模組內的軟元件進行訪問的方法。軟元件的資料通過鏈接重新整 理,對網路模組的鏈接軟元件進行讀取/寫入,將被循環傳送到其它站。

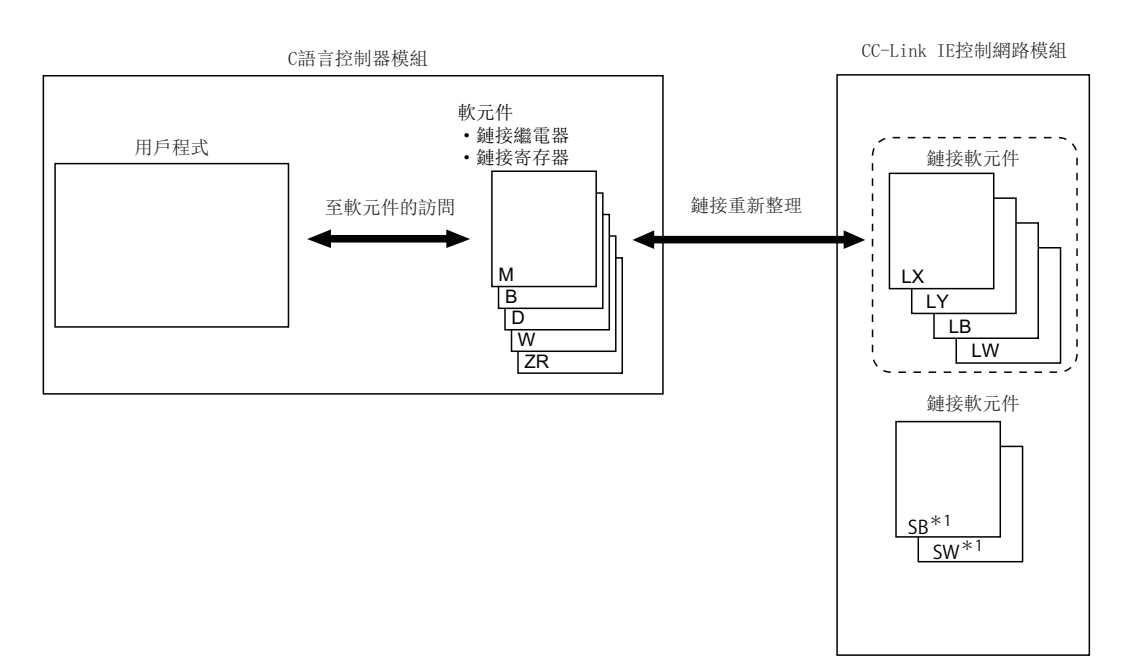

\*1 對于SB/SW不能進行鏈接重新整理。應通過直接訪問進行訪問。

### 直接訪問

直接訪問是通過用戶程式對網路模組的鏈接軟元件進行直接訪問的方法。網路模組的鏈接軟元件的資料將被循環傳送到其它 站。

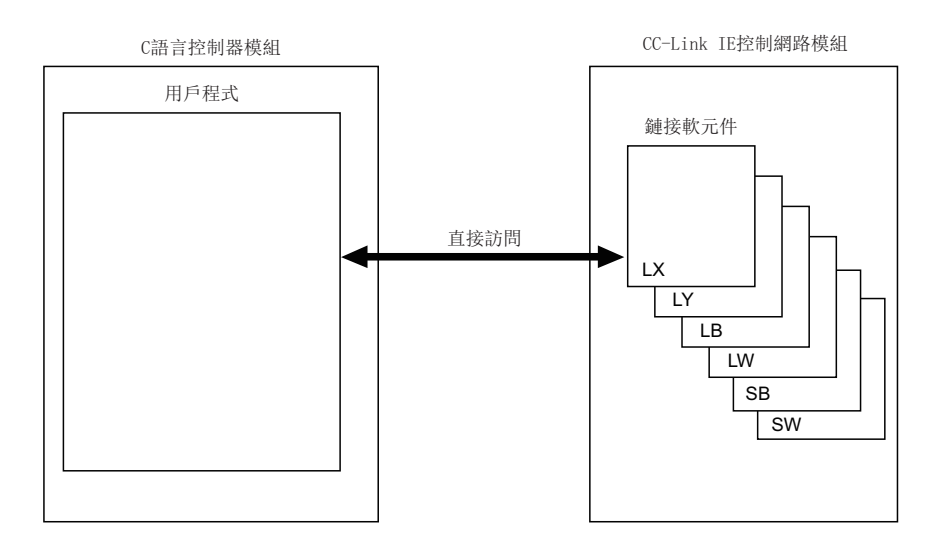

### 資訊通信

通過从C語言控制器模組經由其管理的CC-Link IE控制網路模組,可以使用資訊通信。

### ■通道數

在CC-Link IE控制網路模組中,資訊通信中可使用的通道數為8個通道。

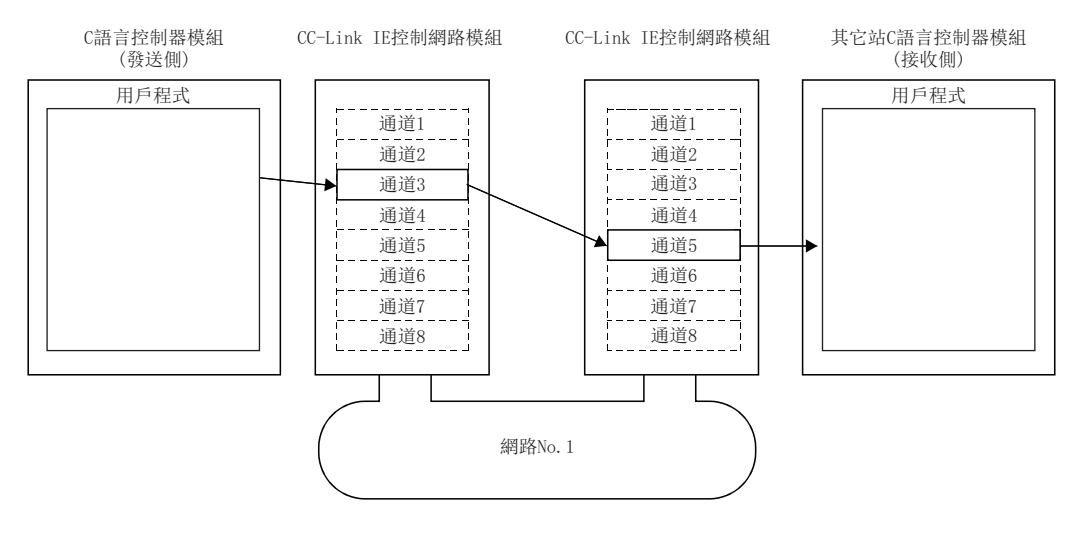

## CC-Link IE現場網路模組

經由CC-Link IE現場網路模組進行資料傳送的功能如下所示。

### 可使用的訪問方法

可使用的訪問方法如下所示。

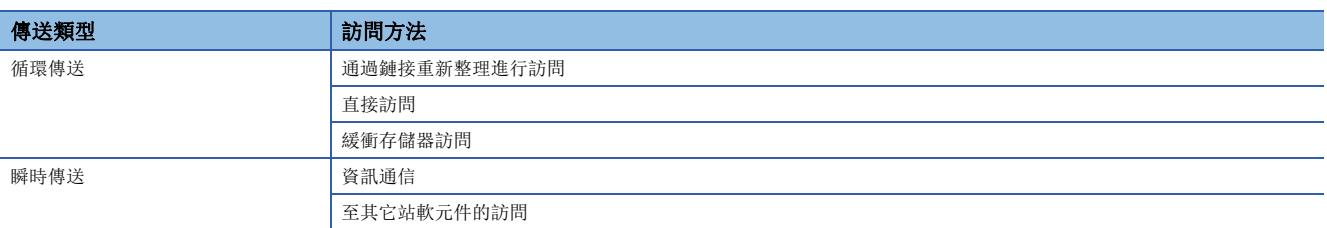

### 通過鏈接重新整理進行訪問

通過鏈接重新整理進行訪問是通過用戶程式對C語言控制器模組內的軟元件進行訪問的方法。軟元件的資料通過鏈接重新整 理,對網路模組的鏈接軟元件進行讀取/寫入,將被循環傳送到其它站。

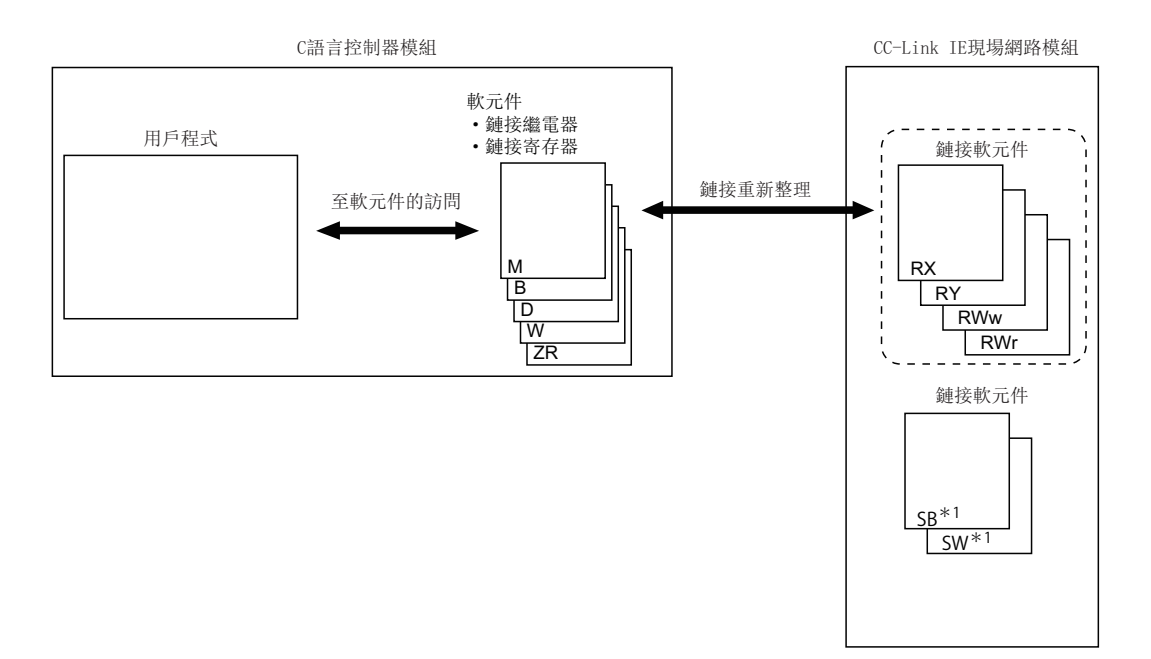

\*1 對于SB/SW不能進行鏈接重新整理。應通過直接訪問或緩衝存儲器訪問進行訪問。

### 直接訪問

直接訪問是通過用戶程式對網路模組的鏈接軟元件進行直接訪問的方法。網路模組的鏈接軟元件的資料將被循環傳送到其它 站。

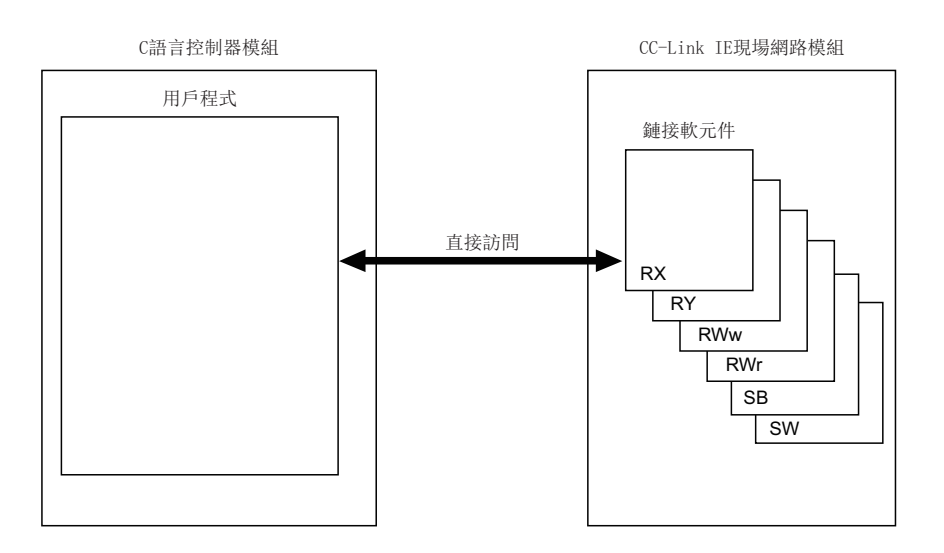

### 緩衝存儲器訪問

緩衝存儲器訪問是通過用戶程式對網路模組的緩衝存儲器進行訪問的方法。緩衝存儲器的資料將被重新整理到鏈接軟元件並循 環傳送到其它站中。

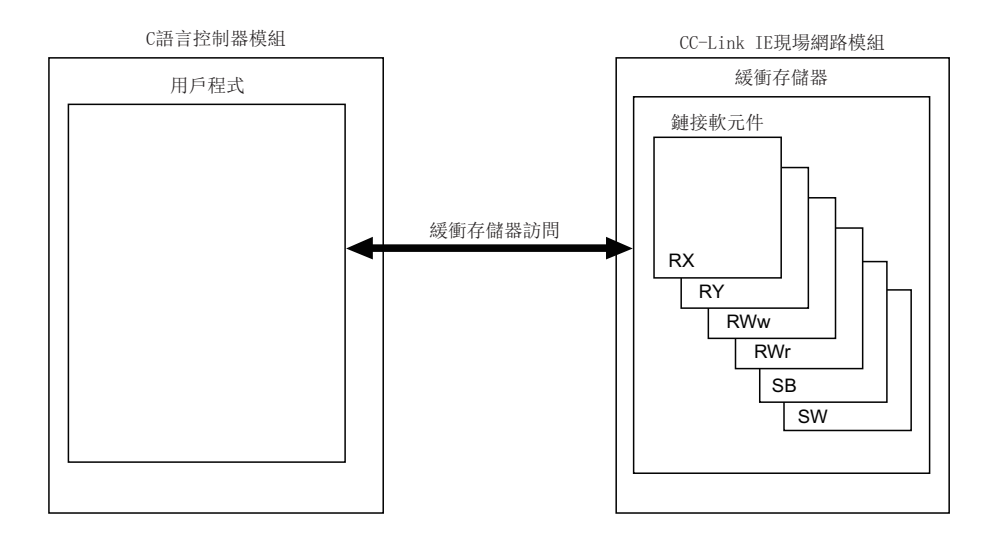

### 資訊通信

通過从C語言控制器模組經由其管理的CC-Link IE現場網路模組,可以使用資訊通信。

### ■通道數

在CC-Link IE現場網路模組中,資訊通信中可使用的通道數為2個通道。

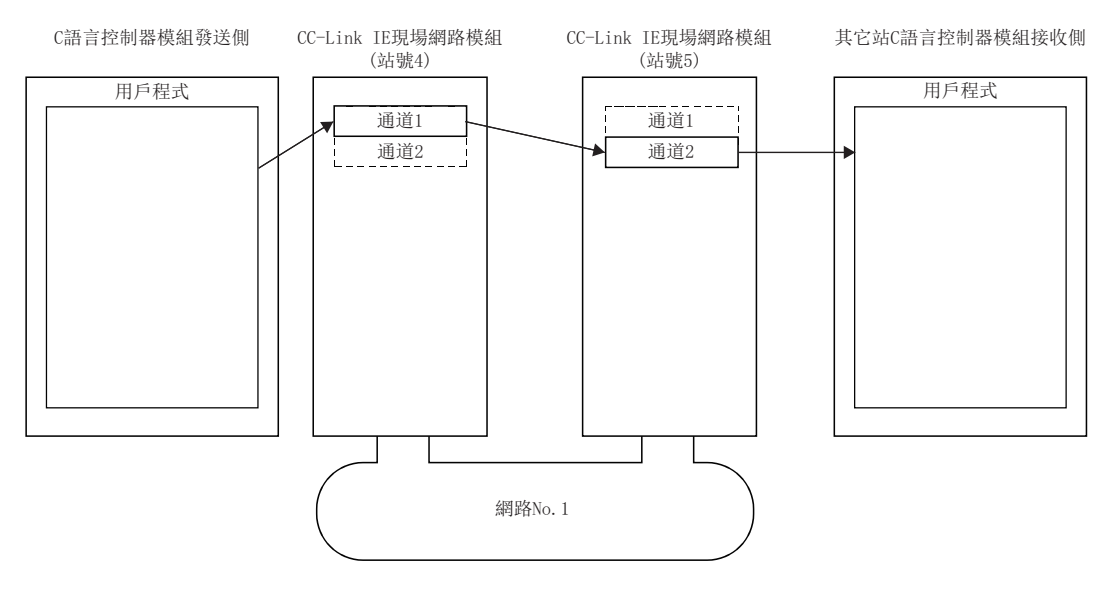

### MELSECNET/H網路模組

經由MELSECNET/H網路模組進行資料傳送的功能如下所示。

### 可使用的訪問方法

可使用的訪問方法如下所示。

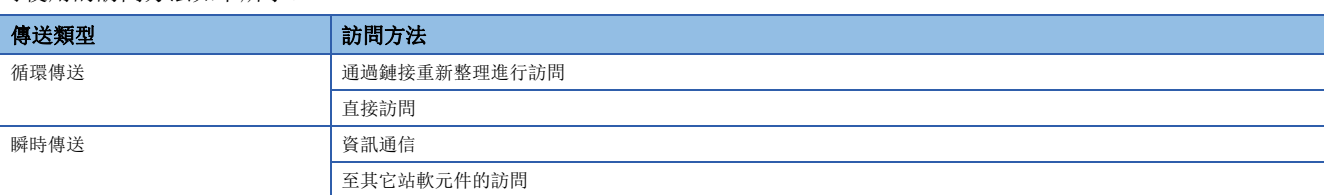

### 通過鏈接重新整理進行訪問

通過鏈接重新整理進行訪問是通過用戶程式對C語言控制器模組內的軟元件進行訪問的方法。軟元件的資料通過鏈接重新整 理,對網路模組的鏈接軟元件進行讀取/寫入,將被循環傳送到其它站。

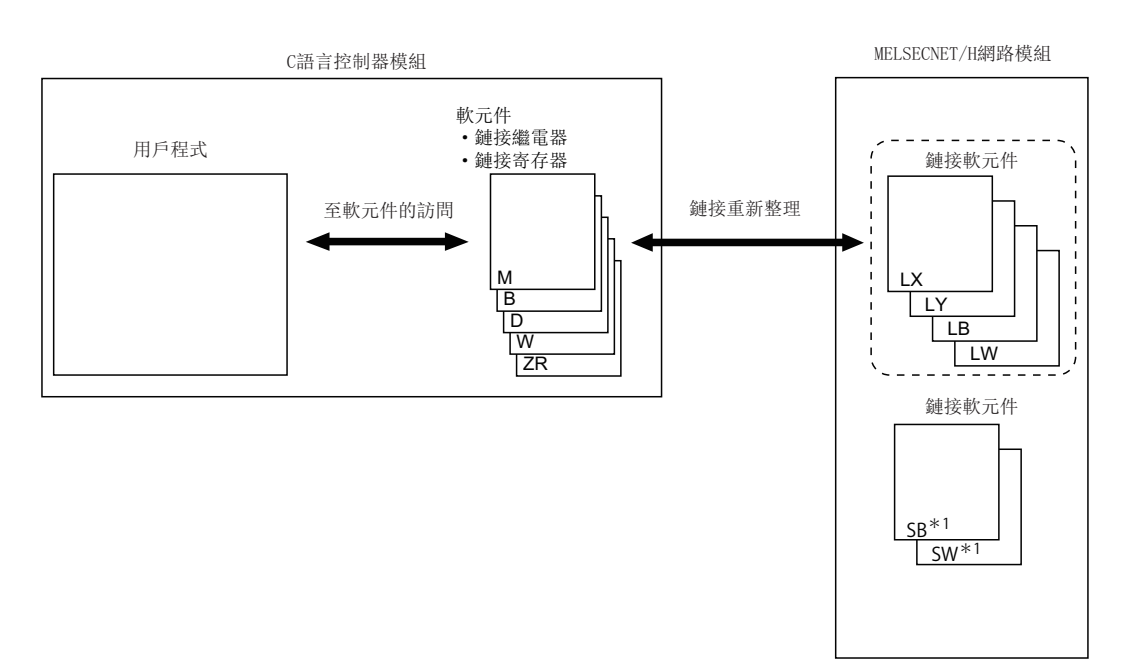

\*1 對於SB/SW不能進行鏈接重新整理。應通過直接訪問進行訪問。

### 直接訪問

直接訪問是通過用戶程式對網路模組的鏈接軟元件進行直接訪問的方法。網路模組的鏈接軟元件的資料將被循環傳送到其它 站。

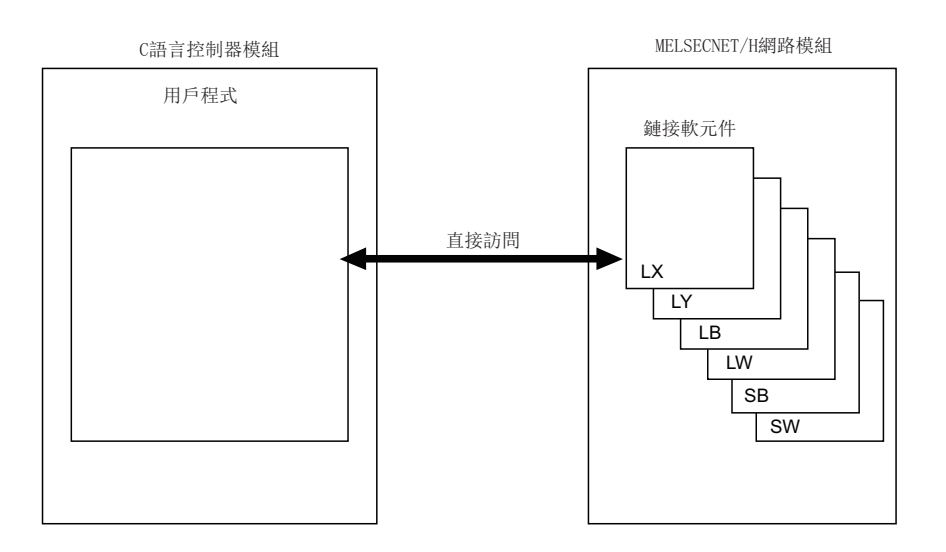

### 資訊通信

經由C語言控制器模組管理的MELSECNET/H網路模組,可以使用資訊通信。

### ■通道數

在MELSECNET/H網路模組中,資訊通信中可使用的通道數為8個通道。

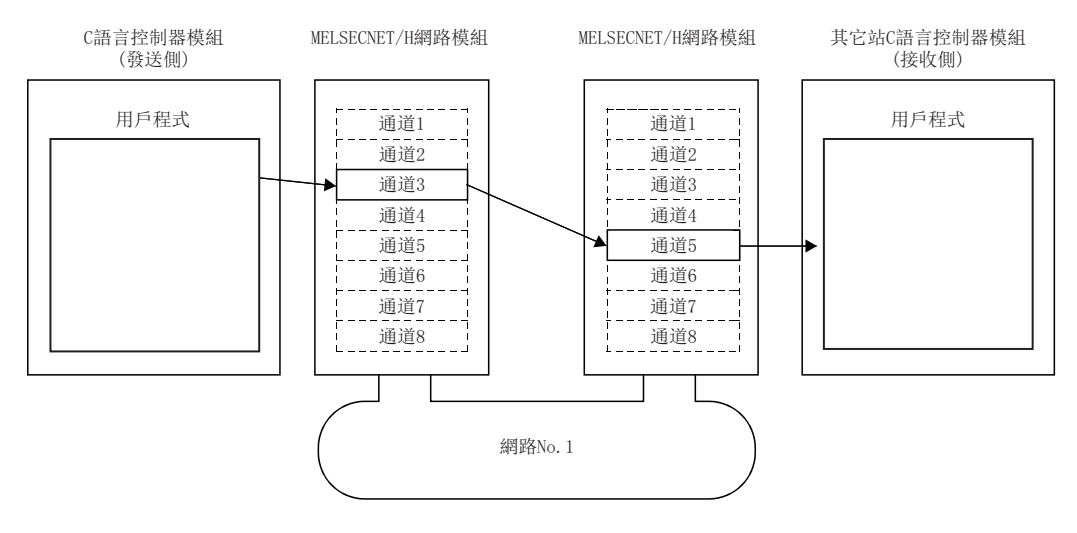

## CC-Link模組

經由CC-Link模組進行資料傳送的功能如下所示。

### 可使用的訪問方法

可使用的訪問方法如下所示。

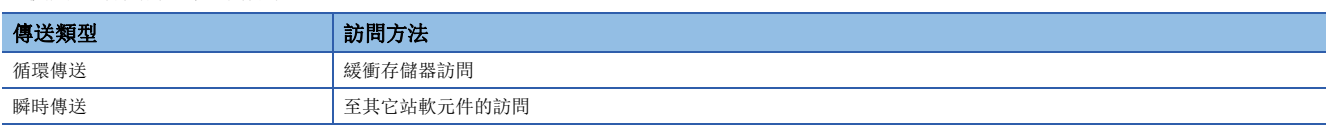

### 緩衝存儲器訪問

緩衝存儲器訪問是通過用戶程式對網路模組的緩衝存儲器進行訪問的方法。緩衝存儲器的資料將被重新整理到鏈接軟元件並循 環傳送到其它站中。

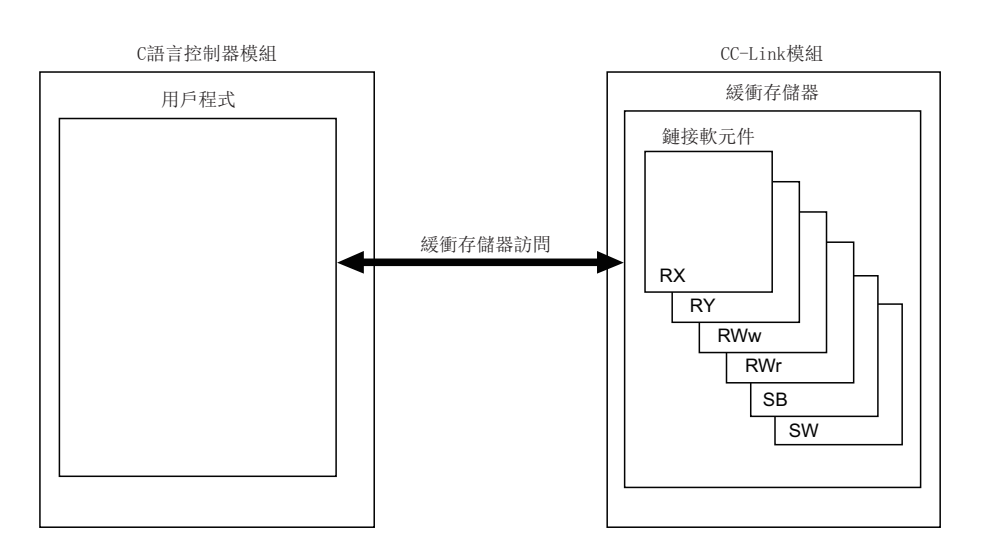

## 5.5 處理時間

網路模組訪問相關循環傳送的處理時間如下所示。 關于瞬時傳送的處理時間,請參閱各函數的處理時間。

### <span id="page-96-0"></span>鏈接重新整理時間

鏈接重新整理的處理時間如下所示。

### CC-Link IE控制網路的情況下

CC-Link IE控制網路中的處理時間如下所示。

- $\cdot$  β<sub>τ</sub>: 總鏈接重新整理時間(發送側)
- $\cdot$  β<sub>R</sub>: 總鏈接重新整理時間(接收側)
- KM1、KM2: 常數

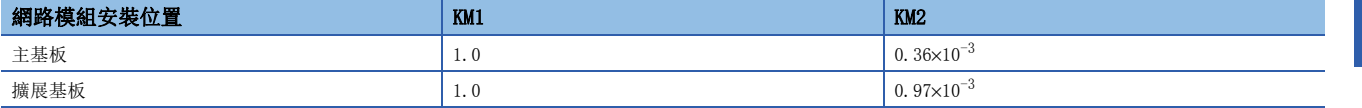

• LB: 進行重新整理的鏈接繼電器的總點數\*1

• LX: 進行重新整理的鏈接輸入的總點數\*1

- LY: 進行重新整理的鏈接輸出的總點數\*1
- LW: 進行重新整理的鏈接寄存器的總點數\*1

\*1 是"重新整理設置"的設置範圍及網路範圍分配("網路構成設置")中設置的鏈接軟元件的總點數。保留站中分配的點數除外。 根據鏈接軟元件的分配點數,通過下述計算公式可計算出鏈接重新整理時間。

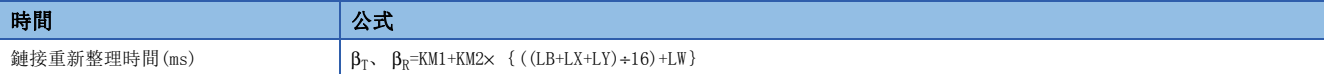

### CC-Link IE現場網路的情況下

CC-Link IE現場網路中的處理時間如下所示。

- $\cdot$  β<sub>T</sub>: 總鏈接重新整理時間(發送側)
- $\cdot$  β<sub>R</sub>: 總鏈接重新整理時間(接收側)
- KM1、KM2: 常數

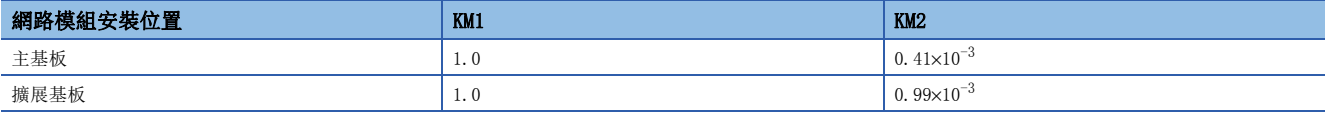

• RX: 進行重新整理的鏈接輸入的總點數\*1

• RY: 進行重新整理的鏈接輸出的總點數\*1

• RWw、RWr: 進行重新整理的鏈接寄存器的總點數\*1

\*1 是"重新整理設置"的設置範圍及網路範圍分配("網路構成設置")中設置的鏈接軟元件的總點數。保留站中分配的點數除外。 根據鏈接軟元件的分配點數,通過下述計算公式可計算出鏈接重新整理時間。

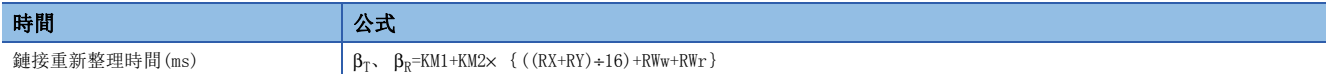

### MELSECNET/H網路的情況下

MELSECNET/H網路中的處理時間如下所示。

- $\cdot$  β<sub>T</sub>: 總鏈接重新整理時間(發送側)
- $\cdot$  β<sub>R</sub>: 總鏈接重新整理時間(接收側)
- KM1、KM2: 常數

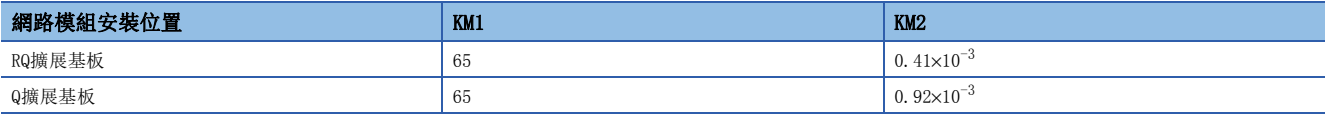

• LB: 進行重新整理的鏈接繼電器的總點數\*1

- LX: 進行重新整理的鏈接輸入的總點數\*1
- LY: 進行重新整理的鏈接輸出的總點數\*1
- LW: 進行重新整理的鏈接寄存器的總點數\*1

\*1 是"重新整理設置"的設置範圍及網路範圍分配("網路構成設置")中設置的鏈接軟元件的總點數。保留站中分配的點數除外。 根據鏈接軟元件的分配點數,通過下述計算公式可計算出鏈接重新整理時間。

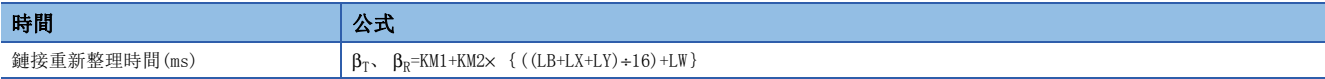

### CC-Link網路的情況下

CC-Link網路中的處理時間如下所示。

- $\cdot$  β<sub>T</sub>: 總鏈接重新整理時間(發送側)
- $\cdot$  β<sub>R</sub>: 總鏈接重新整理時間(接收側)
- KM1、KM2: 常數

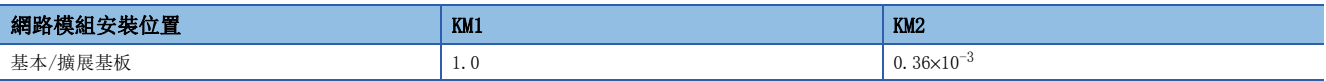

• RX: 進行重新整理的鏈接輸入的總點數\*1

• RY: 進行重新整理的鏈接輸出的總點數\*1

• RWw、RWr: 進行重新整理的鏈接寄存器的總點數\*1

\*1 是"重新整理設置"的設置範圍及網路範圍分配("網路構成設置")中設置的鏈接軟元件的總點數。保留站中分配的點數除外。 根據鏈接軟元件的分配點數,通過下述計算公式可計算出鏈接重新整理時間。

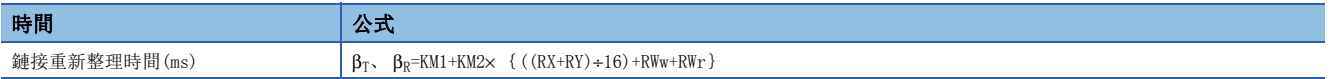

### 重新整理周期

重新整理周期的計算方法如下所示。 關于重新整理周期的設置方法,請參閱下述章節。 [49頁 恒定周期處理功能](#page-50-0)

### 重新整理周期確定方法

對重新整理周期應按下述步驟確定。

- *1.* 總鏈接重新整理時間的計算
- *2.* 重新整理周期的初步確定
- *3.* C語言控制器系統的測試運行
- *4.* 重新整理周期的確定

### ■總鏈接重新整理時間的計算

總鏈接重新整理時間是C語言控制器模組管理的所有網路模組的合計鏈接重新整理時間。對於運行中的C語言控制器系統的總鏈 接重新整理時間,可通過特殊寄存器(SD526~SD531)進行確認。 關于各網路的鏈接重新整理時間的計算方法,請參閱下述章節。

[95頁 鏈接重新整理時間](#page-96-0)

### ■重新整理周期的初步確定

對于重新整理周期及總鏈接重新整理時間,應設置滿足下述關系的值。

• 重新整理周期>總鏈接重新整理時間

要點

考慮用戶程式的處理時,應使重新整理周期滿足C語言控制器系統的系統規格。

### ■C語言控制器系統的測試運行

通過初步確定的重新整理周期確認C語言控制器系統是否正確動作。

測試運行時,應確認下述項目。

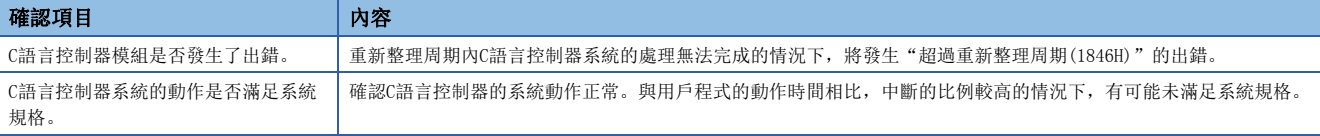

• C語言控制器系統的動作不正確以及用戶程式的處理性能不佳等的情況下,應根據需要進行下述處理,使系統動作正常。

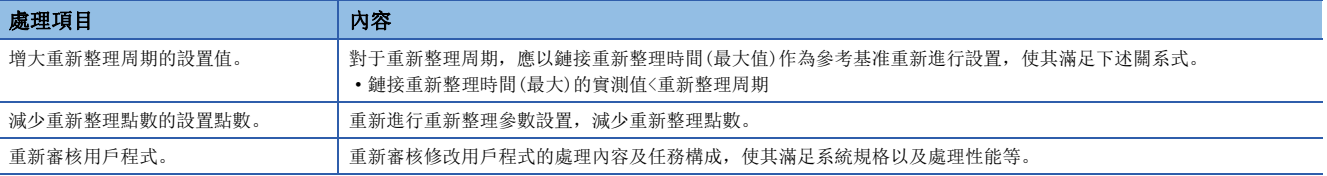

## 循環傳送的傳送延遲時間

循環傳送的傳送延遲時間如下所示。

### CC-Link IE控制網路的情況下

CC-Link IE控制網路中的傳送延遲時間如下所示。

計算值的計算公式模式如下所示。

- $\bigcirc$ : 从C語言控制器模組(本機)向C語言控制器模組(其它機號)進行了發送的情況下
- 2: 从C語言控制器模組(本機)向可程式控制器CPU進行了發送的情況下
- 3: 从可程式控制器CPU向C語言控制器模組(本機)進行了發送的情況下

傳送延遲時間的計算公式中使用的值如下所示。

- LT: C語言控制器模組(發送側)的重新整理周期
- LR: C語言控制器模組(接收側)的重新整理周期
- $\cdot$  β<sub>T</sub>: C語言控制器模組(發送側)的總鏈接重新整理時間\*1
- $\cdot$  β<sub>R</sub>: C語言控制器模組(接收側)的總鏈接重新整理時間 $^{*1}$
- $\bullet$  ST: 可程式控制器CPU(發送側)的掃描時間 $^{*2}$
- SR: 可程式控制器CPU(接收側)的掃描時間\*2
- $\alpha_{\text{T}}$ : 可程式控制器CPU(發送側)的鏈接重新整理時間 $^{*1, *2}$
- $\alpha$ <sub>p</sub>: 可程式控制器CPU(接收側)的鏈接重新整理時間<sup>\*1、\*2</sup>
- $\bullet$  LS: 鏈接掃描時間 $^{*2}$
- \*1 是CC-Link IE控制網路模組的安裝個數的合計。
- \*2 關于詳細內容,請參閱下述手冊。
	- MELSEC iQ-R CC-Link IE控制網路用戶手冊(應用篇)

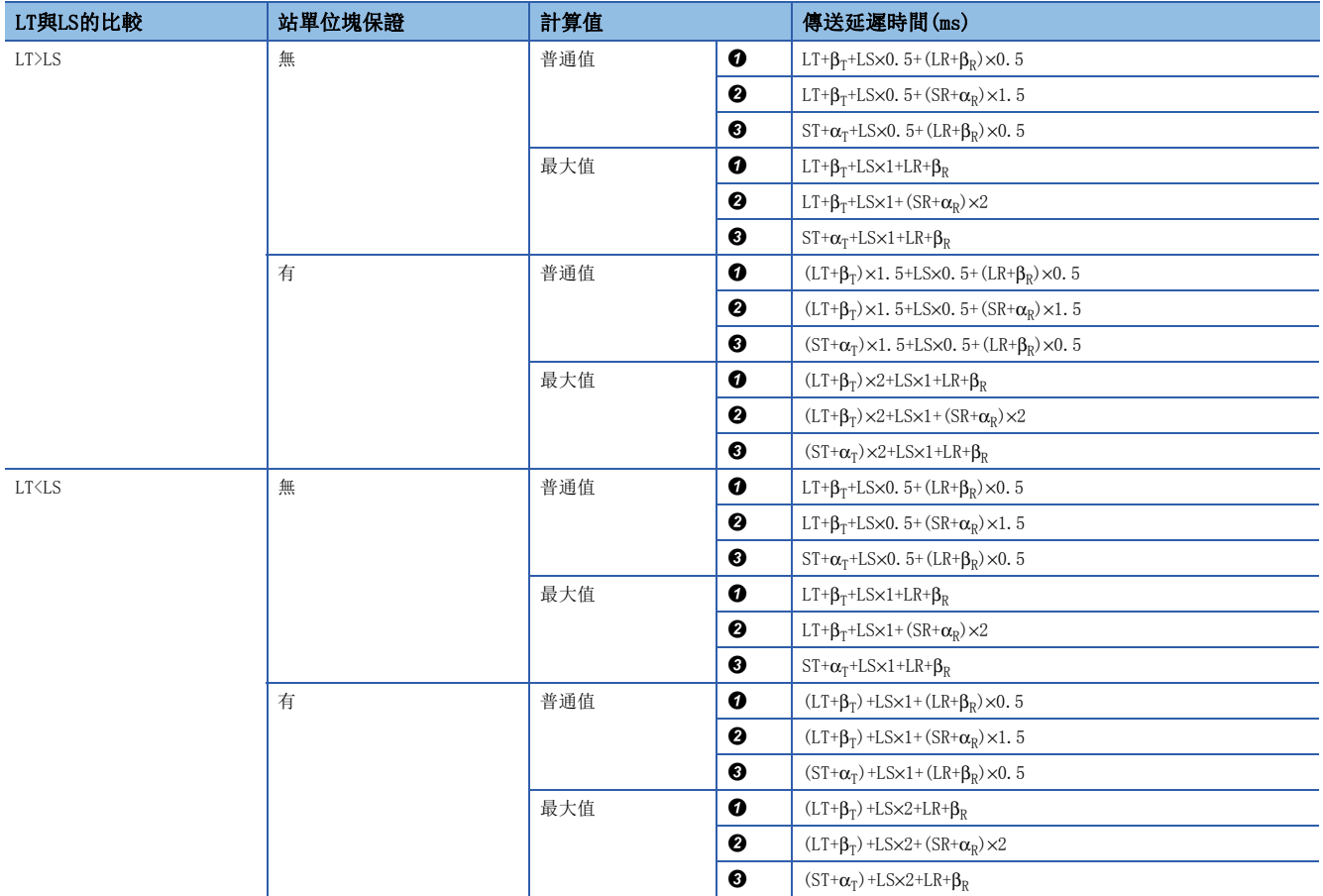

### ■選擇的站類型為擴展模式的情況下

在CC-Link IE控制網路模組的站類型中選擇了擴展模式情況下的計算公式如下所示。

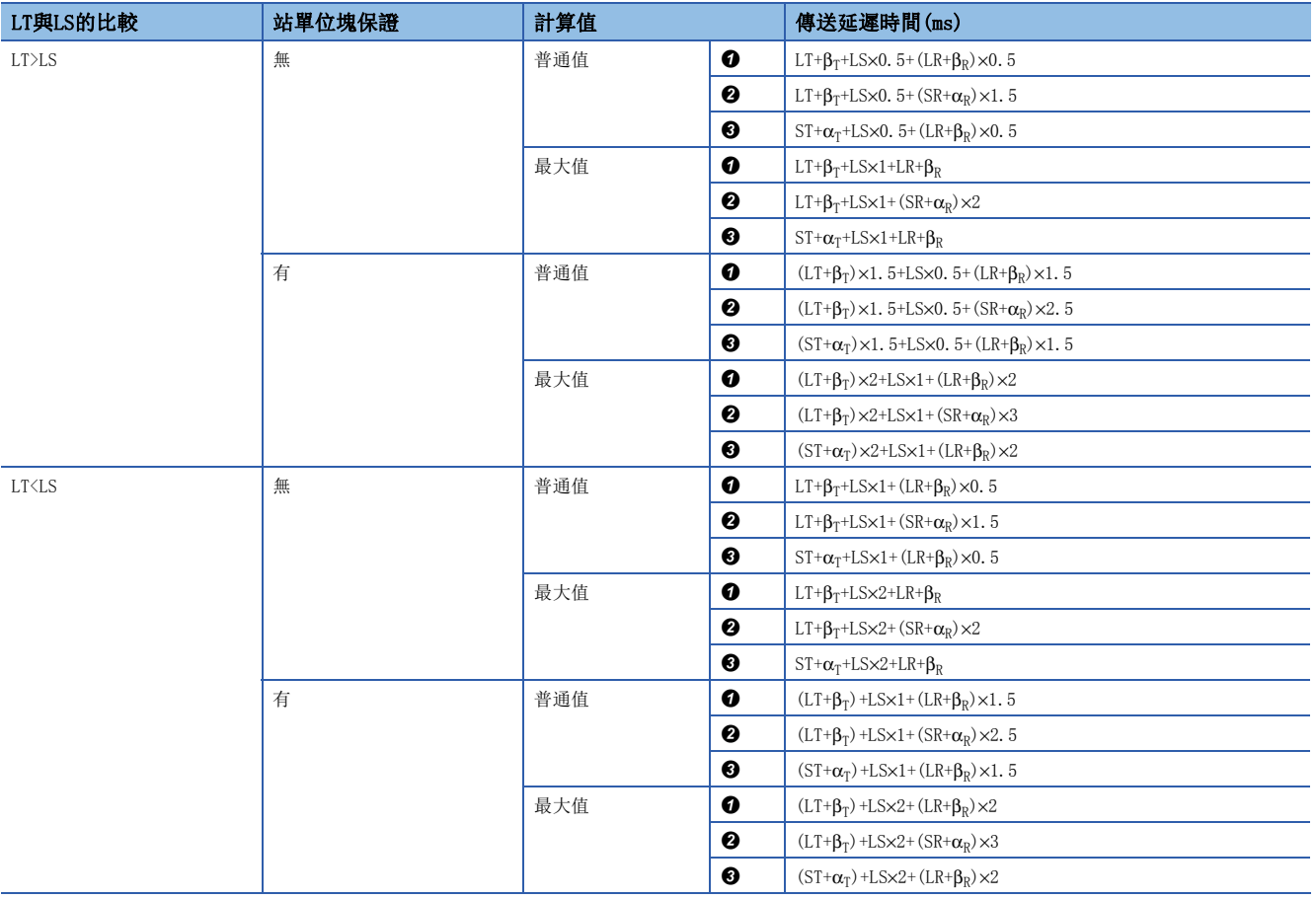

要點 &

在多個網路系統中使用鏈接間傳送功能,中繼站CPU模組將鏈接軟元件傳送到其它網路中的情況下,將會影響 中繼站CPU模組的傳送處理時間等。關于詳細內容,請參閱以下手冊。 MELSEC iQ-R CC-Link IE控制網路用戶手冊(應用篇)

### CC-Link IE現場網路的情況下

關于CC-Link IE現場網路中傳送延遲時間的計算公式,請參閱以下手冊。

MELSEC iQ-R CC-Link IE現場網路用戶手冊(應用篇)

此時,主站的順控程式掃描時間(SM)及本地站的順控程式掃描時間(SL)應換讀為以下處理時間。

SM,  $SL=PP=R+\alpha$ 

- P: C語言控制器系統中的處理時間
- R: 重新整理周期
- α: 鏈接重新整理時間

使用了直接訪問或緩衝存儲器訪問的情況下,無需重新整理的時間。關于函數的處理時間,請參閱以下章節。 [233頁 函數處理時間](#page-234-0)

### MELSECNET/H網路的情況下

關於MELSECNET/H網路中的傳送延遲時間的計算公式,請參閱以下手冊。

Q系列MELSECNET/H網路系統參考手冊(PLC之間網路篇)

此時,發送側的掃描時間(ST)及接收側的掃描時間(SR)應換讀為以下處理時間。

ST=LT, SR=LR

- LT: C語言控制器模組(發送側)的重新整理週期
- LR: C語言控制器模組(接收側)的重新整理週期

### CC-Link網路的情況下

關于CC-Link網路中的傳送延遲時間的計算公式,請參閱下述手冊。

MELSEC iQ-R CC-Link系統主站/本地站模組用戶手冊(應用篇)

此時,對于主站的順控程式掃描時間(SM)以及本地站的順控程式掃描時間(SL),應替換為下述處理時間。

SM,  $SL = P = R + \alpha$ 

- P: C語言控制器系統中的處理時間
- R: 重新整理周期
- α: 鏈接重新整理時間

### 傳送延遲的計算示例

1個網路系統情況下的傳送延遲時間的計算示例如下所示。

系統組態及條件如下所示。

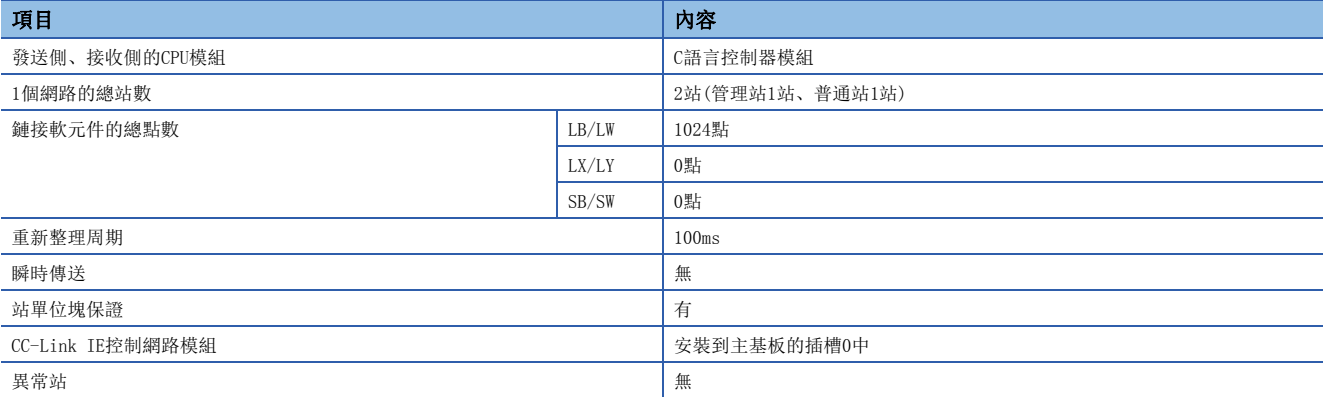

### ■鏈接重新整理時間( $β_T$ 、 $β_R$ )

計算公式如下所示。

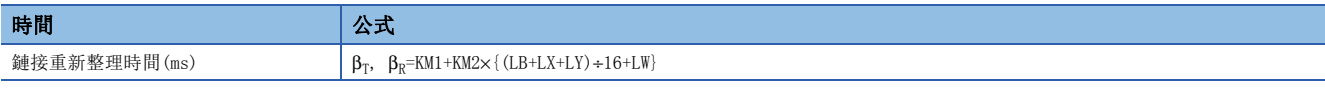

各变数的值如下所示。

- KM1: 常數=1.0
- KM2: 常數=0.36×10<sup>-3</sup>
- LB、LW: 鏈接軟元件的總點數=1024
- LX、LY: 鏈接軟元件的總點數=0

在計算公式中代入各变数的值的情況如下所示。

•  $\beta_T$ ,  $\beta_R = 1.0 + 0.36 \times 10^{-3} \times \{((1024 + 0 + 0) + 16) + 1024\} = 1.39$  (ms)

### ■傳送延遲時間

有站單位塊保證時,LT>LS的計算公式如下所示。

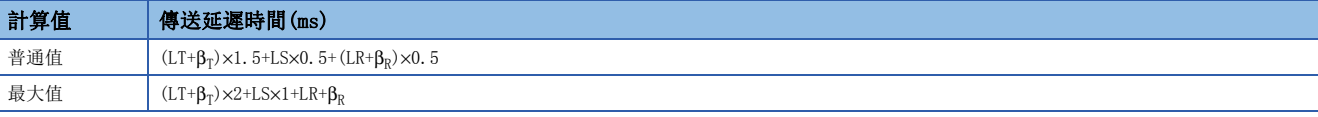

各变数的值如下所示。

- LT、LR: 重新整理周期=100(ms)
- $β_T$ ,  $β_R$ : 鏈接重新整理時間=1.39(ms)
- LS: 鏈接掃描時間=1.25(ms)

在計算公式中代入各变数的值的情況如下所示。

- 普通值=(100+1.39)×1.5+1.25×0.5+(100+1.39)×0.5=203.405(ms)
- 最大值=(100+1.39)×2+1.25×1+100+1.39=305.420(ms)

## 鏈接重新整理時間的縮短

通過"重新整理設置"/網路範圍分配("網路構成設置")的設置及鏈接軟元件的直接訪問,減少至C語言控制器模組的重新整 理點數,可以縮短鏈接重新整理時間。

### 減少重新整理點數的方法

### ■通過參數進行的方法

在"重新整理設置"中僅設置需要重新整理的範圍。通過僅對必要部分進行重新整理,可以縮短鏈接重新整理時間。

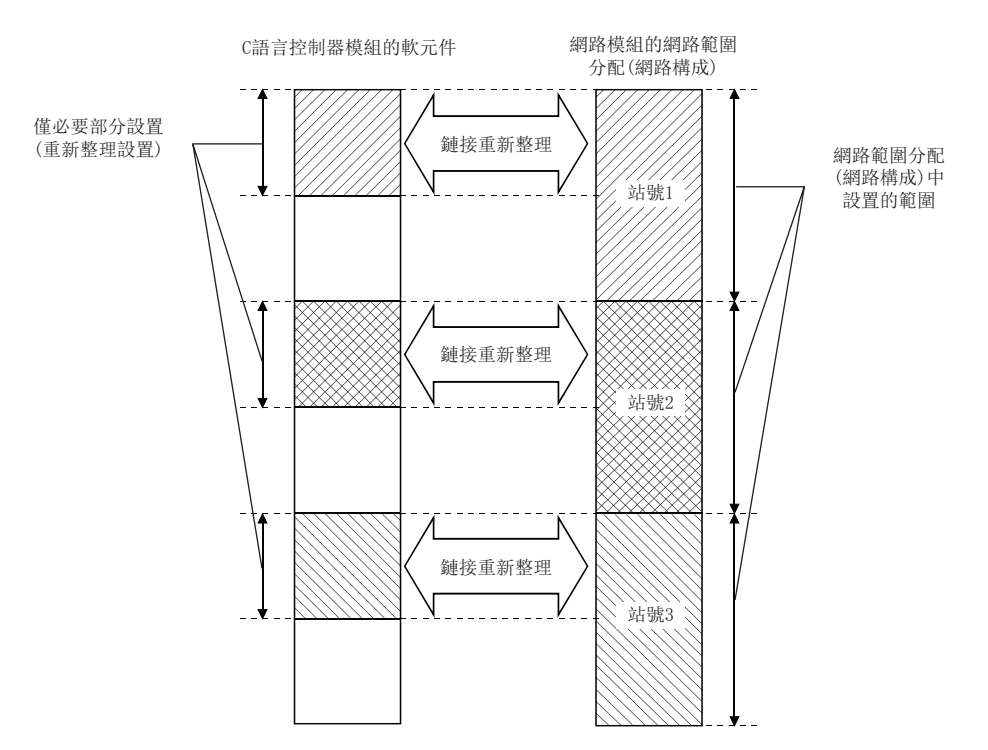

### ■通過直接訪問/緩衝存儲器訪問進行的方法

通過對本站中使用頻率較少的鏈接軟元件使用直接訪問或緩衝存儲器訪問,將其从鏈接重新整理範圍中刪除,可以縮短鏈接重 新整理時間。

# 6 乙太網路通信功能

使用了乙太網路埠的通信功能如下所示。

## 6.1 與MELSOFT產品及GOT的連接

可以經由乙太網路通過CW Configurator進行C語言控制器模組的監視,通過GOT進行C語言控制器模組的監視及測試。可以實現 有效利用乙太網路的長距離連接及高速通信的遠程操作。

C語言控制器模組與MELSOFT產品(CW Configurator或MX Component等)及GOT的連接方法如下所示。

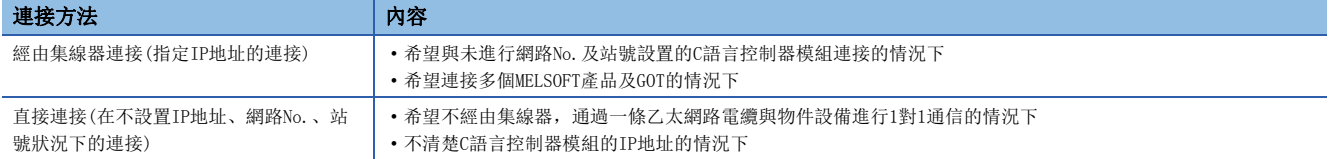

### 經由集線器連接

進行經由集線器連接情況下的設置如下所示。

### 設置方法

### ■C語言控制器模組側的設置

**1.** 在"基本設置"的"本節點設置"中,通過C語言控制器模組的模組參數設置IP地址。(にテ[117頁 本節點設置](#page-118-0)) 指定網路No.及站號進行連接的情況下,也在"基本設置"的"本節點設置"中設置網路No.及站號。

2. 在"基本設置"的"物件設備連接組態設置"中,設置連接組態。(に [118頁 物件設備連接組態設置\)](#page-119-0)

要點 &

通過TCP/IP連接多個MELSOFT產品的情況下,應在"基本設置"的"物件設備連接組態設置"中,从"模組一 覽"中對"MELSOFT連接設備"進行鼠標拖放。

### ■CW Configurator側的設置

在"連接目標指定"畫面中指定與C語言控制器模組的連接路徑。

○[在線]=[連接目標指定]

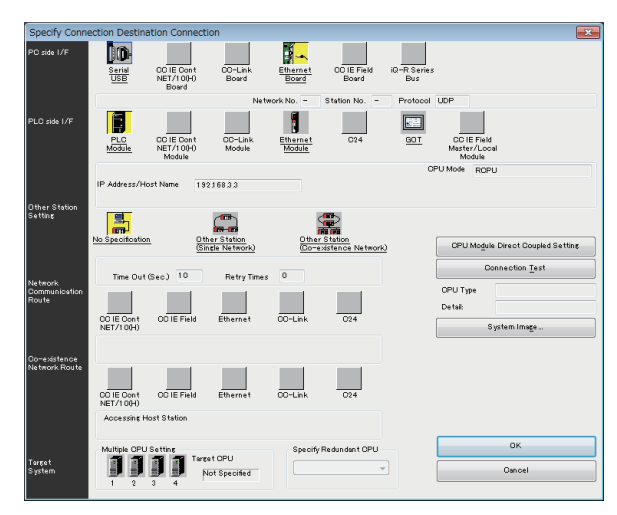

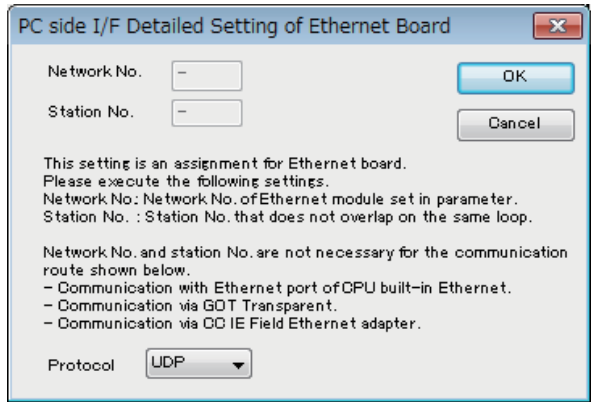

- *1.* 將個人計算機側I/F設置為"乙太網路板"。
- 2. 雙擊"乙太網路板",顯示"個人計算機側I/F乙太 網路板詳細設置"畫面。

*3.* 設置協議。

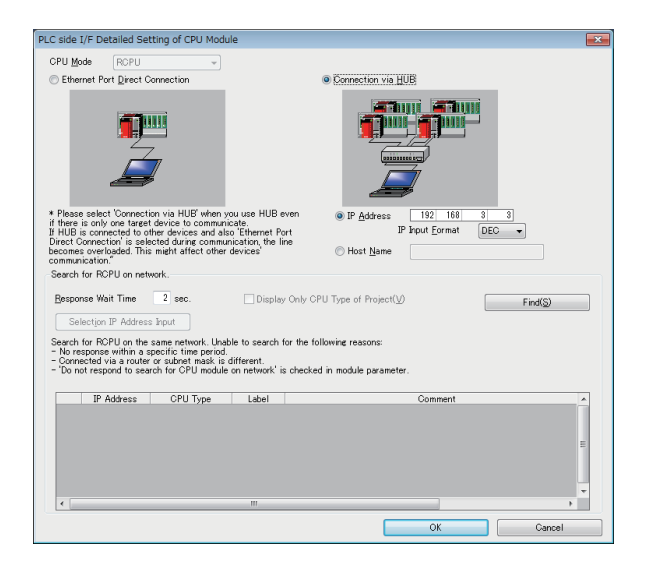

- *4.* 設置可程式控制器側I/F上連接的模組。
- *5.* 雙擊設置的模組的圖標,顯示可程式控制器側I/F的 詳細設置畫面。
- *6.* 在連接方法中選擇"經由集線器連接",輸入C語言 控制器模組的站號、IP地址或主機名。
- *7.* 設置完成之後點擊[OK]按鈕。
- *8.* 根據需要設置其它站通信及網路通信路徑。

## 直接連接

C語言控制器模組與工程工具連接時,可以不使用集線器而通過一條乙太網路電纜進行直接連接。進行直接連接時,可以無需 在連接目標指定中設置IP地址及主名的狀況下進行通信。

要點 &

希望禁止通過乙太網路電纜進行的直接連接的情況下,應將"應用設置"的"安全"中的"禁止與MELSOFT的 直接連接"設置為"禁止"。

### 設置方法

◆ [在線]=「連接目標指定]

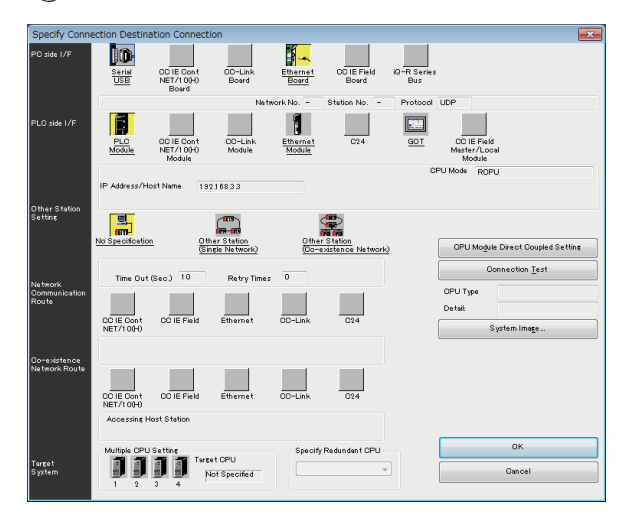

- *1.* 將個人計算機側I/F設置為"乙太網路板"。
- 2. 雙擊"乙太網路板",顯示"個人計算機側I/F乙太 網路板詳細設置"畫面。

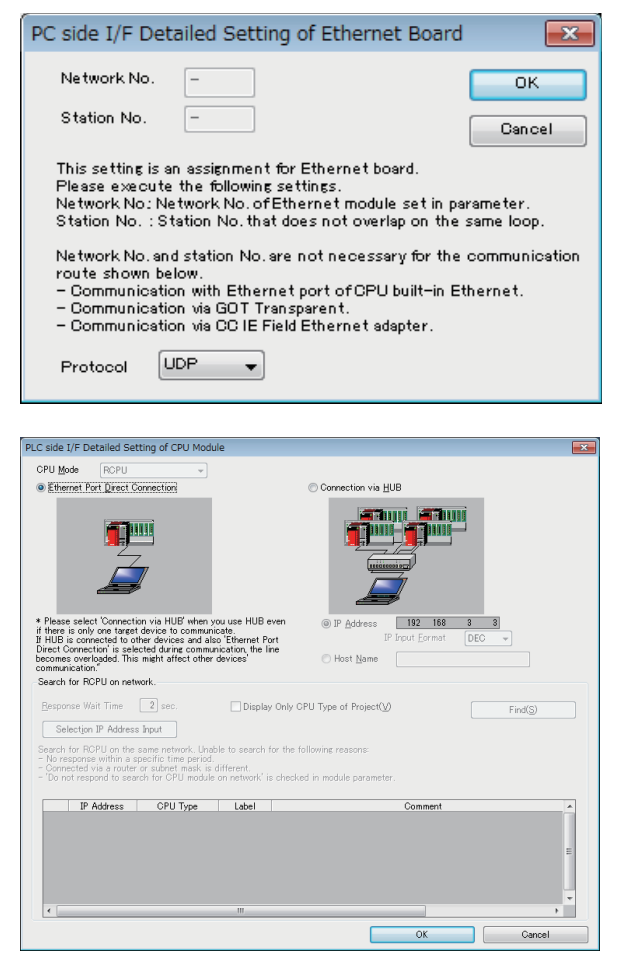

*3.* 設置協議。

- *4.* 設置可程式控制器側I/F上連接的模組。
- *5.* 雙擊設置的模組的圖標,顯示可程式控制器側I/F的 詳細設置畫面。
- **6.** 在連接方法中選擇"乙太網路埠直接連接"。
- *7.* 設置完成之後點擊[OK]按鈕。

要點

通過C語言控制器模組進行直接連接的情況下,也可通過"連接目標路徑設置"畫面的[CPU模組直接連接]按鈕 進行設置。
注意事項

### ■與LAN線路的連接

請勿將LAN線路上的連接設置為直接連接。否則LAN線路上所有物件設備均將成為發送物件,會導致線路負荷增加,影響其它物 件設備的通信。

### ■不成為直接連接的連接

- 請勿組態為將C語言控制器模組與物件設備連接到集線器上。經由集線器的情況下,不能成為直接連接。
- 在個人計算機側的網路連接中,2個以上的乙太網路埠處于有效的情況下,不能通過直接連接進行通信。應重新將個人計算 機側設置為僅進行直接連接的乙太網路埠有效,其餘的乙太網路埠無效。

#### ■無法直接連接的條件

符合以下條件的情況下,可能無法通過直接連接進行通信。無法通信的情況下應重新進行設置。

發生條件及其示例如下所示。

• 在C語言控制器模組側IP地址的各位中,對應于個人計算機側子網掩碼0部分的位全部為ON或OFF時

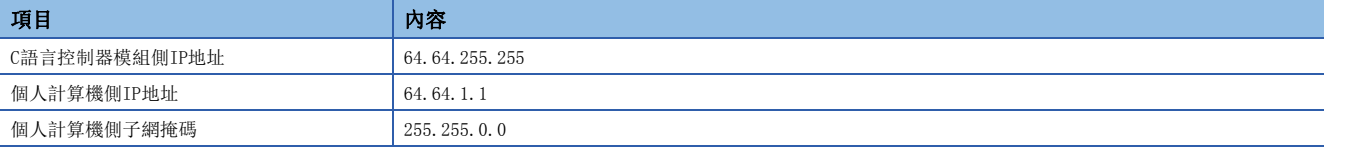

• 在C語言控制器模組側IP地址的各位中,對應于個人計算機側IP地址的各等級的主機地址的位全部為ON或OFF時

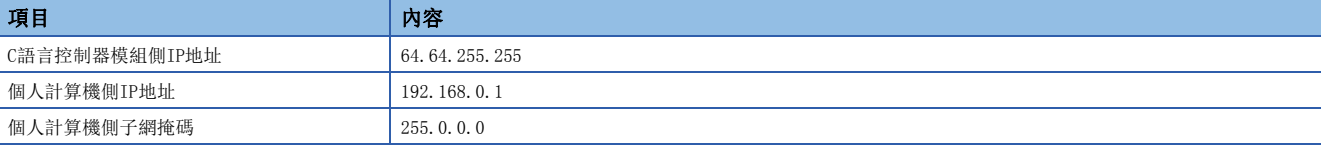

要點 &

各等級的IP地址如下所示。

- 等級A: 0.0.0.0~127.255.255.255
- 等級B: 128.0.0.0~191.255.255.255
- 等級C: 192.0.0.0~223.255.255.255

各等級的主機地址為以下0的部分。

- 等級A: 255.0.0.0
- 等級B: 255.255.0.0
- 等級C: 255.255.255.0

## 6.2 通過SLMP進行通信

通過個人計算機或顯示器(GOT)等使用SLMP,可以進行軟元件資料的寫入/讀取。 通過進行軟元件資料的寫入/讀取,可以進行C語言控制器模組的動作監視、資料分析等。 關于SLMP的詳細內容,請參閱以下手冊。 SLMP參考手冊

### 連接範圍

- 衹能訪問所連接的C語言控制器模組。
- 多CPU系統組態時,不能對未進行乙太網路連接的其它機號CPU進行訪問,不能與經由C語言控制器模組的其它站進行通信。

## 資料通信用幀/資料代碼

C語言控制器模組中可以使用的資料通信用幀/資料代碼如下所示。

: 可以使用;: 不能使用

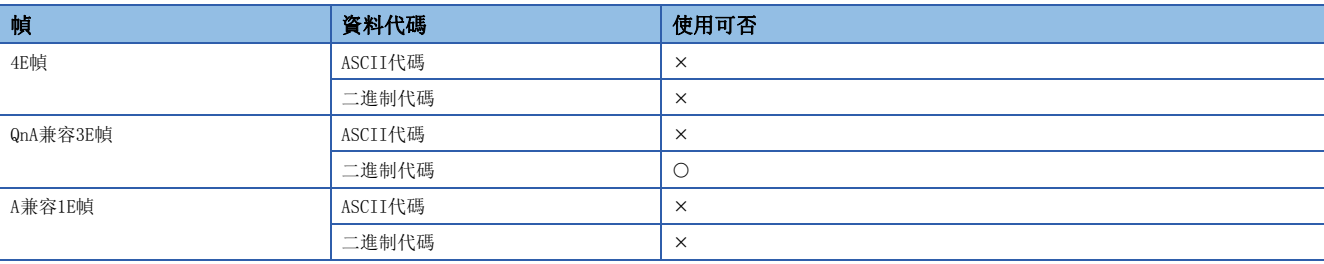

## 設置方法

設置方法如下所示。

- 在"基本設置"的"物件設備連接組態設置"中,設置連接組態。([118頁 物件設備連接組態設置\)](#page-119-0)
- 1. 从"模組一覽"中選擇"SLMP連接設備"後,拖放到"設備一覽"或"設備構成圖"中。
- *2.* 根據需要對其它項目進行連接設置。

## 要點

- 對于1個UDP埠,在發送請求報文後至返回響應報文期間,又發送了新的請求報文的情況下,新的請求報文將 被刪除。
- 在UDP中對同一個本站埠編號進行了多個設置的情況下,將變為與僅設置了1個的情況相同。與多個物件設備 通過同一本站埠編號進行通信的情況下,應選擇TCP協議。

#### 通信時的出錯代碼

關于發生的出錯代碼,請參閱以下手冊。 SLMP參考手冊

## 響應報文的接收處理

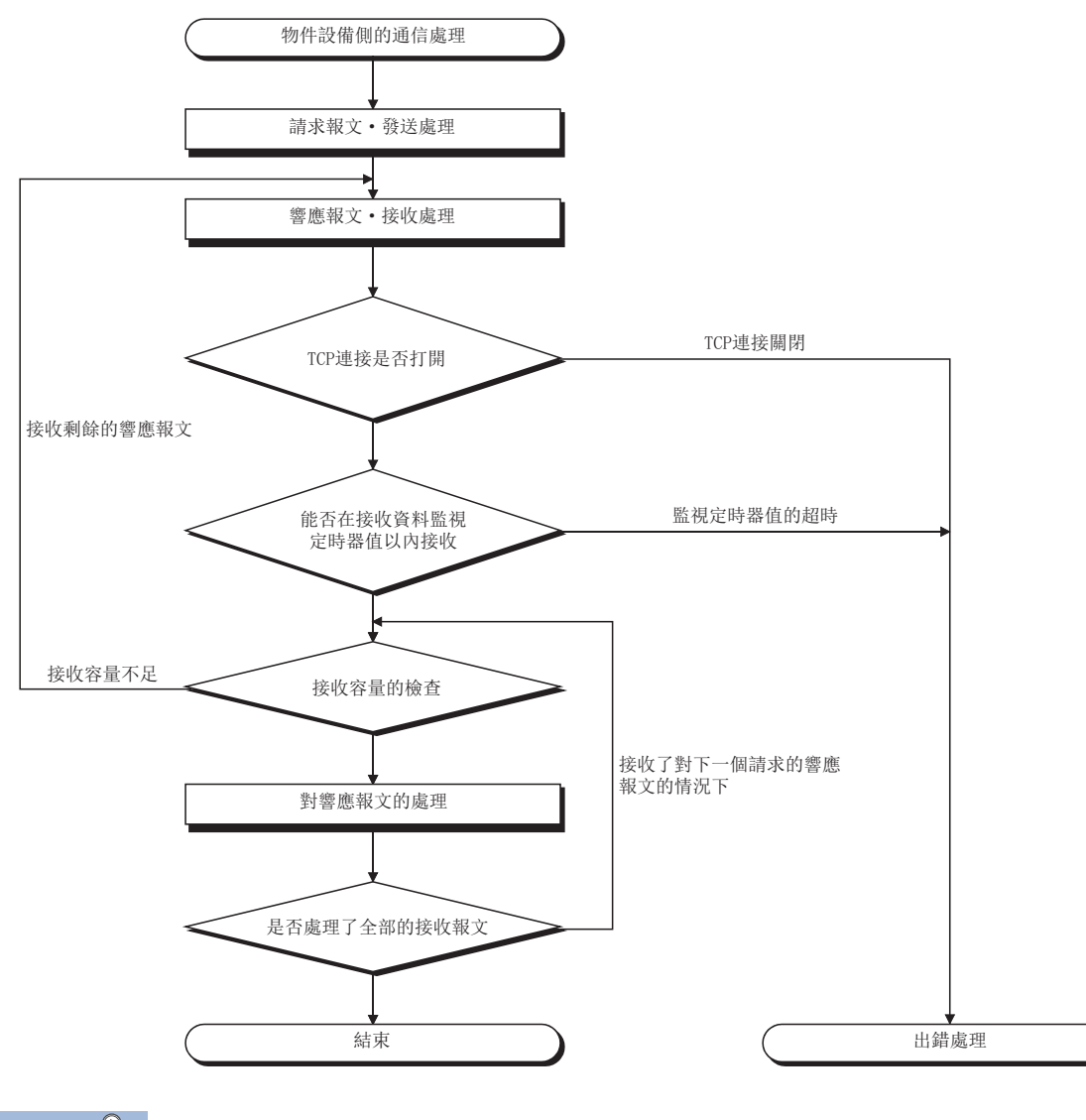

要點 》

進行乙太網路通信的情況下,使用TCP套接字函數(socket函數)。

該函數在發送側調用1次SEND函數進行發送的情況下,在接收側需要對讀取該資料的RECV函數進行1次或1次以 上的RECV函數調用。(SEND與RECV不是1對1的對應關系。)因此,物件設備的程式處理必須按上述方式進行接收 處理。

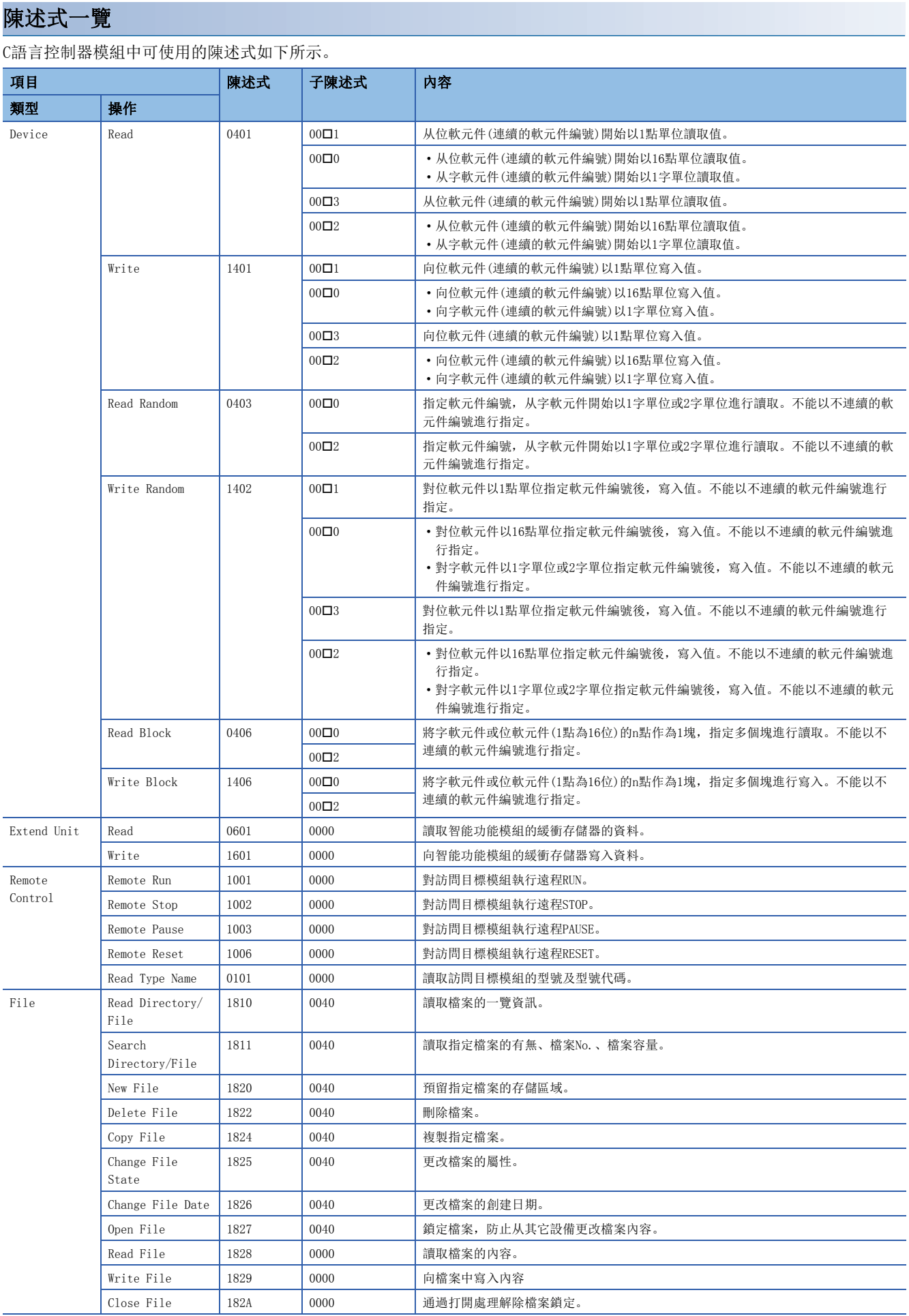

## ■關于測試(隨機寫入)的處理點數

對于處理點數,應在以下公式的範圍內進行設置。

(字訪問點數)×12+(雙字訪問點數)×14≤1920

- 對于位軟元件,字訪問時1點為16位,雙字訪問時1點為32位。
- 對于字軟元件,字訪問時1點為1字,雙字訪問時1點為2字。

## 可用軟元件

可以使用的軟元件如下所示。

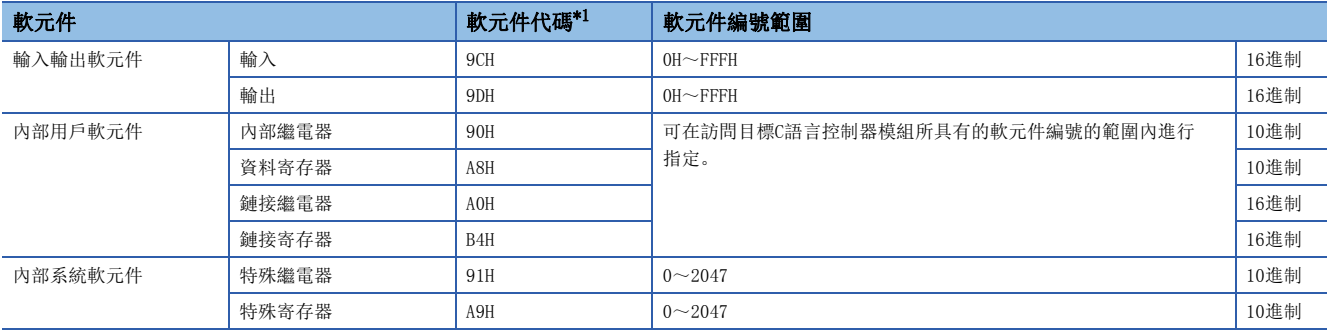

<span id="page-112-0"></span>\*1 不能使用ASCII代碼。

## 6.3 FTP功能

支持用於與物件設備之間傳送檔案的協議FTP(File Transfer Protocol)的伺服器功能。可以從配備了FTP客戶端功能的物件設 備對C語言控制器模組內的檔案進行訪問。

## 檔案操作

可以從配備了FTP客戶端功能的物件設備對於C語言控制器模組內的檔案,進行下述操作。

#### ■檔案的讀取操作(下載)

在物件設備側保管C語言控制器模組內的檔案時使用。

#### ■檔案的寫入操作(上傳)

在將物件設備側正在保管的檔案登錄到C語言控制器模組中時使用。

#### ■檔案及檔案夾的檢視、刪除

在從物件設備側對C語言控制器模組內的檔案及檔案夾進行檢視、刪除時使用。

### FTP功能的使用方法

使用FTP功能時,需要進行FTP伺服器的設置。 [120頁 FTP伺服器設置](#page-121-0)

#### 注意事項

#### ■FTP客戶端的規格

關于安裝了物件設備的FTP客戶端的規格,請參閱物件設備的手冊。

#### ■檔案訪問中的操作

檔案訪問過程中,請勿進行以下操作。否則有可能導致檔案損壞。

- C語言控制器模組的復位或電源OFF
- SD存儲卡的拆裝

#### ■發生超時時的再連接

檔案傳送時發生了超時出錯的情況下,TCP連接將關閉(斷開)。 重啟檔案傳送的情況下,應通過FTP客戶端再次登錄到C語言控制器模組中。

#### ■檔案傳送時間

檔案傳送的處理時間根據以下原因而變動。

- 乙太網路線路的負荷率(線路擁堵狀況)
- 同時使用的連接數(其它連接的通信處理)
- 系統組態

#### ■同時連接數

- 可登錄到C語言控制器模組中的物件設備(FTP客戶端)最多為10個。在登錄了10個的狀態下通過第11個的FTP客戶端進行了連 接的情況下,將無法連接而發生出錯。
- 在通過FTP進行檔案傳送中通過UDP進行了通信的情況下,有可能會發生超時等的出錯。應在檔案傳送後再進行通信,或通過 TCP進行通信。

#### ■檔案寫入

- 不可以對檔案屬性為衹讀的檔案以及通過其它機型/其它功能採取了檔案鎖定的檔案進行寫入。對檔案進行了寫入的情況 下,將發生寫入出錯。
- SD存儲卡被實施了寫保護的情況下,不能進行與寫入相關的檔案傳送。進行了檔案傳送的情況下,將發生寫入出錯。
- 寫入容量較大的檔案的情況下,應將CPU動作狀態置為STOP狀態。

#### ■檔案刪除

檔案的刪除時機取決于包括C語言控制器模組及外圍設備在內的整個系統。

## 6.4 時間設置功能

从LAN上連接的時間資訊伺服器(SNTP伺服器),以指定的時機採集時間資訊,自動進行C語言控制器模組的時間設置。

### 要點

- 从時間資訊伺服器獲取的時間資訊為協調世界時(UTC)。將獲取的UTC時間資訊根據CPU模組的時區設置進行 了修正後的時間將被設置到CPU模組中。
- 在多CPU環境中, 衹應對1號機的CPU模組進行時間設置。在2~4號機CPU模組中即使進行時間設置也將自動被 寫入到1號機的時間資訊中。

## 時間設置的執行時機

時間設置在下述時機進行。

- 在C語言控制器模組的電源OFF→ON或復位時執行
- 以指定的時間間隔執行
- 以指定的時間執行
- 通過程式以任意時機執行\*1
- \*1 通過VxWorks函數(sntpcTimeGet)獲取時間資訊後,執行C語言控制器模組專用函數(CCPU\_SetRTC)。

#### 設置方法

在"應用設置"的"時間設置"中進行設置。(に『[121頁 時間設置\)](#page-122-0)

注意事項

#### ■時間資訊伺服器

應在連接的LAN上安裝SNTP伺服器。

#### ■通信時間引起的延遲

由於與SNTP伺服器的通信時間,設置的時間將會發生延遲。進行高精度的時間設置的情況下,應將網路上最近的SNTP伺服器設 置為獲取物件。

#### ■時間設置的可用期限

可在1980年~2079年的範圍內使用。

## 6.5 Telnet功能

在TCP/IP網路中,可以在不使用CW Workbench的狀況下通過個人計算機的Telnet工具執行Shell陳述式。可以進行C語言控制器 模組的簡便遠程調試(任務資訊的顯示及存儲器轉儲)等。

## Telnet功能的使用方法

使用Telnet功能時,需要進行Telnet伺服器的設置。 [123頁 Telnet伺服器設置](#page-124-0)

## 通過串行通信進行遠程調試

與Telnet連接一樣可通過串行通信進行遠程調試。

通過將下述陳述式使用Telnet的Shell執行或使用STARTUP.CMD執行,可以將標準輸入輸出目標切換為串列通信側後使用。  $fd = open(''/tvCo/0", 2, 0)$ 

ioctl(fd,4,115200) ioctl(fd,3,0x7F) ioGlobalStdSet(0,fd) ioGlobalStdSet(1,fd) ioGlobalStdSet(2,fd)

#### 注意事項

### ■可使用的She11陳述式

可以使用CW Workbench的Shell陳述式。關於Shell陳述式的詳細內容,請參閱VxWorks的手冊。

#### ■連接數

不能從多個Telnet工具連接同一個C語言控制器模組。對於Telnet工具,應與C語言控制器模組以1對1方式連接。此外,連接其 它的Telnet工具的情況下,必須將連接中的Telnet工具關閉(斷開)。

#### ■Shell陳述式

通過Telnet工具輸入的Shell陳述式在優先度1的任務上執行動作。

執行陳述式的情況下,應注意下述事項。否則有可能發生C語言控制器模組的系統異常/停止(看門狗定時器出錯等)。

- 在執行佔用CPU處理的陳述式等之前,必須確認陳述式的規格。
- 對於VxWorks的重啟, 應進行C語言控制器模組的復位或電源OFF→ON。請勿通過VxWorks的陳述式(reboot)的執行及 $\boxed{\text{Cerl}}$ + $\boxed{\text{Xl}}$ 的輸入進行VxWorks的重啟。
- 在執行具有自變數的陳述式之前,必須確認陳述式的規格/自變數指定。(以無自變數指定方式執行的情況下,在自變數中指 定了0。)例如,以無自變數方式執行陳述式(close)時,VxWorks的系統中保留的資源將被關閉,因此請勿以無自變數指定方 式執行陳述式(close)。此外,執行了顯示狀態的陳述式(show)等的情況下,將變為長時間中斷禁止狀態,通過中斷常式調 用的處理將無法執行,且以一定間隔發生的中斷有可能延遲。

#### ■Shell上的資訊顯示

Telnet連接中,VxWorks發行的資訊有可能被顯示到Shell上。關於VxWorks的資訊,請參閱VxWorks的手冊及幫助。

## ■超時

Telnet連接中線路被斷開的情況下,到C語言控制器模組側的Telnet連接(TCP)超時為止需要30秒。Telnet不可以進行再連接直 到超時為止。

```
超時時間可以通過VxWorks提供的陳述式進行更改。
ipcom_sysvar_set("iptcp.KeepIdle", "XX", 1);
ipcom_sysvar_set("iptcp.KeepIntvl", "YY", 1);
ipcom_sysvar_set("iptcp.KeepCnt", "ZZ", 1);
ipcom_ipd_kill ("iptelnets");
ipcom_ipd_start ("iptelnets");
```
超時時間= iptcp.KeepIdle值+(iptcp.KeepIntvl值×iptcp.KeepCnt值)

- iptcp.KeepIdle: 線路斷開至首次重試為止的間隔
- iptcp.KeepIntvl: 重試之間的間隔
- iptcp.KeepCnt: 重試次數
- XX、YY: 指定時間(秒)。(指定了0的情況下不超時。)
- ZZ: 指定重試次數。

對正在動作的C語言控制器模組的超時時間進行更改的步驟如下所示。

- *1.* 通過Telnet工具Telnet連接到C語言控制器模組上。
- *2.* 通過Telnet工具的Shell陳述式執行上述陳述式,更改超時時間。
- *3.* 重啟Telnet伺服器。
- *4.* 關閉(斷開)Telnet連接。

*5.* 再次通過Telnet工具Telnet連接到C語言控制器模組上。 在C語言控制器模組的啟動時更改超時時間的情況下,應按照下述步驟進行。

- *1.* 在腳本檔案(STARTUP.CMD)在6記述上述陳述式。
- *2.* 將C語言控制器模組的電源置為ON。

## 6.6 安全功能

通過對訪問C語言控制器模組的各通信路徑進行訪問限制,可以根據網路環境構築最合適的安全措施。

### 要點

安全功能是用於防止來自於外部設備的非法訪問(程式及資料的破壞等)的手段之一,並不是完全防止非法訪問 的功能。需要防止來自於外部設備的非法訪問,確保C語言控制器系統安全時,除本功能以外還應採取其它防 範措施。對於由於非法訪問而發生的系統故障等問題,三菱電機概難負責。 非法訪問防範措施示例如下所示。

• 安裝防火牆。

- 安裝個人計算機作為中繼站, 通過應用程式對發送接收資料的中繼進行控制。
- 將可控制訪問權的外部設備作為中繼站進行安裝。(關於可控制訪問權的外部設備,請諮詢網路連接營業商 或設備銷售商。)

## IP過濾器功能

可以識別訪問源IP地址,防止通過非法IP地址指定進行的訪問。 通過在參數中設置通過或斷開的物件設備的IP地址,限制來自于物件設備的訪問。 在連接LAN線路的環境下使用時,建議使用本功能。

## 設置方法

- 1. 將想要通過或斷開的IP地址在"應用設置"的"安全"中進行設置。(LF [122頁 安全\)](#page-123-0)
- *2.* 將模組參數寫入到C語言控制器模組中。
- 3. 在C語言控制器模組的電源OFF→ON或復位的時刻, IP濾波器功能將生效。

#### 要點  $\mathcal P$

即使是在C語言控制器模組的"物件設備連接組態設置"或程式中指定的連接,从物件設備訪問時,也將根據 IP濾波器設置而被通過或斷開。因此,將C語言控制器模組的"物件設備連接組態設置"中設置的IP地址在 "IP濾波器設置"中設置為斷開的情況下,IP濾波器設置將生效,與物件設備的通信將被斷開。

## 注意事項

LAN線路上存在有代理伺服器的情況下,應將代理伺服器的IP地址設置為斷開。設置為通過的情況下,將無法防止來自于可訪 問代理伺服器的個人計算機的訪問。

## 6.7 參數設置

C語言控制器模組中用于與物件設備通信的必要設置如下所示。

## 本節點設置

設置乙太網路通信中必要的本節點。

√○ [模組參數]  $\circ$  [基本設置]  $\circ$  [本節點設置]

## 畫面顯示

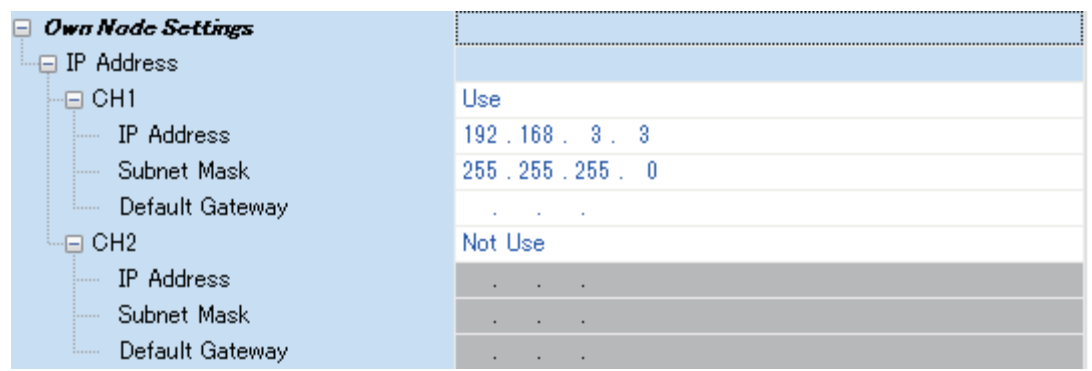

### 顯示內容

#### : 無設置

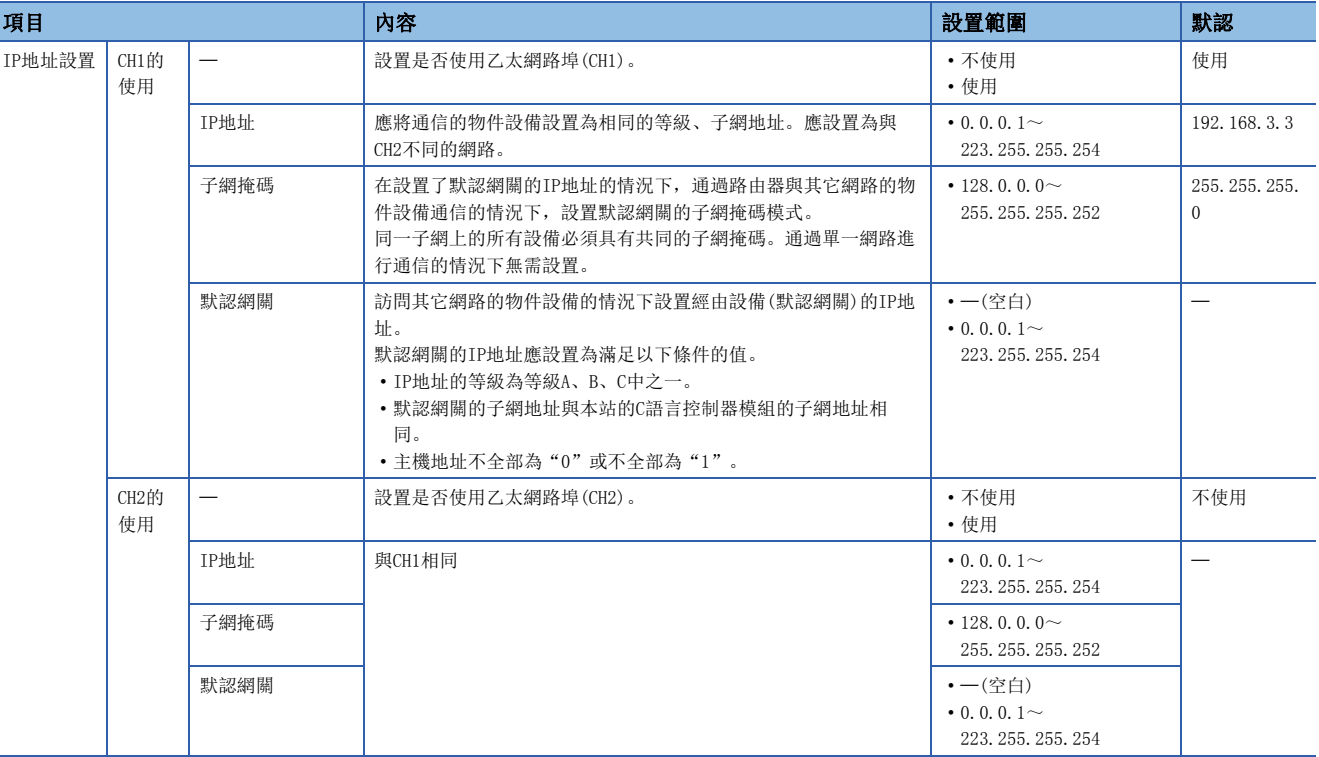

要點

使用CH1及CH2的情況下,IP地址及子網掩碼應設置不同的值。

## <span id="page-119-0"></span>物件設備連接組態設置

選擇與物件設備的通信方式及使用的協議。

文) [模組參數]⇒[基本設置]⇒[物件設備連接組態設置]⇒[<詳細設置>]

## 設置方法

*1.* 通過"模組一覽"選擇連接的物件設備後,鼠標拖放到"設備一覽"或"設備構成圖"中。

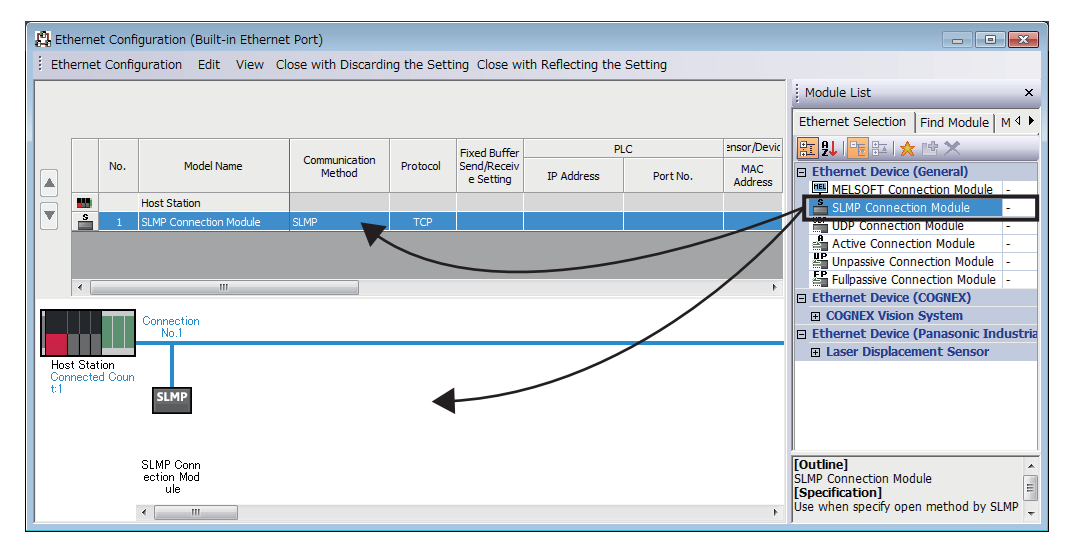

- *2.* 設置各項目。
- *3.* 通過[存儲設置後關閉]按鈕結束"物件設備連接組態設置"。

要點 &

對于物件設備連接組態設置,需要从連接No.1開始依次設置物件設備。希望使用指定的連接No.的情況下,應 將不使用的連接No.設置為"MELSOFT連接設備"。

• 僅使用連接No.5的情況下

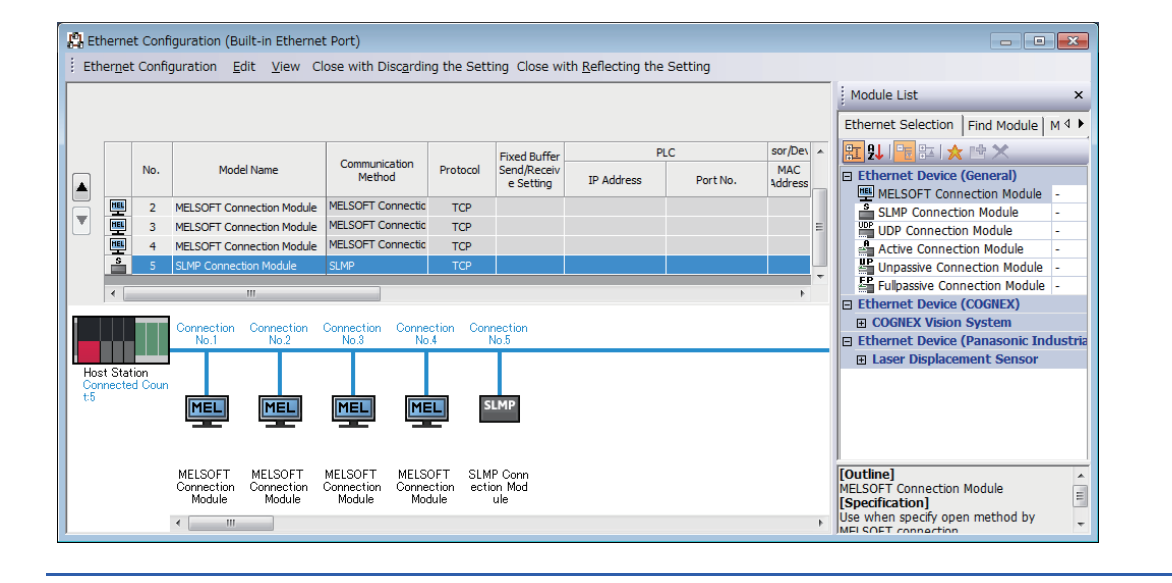

## 限制事項

C語言控制器模組不支持Active連接設備、Unpassive連接設備、Fullpassive連接設備、UDP連接設備。

## 設置項目

物件設備連接組態的設置如下所示。

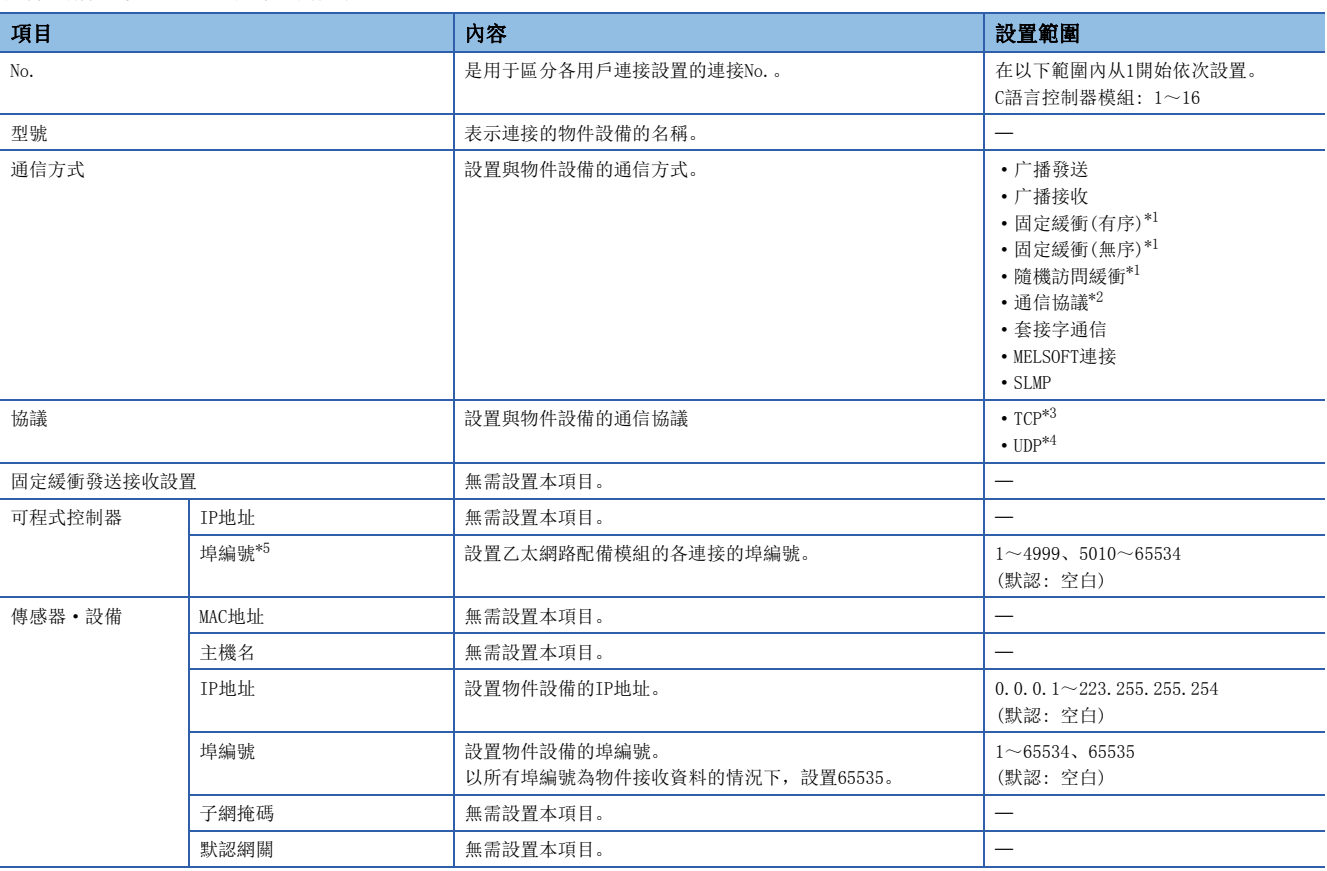

<span id="page-120-0"></span>\*1 C語言控制器模組不能設置。

<span id="page-120-1"></span>\*2 作為通信手段可以設置,但C語言控制器模組不能使用。

<span id="page-120-2"></span>\*3 最多可以連接((物件設備連接組態設置的最大連接數)-(設置的連接數)+1)個。

<span id="page-120-3"></span>\*4 在从多個連接目標同時進行通信的高負荷網路狀態下,有可能無法通信。

<span id="page-120-4"></span> $*5$  本站埠編號1~1023為一般保留的埠編號(WELL KNOWN PORT NUMBERS), 61440~65534為其它通信功能中使用的埠編號。建議在1024~ 4999、5010~61439的範圍內使用。

### ■通過KeepAlive進行生存確認

協議的設置為TCP的情況下,通過KeepAlive進行生存確認。

从來自于物件設備的最後的報文接收開始22秒後發送生存確認用報文,確認有無來自于物件設備的響應。無響應時,再以1秒 間隔發送生存確認用報文。8秒期間(从最後的報文接收開始30秒期間)無法確認響應的情況下,將作為物件設備未生存而斷開 連接。

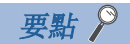

物件設備不支持TCP KeepAlive功能(對KeepAlive用ACK報文的響應)的情況下,連接有可能被斷開。

## ■TCP的再發送處理

在TCP連接中,對于發送沒有來自于物件設備的TCP協議的ACK響應的情況下,將按以下再發送次數及再發送間隔進行再發送處 理。最後的再發送後,60秒期間沒有TCP協議的ACK響應的情況下,將作為物件設備異常而斷開連接。

- 再發送次數: 12次\*1
- 再發送間隔<sup>\*2</sup>: (再發送次數×再發送次數×RT0<sup>\*3</sup>)÷1024(秒)
- \*1 連接建立時,經過了30秒的情況下即使再發送次數不足12次,也將作為物件設備異常而斷開連接。
- \*2 再發送時間的最大值為60秒。
- \*3 RTO(retransmission timeout)是基于RTT(round-trip time)而增加的指數函數值。

## <span id="page-121-0"></span>FTP伺服器設置

#### 進行FTP功能的設置。

√ [模組參數] = [應用設置] = [FTP伺服器設置]

#### 畫面顯示

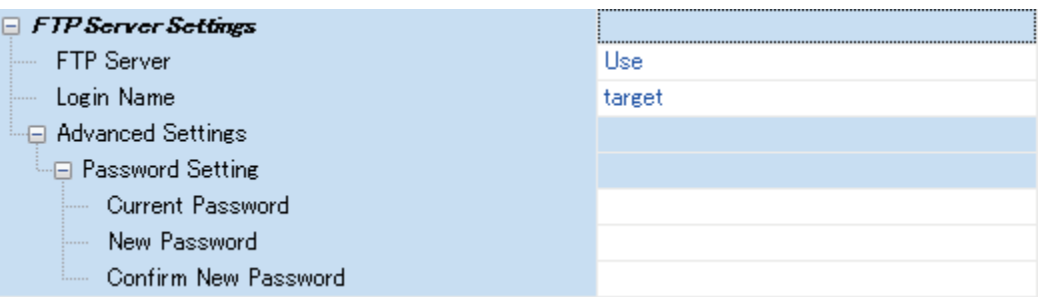

### 顯示內容

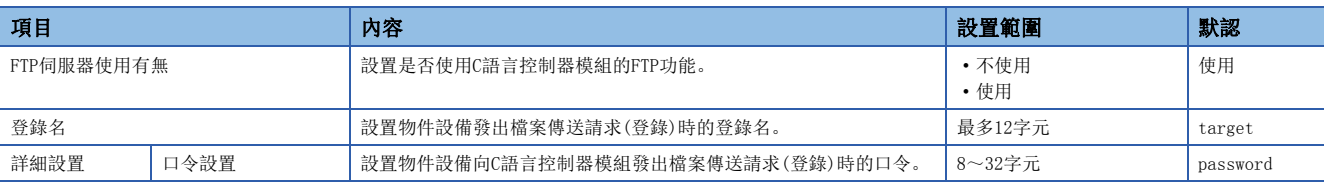

## 口令設置

## ■當前的口令

輸入用于登錄到C語言控制器模組中的當前的口令。

## 要點 &

使用FTP功能的情況下,應更改口令。 否則可能會導致非法訪問。

### ■新口令、確認用口令

更改口令的情況下, 在"新口令"及"確認用口令"中輸入更改後的口令。

## <span id="page-122-0"></span>時間設置

進行時間設置功能(SNTP客戶端)的設置。

○ [模組參數]→[應用設置]→[時間設置]

## 畫面顯示

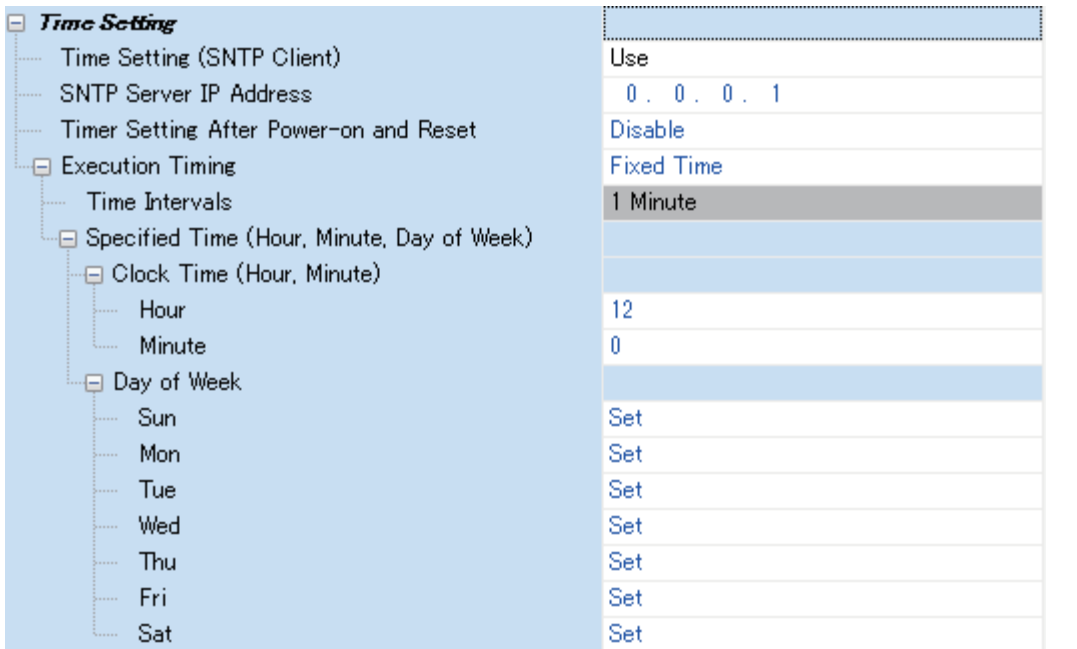

## 顯示內容

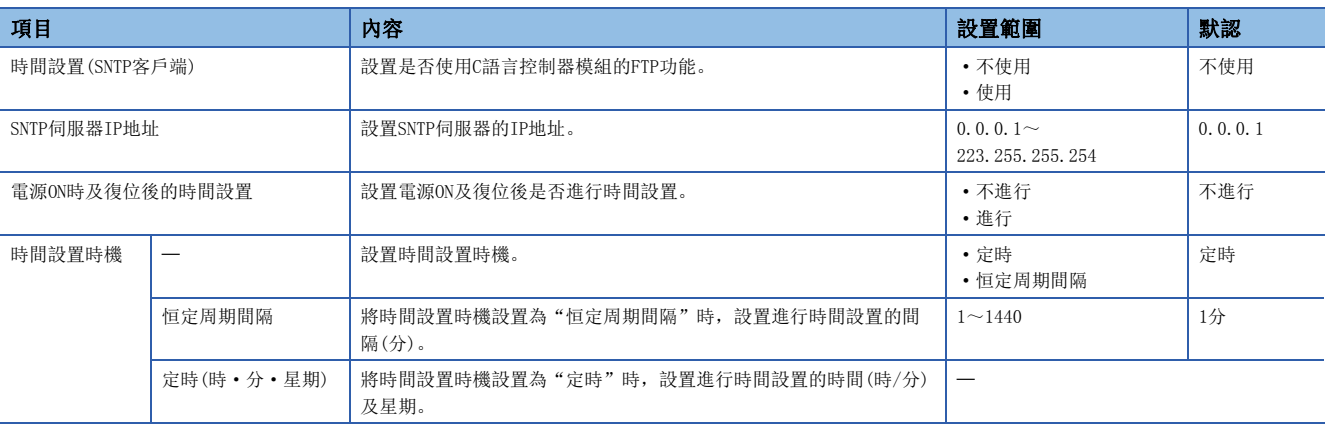

要點 &

• 系統上安裝的SNTP伺服器衹應設置為1個。

• 即使通過多個模組从同一SNTP伺服器中獲取時間,輸出的時間也無差異。

## 時間設置時機

## ■定時(時·分·星期)

在"時間的指定(時·分)"中將進行時間設置的時間在以下範圍內進行設置。

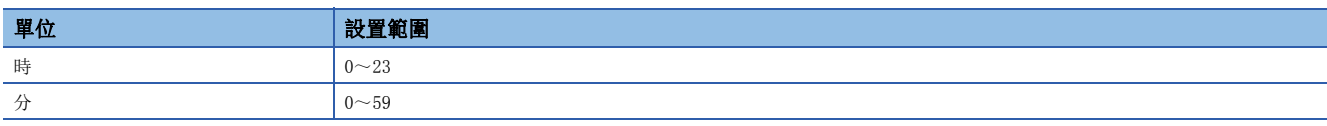

希望指定進行時間設置的星期的情況下,在"星期的指定(日·一·二·三·四·五·六)"中,將不進行時間設置的星期設置 為"不指定"。指定星期時,必須將1個以上的星期設置為"指定"。將所有星期設置為"不指定"的情況下,將出錯。

## <span id="page-123-0"></span>安全

進行安全設置。

○ [模組參數]=[應用設置]=[安全]

## 畫面顯示

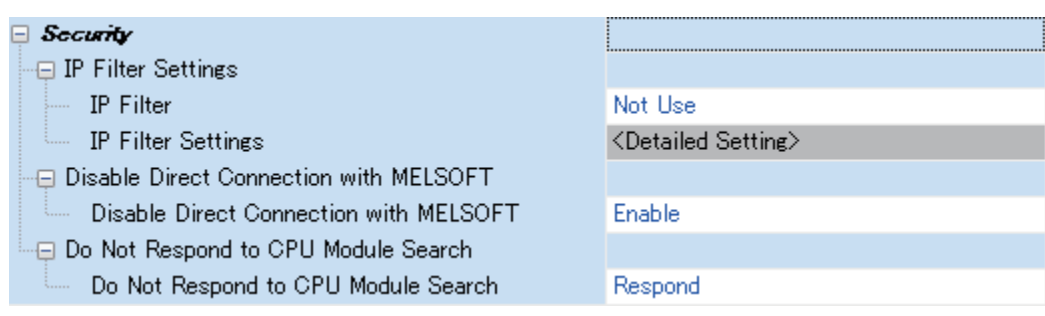

## 顯示內容

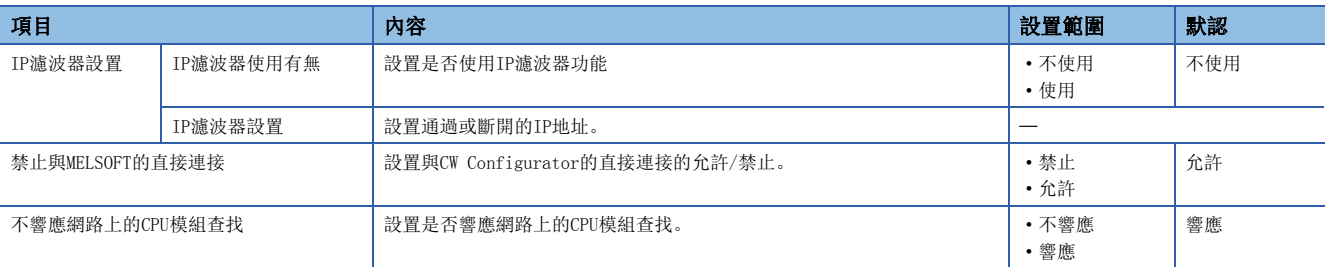

## IP濾波器設置

對于IP濾波器功能中設置的通過或斷開的IP地址,最多可以設置32個。 1個設置中可以進行IP地址的範圍指定以及从指定範圍中刪除的IP地址的設置等。

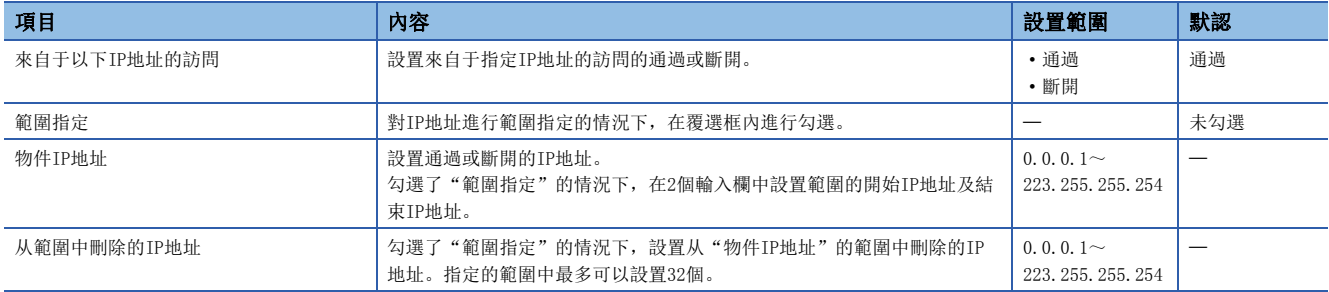

## <span id="page-124-0"></span>Telnet伺服器設置

進行Telnet伺服器的設置。

√ [模組參數]→[應用設置]→[Telnet伺服器設置]

畫面顯示

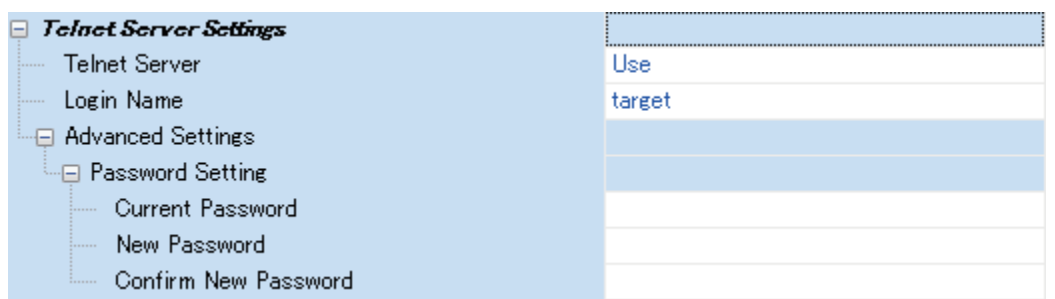

### 顯示內容

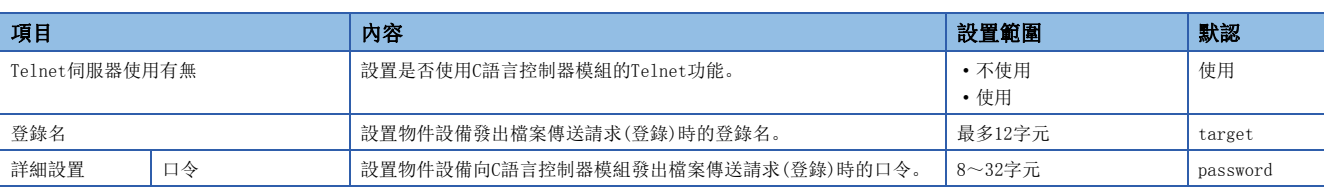

## 口令設置

## ■當前的口令

輸入用于登錄到C語言控制器模組中的當前的口令。

```
要點 ?
```
使用Telnet功能的情況下,應更改口令。

## ■新口令、確認用口令

更改口令的情況下, 在"新口令"及"確認用口令"中輸入更改後的口令。

# 7 CC-Link IE現場網路Basic功能

CC-Link IE現場網路Basic是利用了通用乙太網的FA網路。

使用連結軟元件,在主站與從站之間定期(迴圈傳送)進行資料通信。

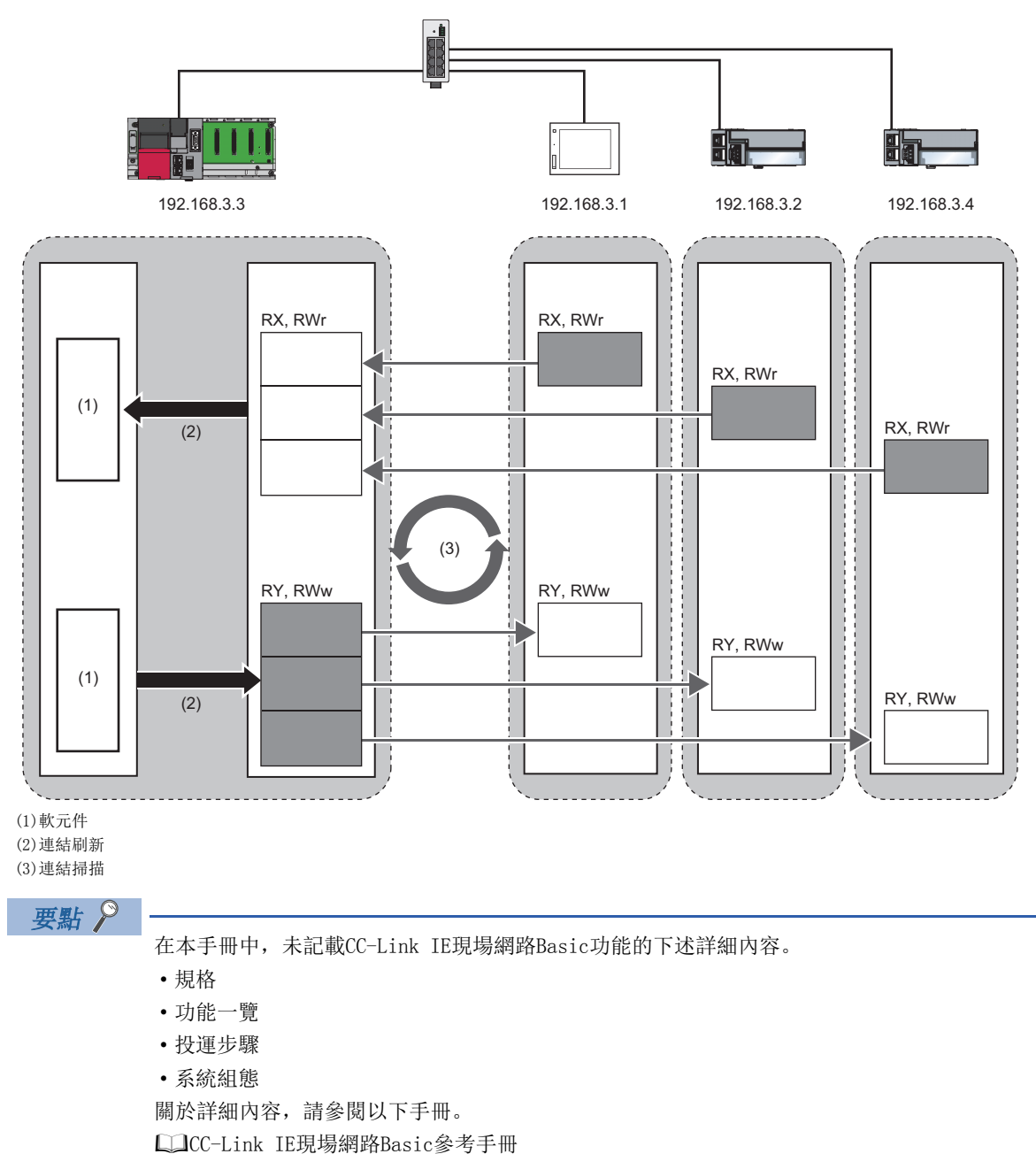

## 7.1 迴圈傳送功能

使用連結軟元件,在主站與從站之間定期進行資料通信。

## 資料的流向及連結軟元件的分配

主站與從站之間的通過連結軟元件的資料的流向如下所示。

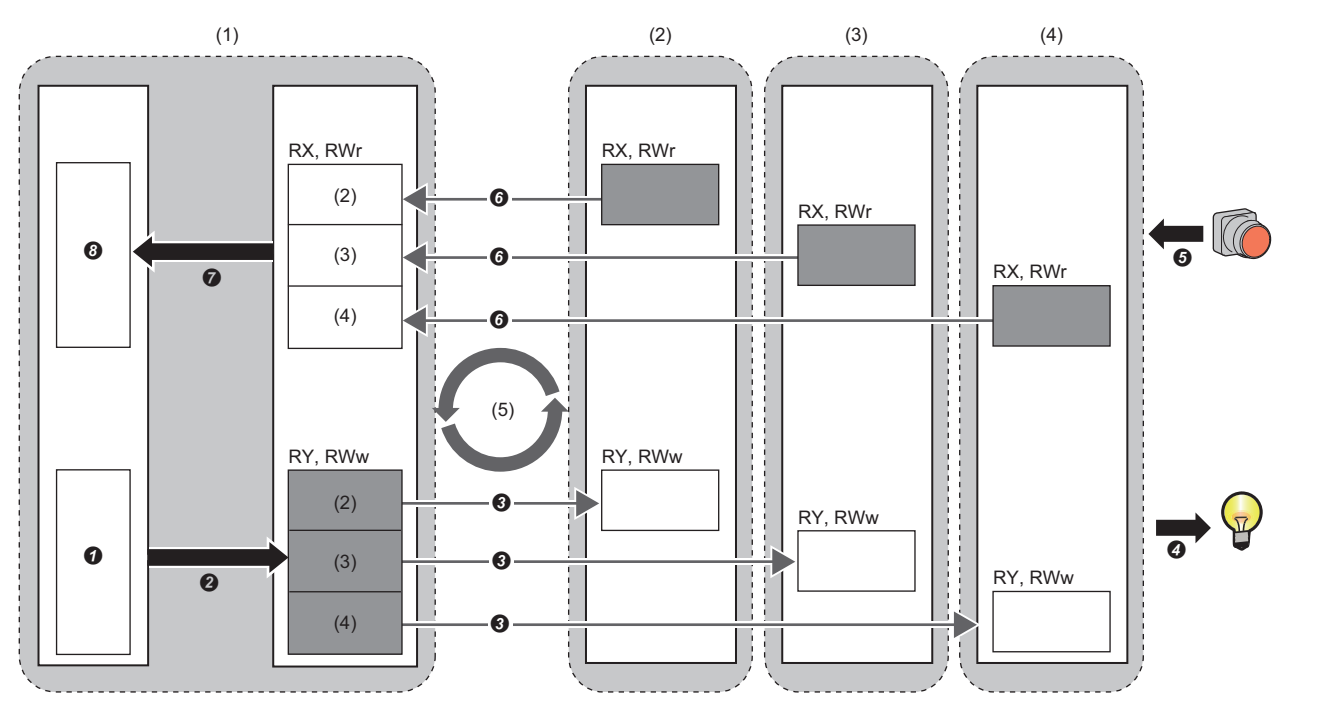

: 至其它站的發送區域

(1)主站

(2)從站1[\\*1](#page-126-0) (3)從站2[\\*1](#page-126-0)

(4)從站3[\\*1](#page-126-0)

(5)連結掃描

<span id="page-126-0"></span>\*1 從站的順序變為網路構成設置的從站的順序。([138頁 網路構成設置](#page-139-0))

• 從主站輸出時

主站的軟元件變為ON。

**2**主站的軟元件的狀態通過連結刷新被存儲到主站的連結軟元件(RY, RWw)中。

**+**主站的連結軟元件(RY, RWw)的狀態通過連結掃描被存儲到從站的連結軟元件(RY, RWw)中。

從站的連結軟元件(RY,RWw)的狀態被輸出到外部設備中。

• 來自于從站的輸入時

外部設備的狀態被存儲到從站的連結軟元件(RX,RWr)中。

 $\bigodot$  從站的連結軟元件(RX, RWr)的狀態通過連結掃描被存儲到主站的連結軟元件 $(RX, RWr)$ 中。

**企**主站的連結軟元件(RX, RWr)的狀態通過連結刷新被存儲到主站的軟元件中。

**<sup>3</sup>**主站的軟元件變為ON。

## 設置方法

連結軟元件的分配在"網路構成設置"中進行設置。(に『 [138頁 網路構成設置](#page-139-0)) 連結刷新的分配在"刷新設置"中進行設置。(に [141頁 刷新設置](#page-142-0))

## 要點  $\beta$

對最大16站的各組進行迴圈傳送。 但是,在連結軟元件及連結刷新的分配中,無需考慮組。

## <span id="page-127-0"></span>迴圈傳送的資料的流向

迴圈傳送的資料的流向如下所示。

#### ■基本動作

對於主站,向全部從站發送請求。(也包括同一網路位址內的乙太網對應設備。)

此外,主站向全部從站發送了請求後,經過設置的連結掃描時間後將開始下一個連結掃描。從發送請求之後到開始下一個發送 為止為連結掃描,連結掃描所需的時間為連結掃描時間。([130頁 連結掃描的動作](#page-131-0))

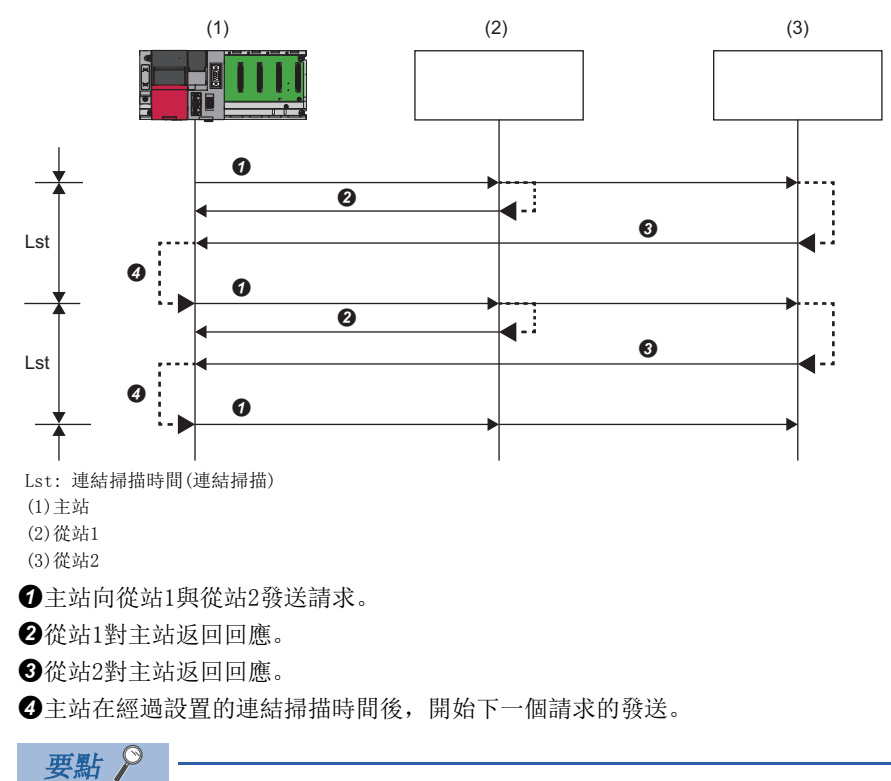

- 主站向全部從站發送請求(迴圈傳送的開始)時,'迴圈傳送狀態'(SM1536)將變為ON,從各從站接收回應時, '各站的迴圈傳送狀態'(SD1536~SD1539)的回應後的從站的站號對應的位將變為ON。
- 主站開始了迴圈傳送時,從站無回應的情況下,相應的從站將不視為異常站。('資料鏈接狀態'(SM1540)不 變為ON。)此外,CC-Link IE現場網路Basic診斷的傳送狀態將變為"未確定"。
- 在組No.設置中將從站分為多個組的情況下,對各組進行迴圈傳送。([131頁 組No.設置\)](#page-132-0)

## ■從站無回應的情況下

由於從站的電源斷開及電纜斷線等,主站無法接收來自於從站的回應的情況下,主站將在連結掃描設置中設置的超時時間內等 待從站的回應,在設置的解除連接檢測次數以內無回應的從站將解除連接。

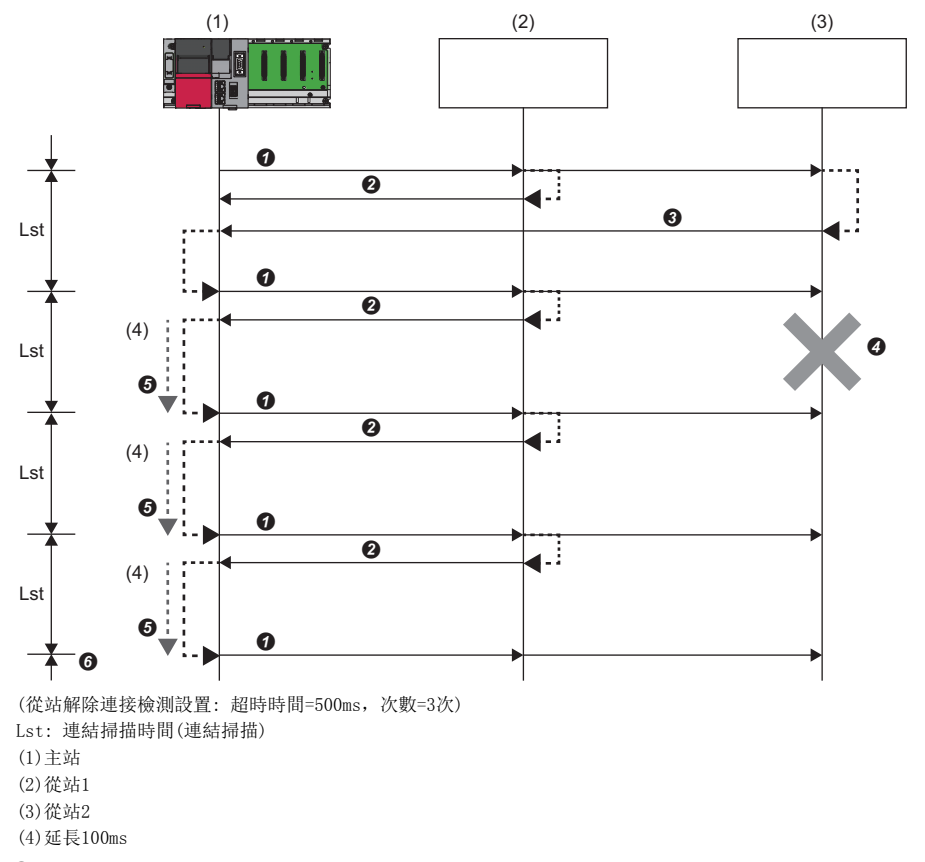

主站向從站1與從站2發送請求。

從站1對主站返回回應。

從站2對主站返回回應。

由於發生了從站的電源斷開及電纜斷線等的異常,因此從站2不向主站返回回應。

5由於主站無法接收來自於從站2的響應,因此將等待從站2的響應直至經過超時時間為止,並向從站1/從站2發送請求。此

外,由於無來自於從站2的回應,因此在超時時間之前連結掃描時間將被延長。

由於在解除連接檢測次數(3次)以內主站無法接收來自於從站2的回應,因此主站將從站2解除連接。

將無回應的從站解除了連接時的特殊繼電器/特殊寄存器的動作如下所示。

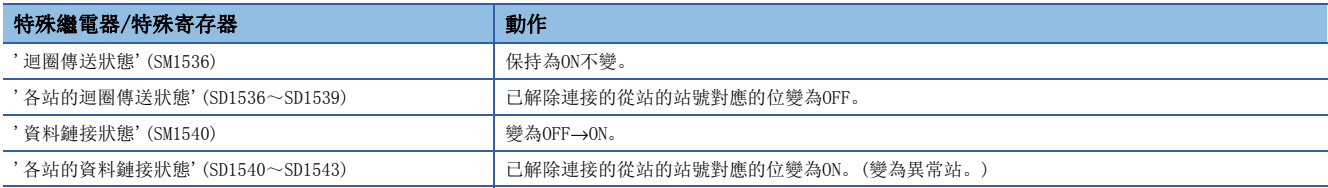

發生超時時的連結掃描時間

由於從站設備的故障等發生了超時的情況下,根據超時時間的設置值連結掃描時間將發生變化。

- 超時時間短於連結掃描時間的情況下,將以"CC-Link IEF Basic設置"中設置的"連結掃描時間"執行動作。(に T37頁 CC-[Link IEF Basic設置\)](#page-138-0)
- 超時時間長於連結掃描時間的情況下,將以"連結掃描設置"中設置的"超時時間"=連結掃描時間執行動作。(に [140頁 連結](#page-141-0) [掃描設置\)](#page-141-0)

### 要點  $\beta$

- 發生超時時,減少與正常的從站的通信的傳送延遲的影響時,應調整超時時間。(にデ[140頁 連結掃描設置](#page-141-0)) 例如,應通過CC-Link IE現場網路Basic診斷,對當前的連結掃描時間(全部從站正常時)進行確認,將超時 值設置為連結掃描時間的5倍左右(當前的連結掃描時間為10ms時為50ms)。
- 由於發生了超時導致的連結掃描時間延遲,可以在'超時累計次數'(Un\G1063)中進行確認。([143頁 從](#page-144-0) [站的診斷資訊獲取\)](#page-144-0)

### ■主站接收了來自於從站的異常回應的情況下

對於主站,與連結掃描設置中設置的超時時間及解除連接檢測次數無關,將該從站立即解除連接。 將從站解除了連接時的特殊繼電器/特殊寄存器的動作如下所示。

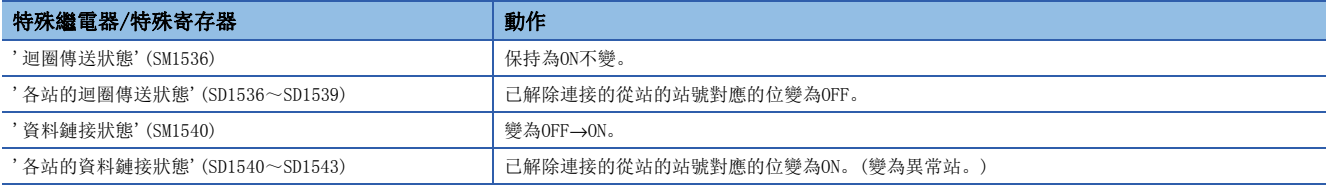

## 要點 &

根據從站,搭載了不變為異常站而解除連接的功能。詳細內容,請參閱所使用的從站的手冊。(由於從站不變 為異常站,因此'資料鏈接狀態'(SM1540)與'各站的資料鏈接狀態'(SD1540~SD1543)不發生變化。)

## 連結刷新

將自動進行主站的軟元件與連結軟元件之間的傳送。 在各連結掃描時間進行連結刷新。([137頁 參數設置](#page-138-1))

## 設置方法

刷新目標軟元件在"CC-Link IEF Basic設置"的"刷新設置"中進行分配。([141頁 刷新設置](#page-142-0))

注意事項

### ■正在鎖存的C語言控制器模組的軟元件

在電源OFF→ON時或重定時通過程式對正在鎖存的C語言控制器模組的軟元件的資料進行清零時,根據連結掃描與連結刷新的時 機,被鎖存的資料有可能不被清零而被輸出。

為了不輸出正在鎖存的C語言控制器模組的軟元件的資料,應實施下述所示的方法。

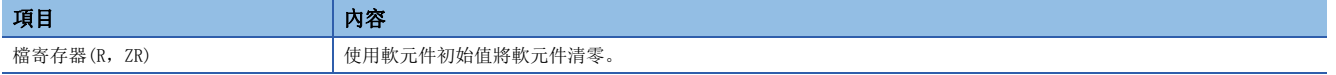

## <span id="page-131-0"></span>連結掃描的動作

主站向全部從站發送了請求後,經過設置的連結掃描時間後將開始下一個連結掃描。 在各連結掃描時間進行連結刷新。([137頁 參數設置](#page-138-1))

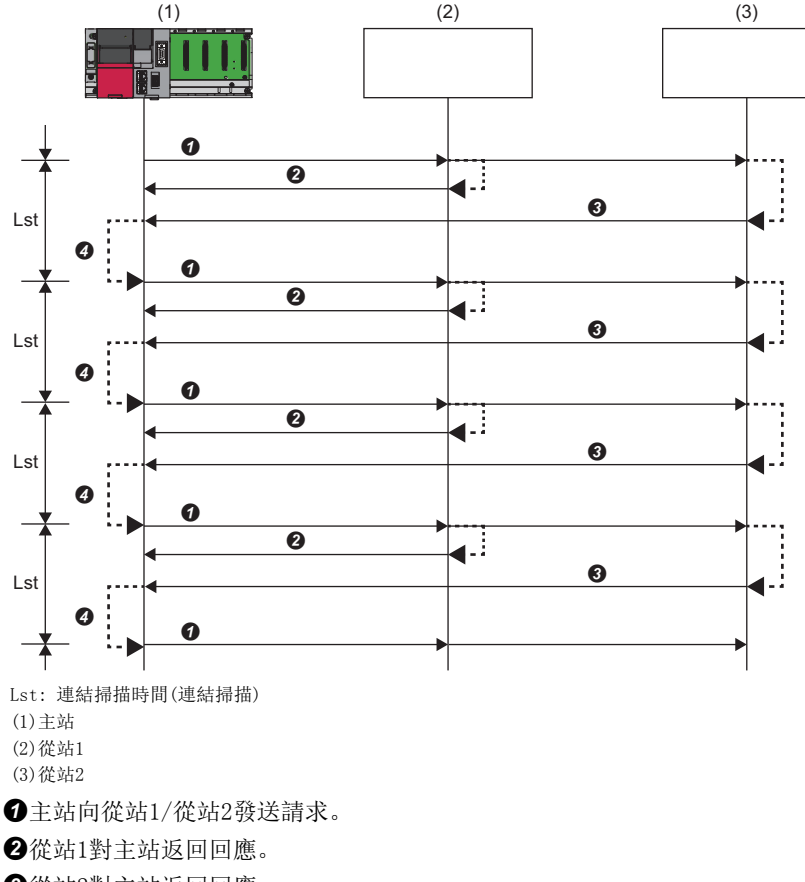

從站2對主站返回回應。

主站在經過設置的連結掃描時間後,開始下一個連結掃描。

## <span id="page-132-0"></span>組No.設置

通過設置組No.,將從站進行分組,對各組進行迴圈傳送。

通過分為回應處理時間較短的組、回應處理時間較長的組,可以抑制各從站的基準回應時間的差異導致的影響且可以進行迴圈 傳送。

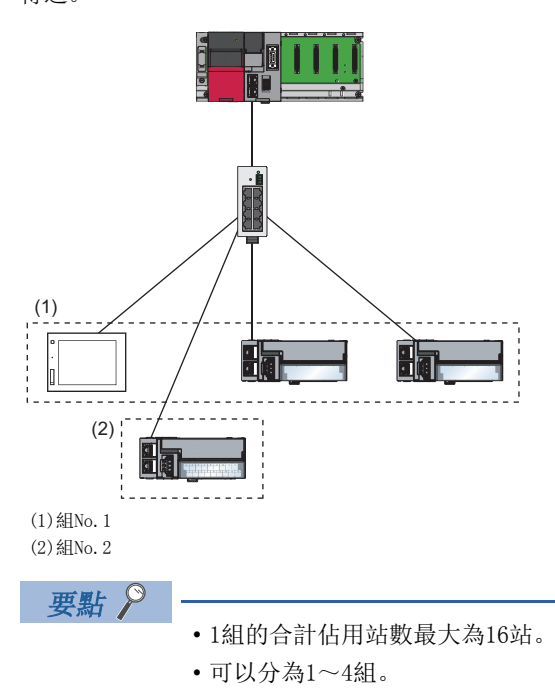

## 組的分法

應考慮下述內容,討論群組的分法。

#### ■分組的情況下

- 通過將組分為2個以上,可以配置從站的合計佔用站數為17站以上的網路。
- 通過分為從站的基準回應時間的值相近的從站之間的組,可以抑制各從站的基準回應時間的差異導致的影響。此外,基準回 應時間應通過所使用的從站的手冊進行確認。由於連結掃描時間對各組有所不同,因此受到組內基準響應時間最長的從站的 影響。([126頁 迴圈傳送的資料的流向\)](#page-127-0)

### ■合併組的情況下

- 在從站之間進行協調動作的情況下,應合併到相同的組中。
- 線路的負載較高的情況下,建議根據主站上連接的從站站數,合併為最小的組數。例如,從站為16站以下的情況下應合併為 1組。設置了多個組時,主站將對各組發送請求。由此,各組的迴圈傳送的資料包線上路上流動,因此組越多線路的負載將 變得越高。

## 迴圈傳送的資料的流向

設置了組No.時的迴圈傳送的資料的流向如下所示。

#### ■基本動作

主站將各組中不同的請求報文發送到全部從站中。此時,對於從站,雖然從主站接收多個請求報文,但是僅處理從站所屬的組 的請求報文。

主站在經過各組中設置的連結措時間後,開始對該組的下一個請求的發送。此外,連結掃描設置可以進行各組的設置,因此 可以根據組的回應處理時間進行設置。(に『[140頁 連結掃描設置](#page-141-0))

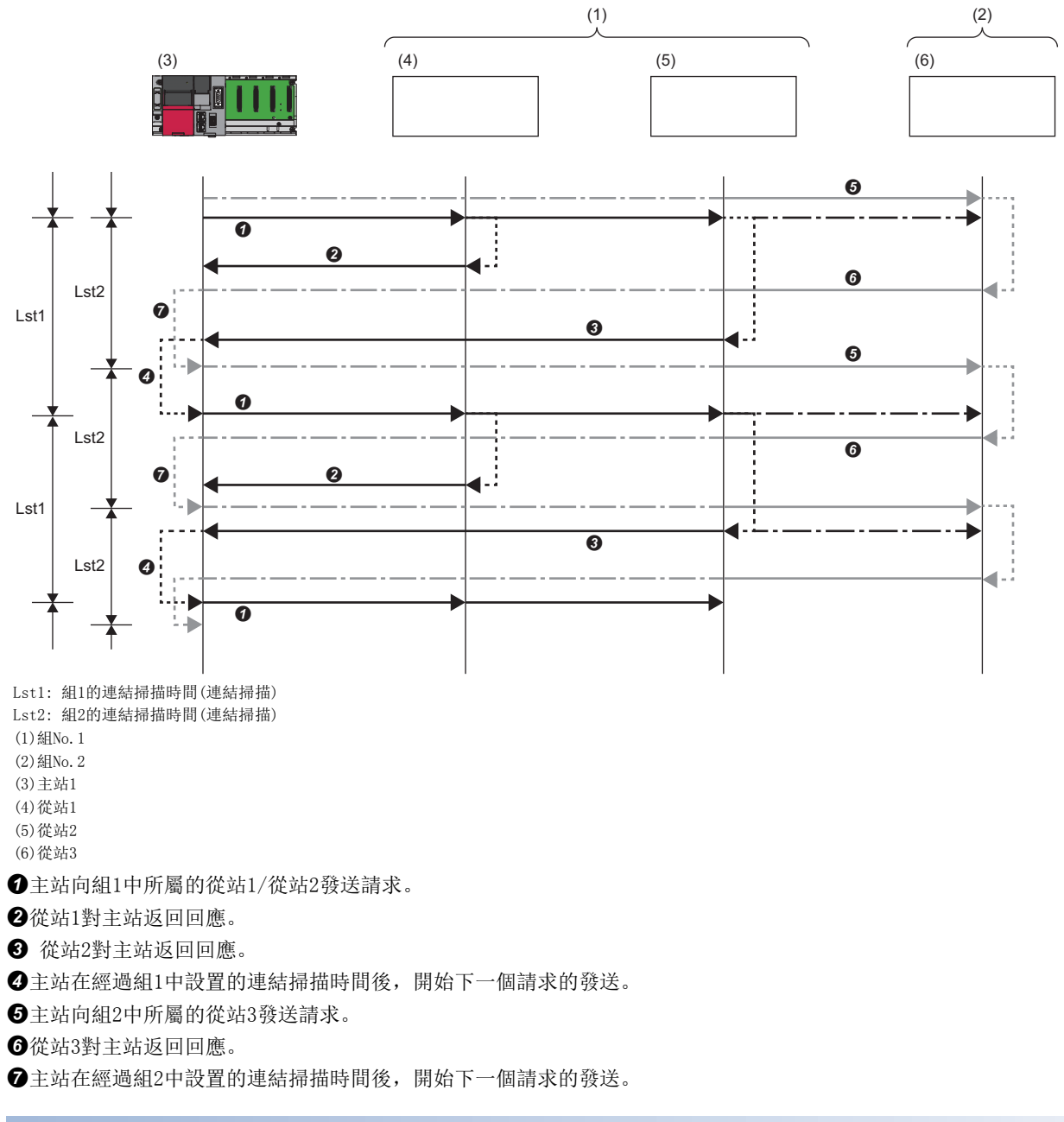

## 設置方法

組No. 在"網路構成設置"中進行設置。(に T38頁 網路構成設置)

## 異常時的輸入狀態及輸出狀態

來自於資料鏈接異常站的輸入狀態及C語言控制器模組中停止型出錯發生時的迴圈資料的輸出狀態如下所示。

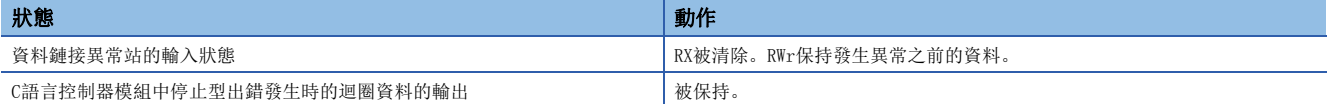

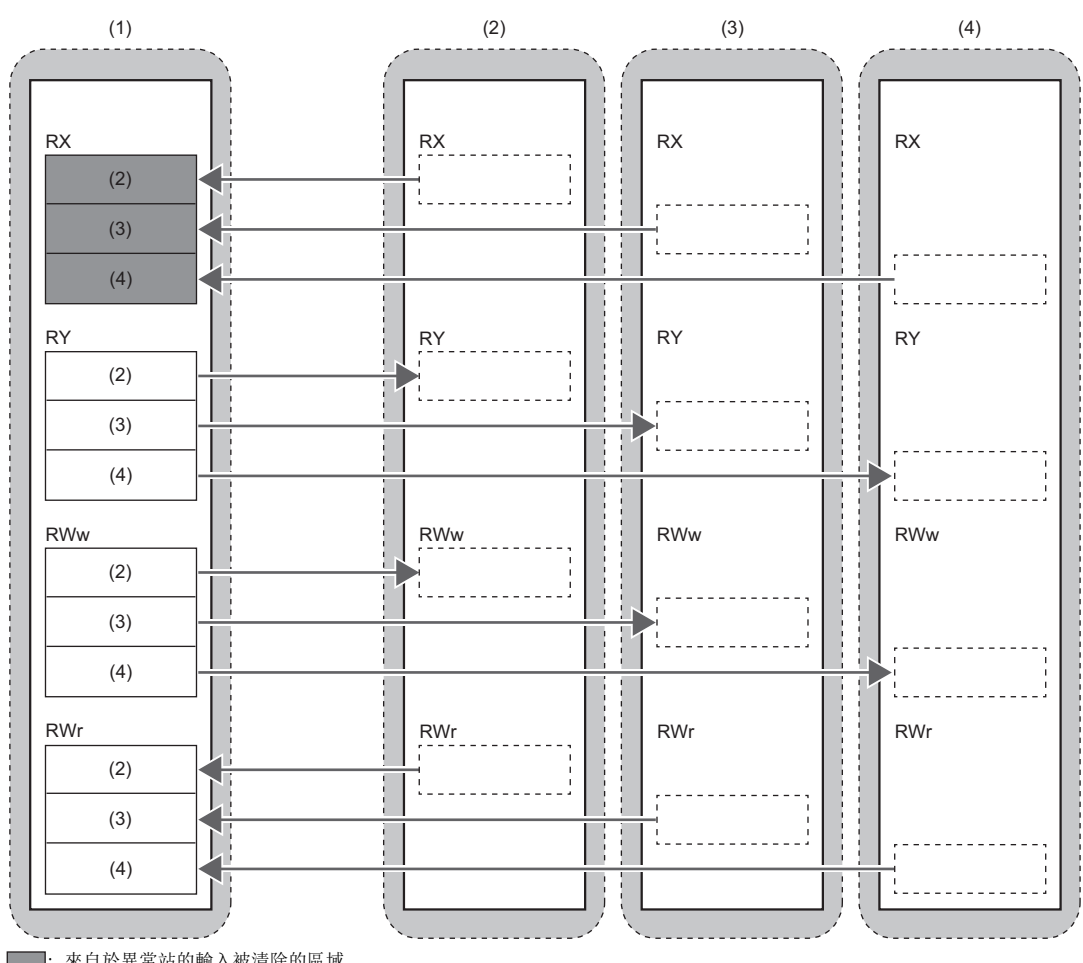

: 來自於異常站的輸入被清除的區域

: 資料被保持的區域

: 取決於從站側的設置的區域

(1) 主站

(2) 從站1

(3) 從站2

## C語言控制器模組 STOP時的輸出狀態

C語言控制器模組為STOP狀態時的迴圈資料的輸出被保持。

## 保留站指定

進行保留站指定時,可以保留將來要連接的站(實際上未連接,但是預先包括在網路的個數內的站)。 對於保留站,即使實際上未連接也不會變為異常站。

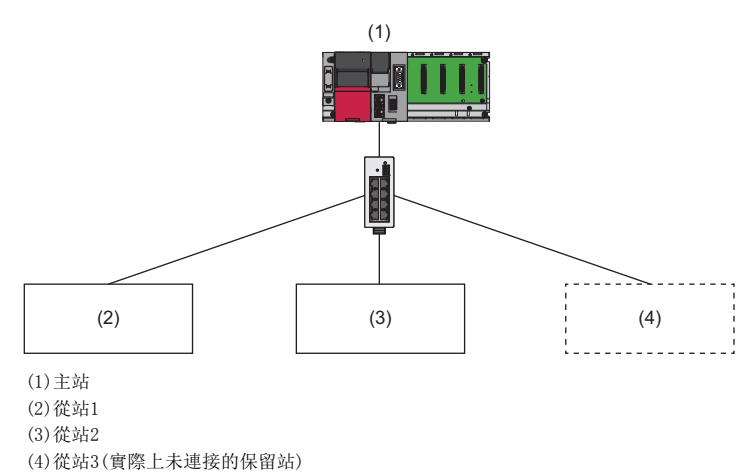

要點

保留站也被包括在刷新範圍內。

## 設置方法

在網路構成設置中,將從站指定為保留站。([138頁 網路構成設置](#page-139-0))

要點

也可預先輸入保留站的佔用站數及IP位址等的設置。

## 7.2 程式設計

使用C語言控制器模組時的CC-Link IE現場網路Basic的程式設計如下所示。

## 迴圈傳送時的互鎖程式

創建迴圈傳送的程式的情況下,應採取互鎖以確保在主站與從站之間正常進行了迴圈傳送的時機,進行處理。

## 要點 &

主站與從站之間的迴圈傳送狀態可通過特殊寄存器及特殊繼電器進行確認。 應確認各站的迴圈傳送狀態,創建程式以確保只與迴圈傳送中的站進行通信。 [202頁 特殊繼電器一覽,](#page-203-0) [204頁 特殊寄存器一覽](#page-205-0)

## 函數一覽

CC-Link IE現場網路Basic中使用的函數如下所示。

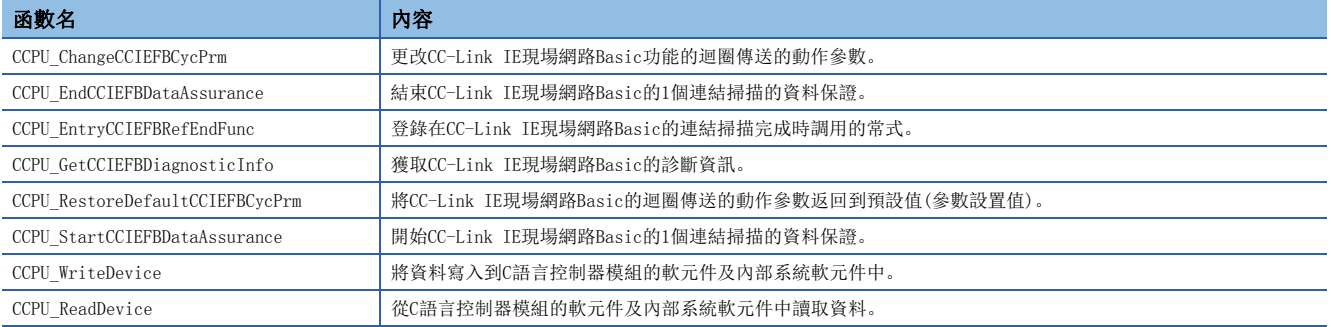

## 程式設計示例

使用了C語言控制器模組專用函數的迴圈傳送的程式設計示例如下所示。

## ■與連結掃描同步的迴圈傳送程式

- *1.* 通過C語言控制器模組專用函數(CCPU\_EntryCCIEFBRefEndFunc),登錄連結刷新時的迴圈資料處理常式(A)。
- *2.* 通過各連結刷新,執行已登錄的常式(A)。

#### 常式(A)的動作

**4**應通過C語言控制器模組專用函數(CCPU\_ReadDevice),確認迴圈傳送正常進行。

執行採集的迴圈資料的處理(至刷新目標軟元件的訪問)。

### ■與連結掃描非同步的迴圈傳送程式

- *1.* 通過C語言控制器模組專用函數(CCPU\_StartCCIEFBDataAssurance),開始1個連結掃描的資料保證。
- *2.* 通過C語言控制器模組專用函數(CCPU\_ReadDevice),採取互鎖以確認迴圈傳送正常進行。
- *3.* 執行採集的迴圈資料的處理(至刷新目標軟元件的訪問)。
- *4.* 通過C語言控制器模組專用函數(CCPU\_EndCCIEFBDataAssurance),結束1個連結掃描的資料保證。

## 要點

通過C語言控制器模組專用函數(CCPU StartCCIEFBDataAssurance)的1個連結掃描資料的保證,可以防止已獲 取的軟元件資料之間的背離。

#### 注意事項

在1個連結掃描資料的保證中,抑制連結刷新。連結刷新的抑制期間超出了連結掃描時間設置值的情況下,實際的連結掃描時 間有可能超出連結掃描時間設置值。(結果連結掃描時間將會延長。)

連結掃描時間是否超出了連結掃描時間設置值可以通過確認最大連結掃描時間來進行判別。

## <span id="page-137-0"></span>參數更改示例

使用了C語言控制器模組專用函數的參數的更改示例如下所示。

#### ■迴圈傳送動作參數更改

通過調用C語言控制器模組專用函數(CCPU ChangeCCIEFBCycPrm),可以更改連結掃描時間及連結刷新參數。此外,通過C語言 控制器模組專用函數(CCPU\_RestoreDefaultCCIEFBCycPrm),可以將更改後的連結掃描時間及連結刷新參數返回到預設值(參數 設置值)。

• 更改連結掃描時間(1)的情況下(參數設置值: 100ms)

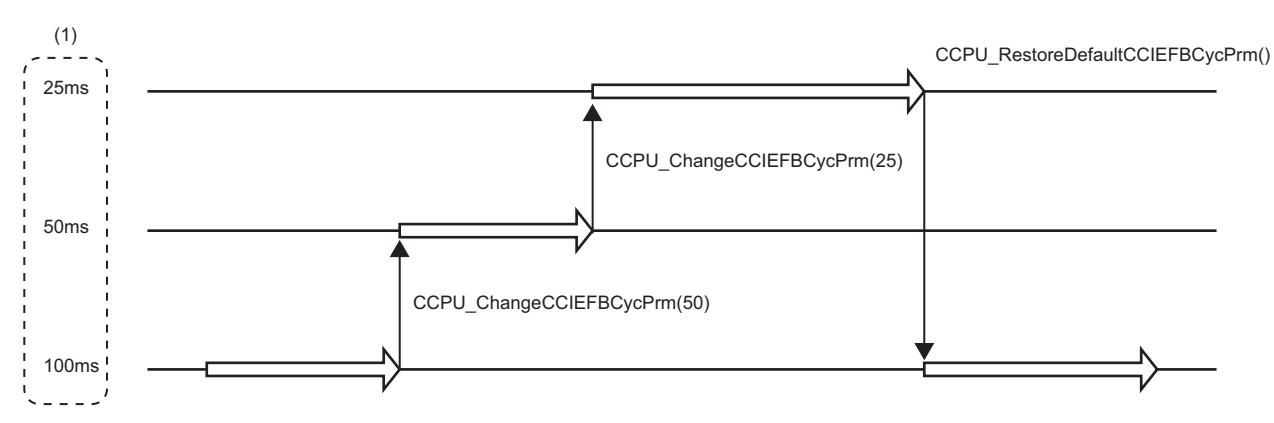

## <span id="page-138-1"></span>7.3 參數設置

主站的參數設置如下所示。 通過CW Configurator設置主站的設置。

## <span id="page-138-0"></span>CC-Link IEF Basic設置

進行CC-Link IE現場網路Basic的使用有無等的基本設置。

## 畫面顯示

文 [模組參數]  $\Theta$  [基本設置]  $\Theta$  [CC-Link IEF Basic設置]

## $\Box$  CC-Link IFF Basic Setting

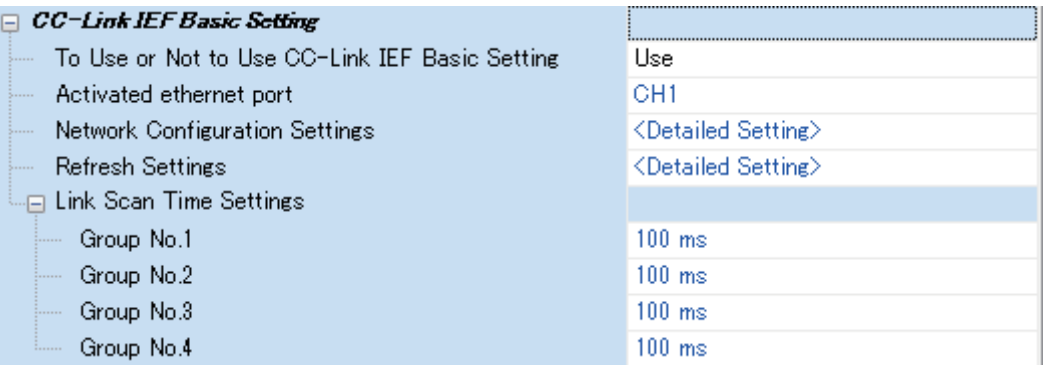

## 顯示內容

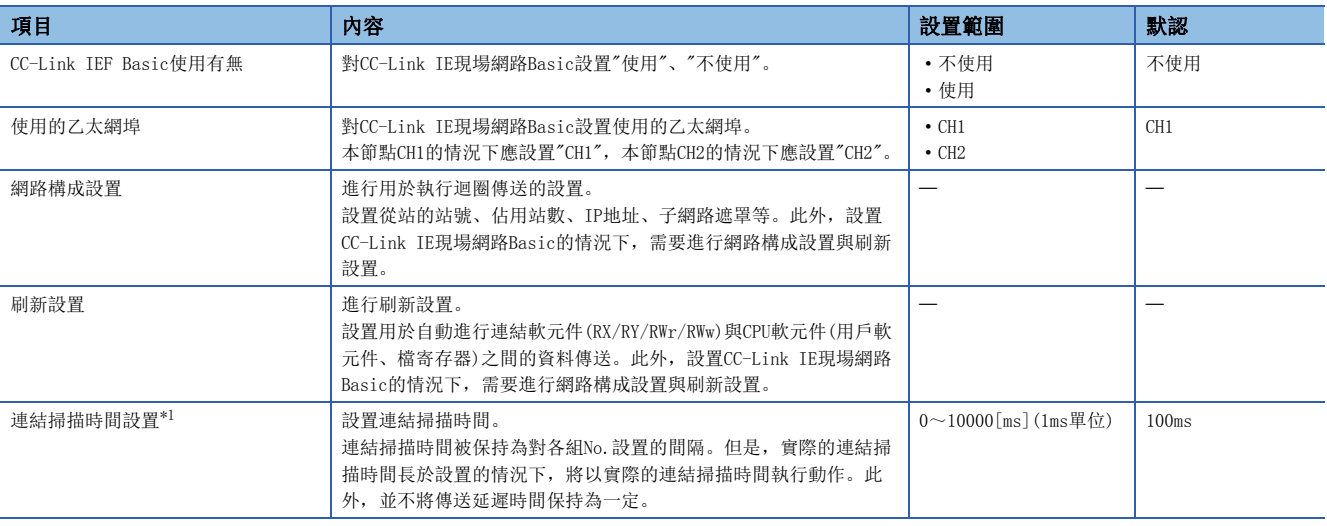

<span id="page-138-2"></span>\*1 將連結掃描時間設置為0ms的情況下,將以best-effort型執行動作。

## <span id="page-139-0"></span>網路構成設置

網路構成設置如下所示。

## 畫面顯示

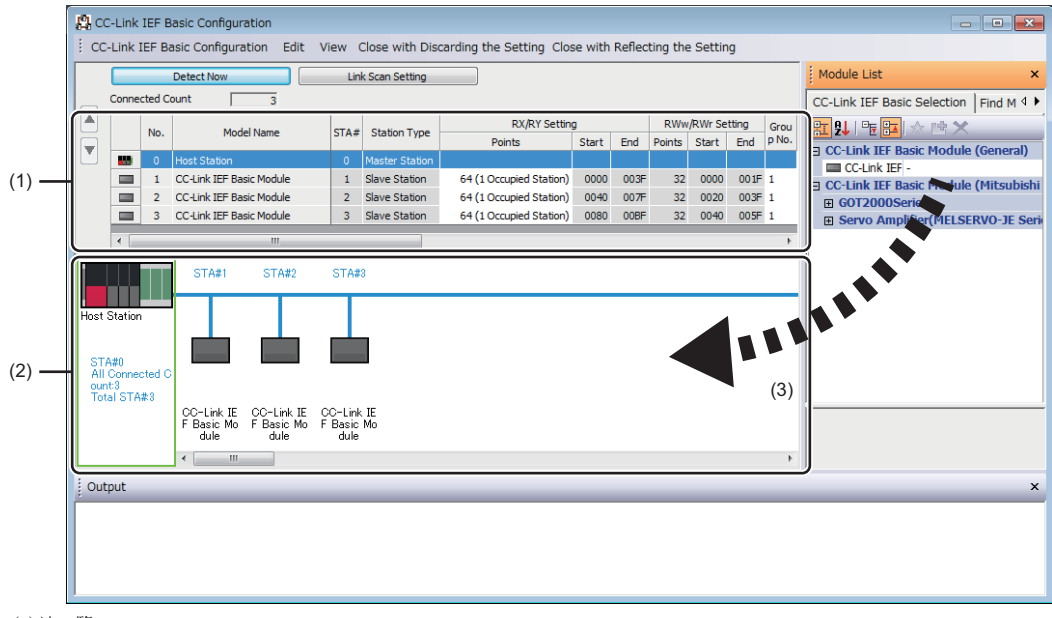

(1)站一覽 (2)網路構成圖

(3)拖放

#### 顯示內容

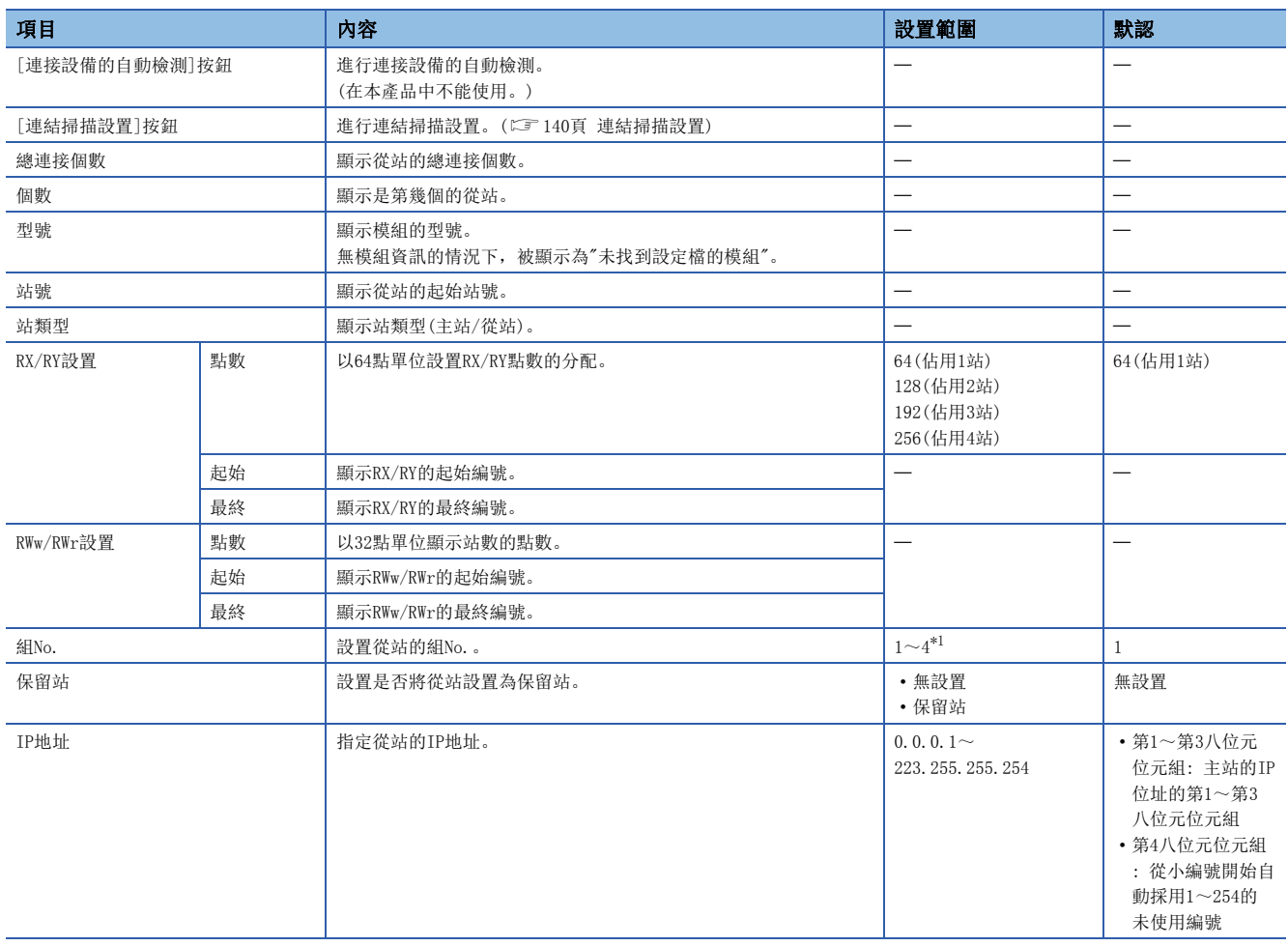

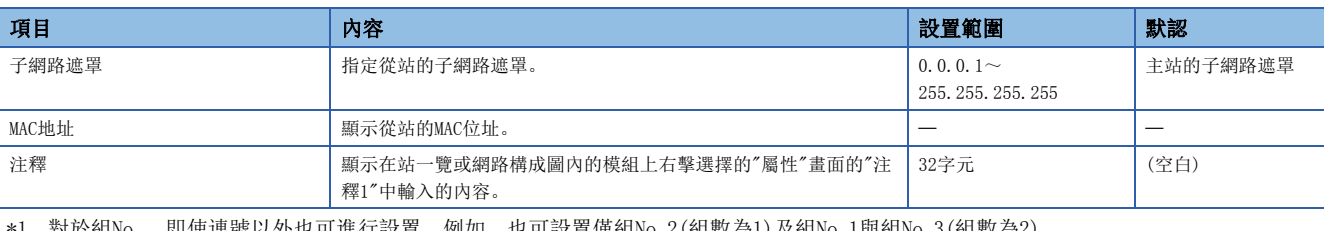

<span id="page-140-0"></span>\*1 對於組No.,即使連號以外也可進行設置。例如,也可設置僅組No.2(組數為1)及組No.1與組No.3(組數為2)。

限制事項(7)

對於C語言控制器模組,不能使用連接設備的自動檢測功能、從站的通訊設定反映及從站的參數處理。因此, 對於IP位址及子網路遮罩等的通訊設定及從站設備固有的參數,應在從站設備側進行設置。無法在從站設備側 設置參數等的設備不能使用。

## <span id="page-141-0"></span>■連結掃描設置

設置從站的解除連接檢測的超時時間及重試次數。

## 要點

參數的設置值為啟動後要動作的初始參數。希望從初始參數對動作進行更改的情況下,也可使用C語言控制器 模組專用函數進行動態設置。([136頁 參數更改示例](#page-137-0))

### 畫面顯示

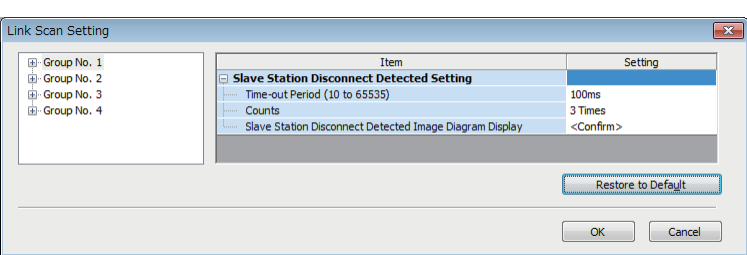

## 顯示內容

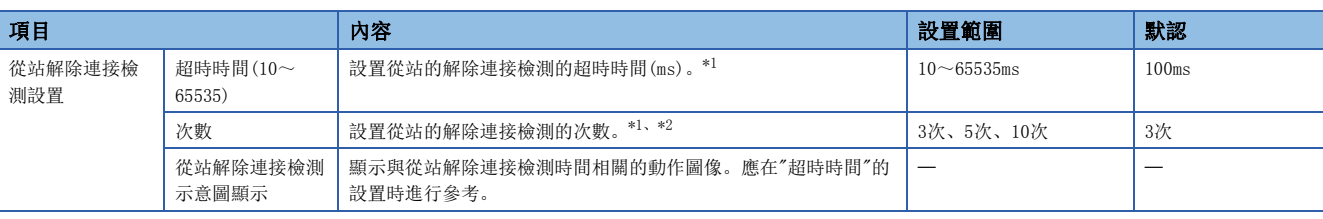

<span id="page-141-1"></span>\*1 對各從站計數超時時間及解除連接檢測次數。

<span id="page-141-2"></span>\*2 在超時時間內,按已設置的次數連續從站無回應的情況下將解除連接。

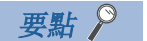

- 對於超時時間,應根據實際的系統設置合適的值。
- 可以對各組設置超時時間及次數。

## <span id="page-142-0"></span>刷新設置

設置刷新參數。

## 畫面顯示

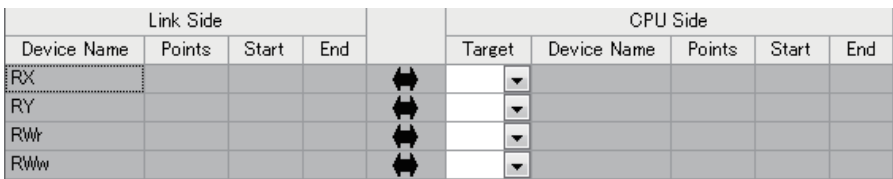

## 顯示內容

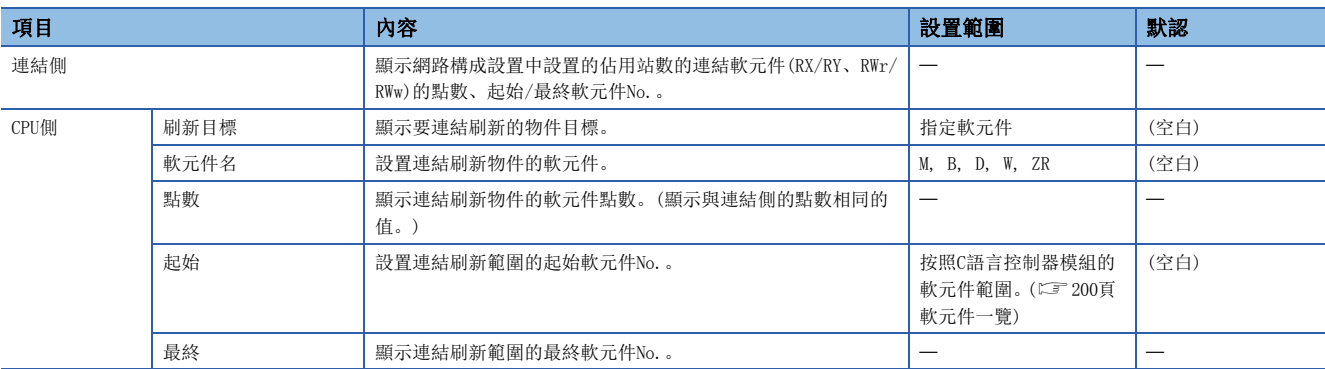

## 7.4 CC-Link IE現場網路Basic診斷

通過CC-Link IE現場網路Basic診斷, 進行網路狀態及異常內容的確認, 進行故障排除。

## 使用方法

- *1.* 將CW Configurator連接到主站的C語言控制器模組上。
- *2.* 啟動CC-Link IE現場網路Basic診斷。
- **< [診斷]**  $\circ$  **[CC-Link IEF Basic診斷]**

## 診斷畫面

在"主站狀態"中確認主站的狀態。

在"網路狀態"中確認包括了從站的網路的狀態。

關於"CC-Link IE現場網路Basic診斷"畫面的詳細內容,請參閱以下手冊。

CC-Link IE現場網路Basic參考手冊

### 畫面顯示

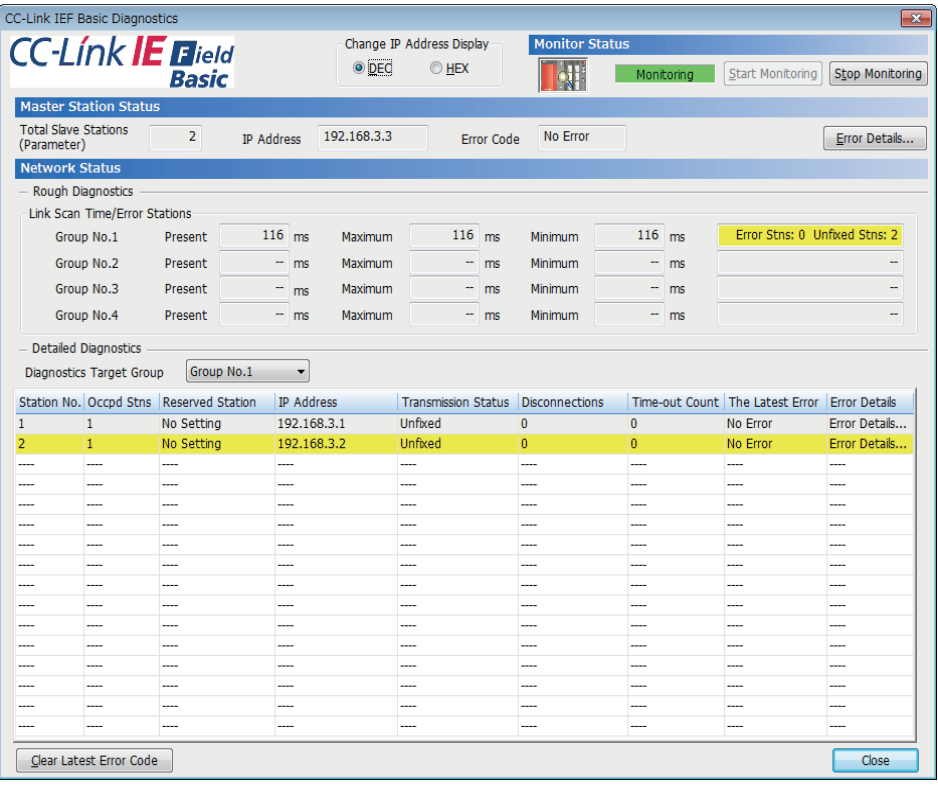
## 從站的診斷資訊獲取

從站中發生異常的情況下及無法正確讀取寫入迴圈資料的情況下,應通過下述方法獲取診斷資訊,對各從站的狀態進行確認。 • C語言控制器模組專用函數(CCPU\_GetCCIEFBDiagnosticInfo)

• 緩衝記憶體

### 通過緩衝記憶體獲取診斷資訊的步驟

通過緩衝記憶體操作,獲取診斷資訊。([229頁 緩衝存儲器](#page-230-0))

- *1.* 將希望獲取診斷資訊的站號設置到'診斷請求資訊'(Un\G1051)中。
- *2.* 將'診斷資訊顯示請求'(Un\G1050.0)置為OFF→ON時,'診斷資訊1'(Un\G1053~Un\G1067)及'診斷資訊2'(Un\G1068~ Un\G1083)中將存儲診斷資訊。(存儲診斷資訊時,'診斷資訊顯示請求'(Un\G1050.0)將OFF。)

# 7.5 處理時間

CC-Link IE現場網路Basic的處理時間由下述所構成。

• 連結掃描時間+從站的回應處理時間=傳送延遲時間

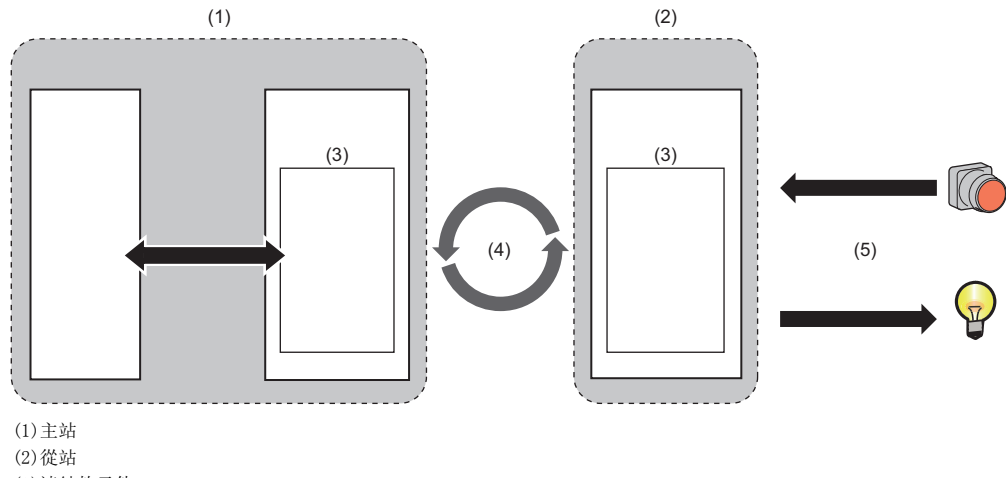

(3)連結軟元件 (4)連結掃描時間 (5)從站的回應處理時間

## 連結掃描時間

C語言控制器模組的CC-Link IE現場網路Basic的連結掃描時間按照"CC-Link IEF Basic設置"的"連結掃描時間設置"的設置執 行動作。([137頁 參數設置](#page-138-0))

## 連結掃描時間的確認

連結掃描時間的最大值、最小值及當前值可通過下述方法進行確認。

- CC-Link IE現場網路Basic診斷
- 緩衝記憶體

## 傳送延遲時間

傳送延遲時間有輸入傳送延遲時間及輸出傳送延遲時間。

### 輸入傳送延遲時間

輸入傳送延遲時間表示下述時間。

- 從將信號(RX)輸入到從站中之後到主站的軟元件被置為ON或OFF為止的時間
- 從將資料(RWr)輸入到從站中之後到資料被存儲到主站的軟元件中為止的時間

#### ■輸入傳送延遲時間的計算公式

• 輸入傳送延遲時間(最大)=(Ls×2)+SS[ms]

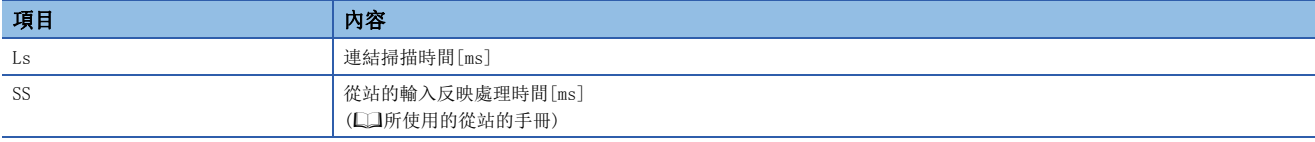

#### 輸出傳送延遲時間

輸出傳送延遲時間表示下述時間。

- 從將主站的軟元件置為ON或OFF之後到從站的輸出(RY)被置為ON或OFF為止的時間
- 從將資料設置到主站的軟元件中之後到資料(RWw)被輸出到從站中為止的時間

#### ■輸出傳送延遲時間的計算公式

• 輸出傳送延遲時間(最大)=Ls+SS[ms]

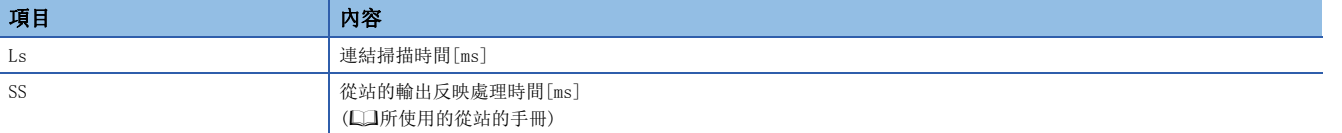

# $8$  多CPU系統功能

基板上的多個CPU模組分別對輸入輸出模組及智能功能模組進行控制。 此外,在基板上的CPU模組之間,也可進行資料通信。

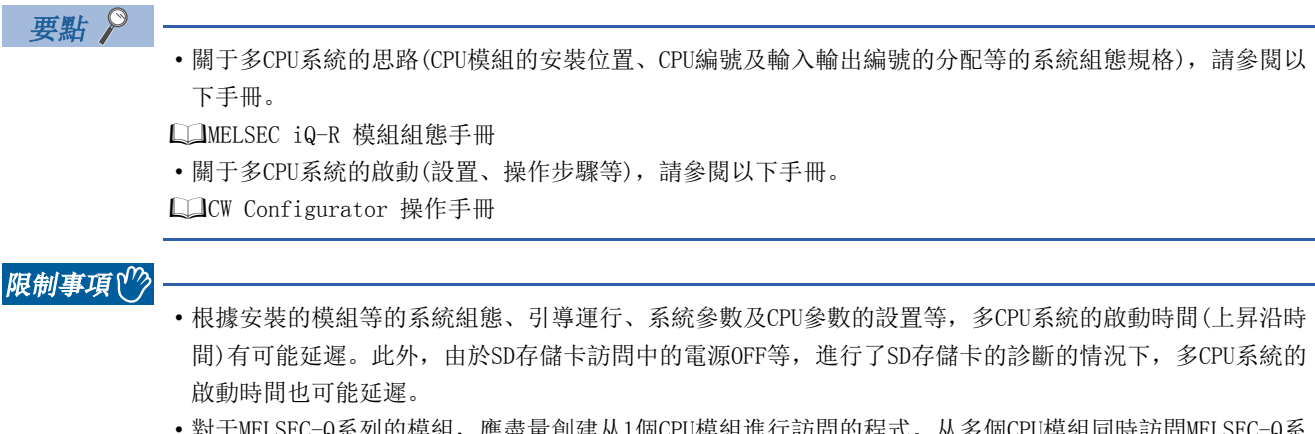

 • 對于MELSEC-Q系列的模組,應盡量創建从1個CPU模組進行訪問的程式。从多個CPU模組同時訪問MELSEC-Q系 列模組的情況下,有可能由於訪問等待而導致程式的執行處理(包括中斷程式的執行處理)延遲。

# 8.1 組外輸入輸出獲取

在多CPU系統中,管理模組與非管理模組的訪問範圍有所不同。對于禁止訪問的資料的獲取,通過組外輸入輸出獲取可以獲取 資料。但是,不能从模組之間同步物件的模組中獲取資料。

## 管理模組的訪問

訪問CPU模組的管理模組時,可以以與單CPU系統相同的範圍,進行管理模組的輸入輸出重新整理及智能功能模組緩衝存儲器的 讀取/寫入。

## 非管理模組的訪問

訪問CPU模組的非管理模組時,衹能讀取智能功能模組的緩衝存儲器。但是,通過組外輸入輸出設置,可以獲取非管理模組的 輸出(Y)的ON/OFF資料。

O: 可以訪問; ×: 不可以訪問

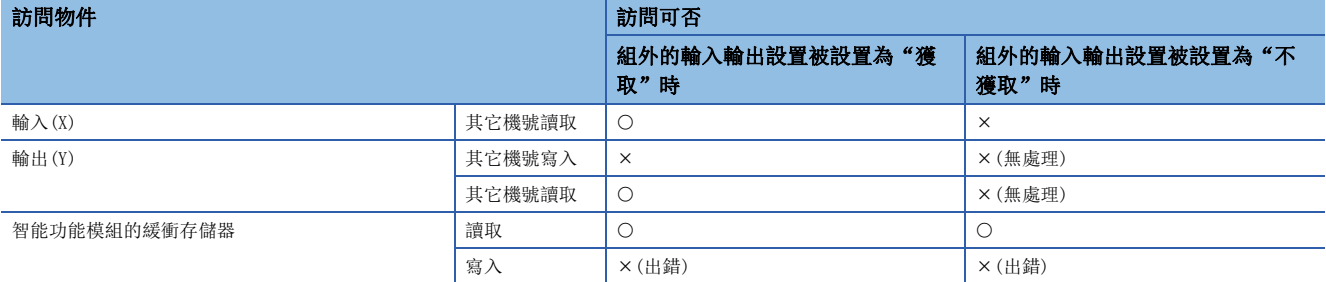

### 組外的輸入輸出設置

設置組外的輸入輸出。

 $\mathcal{C}$ ) [系統參數] $\varphi$ [多CPU設置] $\varphi$ [其它機號管理模組設置] $\varphi$ [組外的輸入輸出設置]

#### 畫面顯示

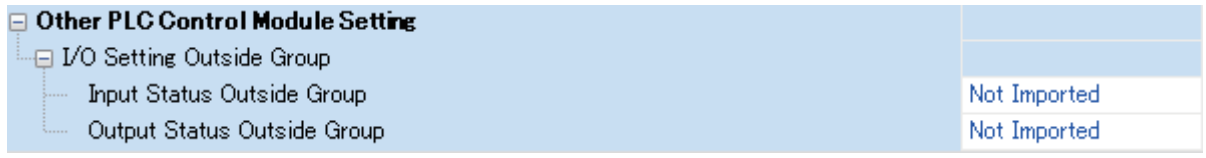

#### 顯示內容

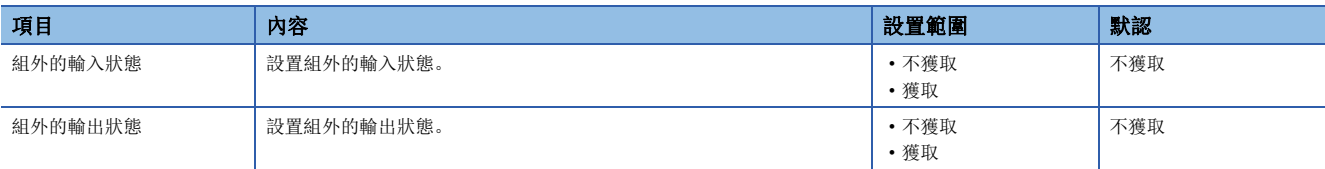

## 輸入(X)的獲取

在組外的輸入輸出設置中,將輸入狀態設置為"獲取"的情況下,可以从其它機號管理的輸入模組及智能功能模組中獲取ON/ OFF資料。

#### ■可獲取輸入(X)的模組

可以从主基板/擴展基板上安裝的以下模組進行獲取。

- 輸入模組
- 輸入輸出混合模組\*1
- 智能功能模組
- \*1 MELSEC iQ-R系列的情況下,不對輸出部分分配的區域(未使用區域)進行獲取。ON/OFF狀態保持原樣不變。

要點

使用C語言控制器模組專用函數(CCPU\_X\_In\_BitEx、CCPU\_X\_In\_WordEx),通過用戶程式也可進行獲取。

### 輸出(Y)的獲取

在組外的輸入輸出設置中,將輸出狀態設置為"獲取"的情況下,可以从其它機號管理的輸出模組及智能功能模組中獲取ON/ OFF資料。

#### ■可進行輸出(Y) 獲取的模組\*1

可以从主基板/擴展基板上安裝的以下模組進行獲取。

- 輸出模組
- 輸入輸出混合模組
- 智能功能模組
- \*1 不能从MELSEC-Q系列模組獲取。

要點 &

使用C語言控制器模組專用函數(CCPU\_Y\_In\_BitEx、CCPU\_Y\_In\_WordEx),通過用戶程式也可進行獲取。

### 至輸出模組、智能功能模組的輸出

不能對非管理模組進行ON/OFF資料的輸出。

通過程式等對非管理模組的輸出狀態進行了ON/OFF的情況下,CPU模組內部的輸出狀態將被更改,但非管理模組的輸出狀態不 能被更改。

#### 對智能功能模組的緩衝存儲器的訪問

#### ■緩衝存儲器的讀取

智能功能模組的緩衝存儲器的讀取使用以下函數進行。

- C語言控制器模組專用函數(CCPU\_FromBuf)
- MELSEC通信函數(mdReceiveEx、mdRandREx)

#### ■至緩衝存儲器的寫入

至智能功能模組的緩衝存儲器的寫入時,使用以下函數。

- C語言控制器模組專用函數(CCPU\_ToBuf)
- MELSEC通信函數(mdSendEx、mdRandWEx)

# 8.2 動作設置

多CPU系統功能的各動作設置如下所示。

## 停止設置

設置各機號中發生了重度異常或中度異常的情況下,全部CPU機號的動作是停止還是繼續運行。

文 [系統參數] = [多CPU設置]= [動作模式設置]= [停止設置]

### 畫面顯示

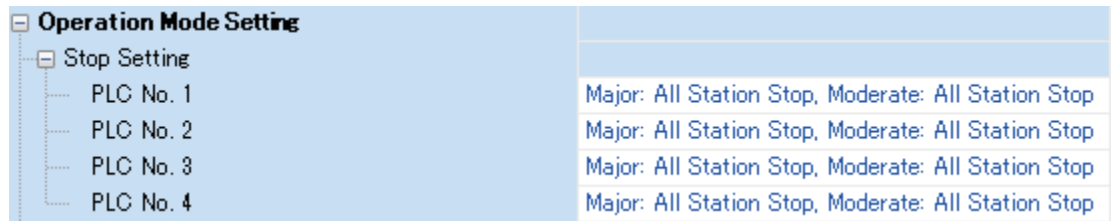

## 顯示內容

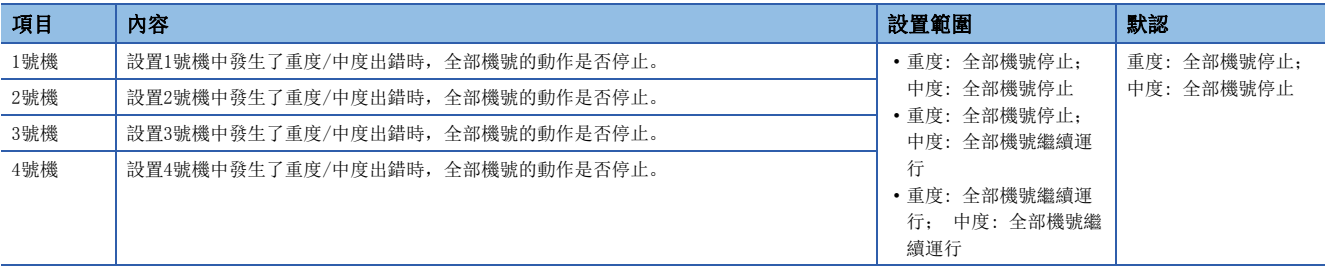

## 同步啟動設置

通過使各CPU模組的啟動時間同步,可以以系統中統一的時間開始運算。由此,無需對C語言控制器模組以外的各CPU模組的啟 動進行監視的互鎖程式。但是,系統的啟動將延遲。

多CPU系統組態中存在有C語言控制器模組的情況下,需要對腳本檔案的執行完畢進行監視的互鎖程式。對于腳本檔案的執行完 畢可以通過READY LED的亮燈狀態進行確認。

對于READY LED的亮燈狀態可通過下述方法進行確認。

• 使用C語言控制器模組專用函數(CCPU\_GetLEDStatus)。

• 確認特殊寄存器(SD201)。

 $\mathcal{C}$  [系統參數]< [多CPU設置]< [動作模式設置]< [同步啟動設置]

#### 畫面顯示

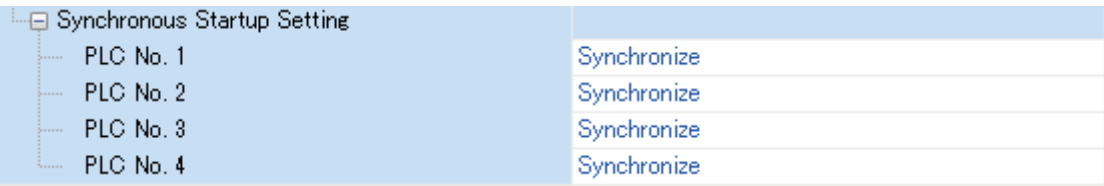

顯示內容

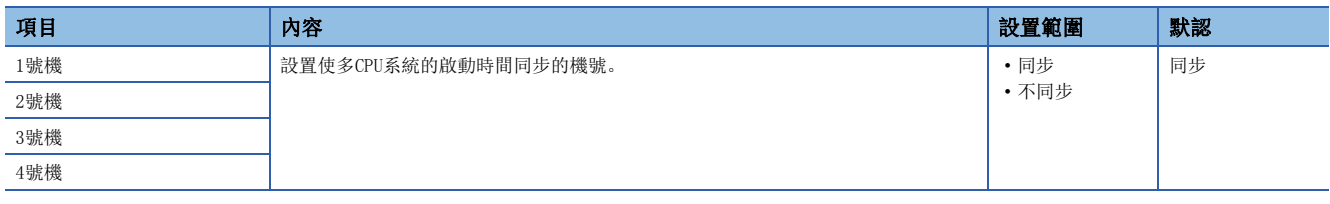

要點

- 可以進行同步啟動的組設置。例如,多CPU系統由4個CPU構成的情況下,也可以僅將1號機及2號機設置為同 步啟動。
- 對設置為保留(空餘)的機號進行了設置的情況下,啟動時將忽略保留機號。
- 本設置是用于多CPU系統中以無互鎖方式對各CPU模組進行訪問的功能,不是啟動後CPU模組之間同時開始運 算的功能。

## 時鐘資料

2~4號機自動與1號機中設置的時鐘資料同步。(各機號中即使單獨設置了時鐘資料也將被覆蓋。)因此,衹需設置1號機的時鐘 資料,系統中便可使用統一的時鐘資料。(に) [34頁 時鐘功能\)](#page-35-0)

要點 &

與時鐘資料一樣,2~4號機的時區設置也按照1號機中設置的時區設置。([35頁 時區的設置](#page-36-0))

# 8.3 多CPU之間的參數檢查

在多CPU系統中,對于各機號的系統參數與CPU參數的多CPU之間重新整理點數設置是否相同,在以下時機將進行檢查。但是, 對于恒定周期通信的設置、模組之間同步設置,僅對使用該功能的機號進行檢查。

• 電源ON時

#### • 1號機復位時

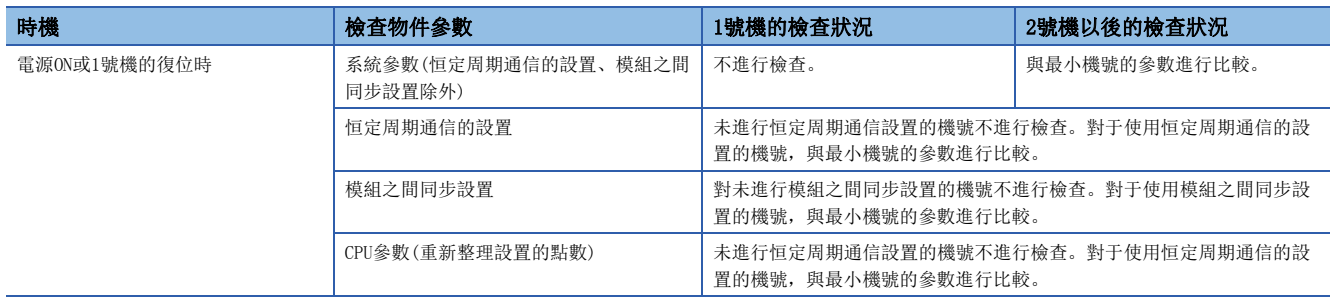

## 例

參數檢查中2、3號機出錯,1、4號機正常啟動。(異常時的動作)

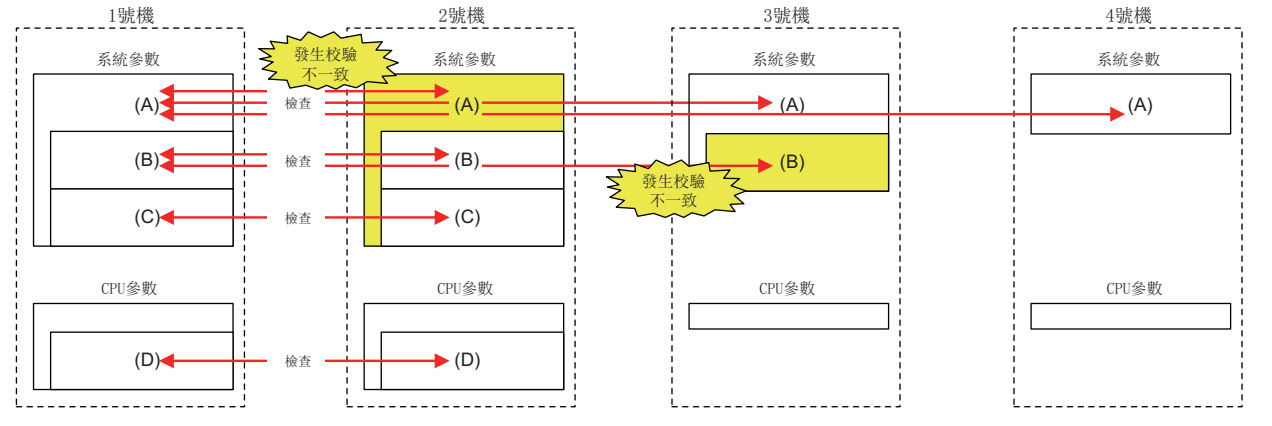

 $\bigcirc$ (※): 有設置(※: 如果之後的數位相同, 則顯示相同的參數。), ×: 無設置

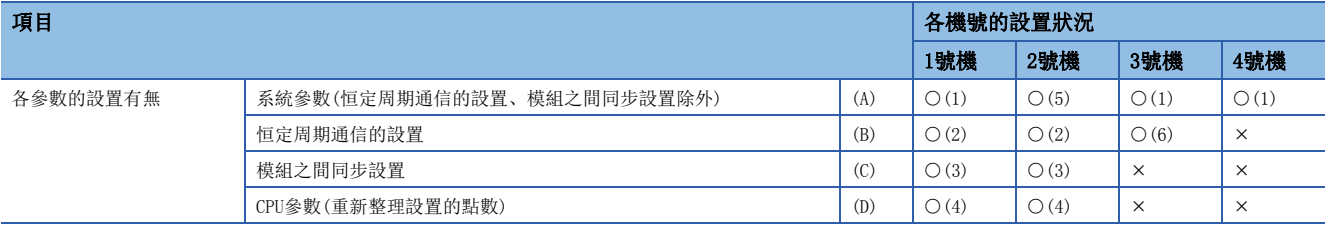

# 8.4 CPU模組之間的資料通信

在多CPU系統的CPU模組之間,進行資料的發送接收。通過直接訪問進行通信,在各CPU模組之間可以進行資料的寫入或讀取。

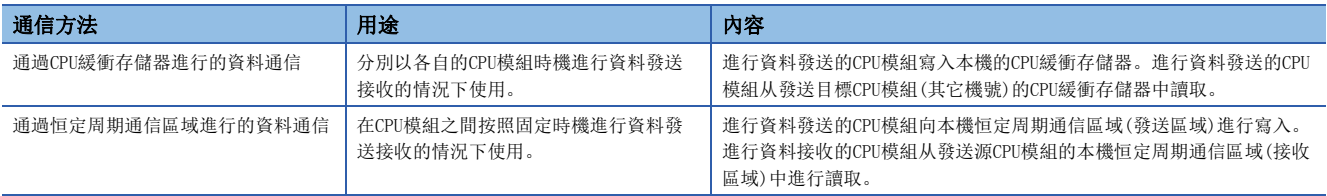

## 使用存儲器

CPU模組之間的資料通信使用CPU緩衝存儲器。

## CPU緩衝存儲器的存儲器構成

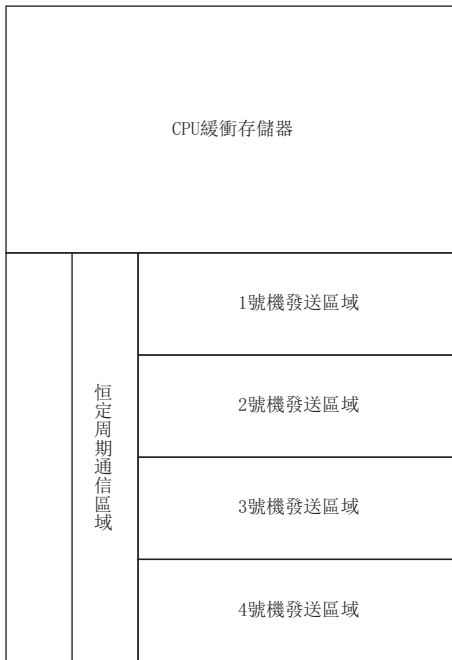

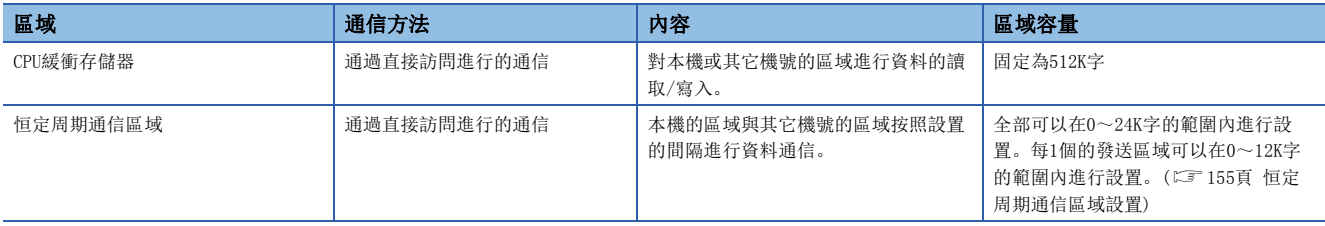

### ■防止64位資料背離

與指定的軟元件一樣, 通過對CPU緩衝存儲器的指定地址的起始以4的倍數進行訪問, 可以防止64位資料背離。

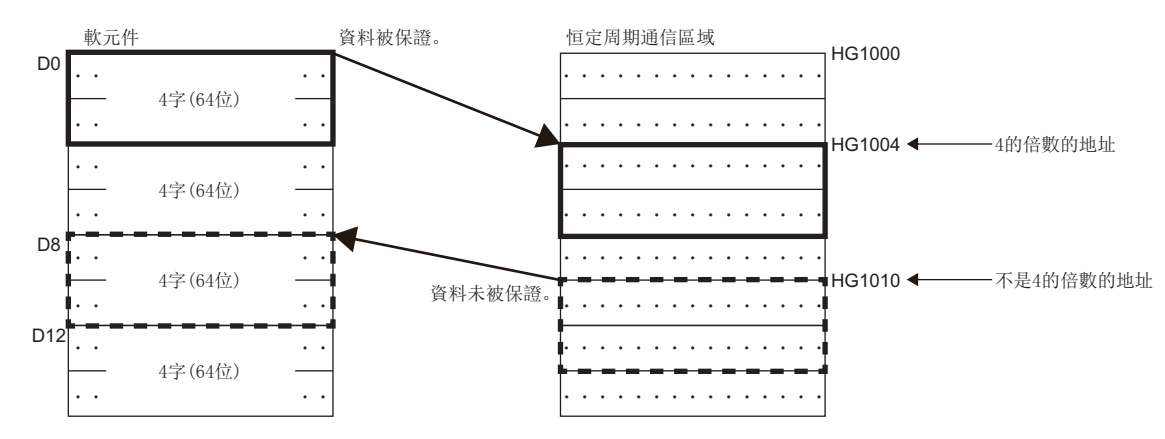

### 存儲器構成的確認

通過CW Configurator可以確認存儲器構成。

 $\mathcal{R}$ ) [系統參數] $\Theta$ [多CPU設置] $\Theta$ [CPU之間通信設置] $\Theta$ [CPU緩衝存儲器設置] $\Theta$ [<詳細設置>]

#### 畫面顯示

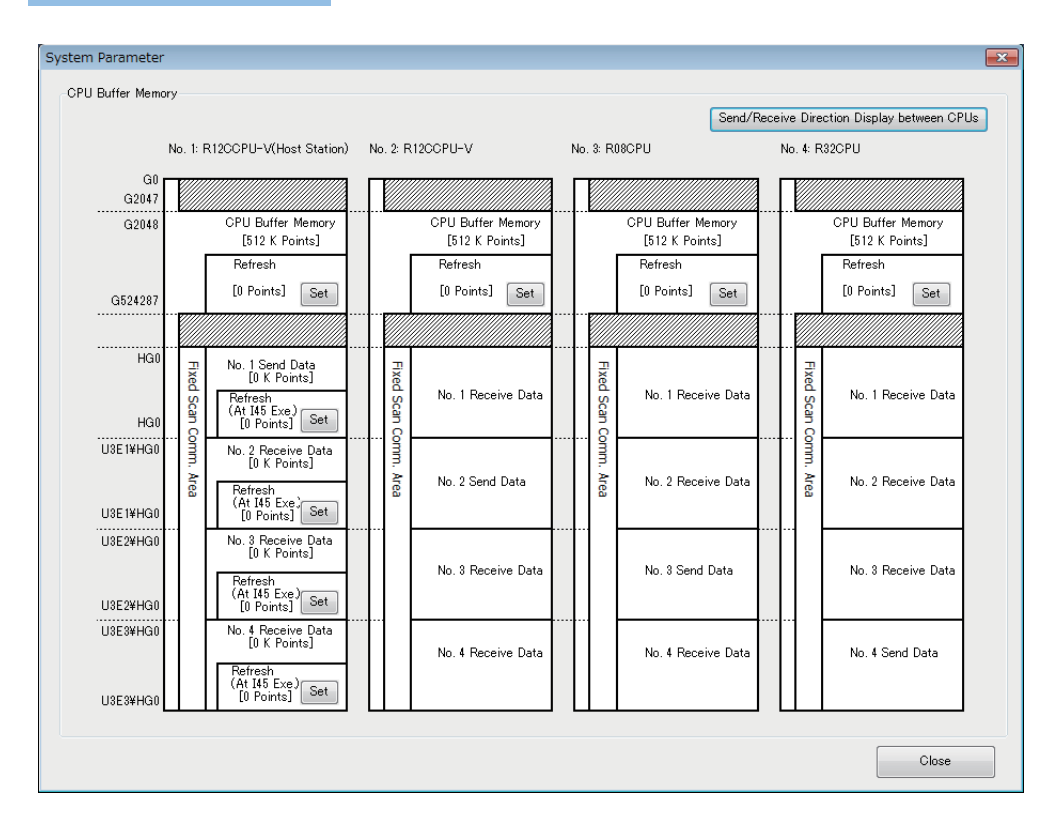

### 顯示內容

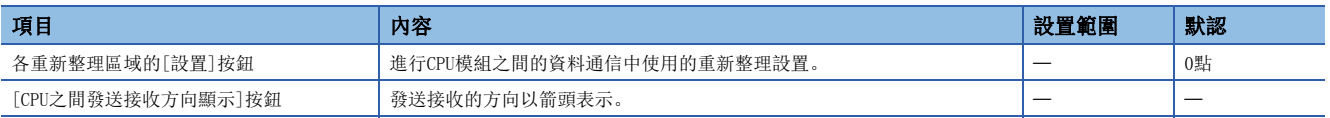

## <span id="page-155-0"></span>■重新整理區域的設置

通過使用了恒定周期通信區域的多CPU之間同步中斷程式(I45)進行資料通信的情況下,需要進行重新整理區域的設置。 應根據資料通信目標的其它機號CPU模組設置重新整理區域。

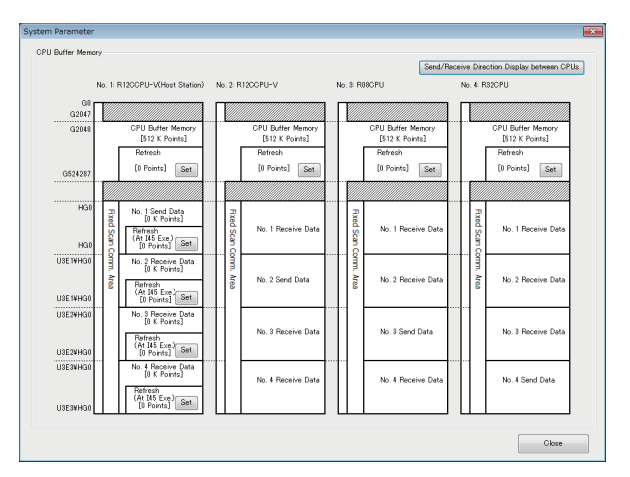

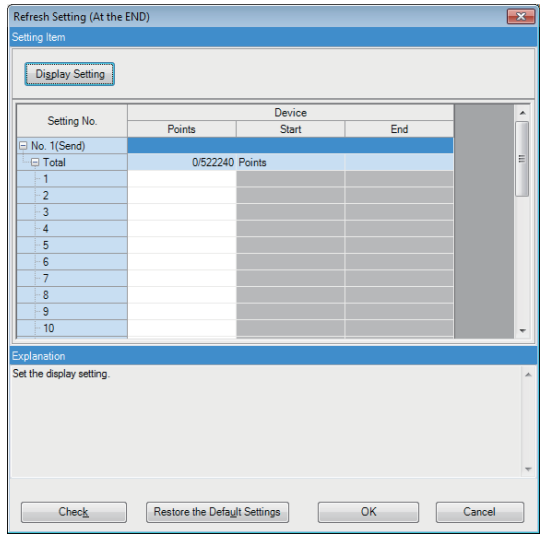

*1.* 點擊要設置的各重新整理區域的[設置]按鈕。

- *2.* 根據資料通信目標CPU模組設置點數。
- *3.* 設置完成之後點擊[OK]按鈕。
- *4.* 對通信中使用的全部重新整理區域進行點數設置。

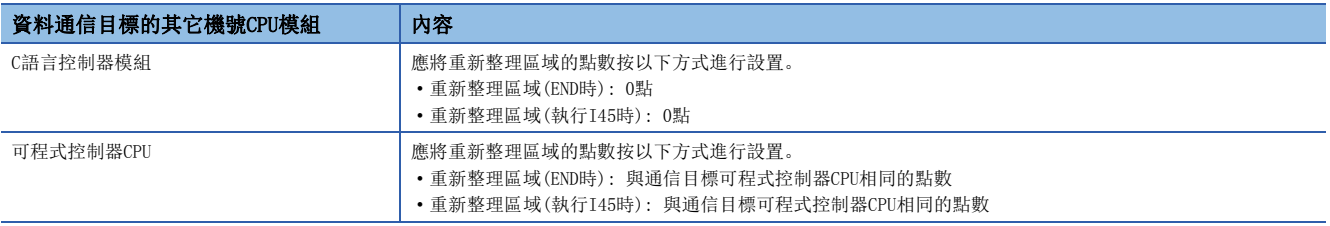

## 使用了恒定周期通信區域的資料通信的設置

進行使用了恒定周期通信區域的資料通信情況下的設置如下所示。

#### ■設置方法

使用恒定周期通信區域進行資料通信時,將"恒定周期通信功能"設置為"使用"。

文)[系統參數]→[多CPU設置] → [CPU之間通信設置] → [恒定週期通信功能]

#### 畫面顯示

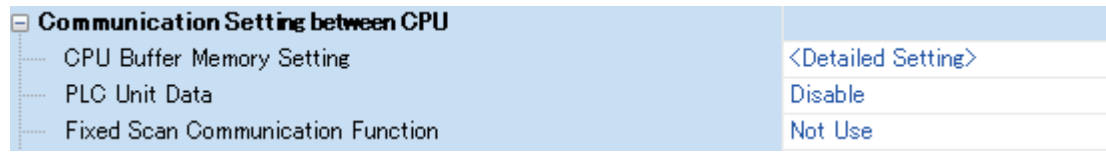

#### 顯示內容

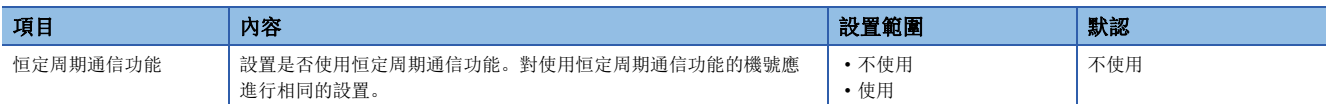

#### <span id="page-156-0"></span>■恒定周期通信區域設置

設置恒定周期通信區域內的各機號的發送區域範圍(通過直接訪問進行的通信中使用的合計區域)。僅恒定周期通信區域可以更 改參數設置,其它區域不能更改。

[系統參數]"多CPU設置""CPU之間通信設置""恒定周期通信區域設置"

#### 畫面顯示

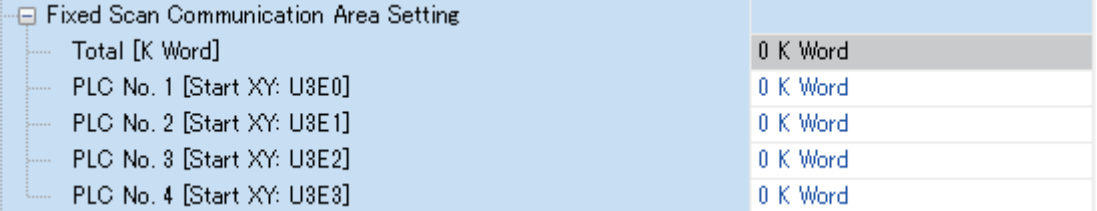

#### 顯示內容

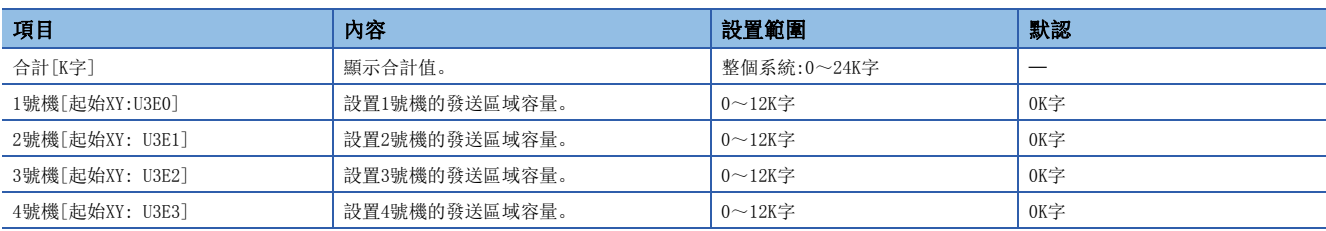

#### 注意事項

根據恒定周期間隔,恒定周期通信區域中可設置的最大區域容量有所不同。

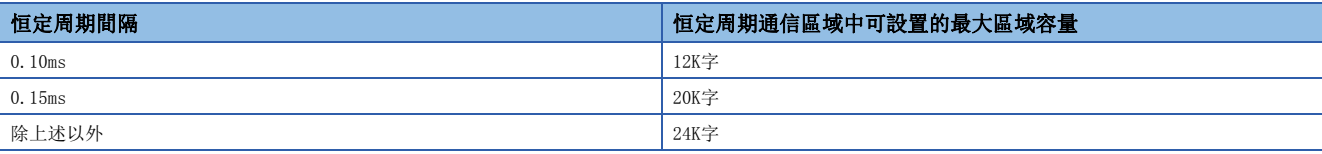

要點

存在有將恒定周期通信功能設置為"不使用"的機號的情況下,對本機的參數設置中將恒定周期通信功能設置 為"不使用"(未設置)的機號,設置了恒定周期通信區域的發送區域時,未設置的機號將被視為將來設置用 (保留), 因此不變為出錯狀態。

(例)4號機中將恒定周期通信功能設置為"不使用"的情況下

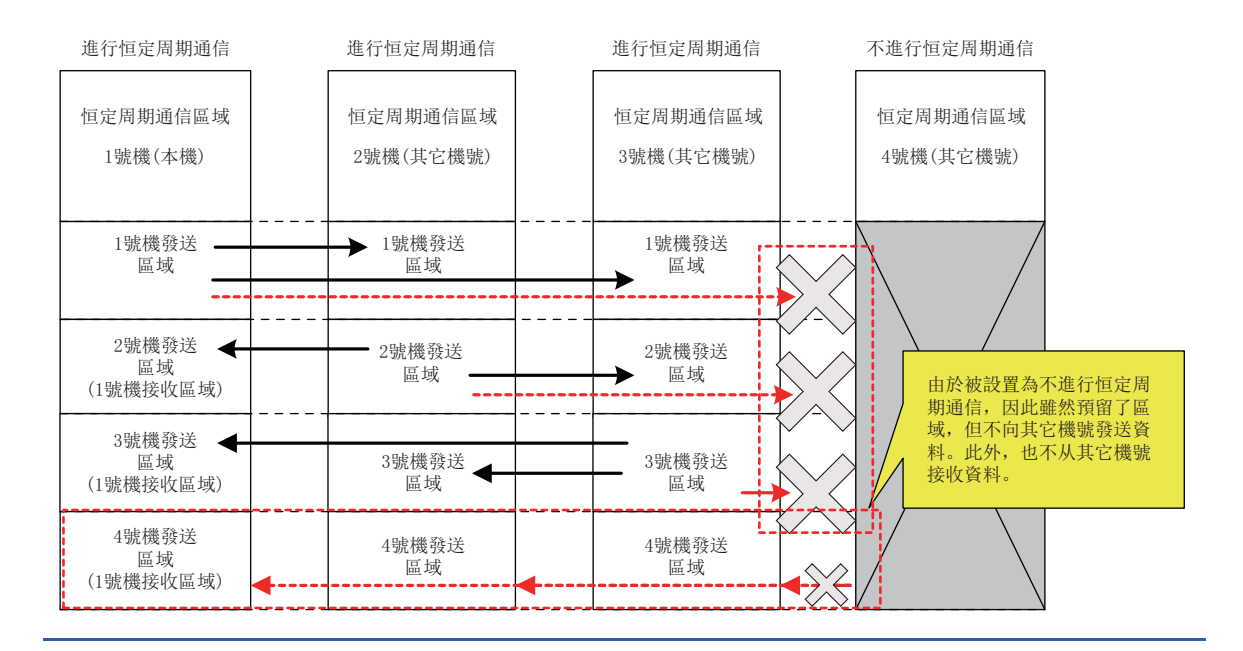

## <span id="page-158-1"></span>恒定周期通信設置

設置CPU模組之間的資料傳送間隔。此外,也可與模組之間同步週期的時機同步。(LauneLSEC iQ-R模組間同步功能參考手冊) ℃) [系統參數]=[多CPU設置]=[恒定週期通信設置]=[恒定週期通信的恒定週期間隔設置]

#### 畫面顯示

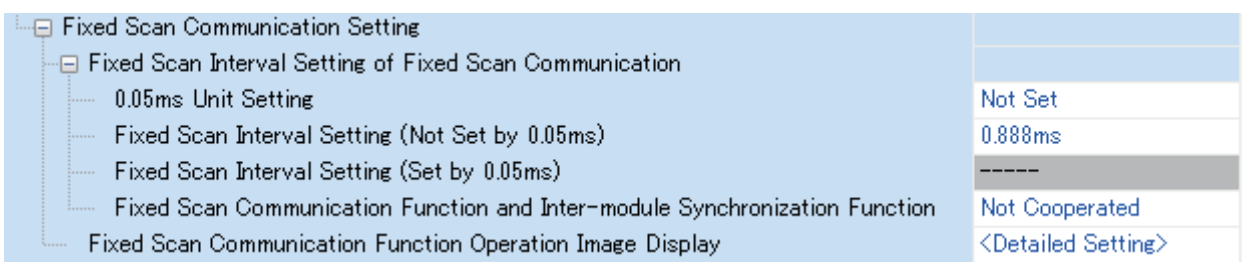

#### 顯示內容

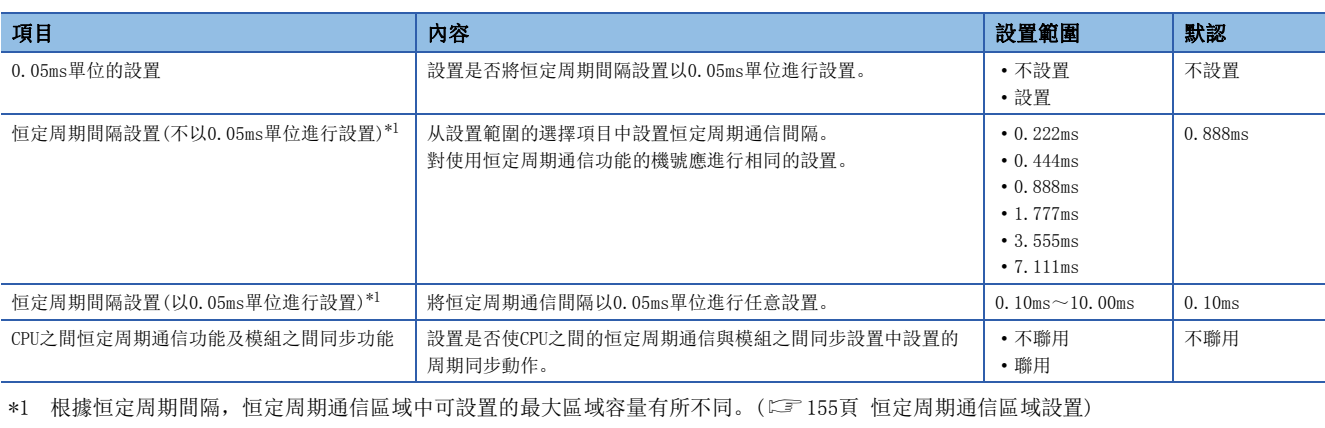

<span id="page-158-0"></span>要點

• 通過"恒定周期通信功能動作示意圖顯示",可以確認恒定周期通信的發送示意圖。

 • 在"恒定周期通信功能及模組之間同步功能"中不進行聯用的情況下,即使將恒定周期通信間隔與模組之間 同步設置的間隔設置為相同的值,時機也不會相同。

## 異常檢測設置

進行多CPU系統的CPU模組之間的資料發送接收時,根據資料寫入時機,進行了寫入的下一個恒定周期通信間隔內有可能未能發 送設置的所有資料,發生資料背離等。在本設置中設置在此情況下是否進行繼續運行型出錯檢測。([63頁 異常檢測設置\)](#page-64-0)

## 機號單位保證

CPU模組之間的資料通信,以64位單位進行。因此,處理64位以上的資料的情況下,根據本機的讀取、其它機號的寫入以及从 其它機號的接收時機,各機號中的資料有可能發生新資料與舊資料混在一起的資料背離。

## 通過機號單位保證防止資料背離

通過機號單位保證的有無進行的資料背離防止如下所示。

- $O:$  有系統的資料背離控制;  $x:$  無系統的背離控制 $*^{1}$
- \*1 需要通過程式採取措施。

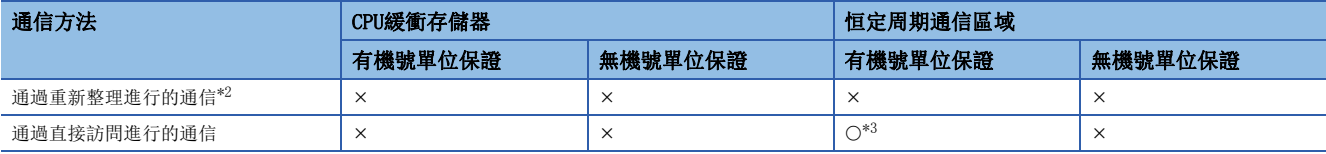

<span id="page-159-0"></span>\*2 CPU緩衝存儲器中不具有重新整理區域,因此不能通過重新整理進行通信。

<span id="page-159-1"></span>\*3 限于多CPU之間同步中斷程式(I45)內的訪問。

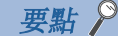

- 1號機在受理來自于其它機號的讀取完成通知之前,不進行下一個發送接收。1號機的資料發送接收的時機, 將變為可程式控制器CPU的掃描時間或C語言控制器模組的重新整理周期最慢的CPU模組的更新間隔。
- C語言控制器模組,在各重新整理周期中對讀取完成相應的內容進行通知。
- 對恒定周期通信區域以外的CPU緩衝存儲器的直接訪問通信中,執行讀取陳述式後直接讀取其它機號的CPU緩 衝存儲器區域,因此不會成為機號單位保證的物件。
- 可程式控制器CPU對C語言控制器模組的CPU緩衝存儲器通過重新整理進行了讀取的情況下,不成為機號單位 保證的物件。

## ■通過重新整理進行的通信(C語言控制器模組為接收側的情況下)

機號單位保證設置時,將無法保證資料。

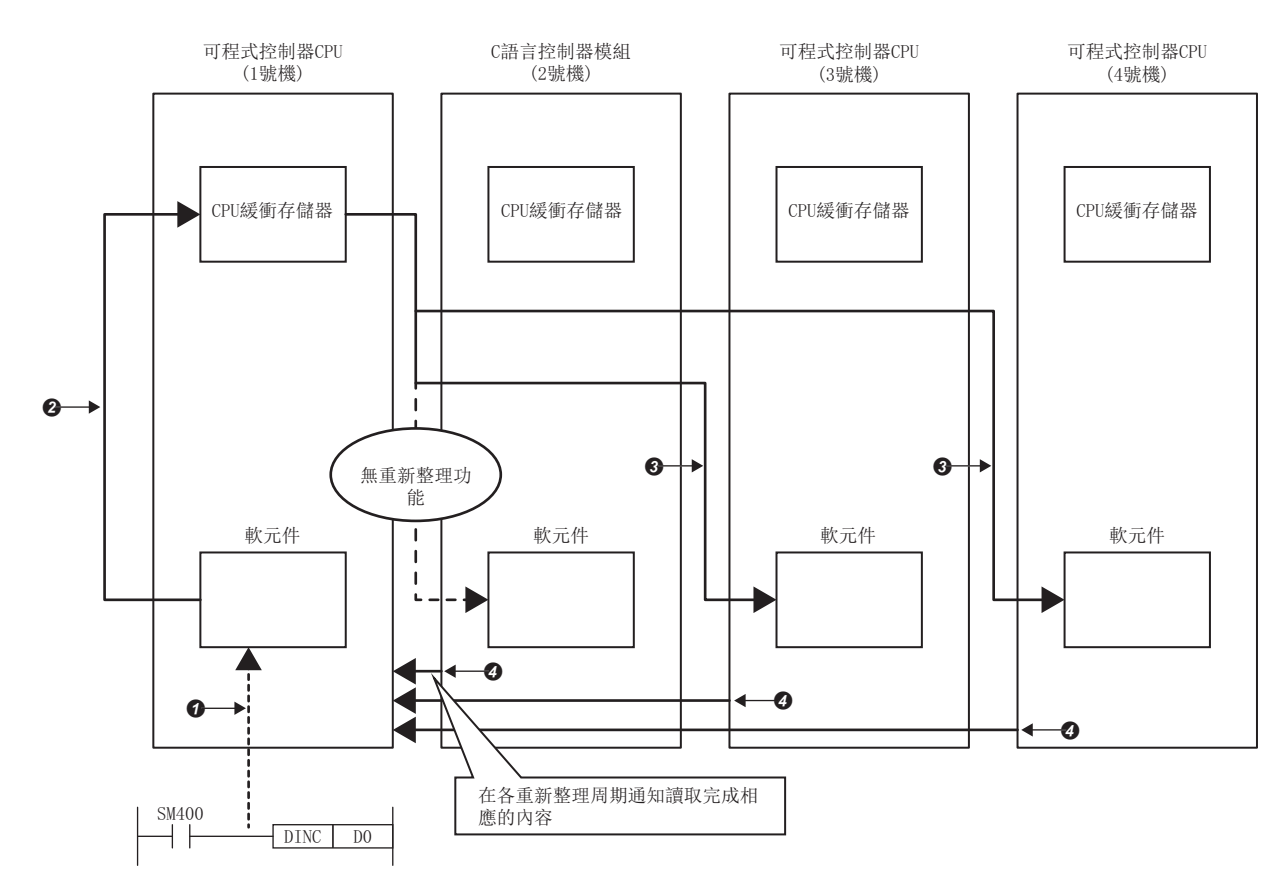

通過程式寫入資料。

 $\bigodot$ 1號機的END處理中,寫入資料。 $^{*1}$ 

各機號的END處理中,讀取資料。

各機號的資料的讀取完成被通知到1號機中。

\*1 接收其它機號(2~4號機)的資料的讀取完成通知之前,不進行至下一個資料的更新。

## ■通過重新整理進行的通信(C語言控制器模組為發送側的情況下)

機號單位保證設置時,將無法保證資料。

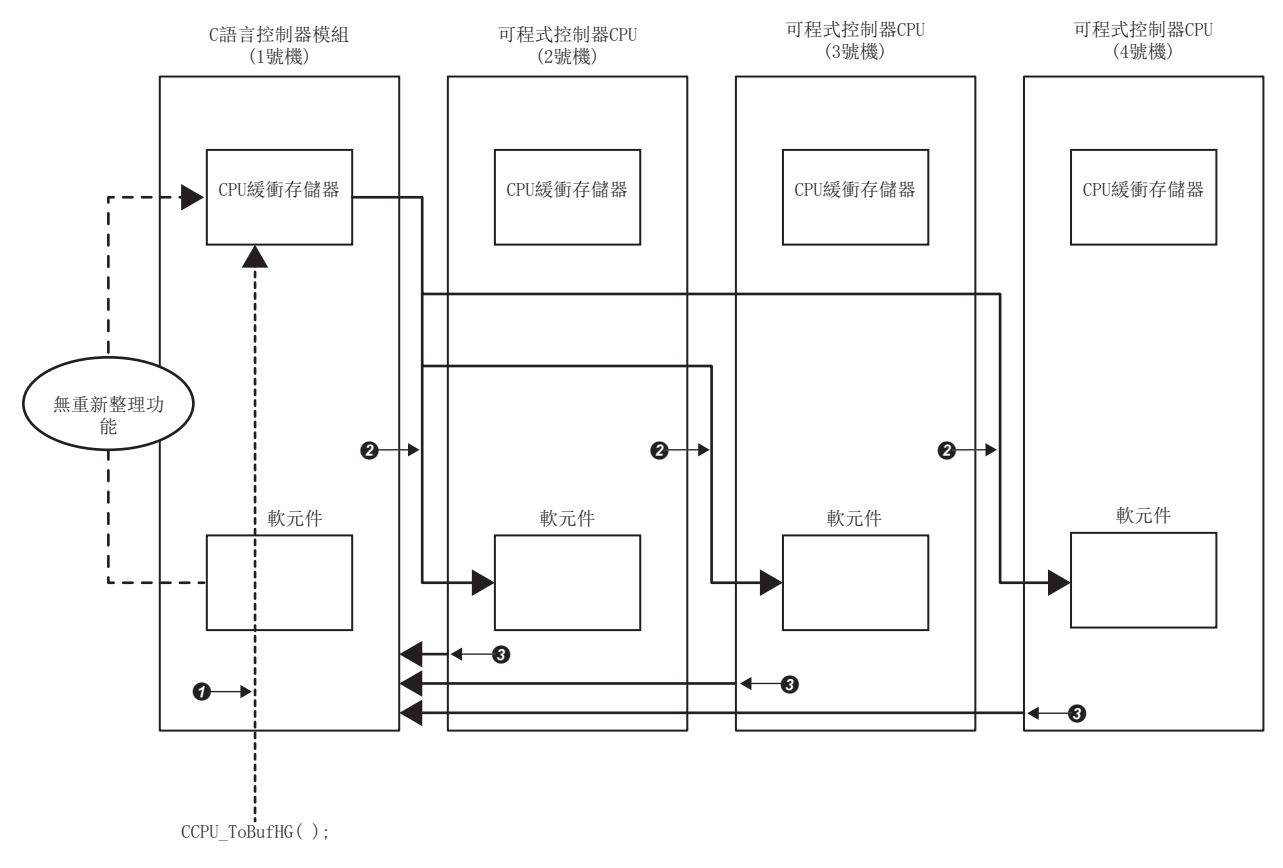

- 通過程式寫入資料。
- 各機號的END處理中,讀取資料。

各機號的資料的讀取完成被通知到1號機中。

## ■通過直接訪問進行的通信(C語言控制器模組為接收側的情況下)

機號單位保證設置時,資料被保證。

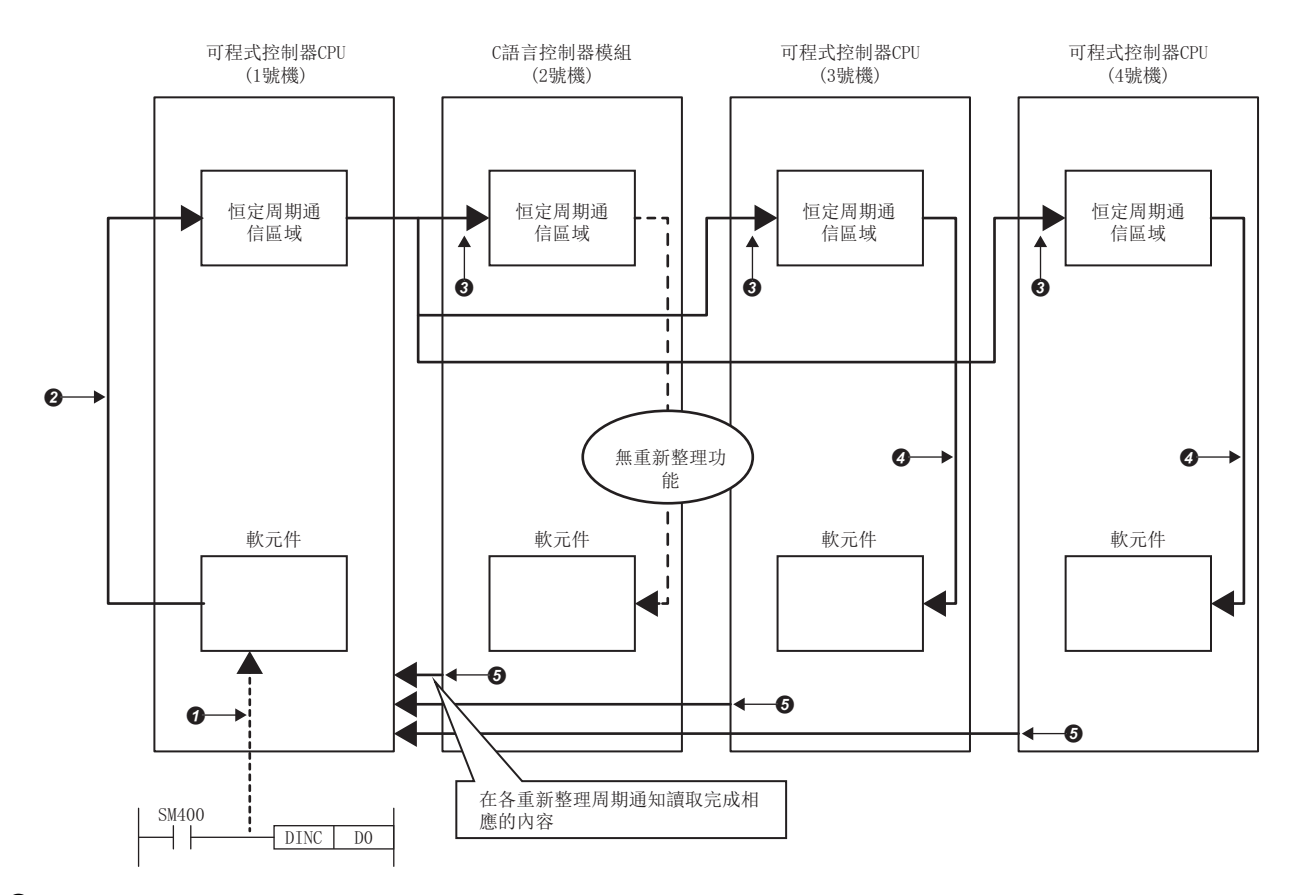

通過程式寫入資料。

 $\bigcirc$ 執行多 $CD$ U之間同步中斷程式 $(145)$ 時, 寫入資料。 $*1$ 

**3**執行多CPU之間同步中斷程式(I45)時,讀取資料。

執行多CPU之間同步中斷程式(I45)時,資料被重新整理。

各機號的資料的讀取完成被通知到1號機中。

\*1 接收其它機號(2~4號機)的資料的讀取完成通知之前,不進行至下一個資料的更新。

## ■通過直接訪問進行的通信(C語言控制器模組為發送側的情況下)

機號單位保證設置時,將無法保證資料。

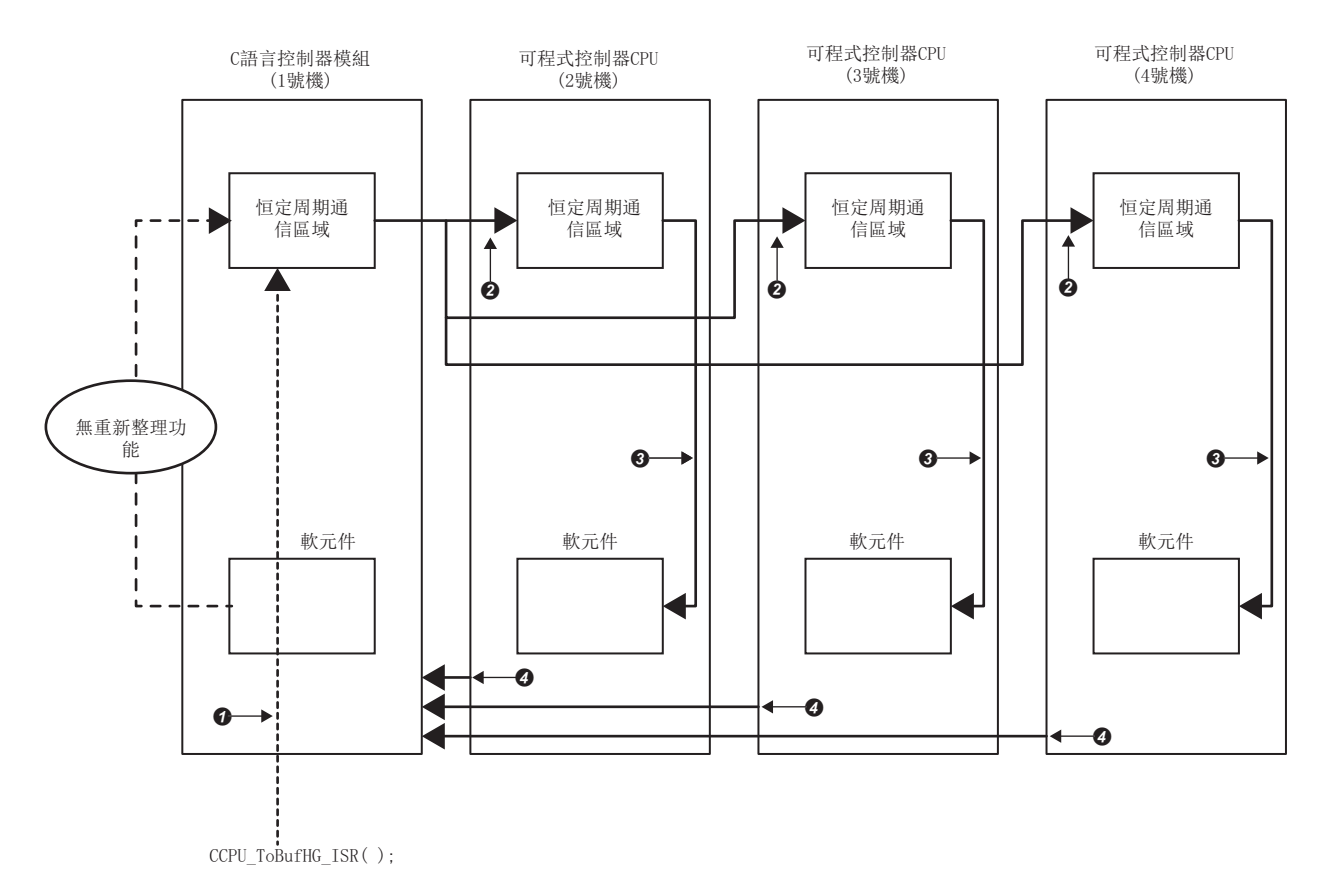

通過程式寫入資料。

執行多CPU之間同步中斷程式(I45)時,讀取資料。

執行多CPU之間同步中斷程式(I45)時,資料被重新整理。

各機號的資料的讀取完成被通知到1號機中。

### 機號單位保證設置

機號單位保證的設置如下所示。

 $\mathcal{C}$  [系統參數] $\varphi$ [多CPU設置] $\varphi$ [CPU之間通信設置] $\varphi$ [機號單位的資料]

#### 畫面顯示

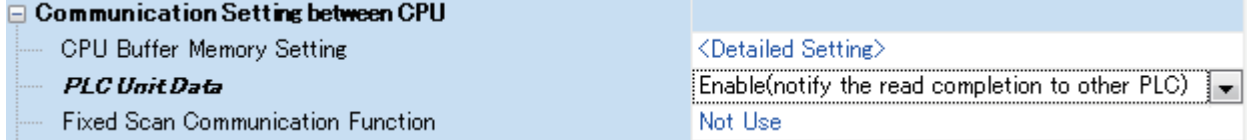

#### 顯示內容

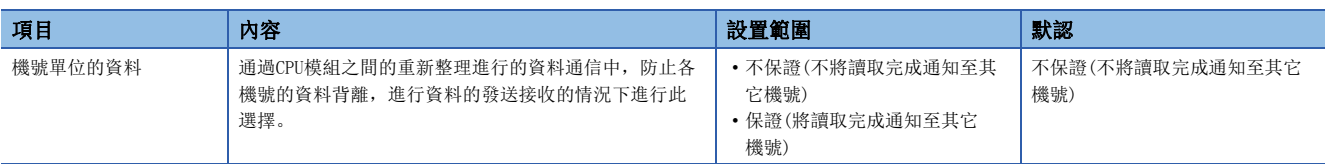

#### 通過程式進行的資料保證

沒有系統的背離控制的情況下,使用程式防止資料背離。

#### ■訪問CPU緩衝存儲器時

通過程式讀取時,重新整理區域除外,从CPU緩衝存儲器的起始開始依次讀取,在寫入陳述式中,重新整理區域除外,从CPU緩 衝存儲器的最終地址開始向起始地址寫入發送資料。因此,通過在進行通信的資料的起始設置互鎖用的軟元件,可以防止通信 資料的資料背離。

#### ■至恒定周期通信區域的訪問時

在多CPU之間同步中斷程式(I45)內進行訪問的情況下,如果將機號單位資料保證設置為有效,則無需互鎖電路。通過上述以外 的程式進行訪問的情況下或將機號單位保證設置設置為無效的情況下,與至CPU緩衝存儲器的訪問一樣,需要設置互鎖電路。

## 通信時使用的函數

多CPU系統組態時,使用了各存儲器區域的通信時使用的函數如下所示

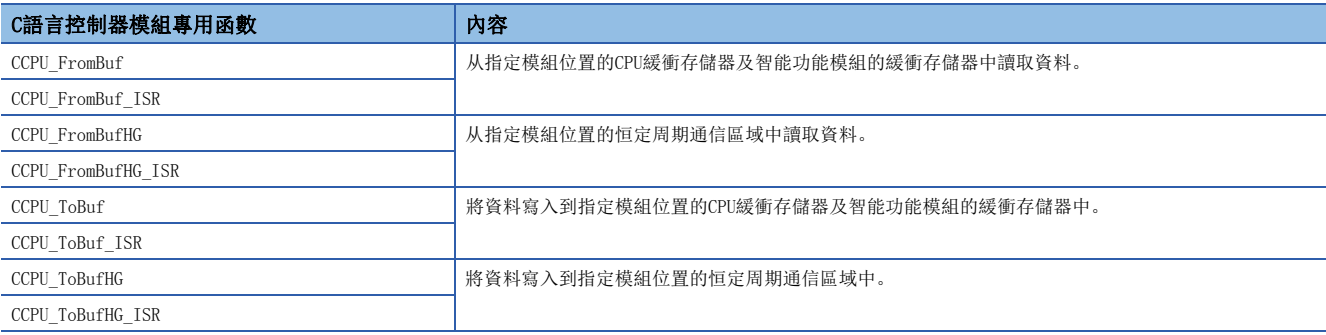

## 使用了CPU緩衝存儲器的通信

執行C語言控制器模組專用函數(CCPU\_ToBuf),將本機的軟元件資料寫入到本機的CPU緩衝存儲器中。對于寫入到CPU緩衝存儲 器中的資料,在其它機號中進行了以下處理的情況下將被傳送。

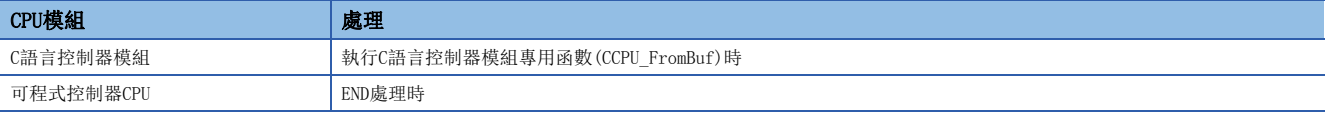

• C語言控制器模組(1)⇔C語言控制器模組(2)

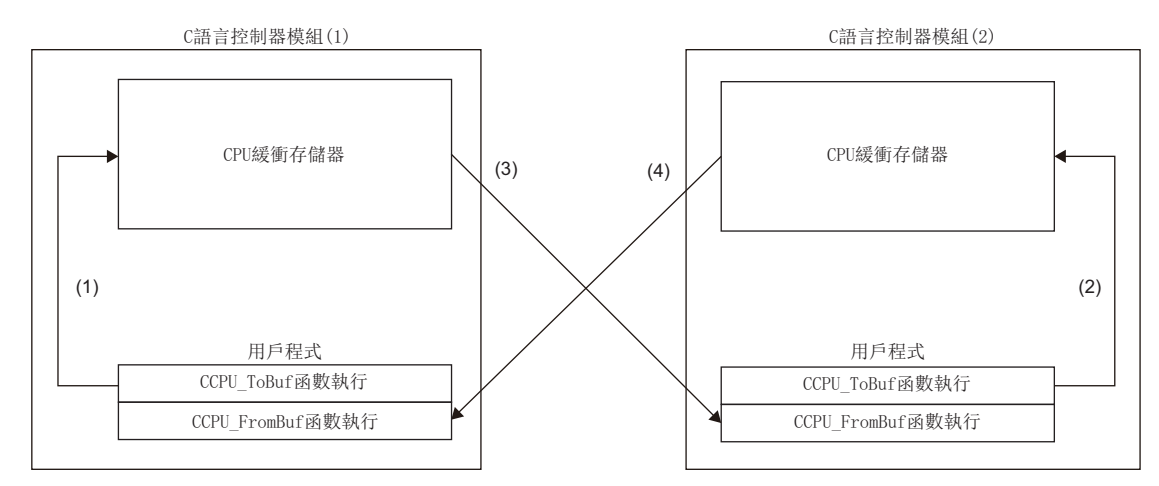

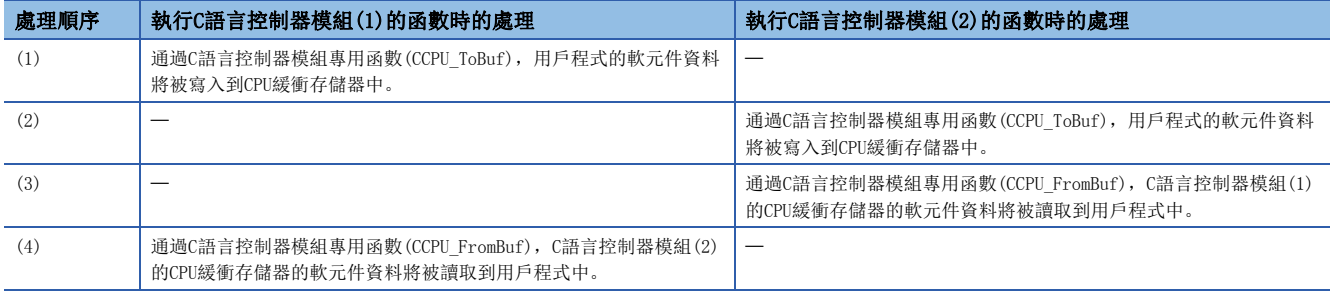

#### • 可程式控制器CPU⇔C語言控制器模組

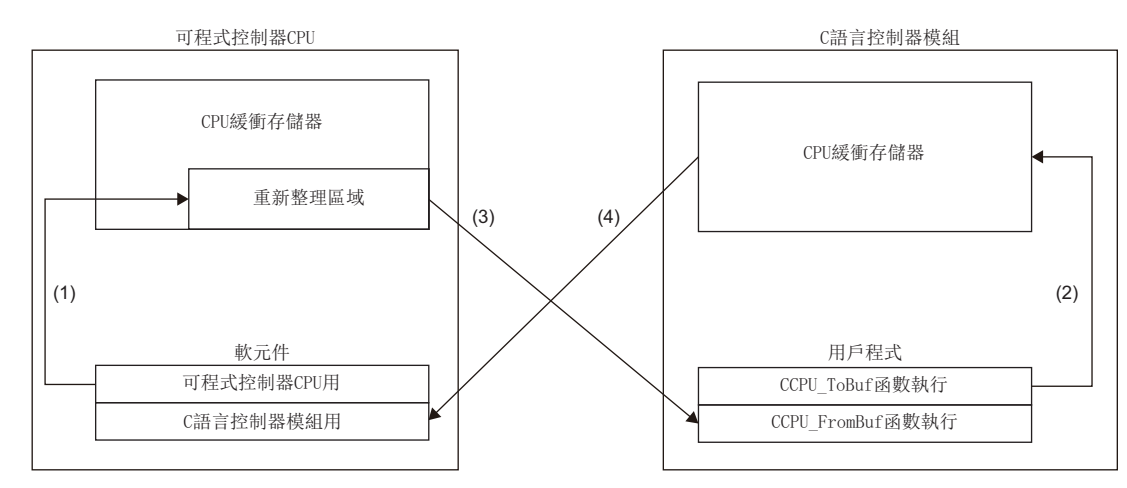

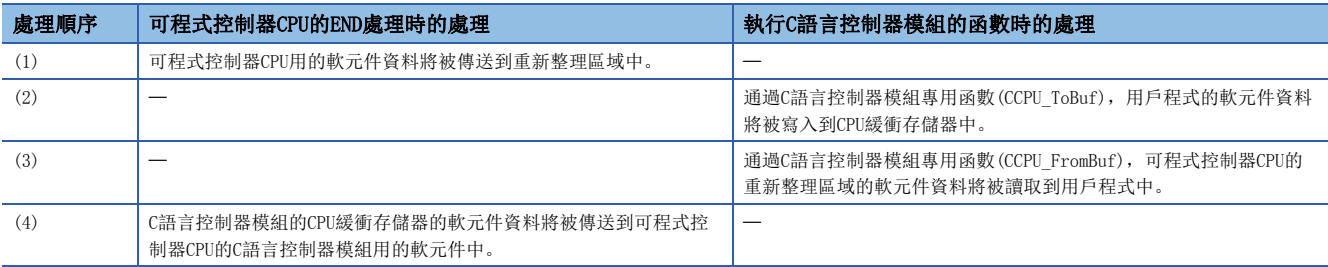

## 使用了恒定周期通信區域的通信

使用恒定周期通信區域的資料通信時,使用多CPU之間同步中斷程式(I45)進行。

## 多CPU之間同步中斷

以參數中設置的恒定周期通信周期的時機,執行多CPU之間同步中斷程式(I45)。使用多CPU之間同步中斷時,可以與恒定周期 通信周期同步進行CPU模組之間的資料通信。(使CPU模組之間的資料發送接收時機同步。)

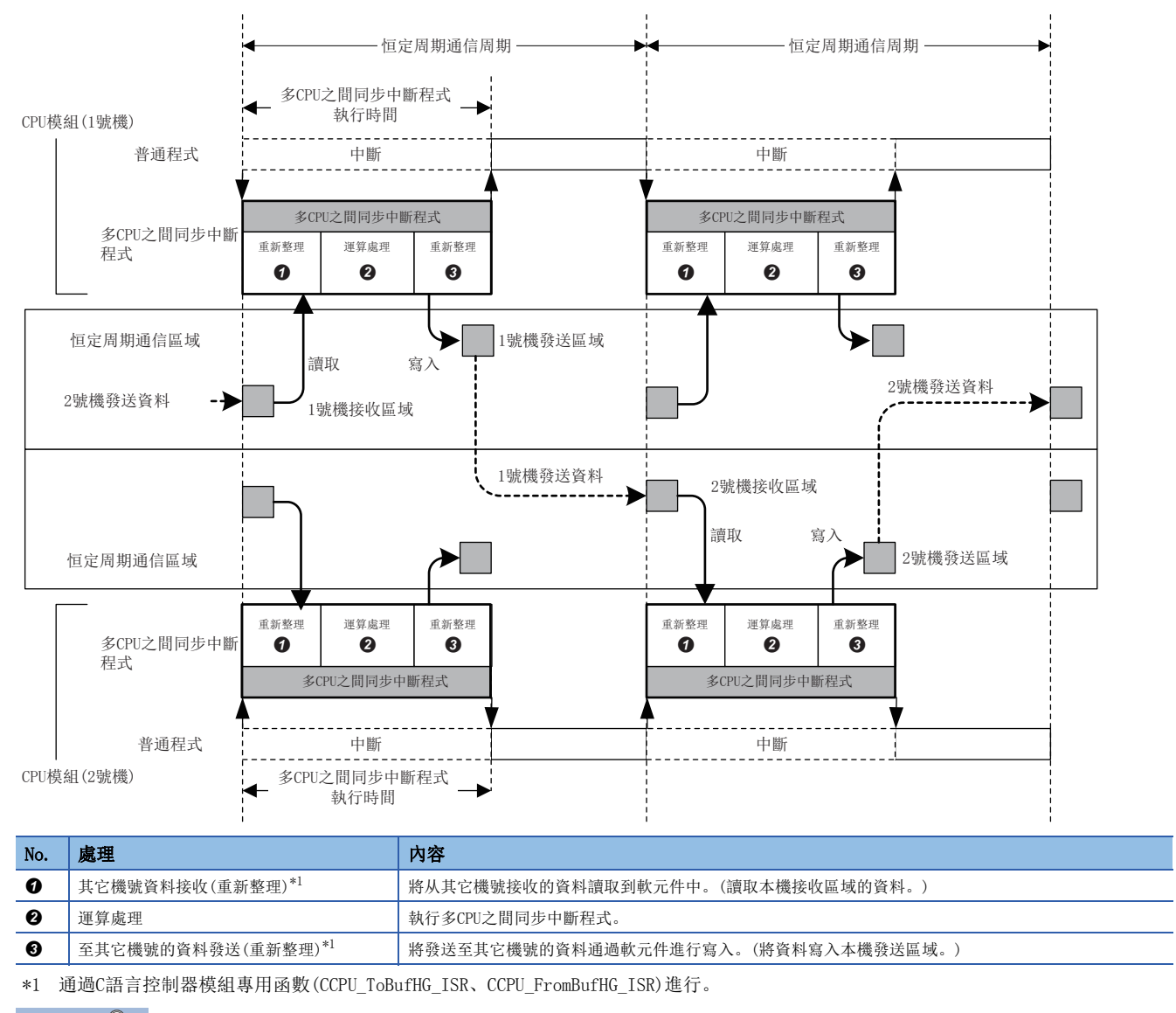

<span id="page-167-0"></span>要點  $\beta$ 

多CPU之間同步中斷程式(I45)未登錄的情況下,不能進行資料通信。

### ■恒定周期通信區域的處理順序

執行C語言控制器模組專用函數(CCPU\_ToBufHG\_ISR),將本機的軟元件資料寫入到本機的恒定周期通信區域中。恒定周期通信 區域中寫入的資料被發送到其它機號後,將被讀取。

要點 ?-

通過任務對恒定周期通信區域進行資料的寫入及讀取的情況下,應使用C語言控制器模組專用函數 (CCPU\_ToBufHG、CCPU\_FromBufHG)。

• C語言控制器模組(1號機)⇔C語言控制器模組(2號機)

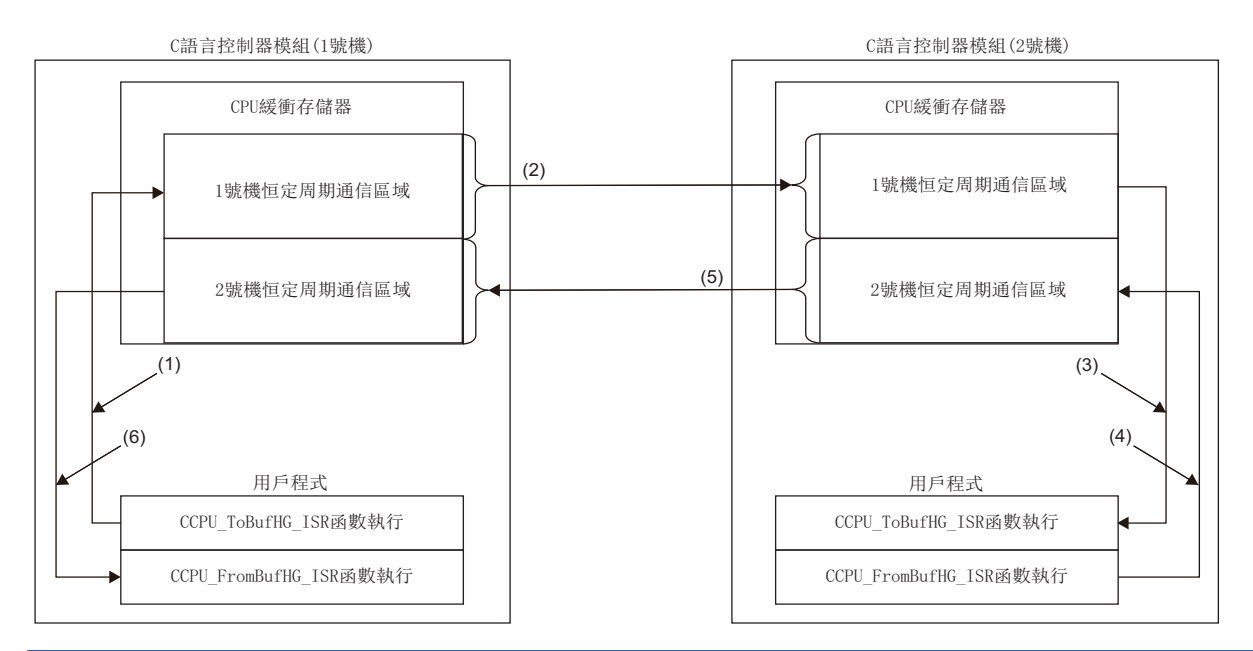

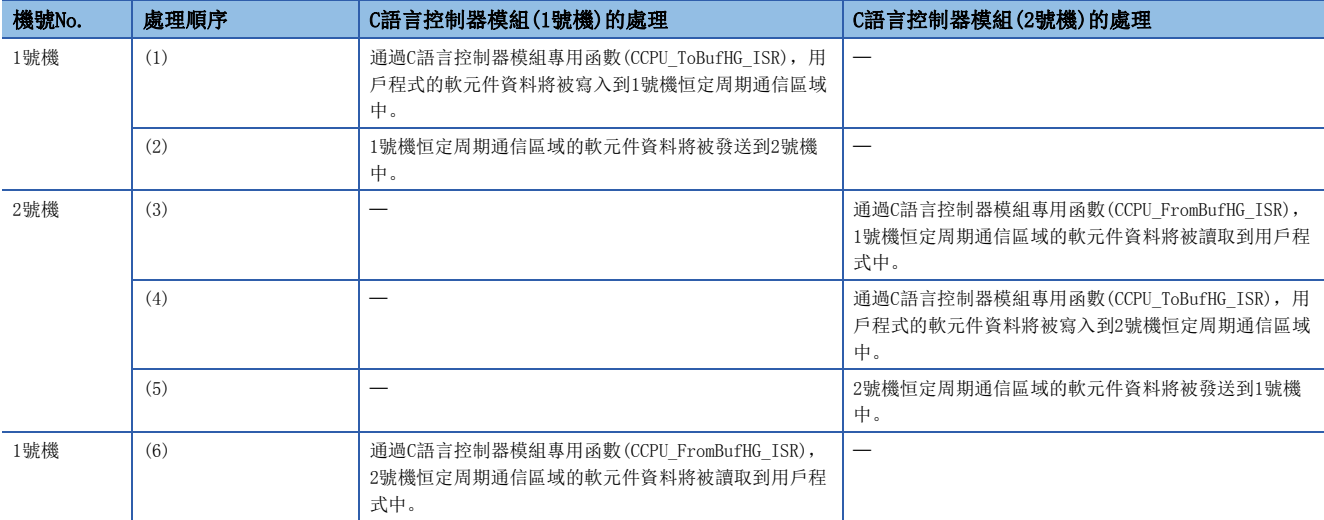

#### • 可程式控制器CPU(1號機)⇔C語言控制器模組(2號機)

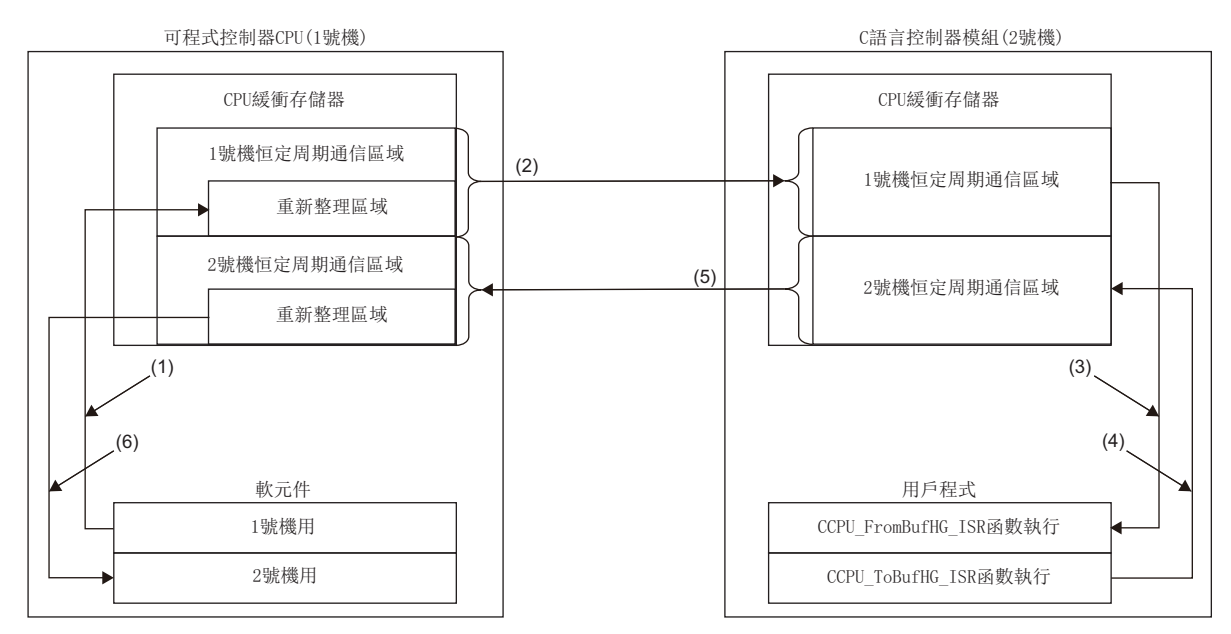

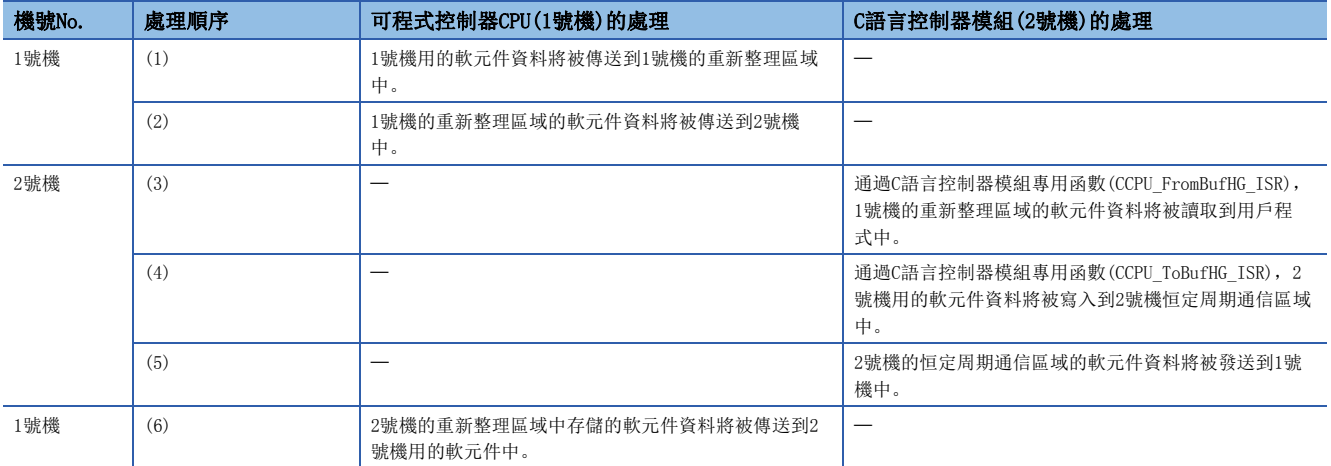

### ■可程式控制器CPU的重新整理動作

可程式控制器CPU及多CPU系統組態的情況下,需要將多CPU之間同步中斷程式(I45)登錄為中斷例程後,將登錄的例程設置為有 效。

在C語言控制器模組側,多CPU之間同步中斷程式(I45)未被登錄為中斷常式或登錄的常式無效的情況下,可程式控制器CPU的重 新整理功能將不動作。

• 有機號單位保證

: 資料將被更新;: 資料無法更新

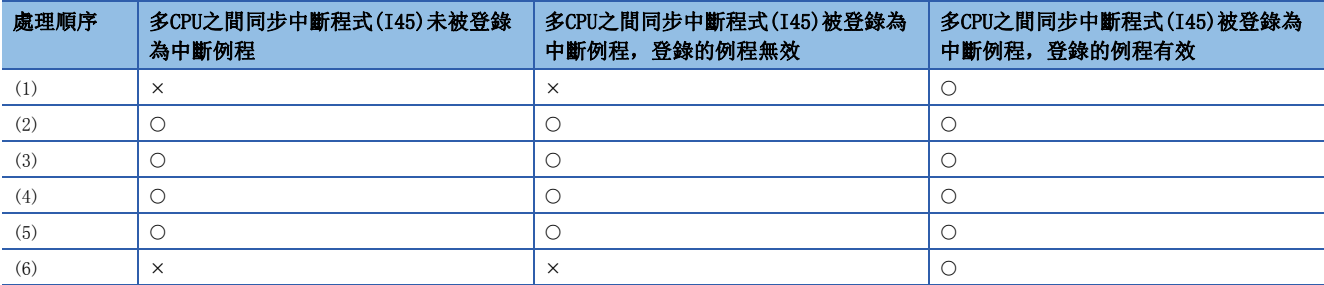

• 無機號單位保證

: 資料將被更新;: 資料無法更新

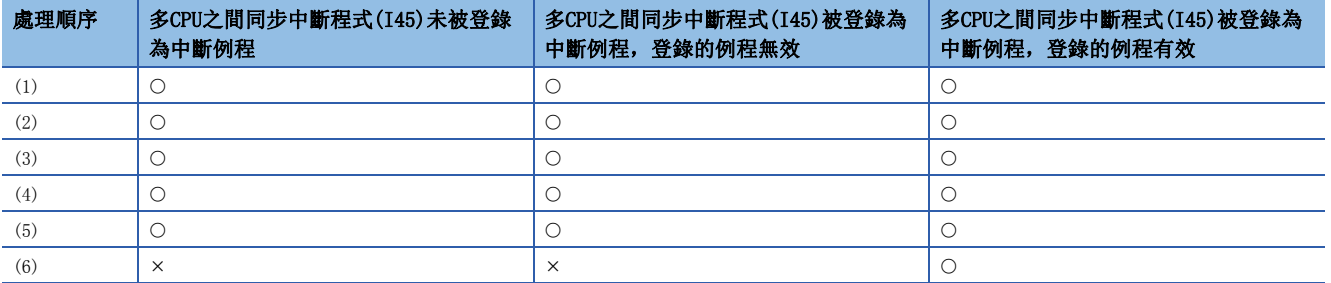

### 使用方法

- *1.* 將多CPU之間同步中斷程式(I45)登錄至中斷例程。([46頁 至C語言控制器模組的中斷功能\)](#page-47-0)
- 2. 將登錄的中斷例程設置為有效。(に [46頁 至C語言控制器模組的中斷功能\)](#page-47-0)
- 3. 進行重新整理設置。(に [154頁 重新整理區域的設置\)](#page-155-0)

#### 中斷的時機

多CPU之間同步中斷程式(I45)以恒定周期通信周期的時機執行。對恒定周期通信周期可通過恒定周期通信設置進行更改。 ([157頁 恒定周期通信設置](#page-158-1))

#### 注意事項

多CPU之間同步中斷程式的注意事項如下所示。

- 創建中斷程式時,應避免使多CPU之間同步中斷程式的執行處理時間長于恒定周期通信周期。否則多CPU之間同步中斷間隔將 無法保證。對于多CPU之間同步中斷程式(I45),可通過CPU參數的RAS設置進行執行時間的監視及超時時的動作設置。 ([63頁 異常檢測設置](#page-64-0)[,64頁 檢測出異常時的動作設置\)](#page-65-0)
- 希望在下一個恒定周期通信周期中可靠發送資料的情況下, 應在CPU參數的RAS設置中將"程式執行區間超過(I45)"設置為 "檢測"。在恒定周期通信周期內的資料無法發送的時機進行了資料寫入的情況下,可以檢測到出錯。(CPU模組的運算將繼 續進行。)

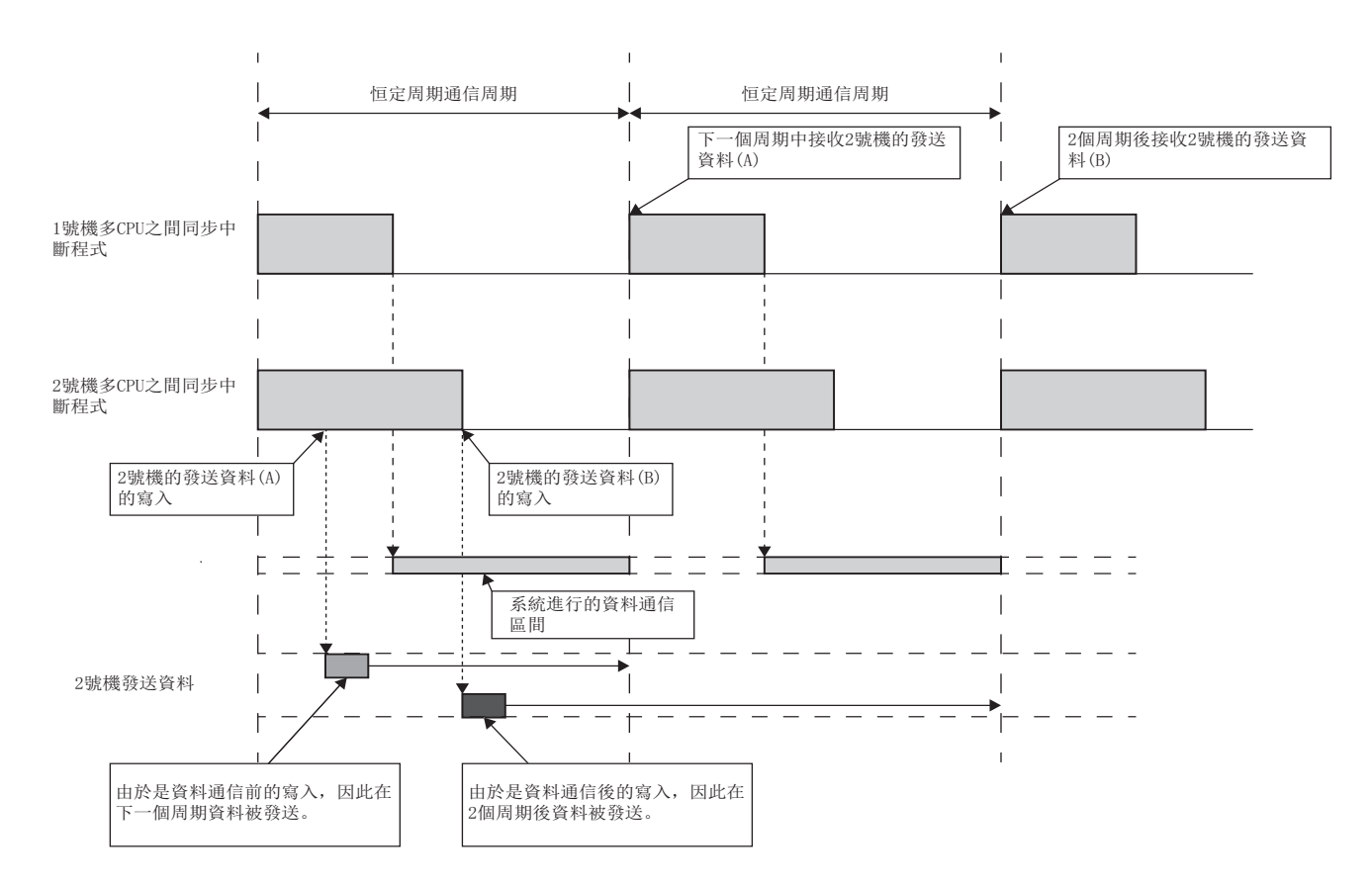

# 8.5 來自于其它機號CPU的中斷

通過來自于其它機號CPU模組的中斷,可以對通過C語言控制器模組專用函數(CCPU\_WaitEvent)變為中斷事件等待狀態的用戶程 式進行重啟。

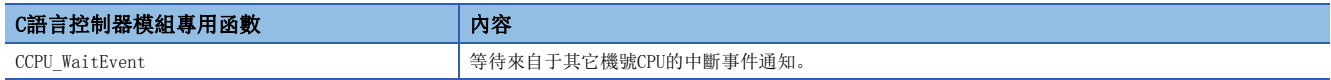

對處于中斷事件等待狀態的用戶程式進行重啟方法如下所示。

- *1.* 通過用戶程式調用C語言控制器模組專用函數(CCPU\_WaitEvent)。
- *2.* 用戶程式將變為中斷事件等待狀態。
- *3.* 執行以下任一操作。
- 通過C語言控制器模組(其它機號)的用戶程式,執行C語言控制器模組專用函數(CCPU\_DedicatedDInst)。
- 通過可程式控制器CPU(其它機號)的順控程式,執行D(P).GINT陳述式。
- *4.* 用戶程式將被重啟。

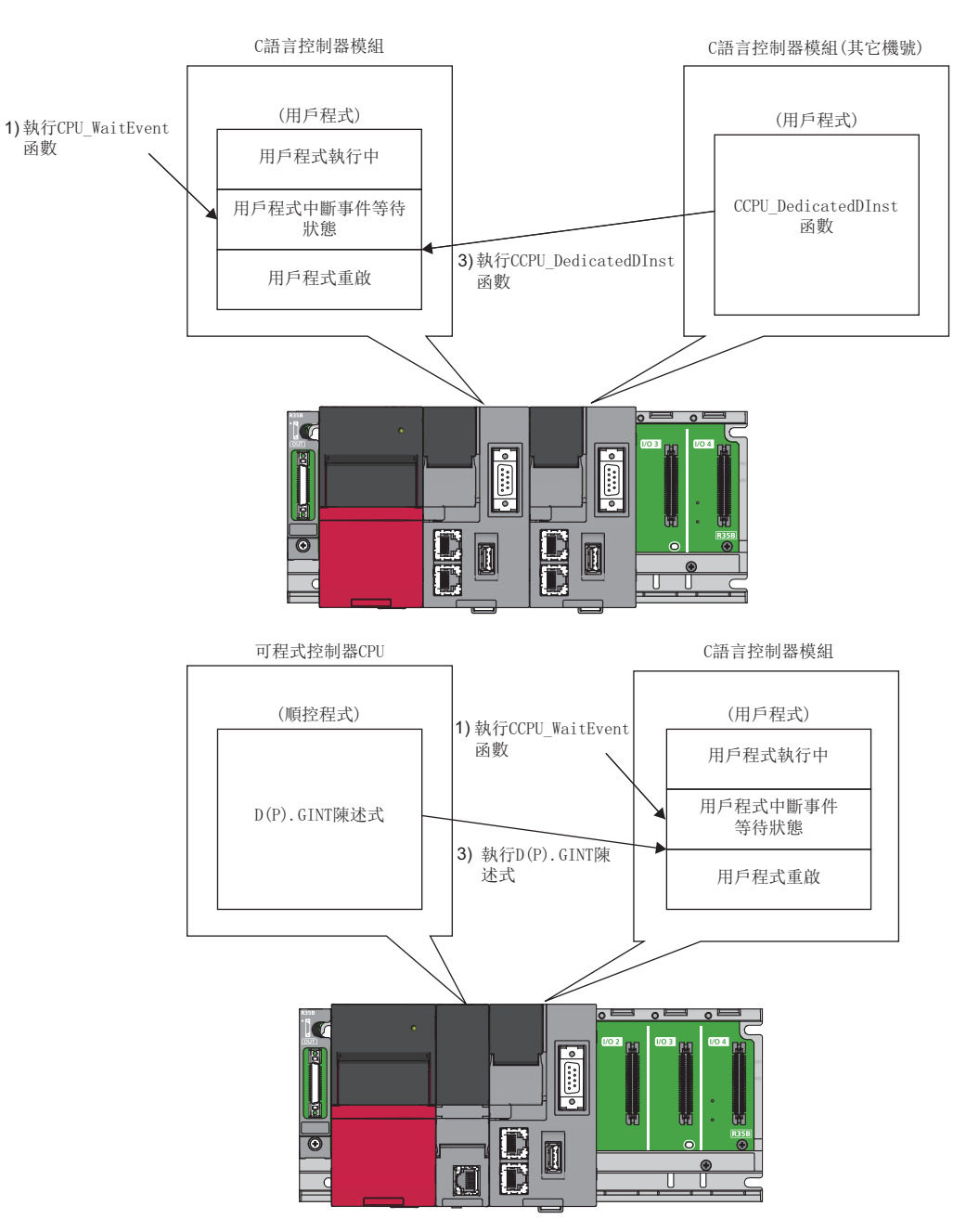

## 來自于C語言控制器模組的中斷

通過C語言控制器模組(其它機號)的中斷方法如下所示。

## 動作時機

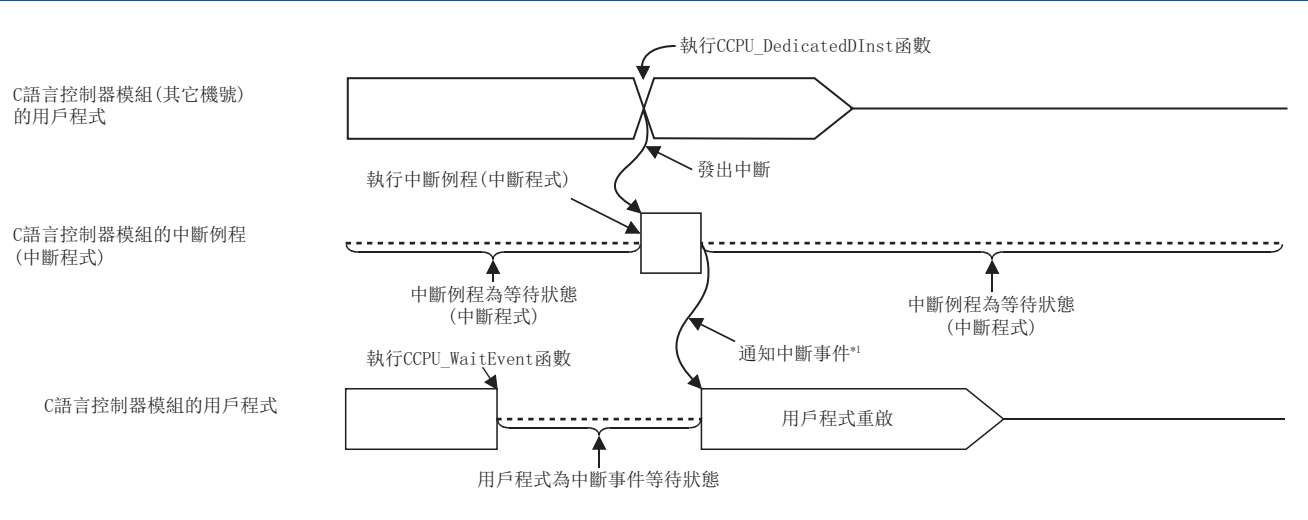

\*1: 中斷例程(中斷程式)結束後將通知中斷事件。

#### ■函數

來自于C語言控制器模組(其它機號)的中斷中使用的函數如下所示。

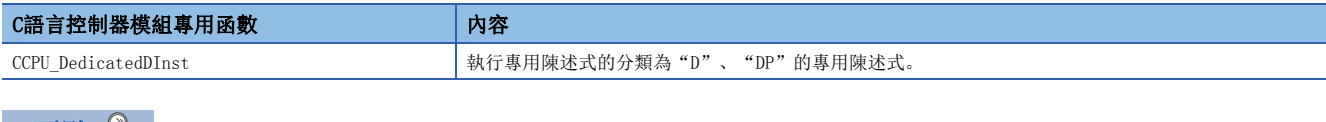

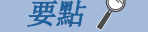

C語言控制器模組專用函數(CCPU\_DedicatedDInst)也可對運動CPU執行中斷。

## 來自于可程式控制器CPU的中斷

通過可程式控制器CPU的中斷方法如下所示。

### 動作時機

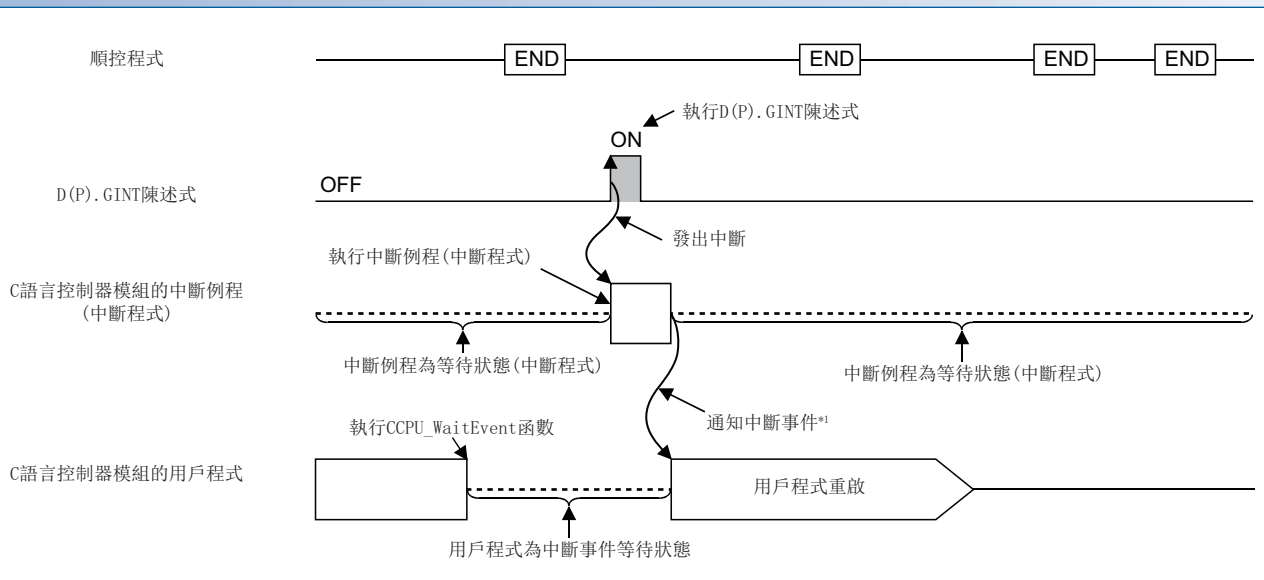

\*1: 中斷例程(中斷程式)結束後將通知中斷事件。

### 專用陳述式

來自于可程式控制器CPU的中斷中使用的專用陳述式如下所示。

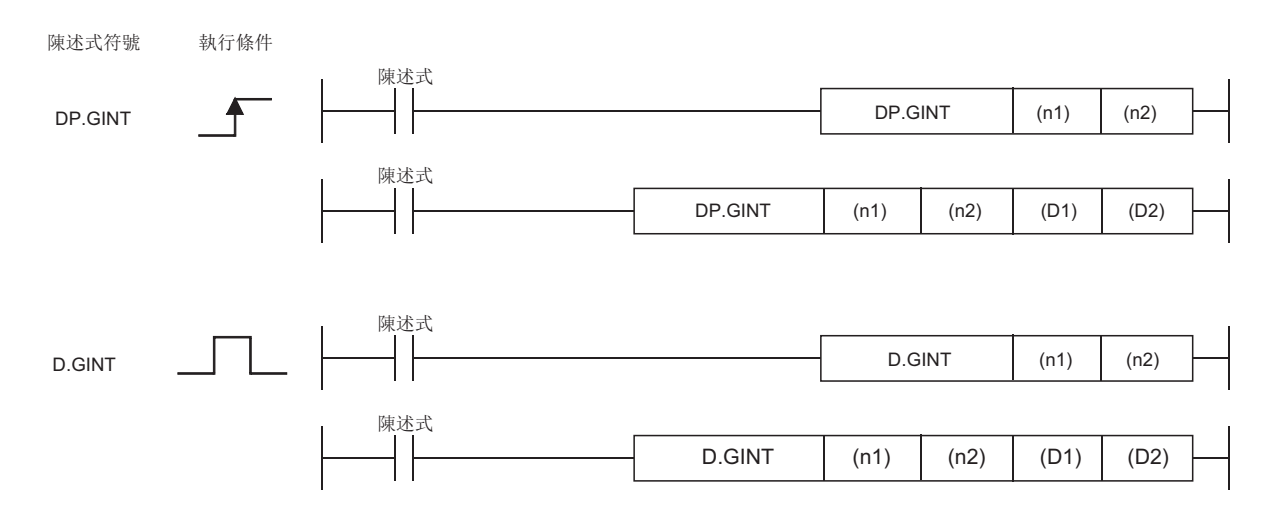

#### : 可以設置;: 部分可以設置

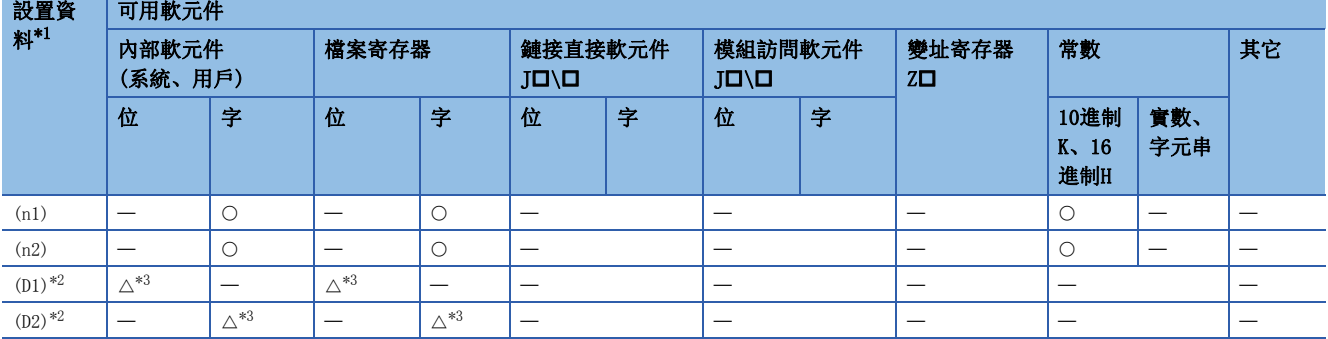

<span id="page-174-0"></span>\*1 可以對設置資料進行變址修飾。(常數除外)

<span id="page-174-1"></span>\*2 省略了(D1)、(D2)二者的情況下可以省略。

<span id="page-174-2"></span>\*3 不能使用局部軟元件。

#### ■設置資料

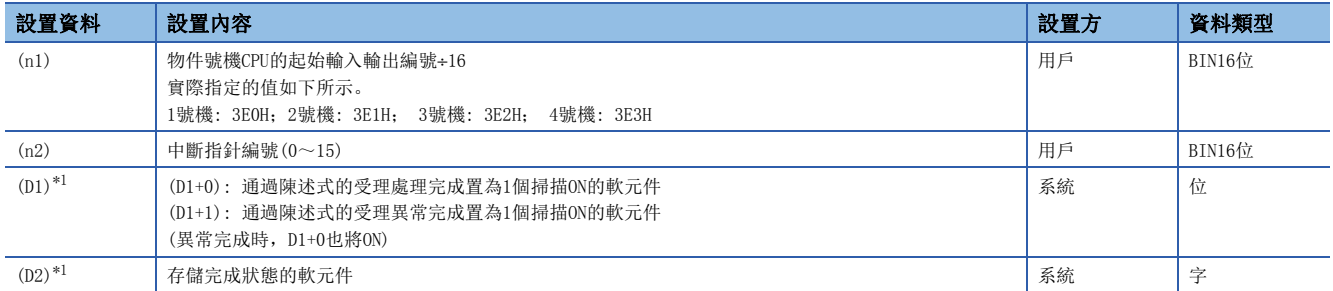

<span id="page-175-0"></span>\*1 省略了(D1)、(D2)二者的情況下可以省略。

#### ■控制內容

通過順控程式,D(P).GINT陳述式的執行命令的上昇沿(OFF→ON)時,使C語言控制器模組發生中斷。

C語言控制器模組受理了來自于可程式控制器CPU的中斷時,將對通過CCPU\_WaitEvent函數變為中斷事件等待狀態的用戶程式進 行重啟。

#### ■出錯內容

以下情況下將變為異常結束,完成狀態存儲軟元件(D2)中指定的軟元件中將存儲出錯代碼。

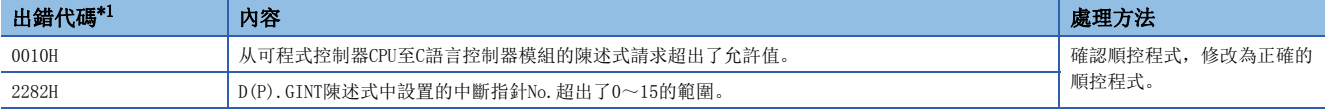

<span id="page-175-1"></span>\*1 處理正常完成的情況下,將存儲"0000H"。

以下情況下將發生運算出錯,最新自診斷出錯(SMO)將變為ON,出錯代碼將被存儲到最新自診斷出錯代碼(SDO)中。

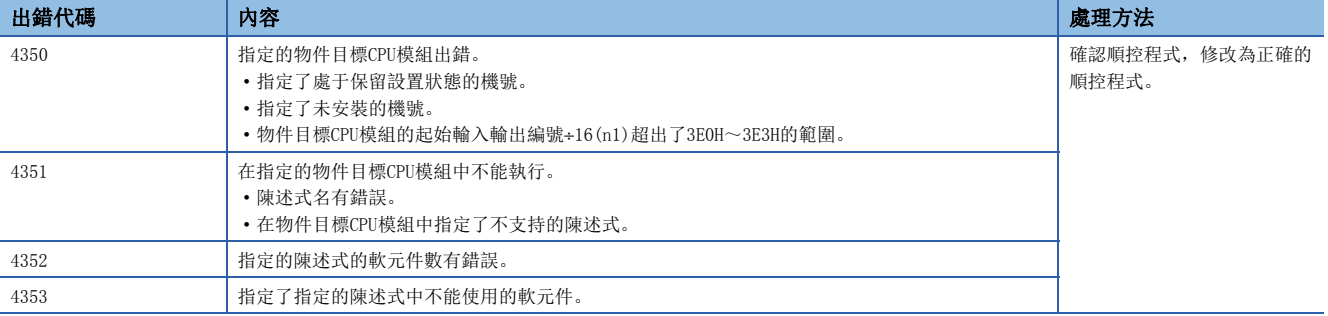

## ■程式示例

• 省略了完成軟元件、完成狀態情況下的程式

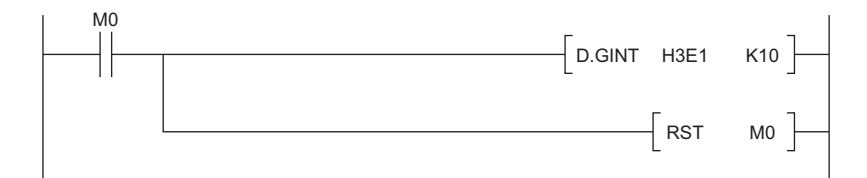

• 使用了完成軟元件、完成狀態情況下的程式

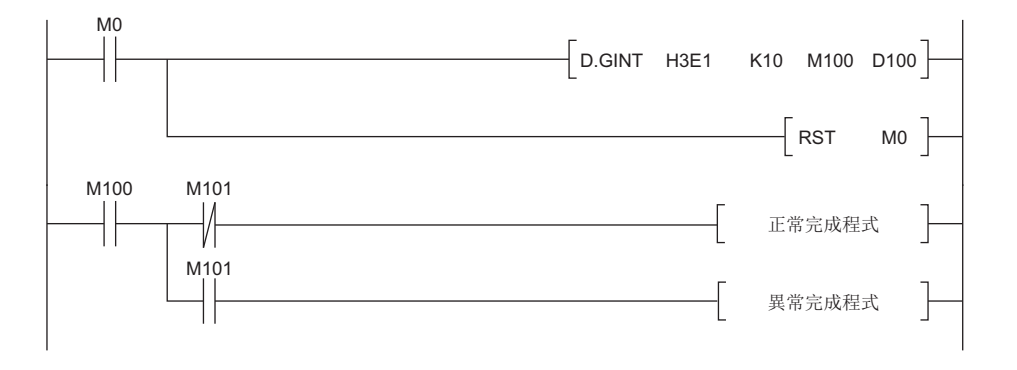

#### 注意事項

- 執行CCPU WaitEvent函數時, 通過可程式控制器CPU及C語言控制器模組(其它機號)已通知了中斷事件的情況下, 用戶程式在 執行函數的同時,將從中斷事件等待狀態恢復。此外,執行CCPU\_WaitEvent函數時,對同一中斷事件編號通知了多次中斷事 件的情況下,在用戶程式中將作為1次中斷事件通知進行處理。
- 在多個用戶程式中,設置了相同機號及相同中斷事件編號時,將無法確定在哪個用戶程式中受理中斷事件。

# 8.6 至其它機號CPU的中斷發行功能

是从C語言控制器模組向其它機號CPU(C語言控制器模組以及運動CPU)發出中斷的功能。不能進行至可程式控制器CPU的中斷。

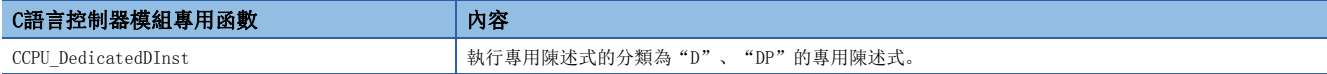

## 至C語言控制器模組(其它機號)的中斷

向C語言控制器模組(其它機號)發行中斷時, C語言控制器模組(其它機號)通過C語言控制器模組專用函數(CCPU WaitEvent)對 處于中斷事件等待狀態的用戶程式進行重啟。

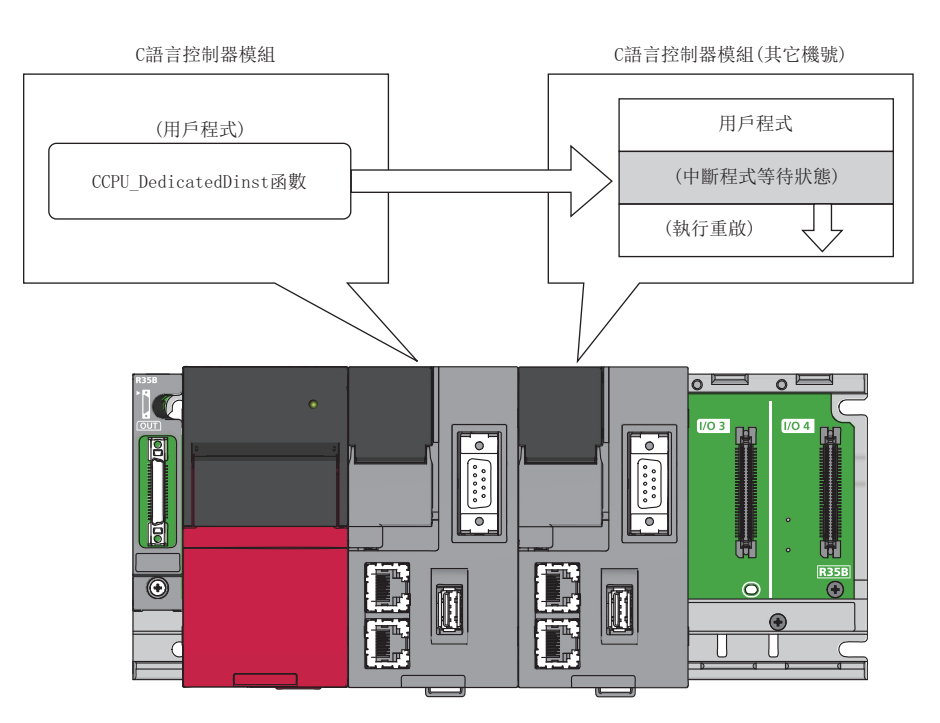

## 至運動CPU的中斷

#### 對運動CPU發行中斷時,運動CPU將啟動中斷程式。

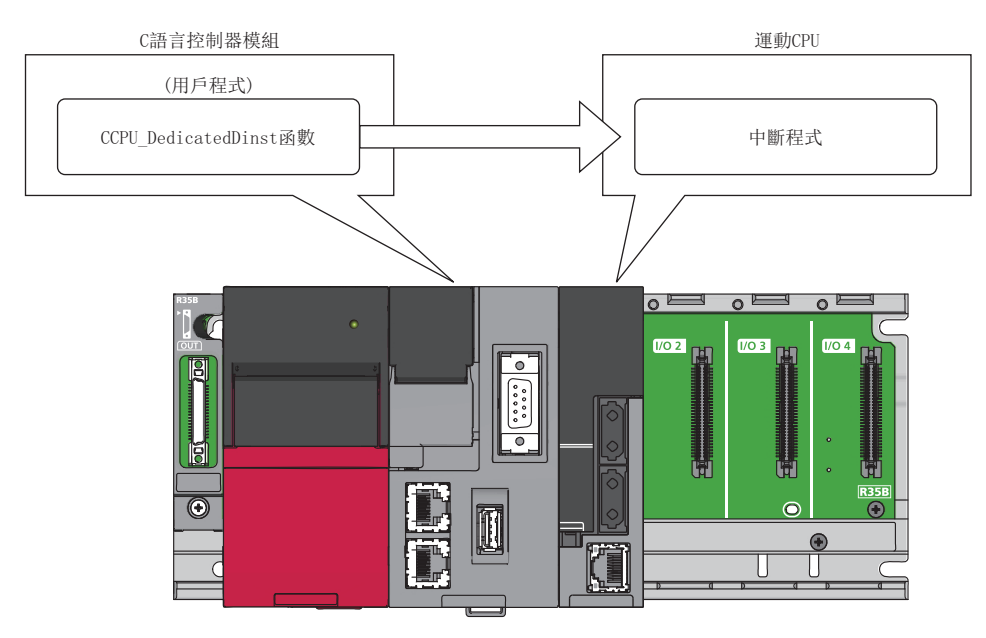

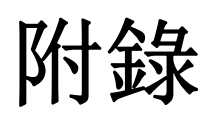

# 附1 出錯代碼一覽

C語言控制器模組通過自診斷功能檢測出異常時,將出錯代碼存儲到特殊寄存器(SD)中。此外,从工程工具、智能功能模組或 網路系統向C語言控制器模組發出通信請求時發生了出錯的情況下,將向請求源返回出錯代碼。確認出錯代碼時,可以確定異 常內容及原因。

- CW Configurator的模組診斷(LQMELSEC iQ-R C語言控制器模組用戶手冊(入門篇))
- 通過特殊寄存器進行確認(SD0(最新自診斷出錯代碼)、SD10~SD25(自診斷出錯代碼))
- 通過C語言控制器模組專用函數(CCPU GetErrInfo)進行確認(LUMELSEC iQ-R C語言控制器模組程式手冊)
- 通過點陣LED進行確認\*1(LQMELSEC iQ-R C語言控制器模組用戶手冊(入門篇))
- \*1 在動作選擇模式中選擇"ERROR"。

## 出錯代碼體系

出錯代碼以16進制4位數(16位無符號整數)表示。出錯有通過各模組的自診斷功能檢測出的出錯及模組之間通信時檢測出的通 用出錯。出錯的檢測類型及出錯代碼的範圍如下所示。

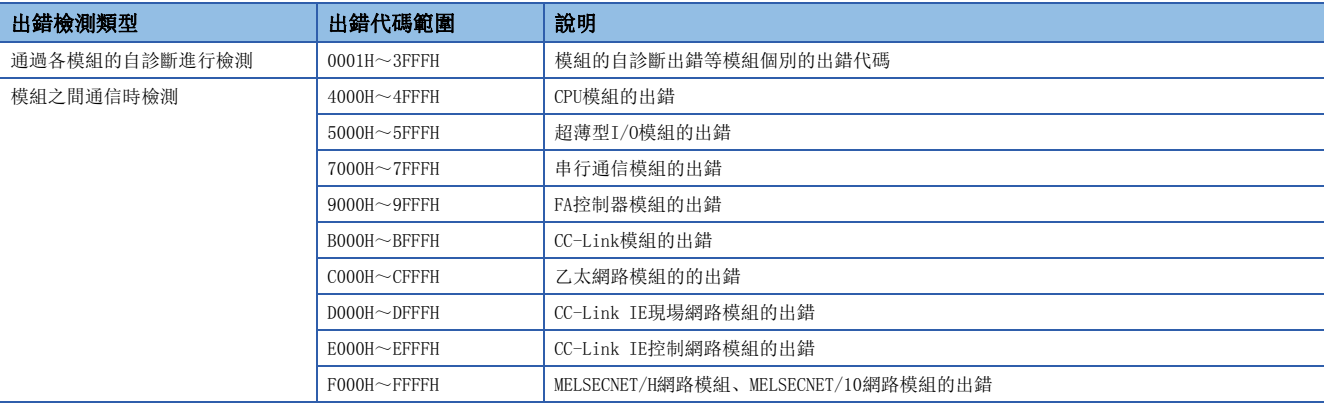

## 詳細資訊

通過自診斷檢測出出錯時,表示出錯原因的附加資訊也可一併存儲。對于各出錯代碼的詳細資訊可通過CW Configurator進行 確認。各出錯代碼中附加有以下內容的詳細資訊。(存儲的詳細資訊的內容最多為3種,各出錯代碼有所不同。)對于最新的出 錯代碼資訊, 也可通過特殊寄存器(SD)進行確認。(L3 [204頁 特殊寄存器一覽\)](#page-205-0)

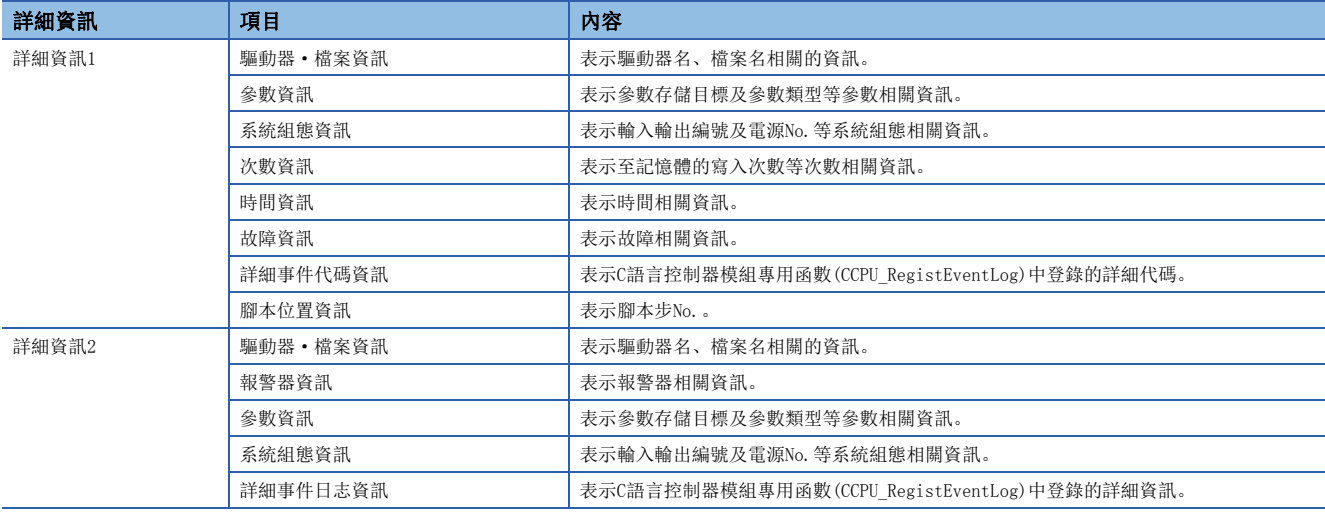
### 發生出錯時的動作

出錯中有停止型出錯及繼續運行型出錯。

#### 停止型出錯

發生了停止型出錯的情況下,C語言控制器模組中來自于用戶程式的輸出(Y)及緩衝存儲器寫入均將變為無效。即使CPU模組處 于停止型出錯也可與CPU模組進行通信。各模組的外部輸出按照出錯時輸出模式的設置。(に T[64頁 檢測出異常時的動作設置](#page-65-0)) 此外,多CPU系統組態時可以通過參數設置發生了停止型出錯的情況下,是全部機號變為停止型出錯,還是僅相應CPU模組變為 停止型出錯。([149頁 停止設置](#page-150-0))

#### 繼續運行型出錯

發生了繼續運行型出錯的情況下,CPU模組將保持動作狀態,繼續進行運算。

### 出錯解除

在繼續運行型出錯的情況下,可以進行出錯解除。([65頁 出錯解除功能\)](#page-66-0)

### 出錯代碼一覽

通過自診斷進行的出錯代碼如下所示。

#### CPU模組的自診斷出錯代碼(1000H~3FFFH)

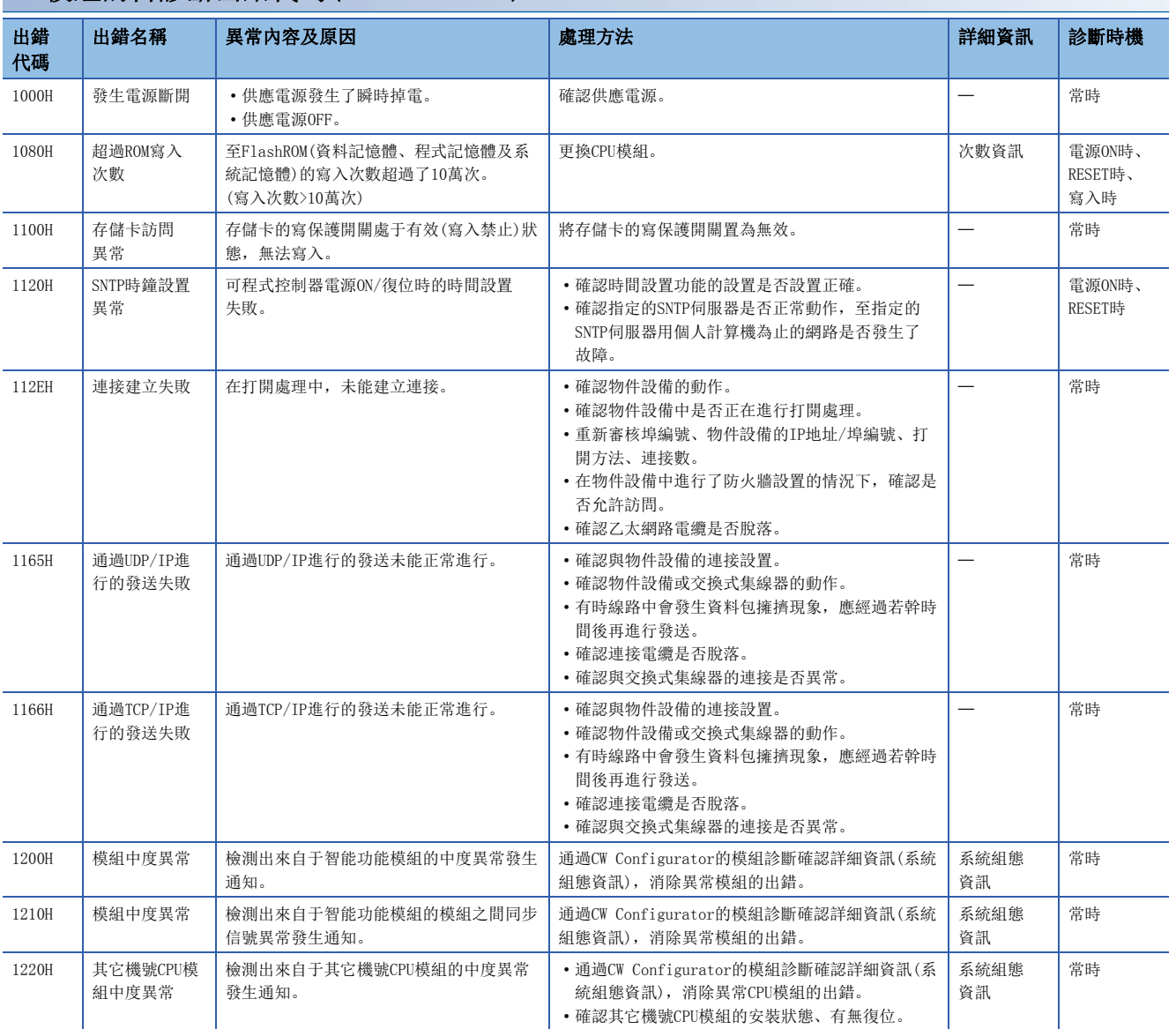

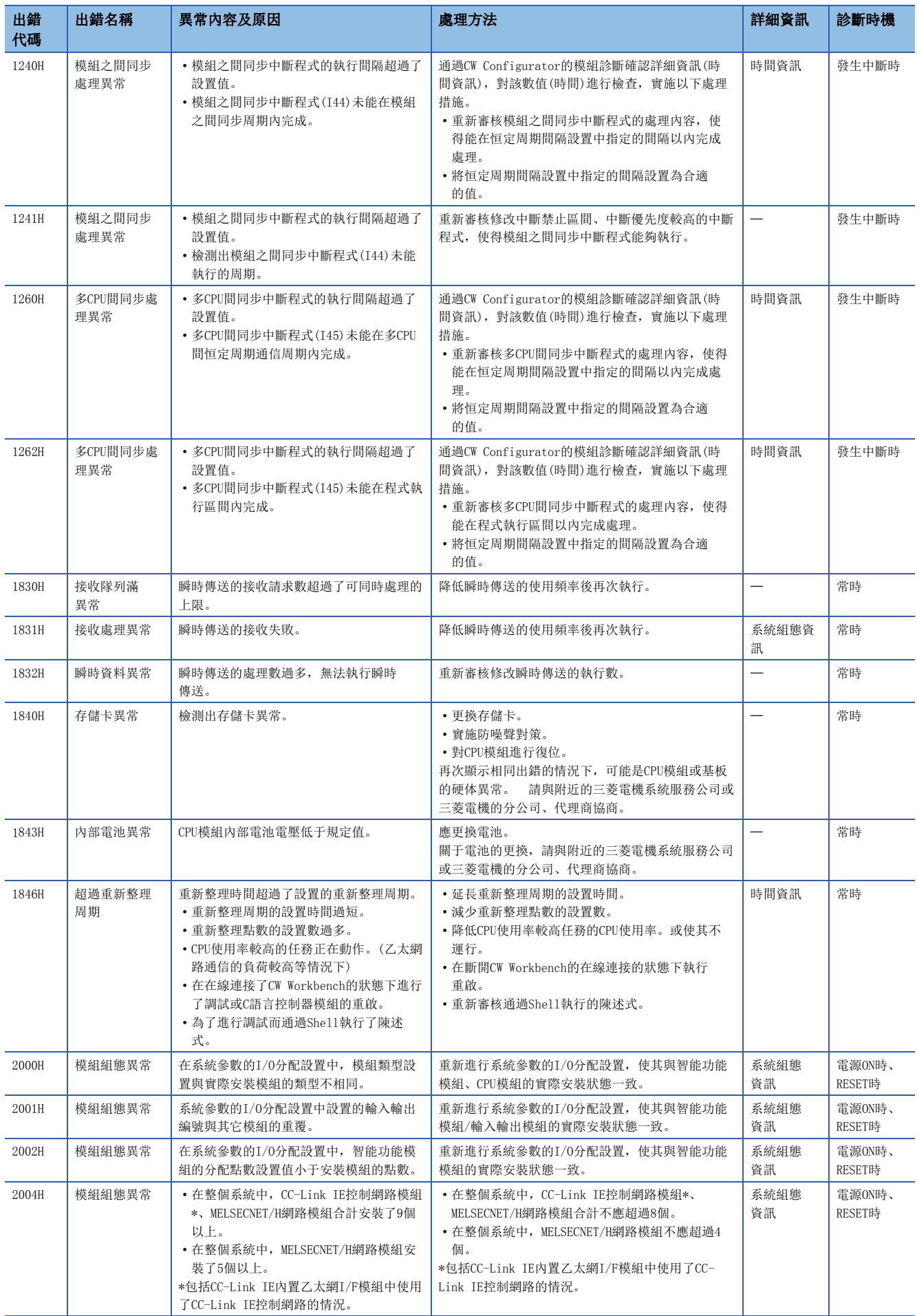

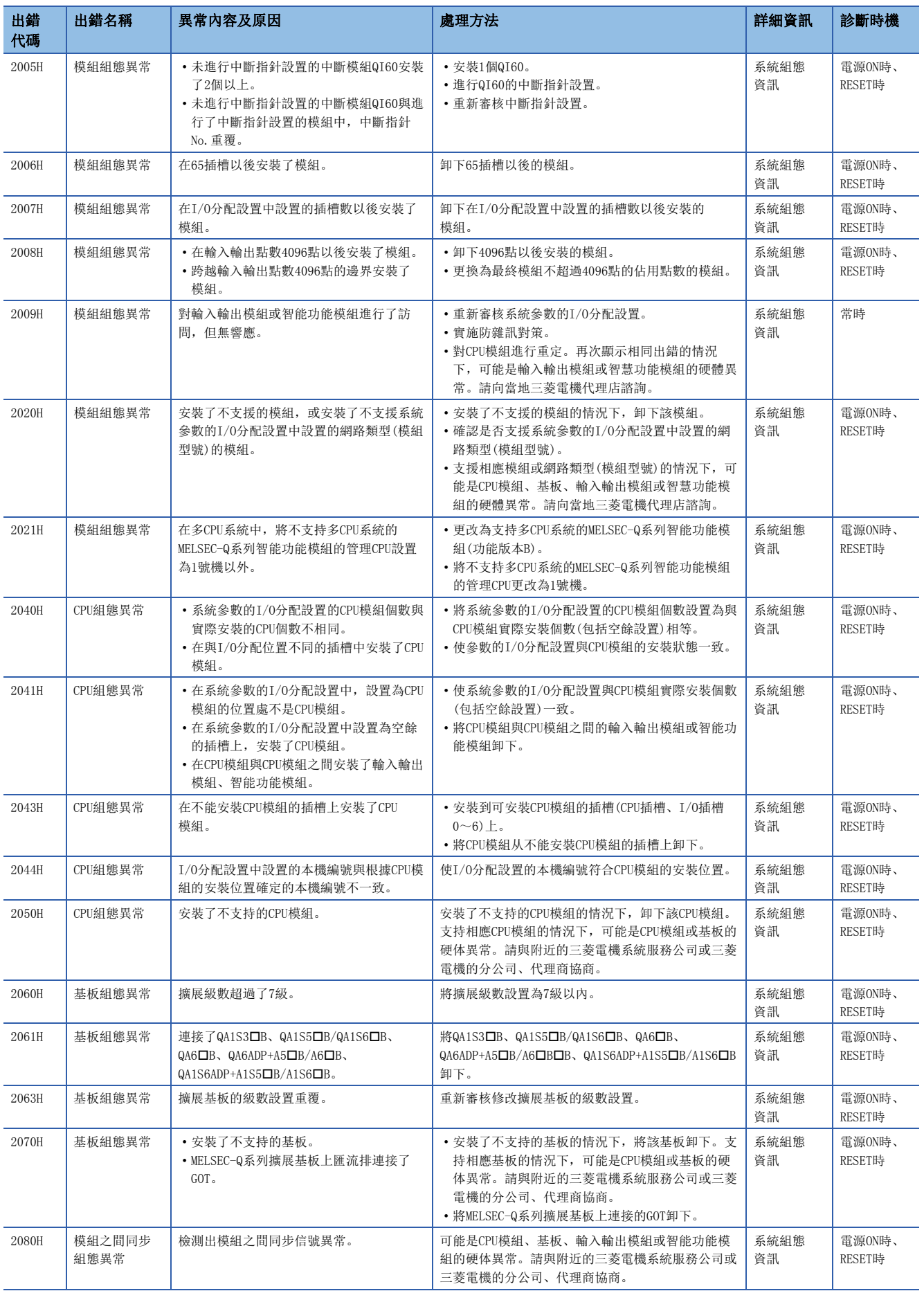

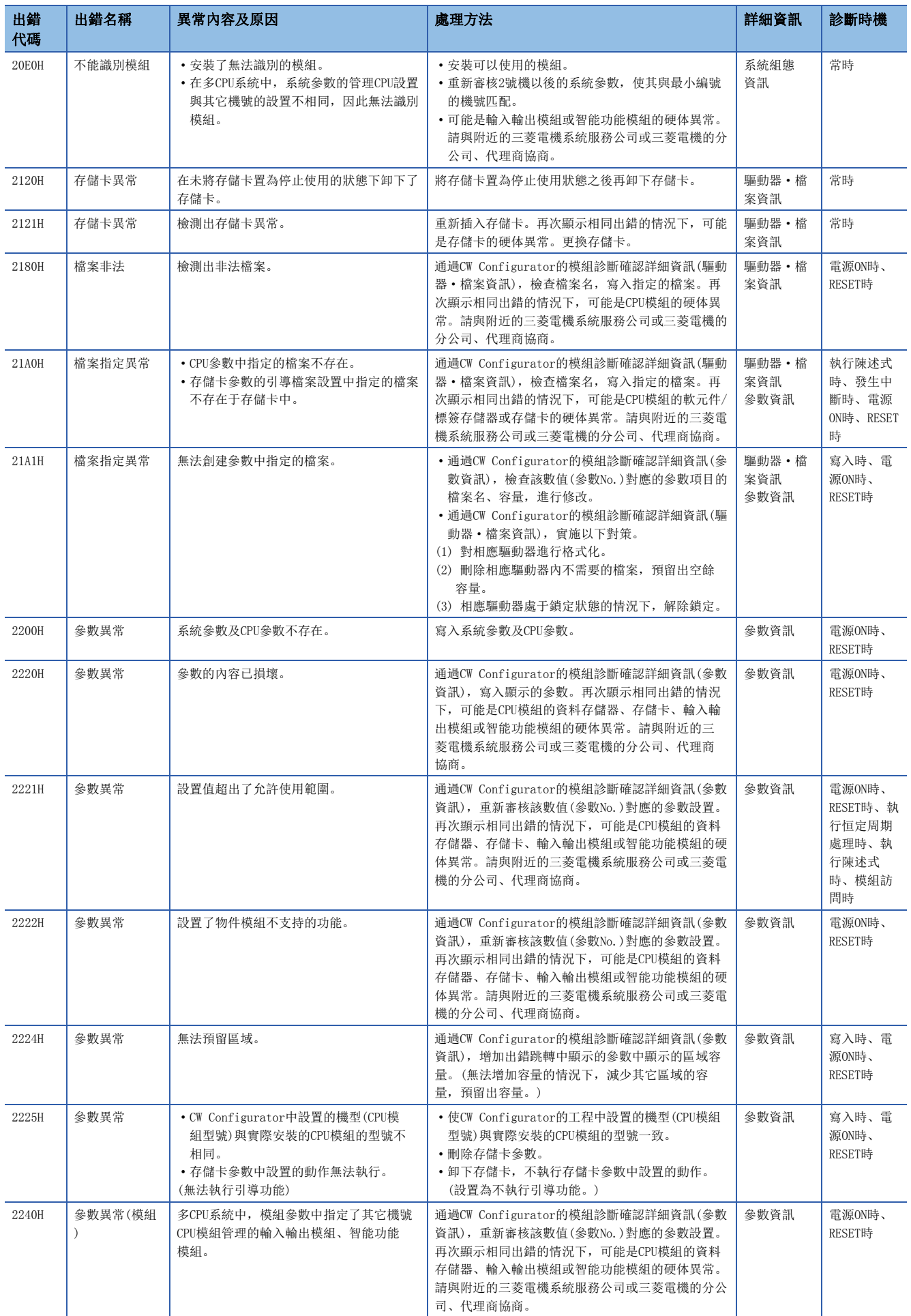

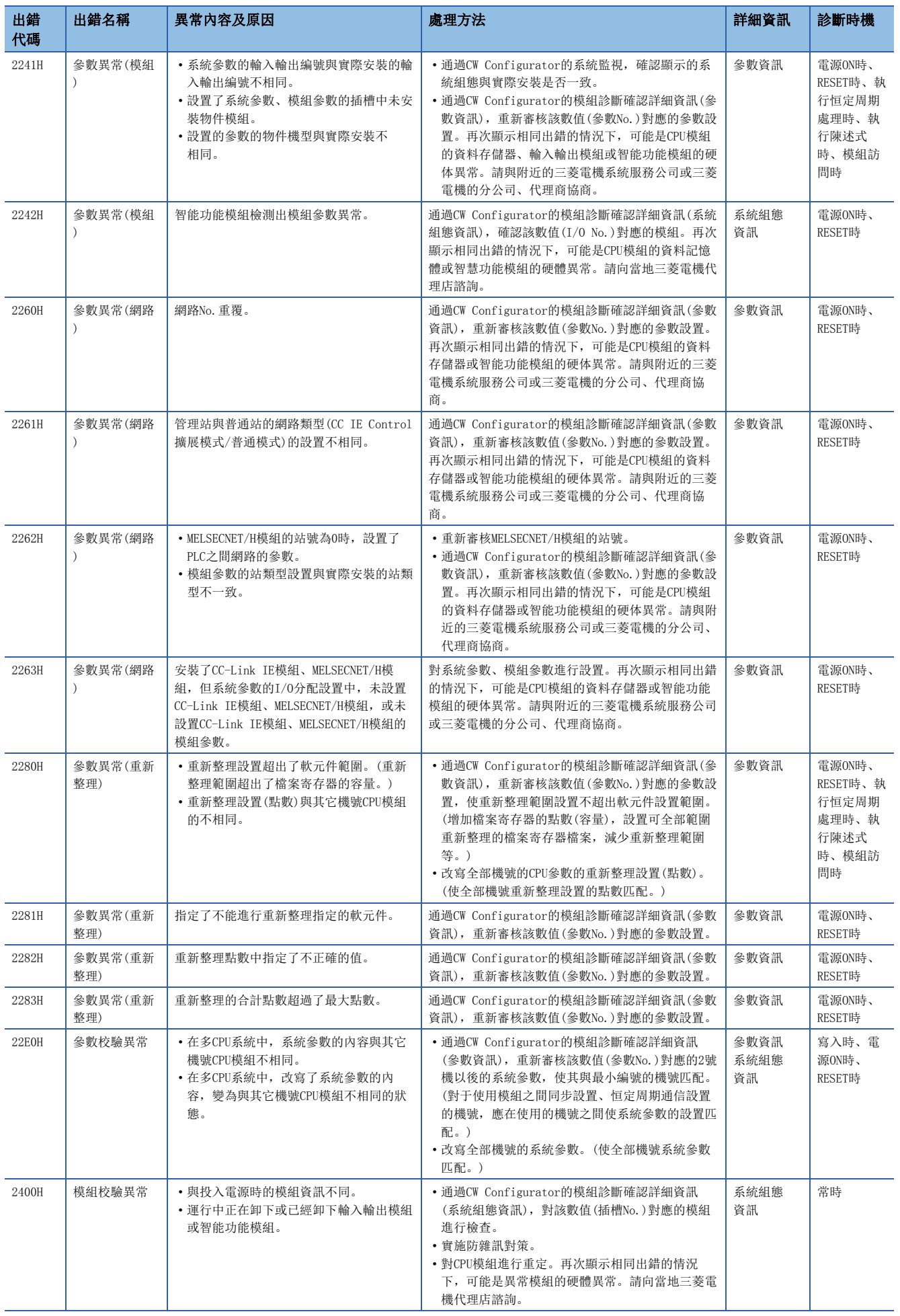

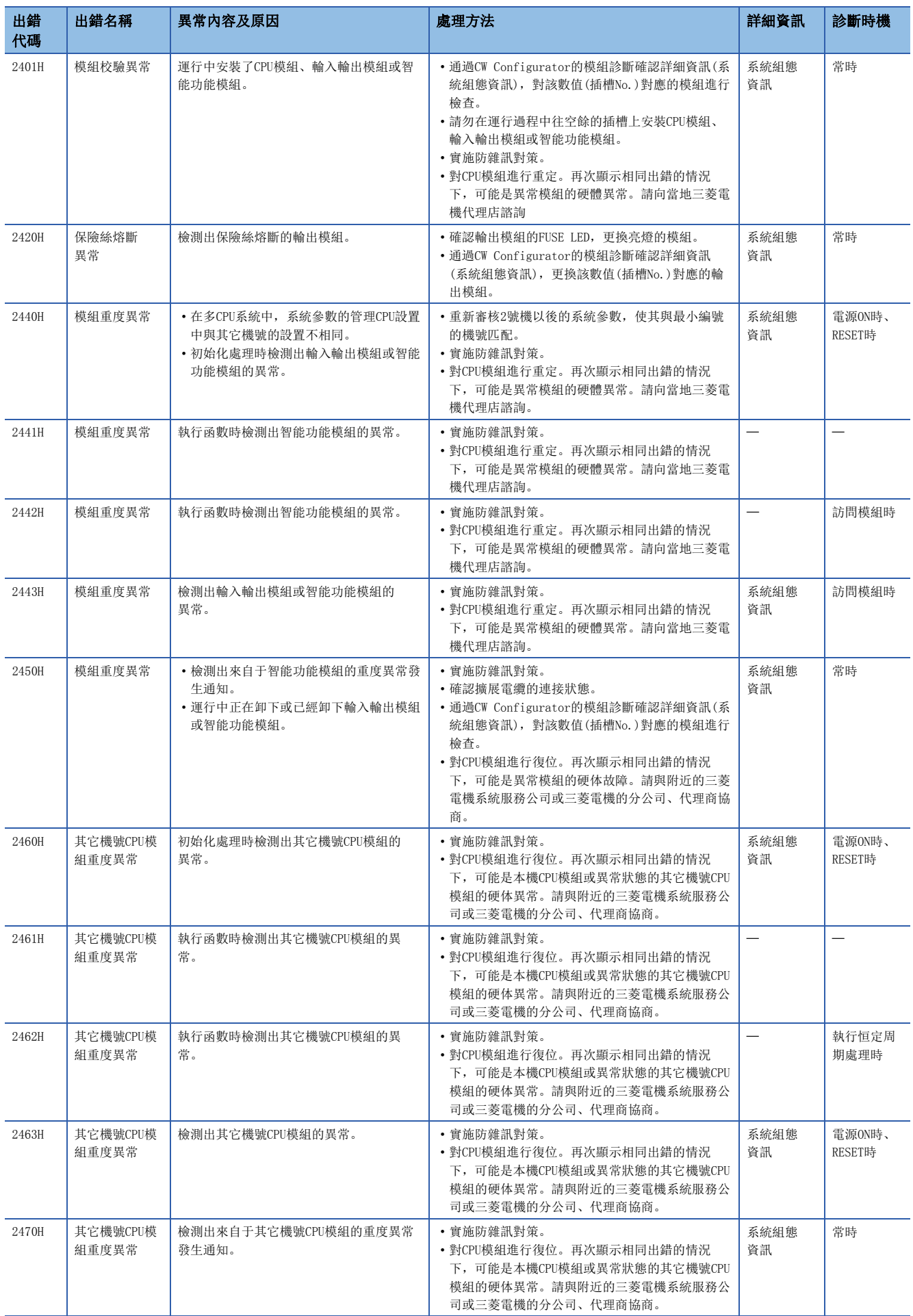

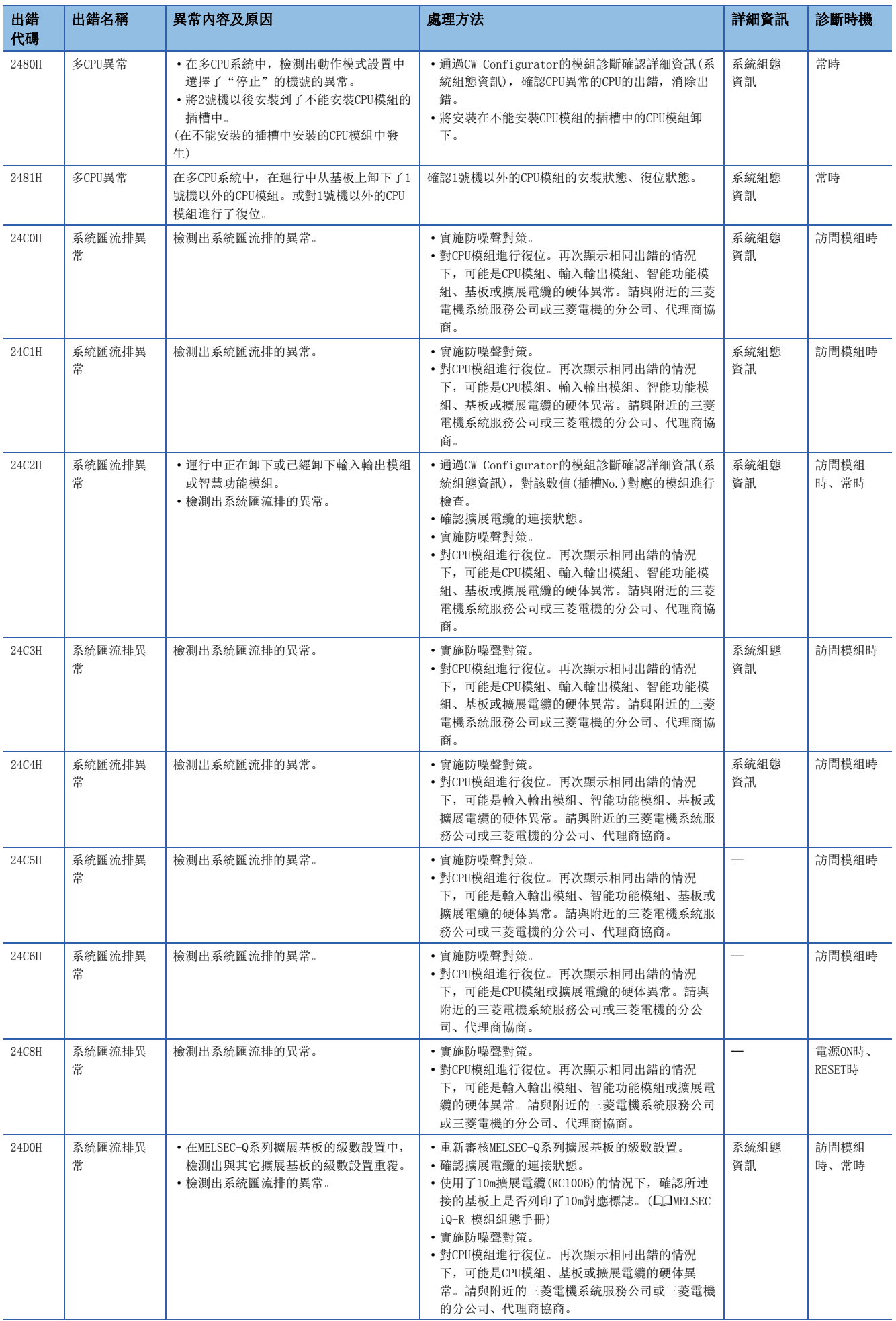

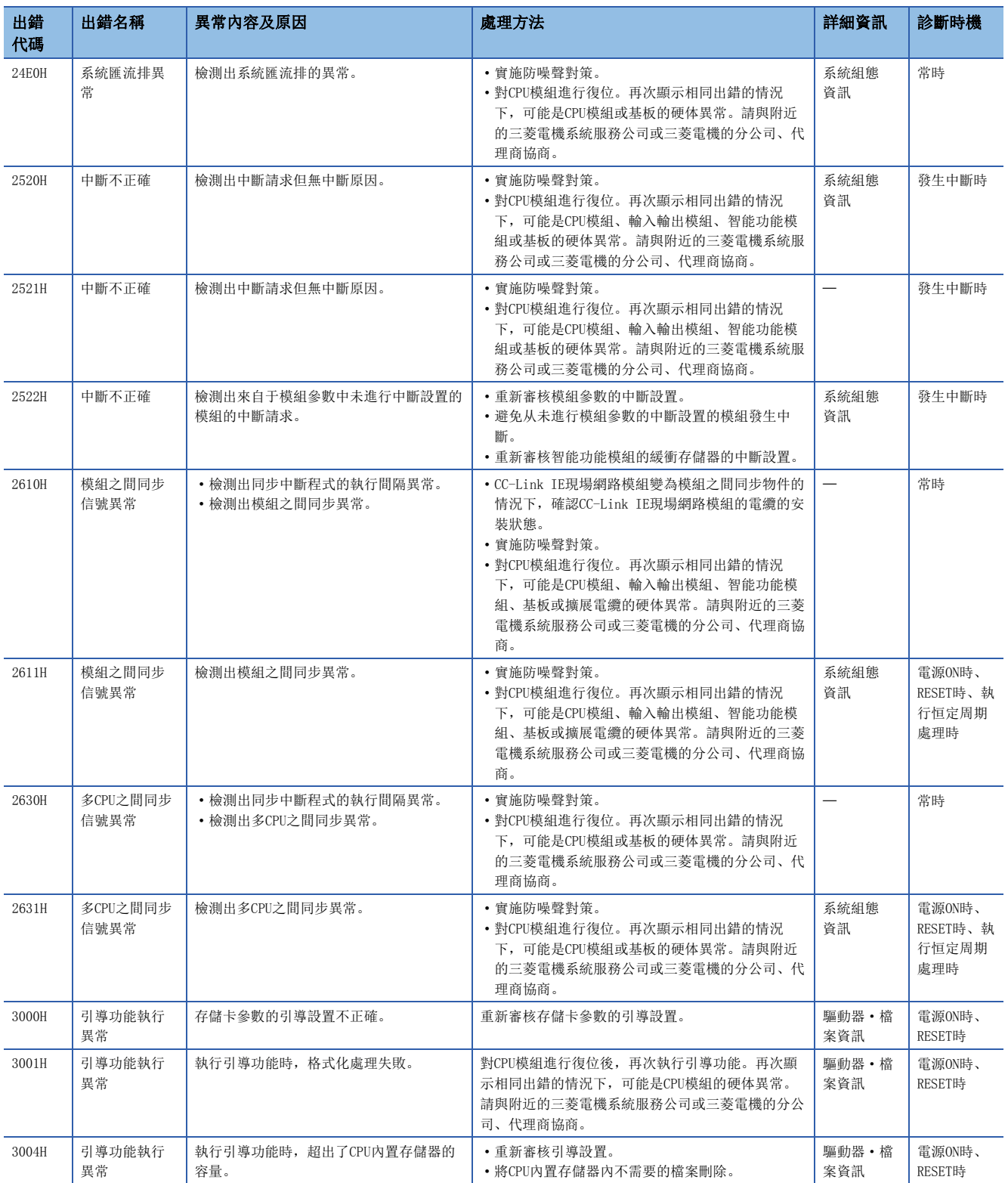

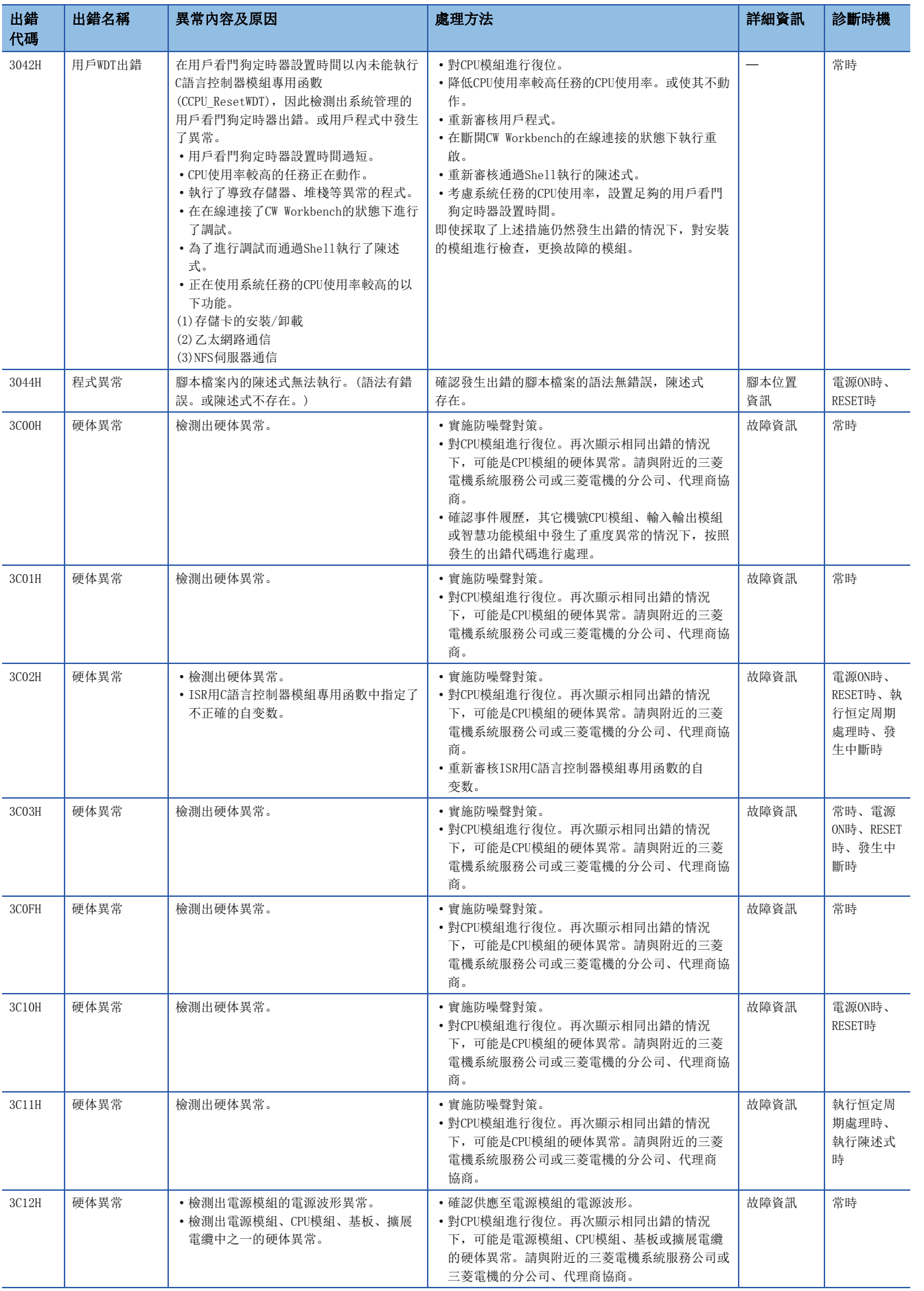

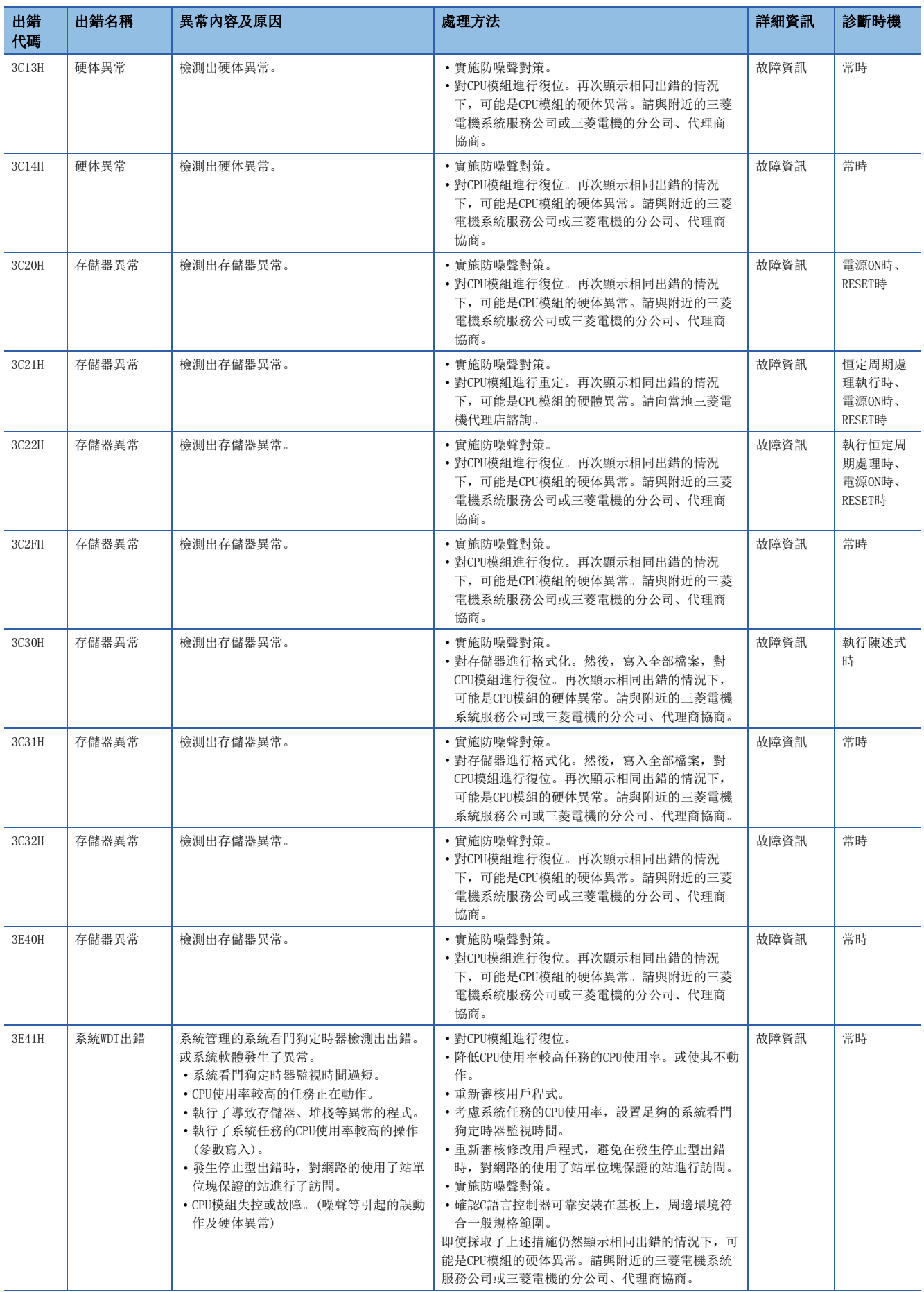

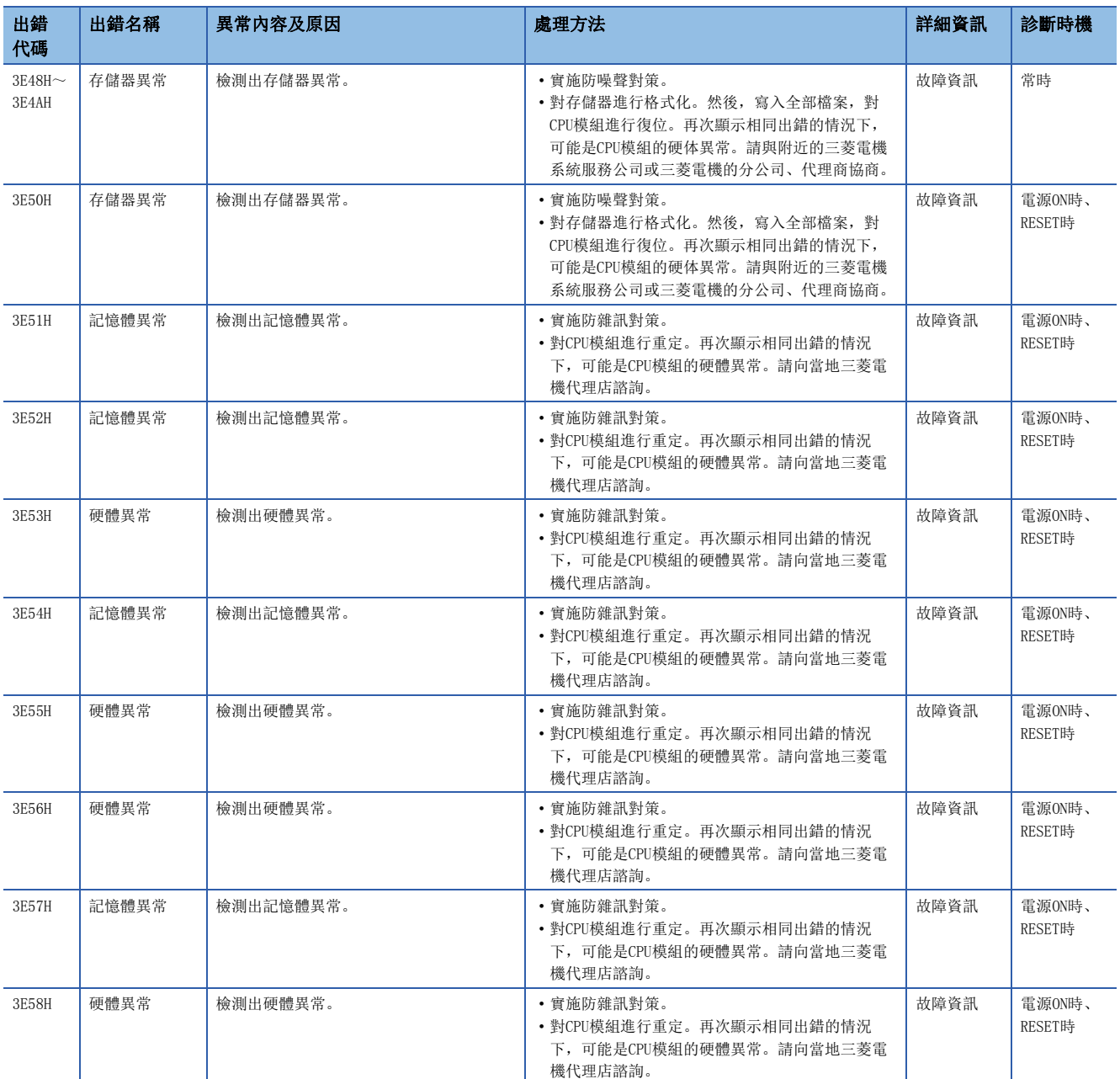

### 通信時發生的出錯代碼(4000H~4FFFH)

通過CPU模組的自診斷功能以外檢測出的出錯代碼如下所示。 由於不是通過自診斷功能檢測出的出錯,因此出錯代碼不被存儲到SD0中。

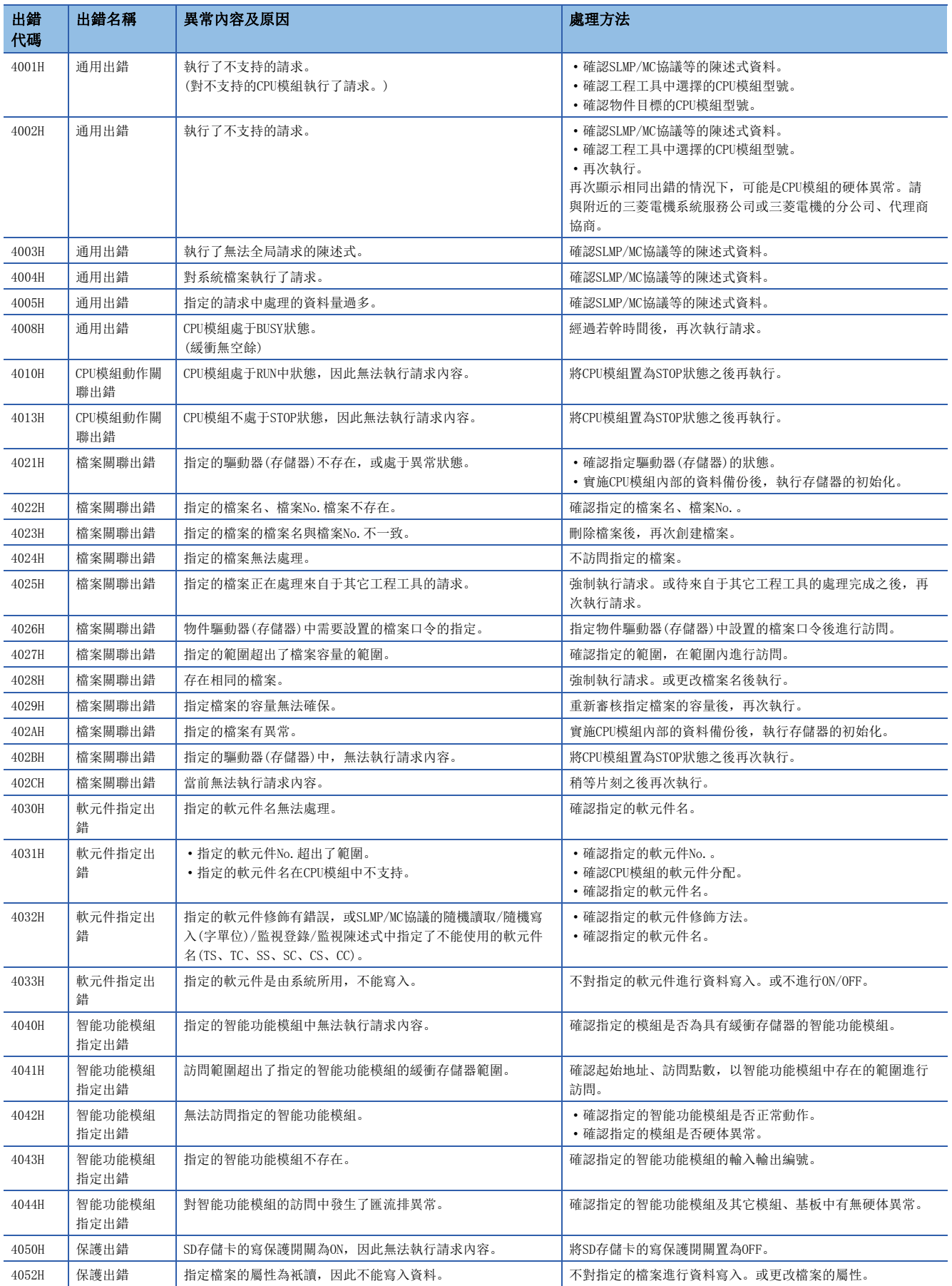

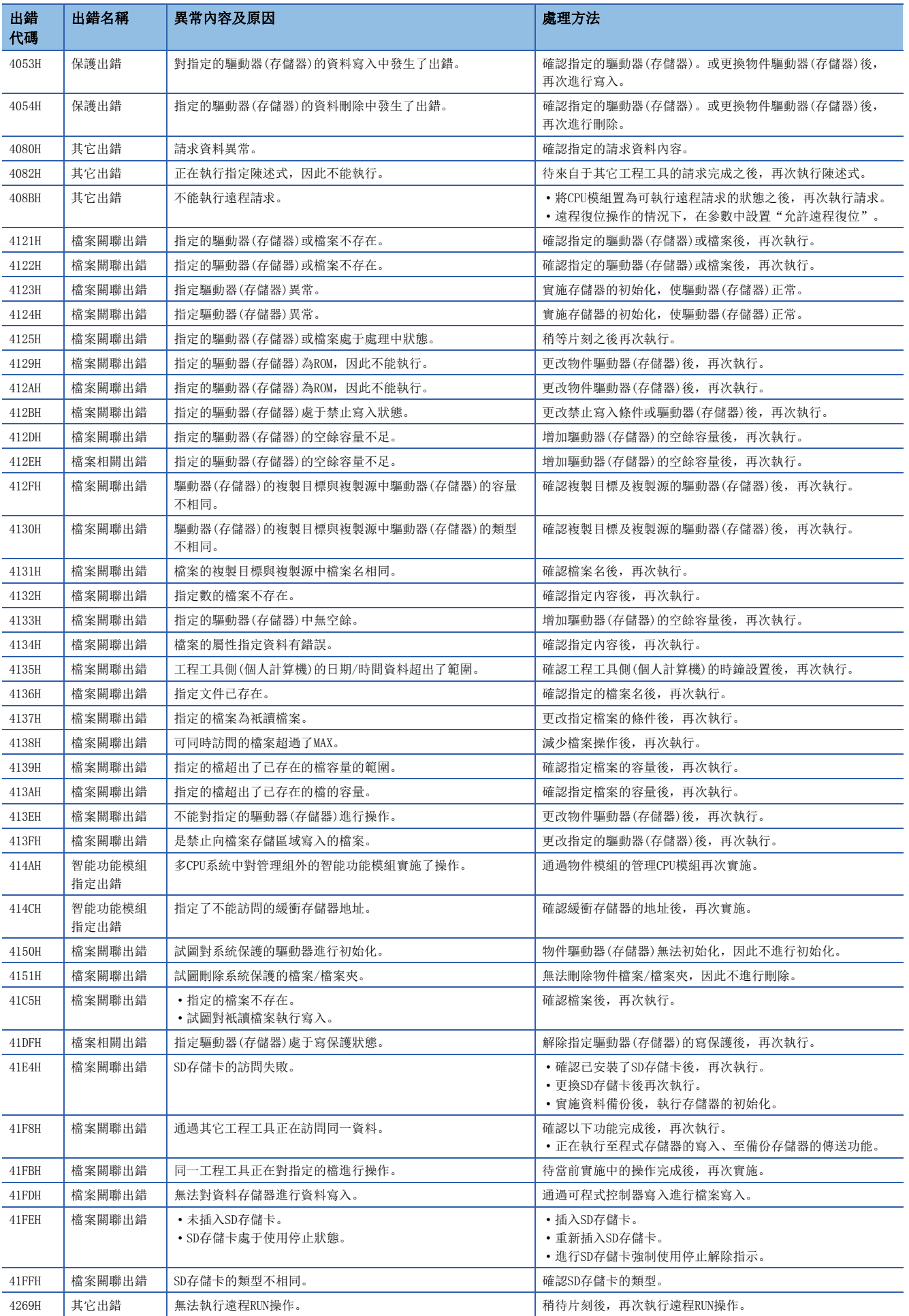

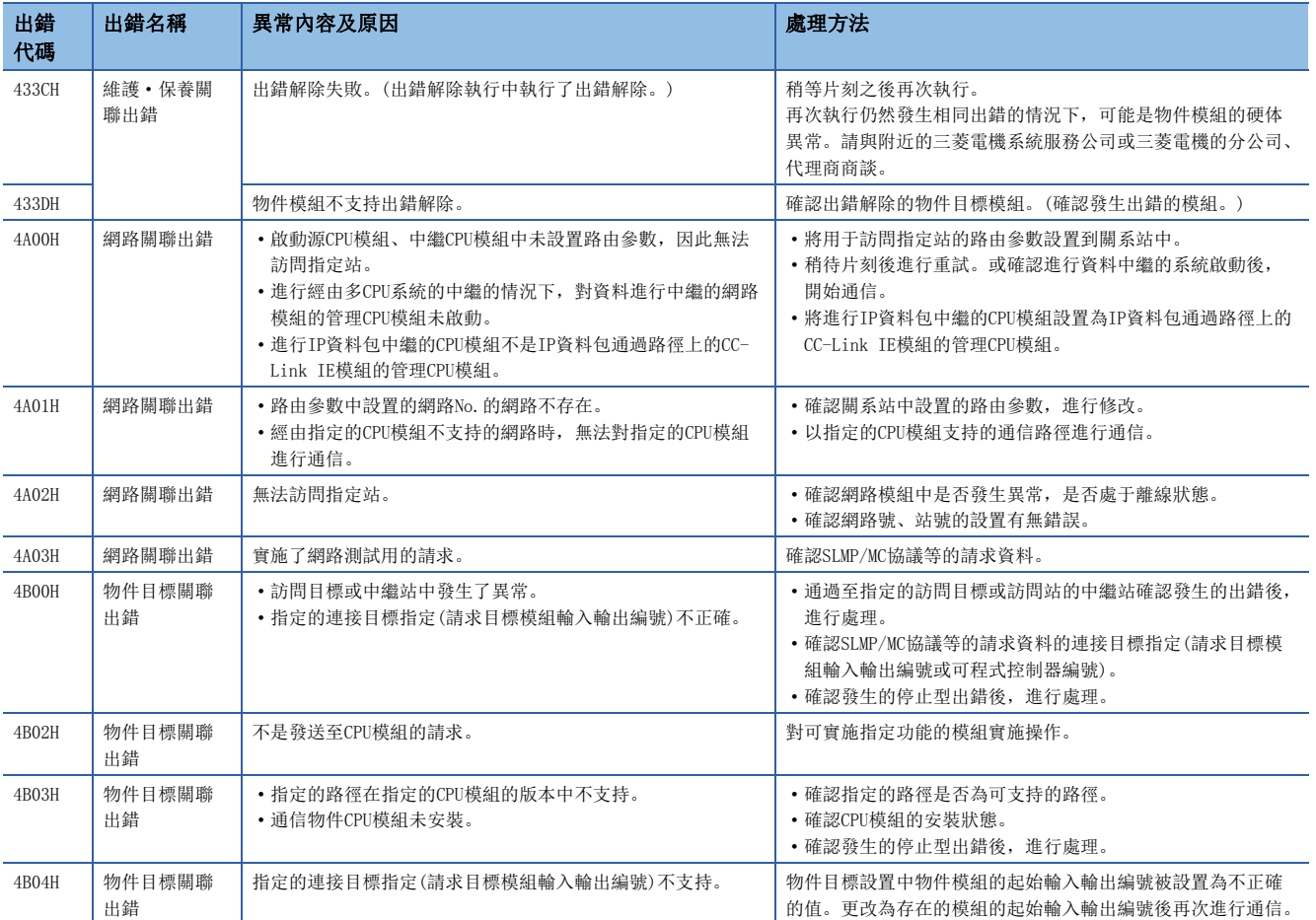

# 附2 事件一覽

C語言控制器模組从各模組中採集模組檢測出的出錯及對模組執行的操作、網路上發生的出錯等資訊後,儲存到資料存儲器或 SD存儲卡中。(に 57頁 事件履歷功能)發生了事件的情況下,可通過CW Configurator確認事件代碼及檢測出的事件內容等。

要點

關于各模組中發生的事件,請參閱各模組的手冊。

# 一覽表的閱讀方法

一覽表的閱讀方法如下所示。

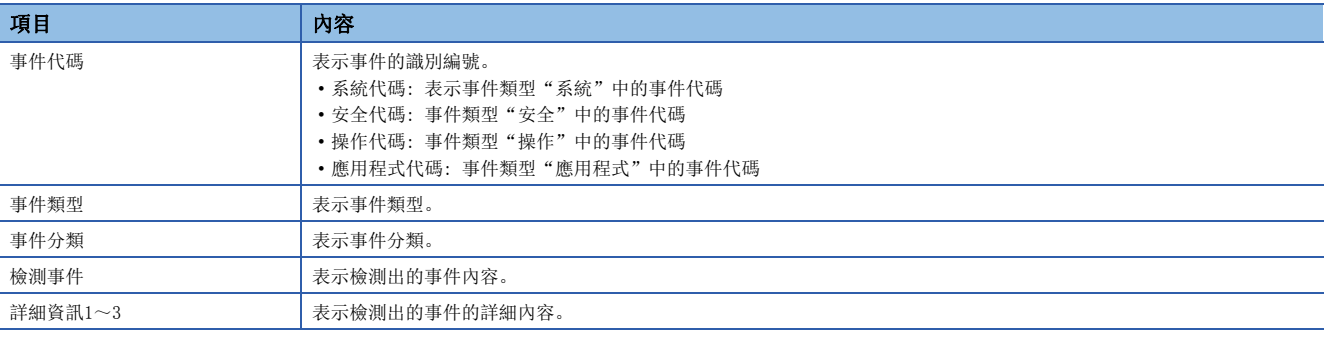

#### 詳細資訊

詳細資訊1~3的詳細內容如下所示。

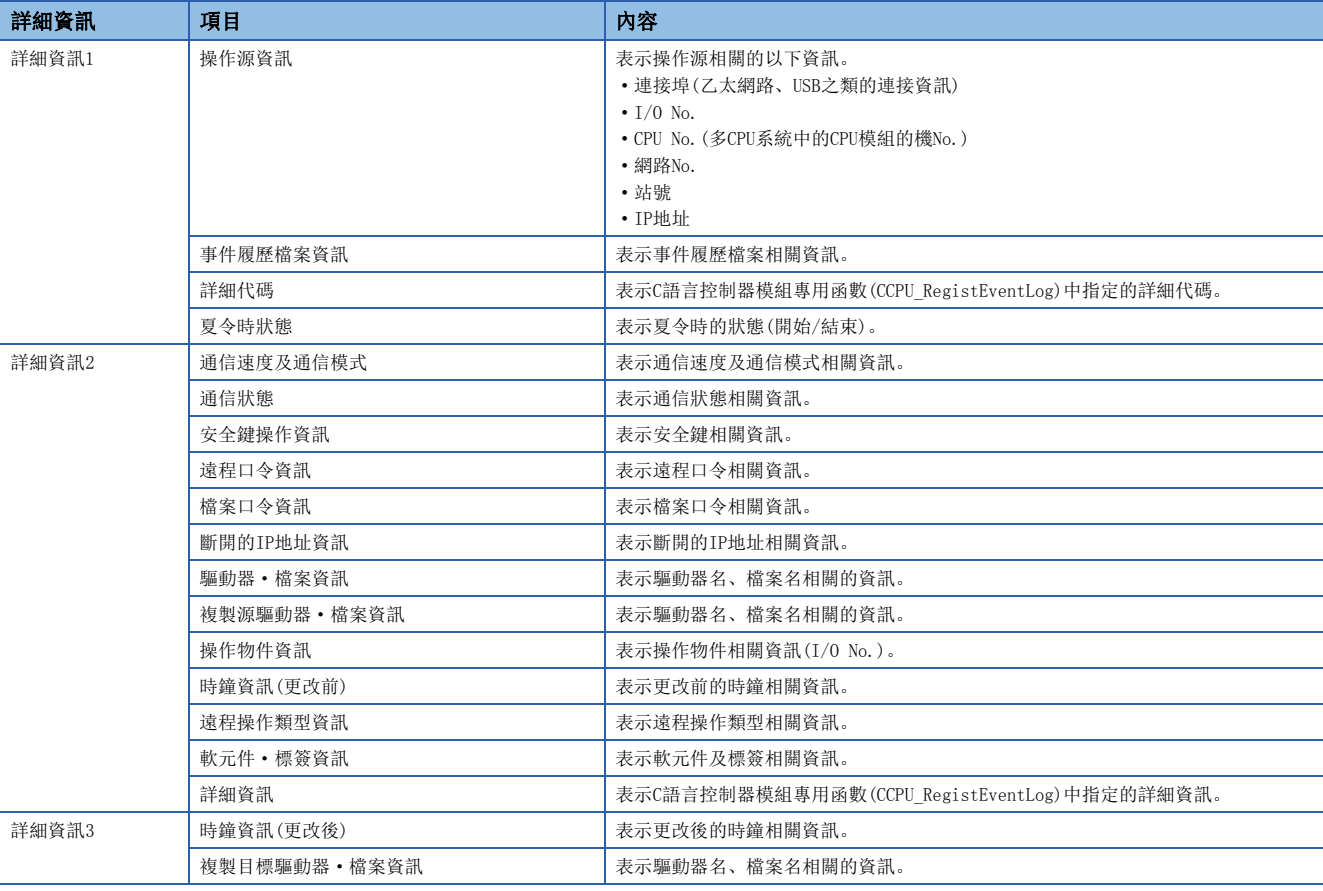

# 事件一覽

C語言控制器模組相關的事件一覽如下所示。

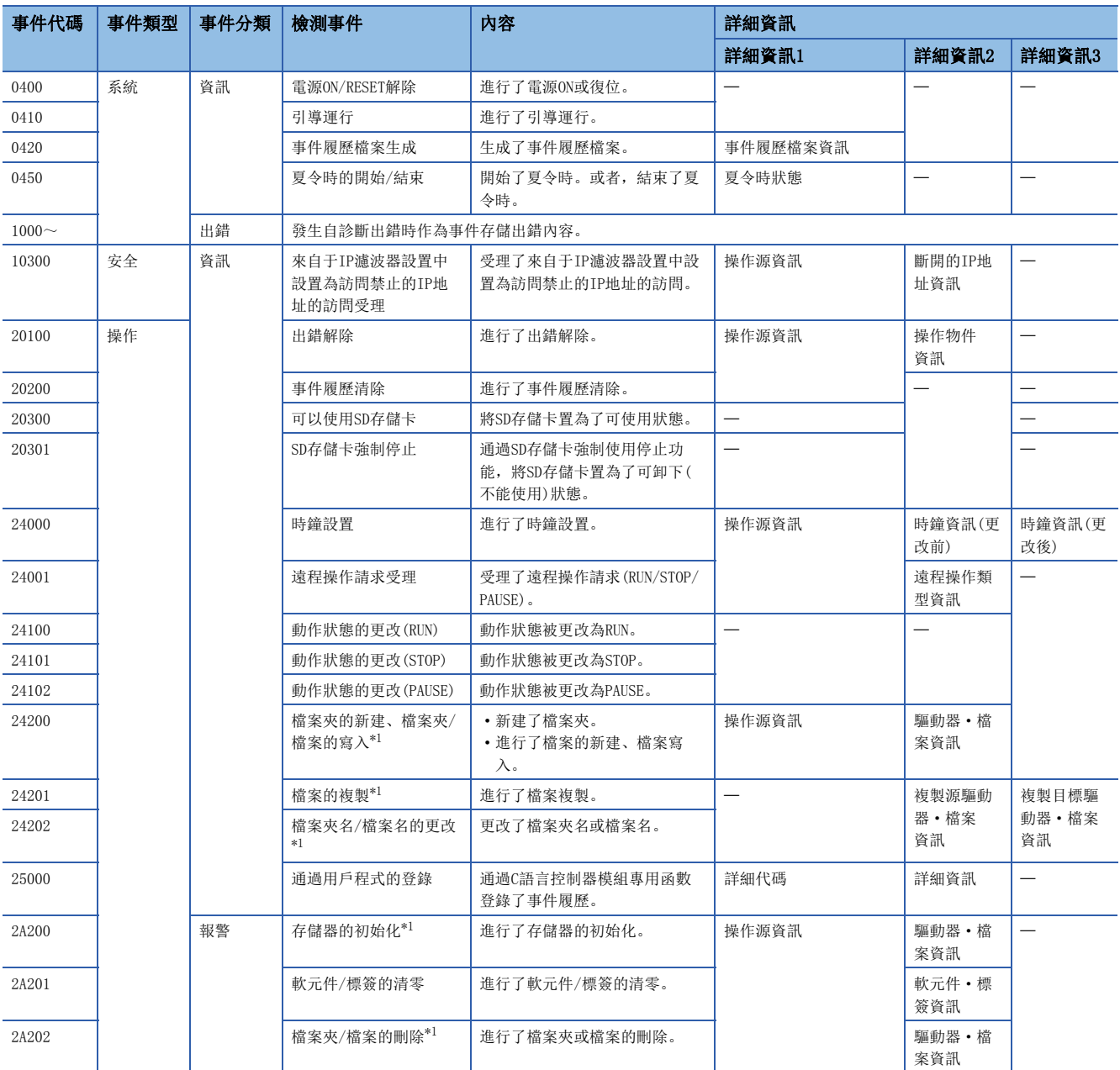

<span id="page-195-0"></span>\*1 在檔案寫入及檔案刪除等檔案相關事件中,操作物件如下所示。

⋅ 程式檔案

⋅ 參數檔案

# 附3 各現象故障排除

C語言控制器模組的功能未正常動作的情況下,應通過以下項目確認相應功能,進行故障排除。此外,ERROR LED亮燈或閃爍的 情況下,應通過工程工具消除出錯原因。

### 電源模組的POWER LED熄燈的情況下

應確認以下項目。

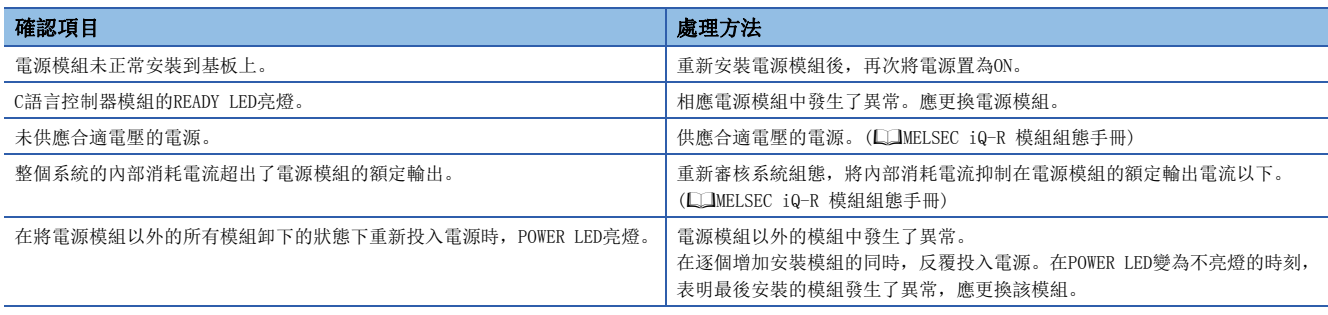

進行了上述項目確認後POWER LED仍然不亮燈的情況下,可能是硬体異常。請與附近的三菱電機系統服務公司或三菱電機的分 公司、代理商協商。

# C語言控制器模組的READY LED不亮綠燈的情況下

應確認以下項目。

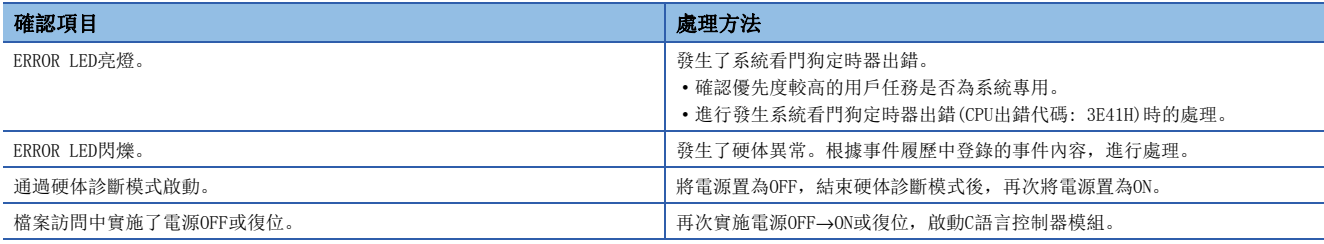

## C語言控制器模組的READY LED的閃爍狀態持續的情況下

READY LED的閃爍狀態表示正在執行腳本檔案(STARTUP.CMD)。

實施以下確認項目相應的處理後,應對腳本檔案及通過腳本檔案啟動的用戶程式進行修改。

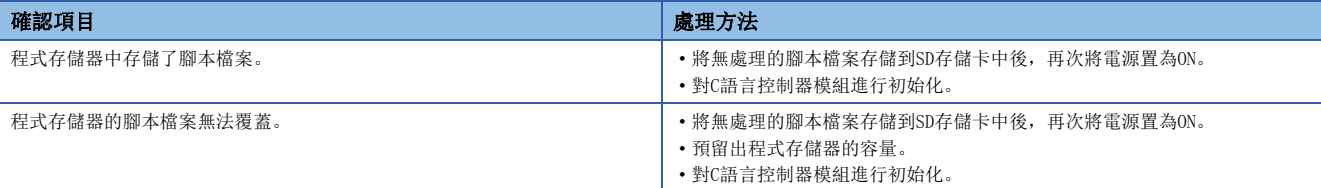

### 個人計算機與C語言控制器模組無法進行乙太網路通信的情況下

應从個人計算機向C語言控制器模組發行PING測試,確認響應。

#### PING陳述式的響應異常的情況下

應確認以下項目。

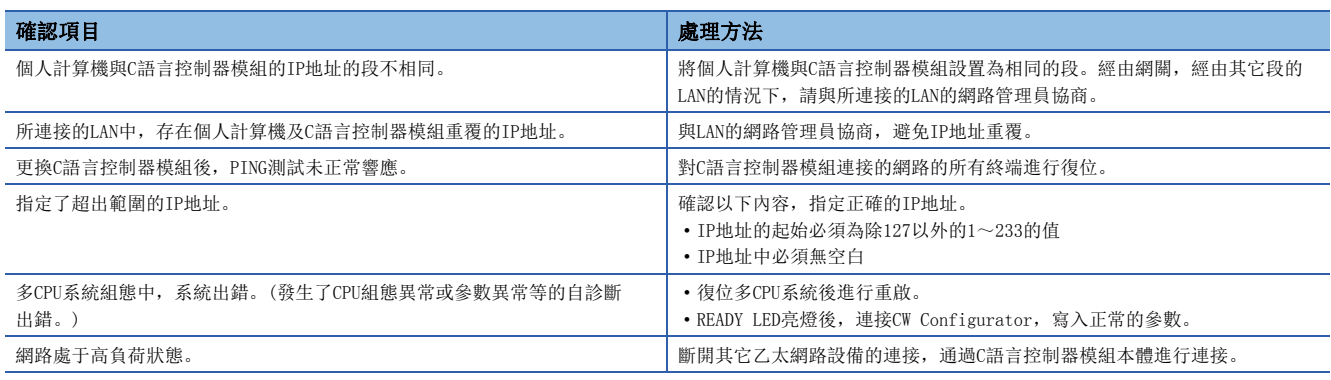

#### PING陳述式正常的情況下

根據以下現象進行故障排除。

#### ■無法連接CW Configurator的情況下

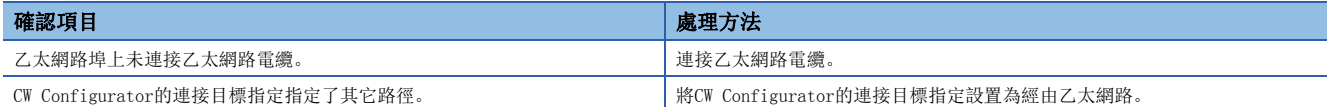

#### ■無法連接CW Workbench的情況下

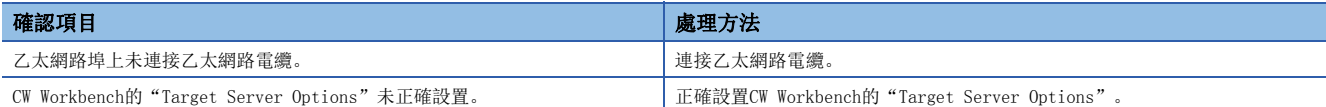

#### ■無法連接Telnet的情況下

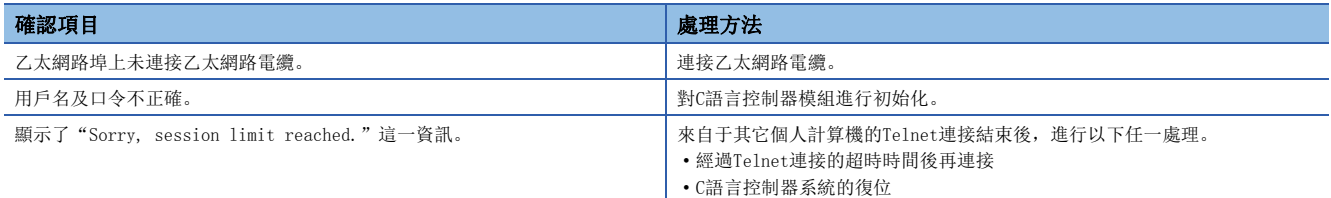

#### ■無法進行FTP連接的情況下

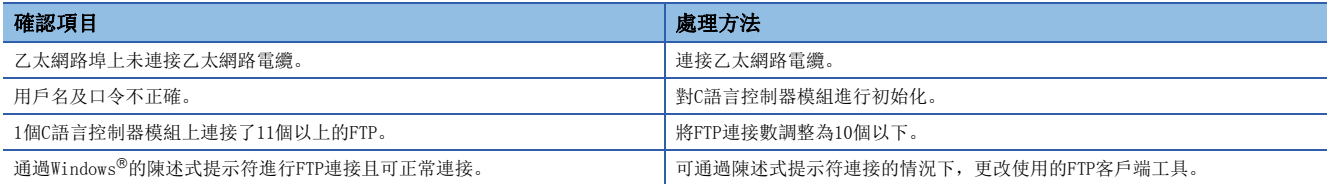

# 無法進行檔案訪問的情況下

應確認以下項目。

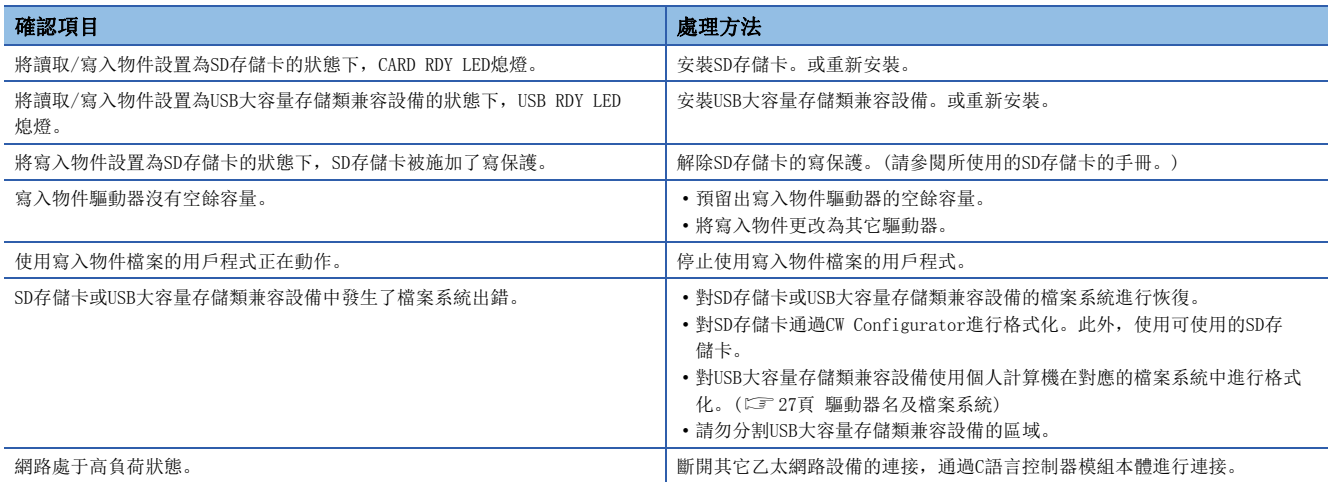

# 無法與外圍設備連接的情況下

應確認以下項目。

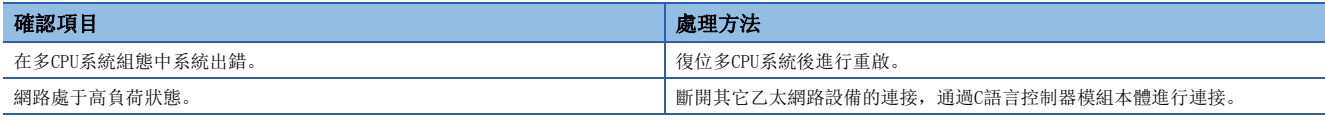

## 从C語言控制器模組中讀取檔案失敗的情況下

應確認以下項目。

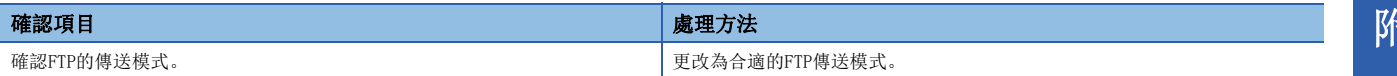

# 執行用戶程式時發生出錯的情況下

應確認以下項目。

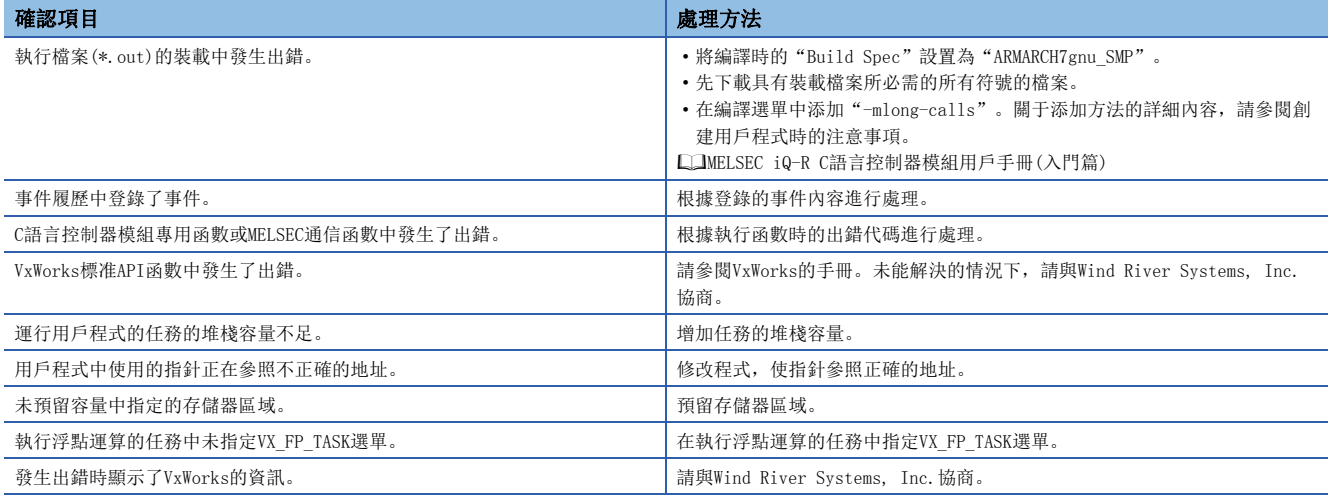

### 無法串行通信

應確認以下項目。

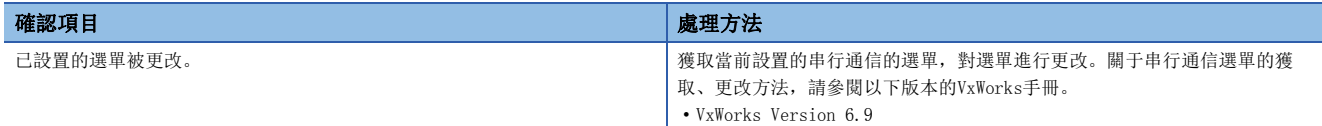

# 無法與乙太網路設備通信

應確認以下項目。

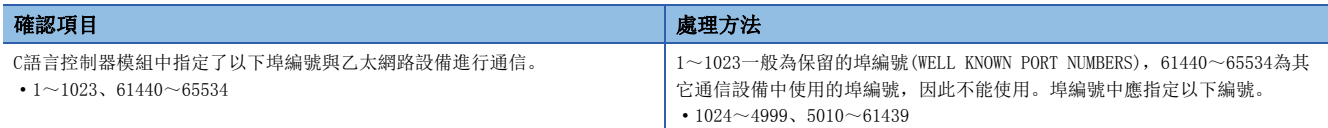

### SD存儲卡的驅動器名未正確顯示的情況下

應確認以下項目。

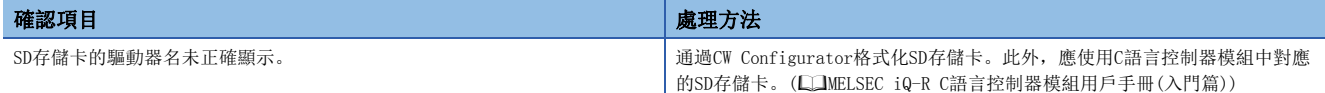

### USB大容量存儲類兼容設備的驅動器名未正確顯示的情況下

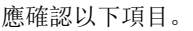

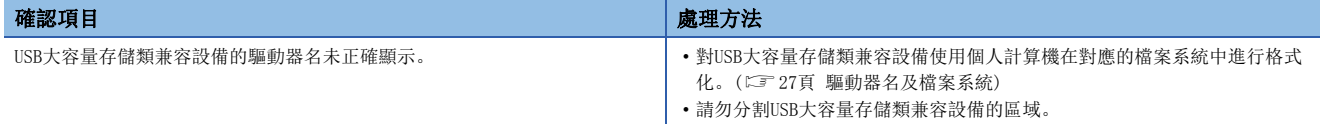

### CC-Link IE現場網路Basic功能無法使用的情況下

關於CC-Link IE現場網路Basic的各現象故障排除,請參閱以下手冊。 CC-Link IE現場網路Basic參考手冊

# 附4 軟元件一覽

以下介紹可用軟元件有關內容。

### 軟元件一覽

可使用的軟元件名及使用範圍如下所示。

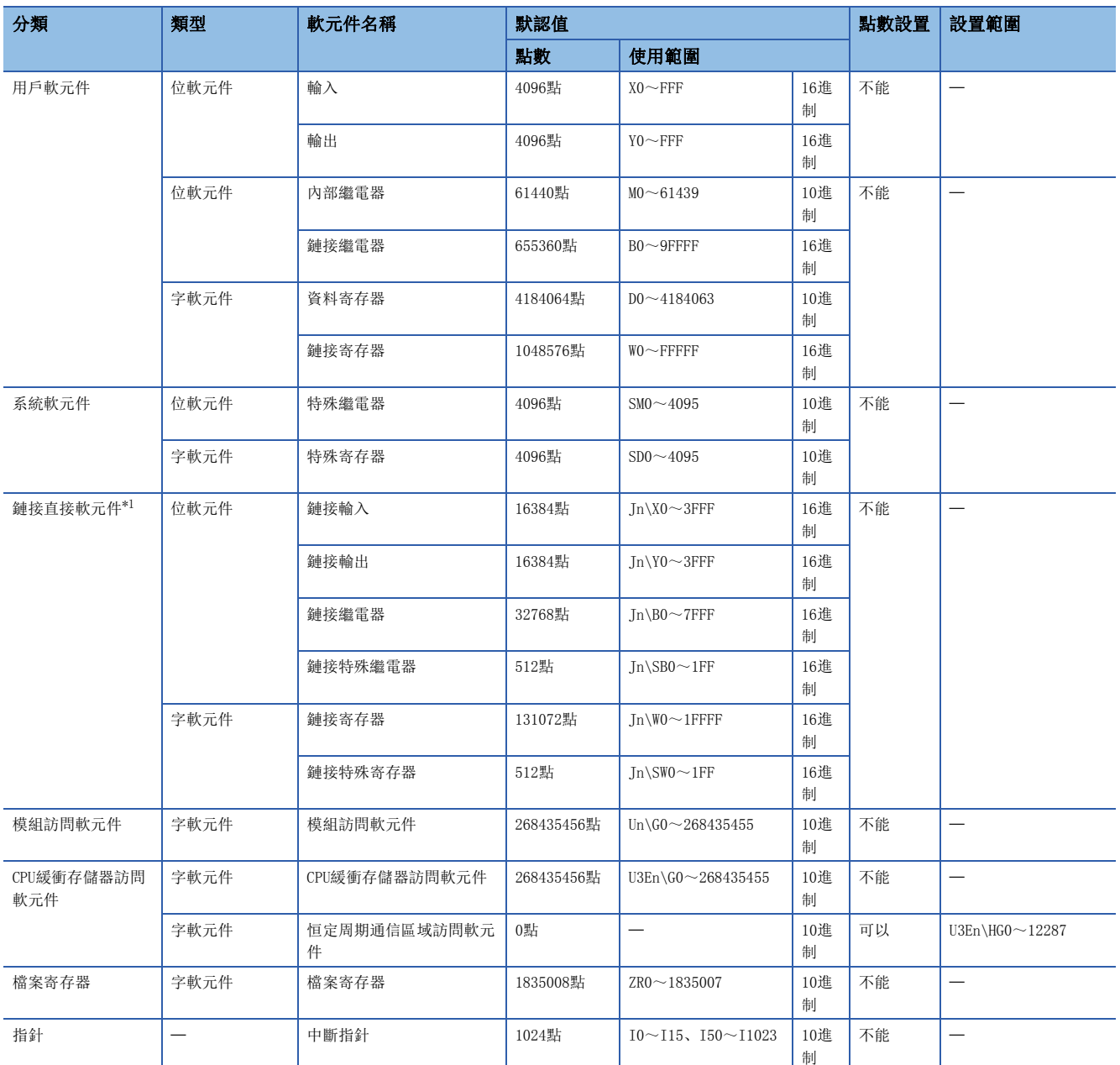

<span id="page-201-0"></span>\*1 根據網路模組,鏈接直接軟元件的點數·使用範圍所有不同。關于鏈接直接軟元件的點數·使用範圍,請參閱所使用的網路模組的手 冊。

要點

請勿使用軟元件一覽中未記載的軟元件。

可用軟元件的概要如下所示。

關于軟元件的詳細內容,請參閱以下手冊。 MELSEC iQ-R CPU模組用戶手冊(應用篇)

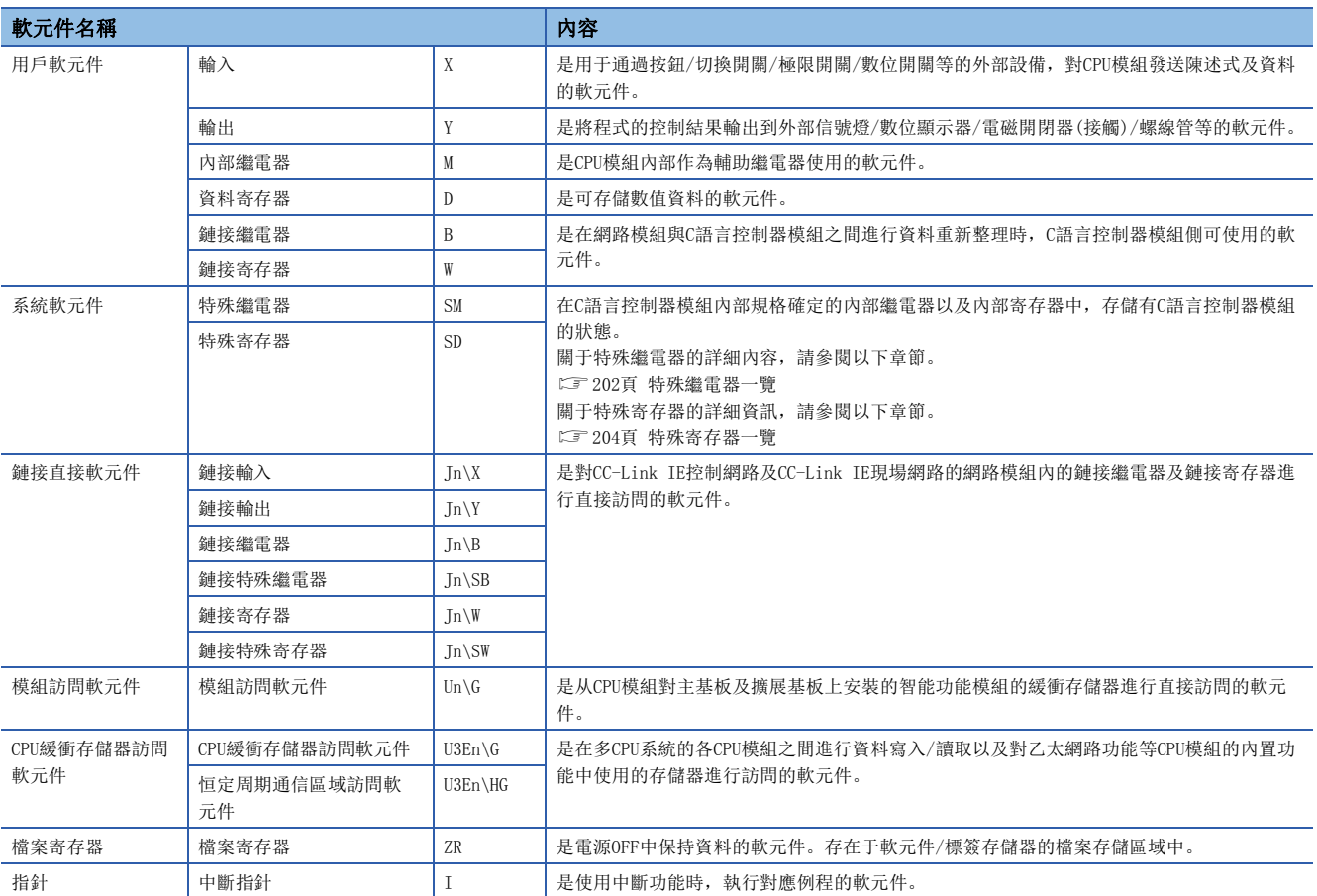

# <span id="page-203-0"></span>附5 特殊繼電器一覽

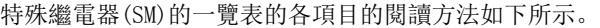

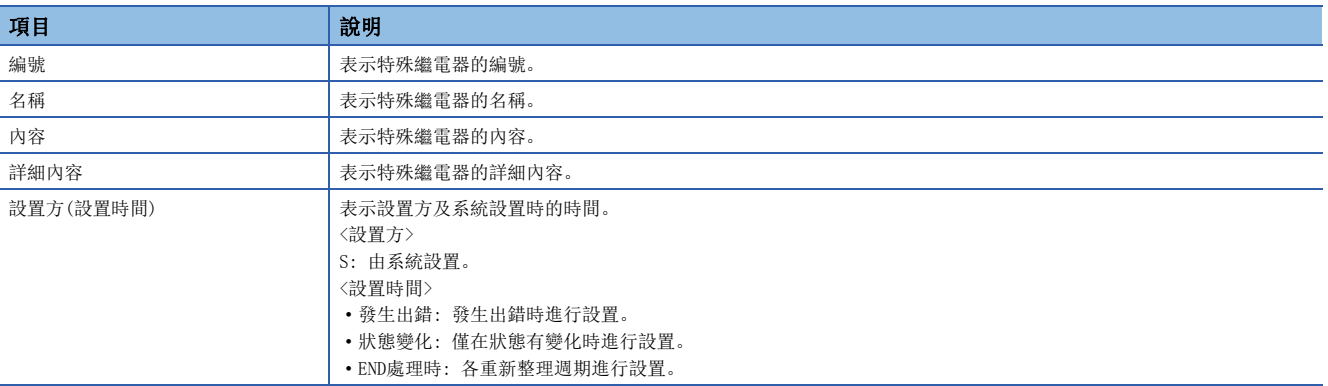

要點

對于由系統側設置的特殊繼電器,請勿通過程式及軟元件測試等操作進行更改。否則可能導致發生系統死機而 無法通信。

### 診斷資訊

診斷資訊相關的特殊繼電器如下所示。

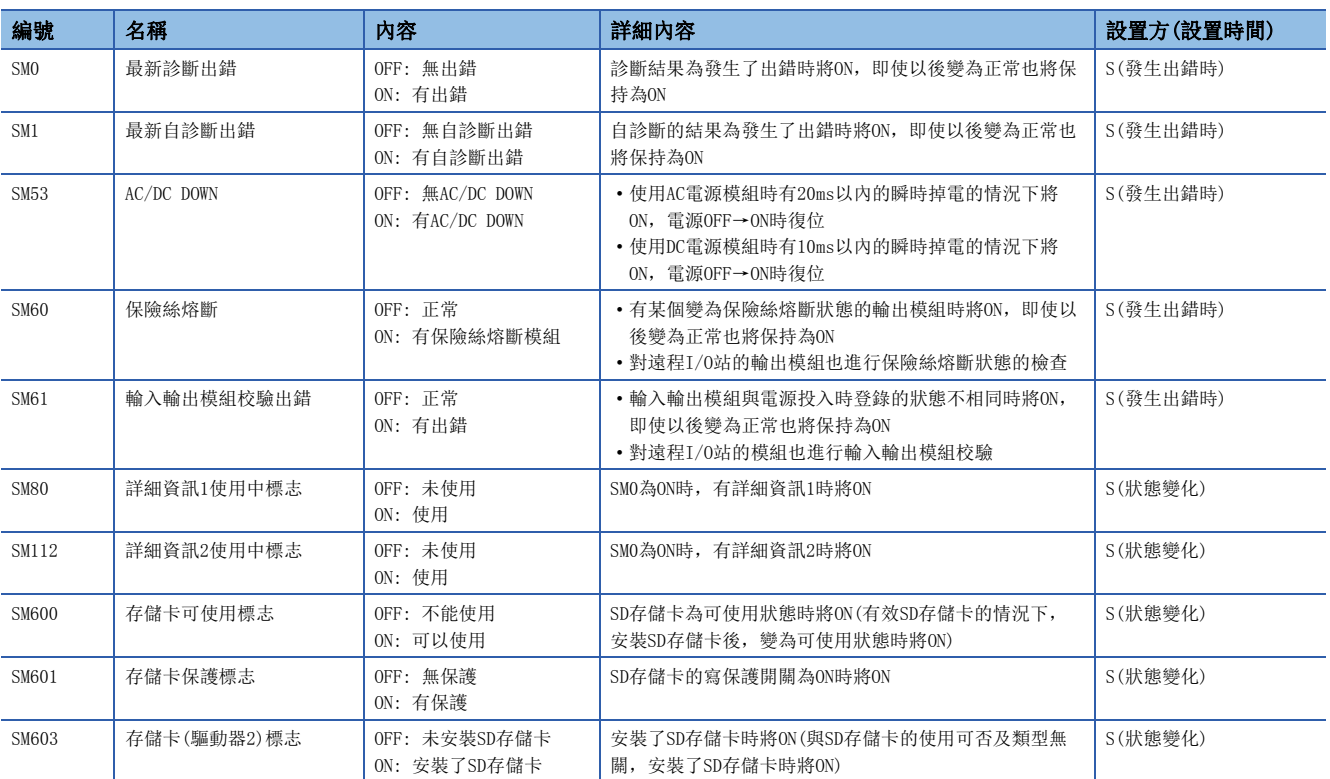

#### 系統資訊

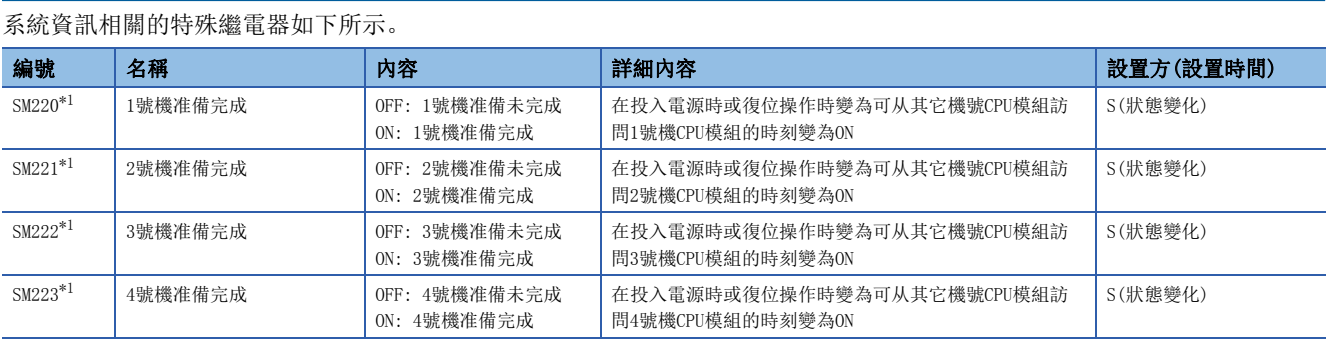

<span id="page-204-0"></span>\*1 多CPU之間同步設置中設置為非同步的情況下作為訪問1號機CPU模組的互鎖使用。

#### CC-Link IE現場網路Basic功能

CC-Link IE現場網路Basic功能相關的特殊繼電器如下所示。

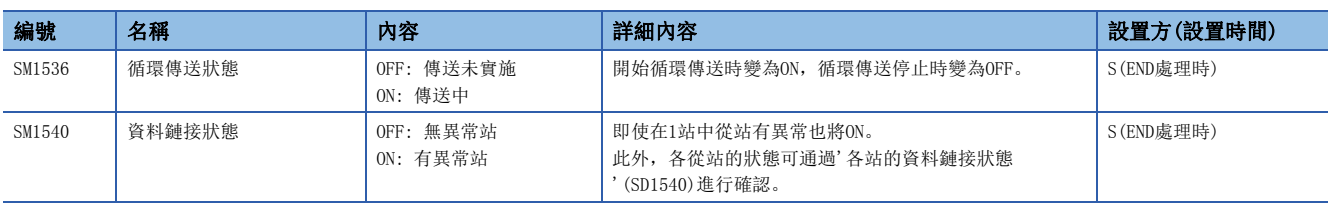

# <span id="page-205-0"></span>附6 特殊寄存器一覽

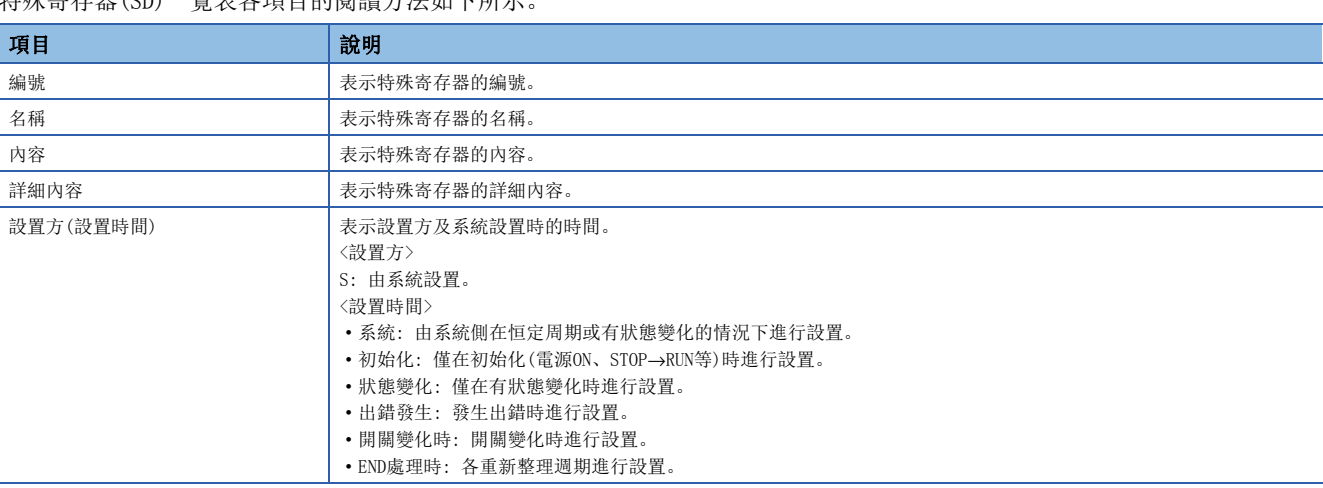

#### 特殊寄存器(SD)一覽表各項目的閱讀方法如下所示。

#### 要點 &

對于系統側設置的特殊寄存器,請勿通過程式及軟元件測試等操作進行更改。否則可能發生系統死機而無法通 信。

### 診斷資訊

#### ————————————————————<br>診斷資訊相關的特殊寄存器加下所示

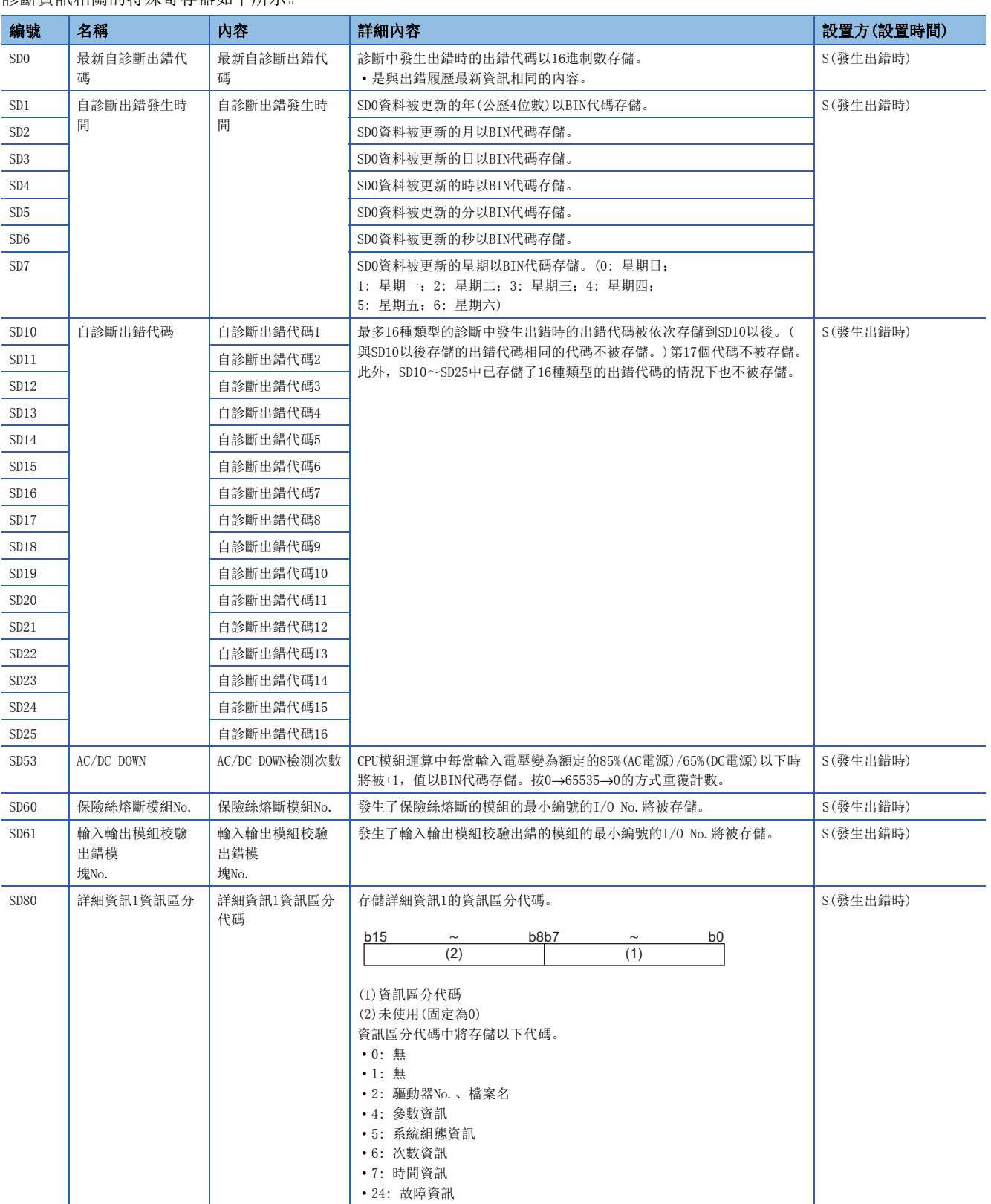

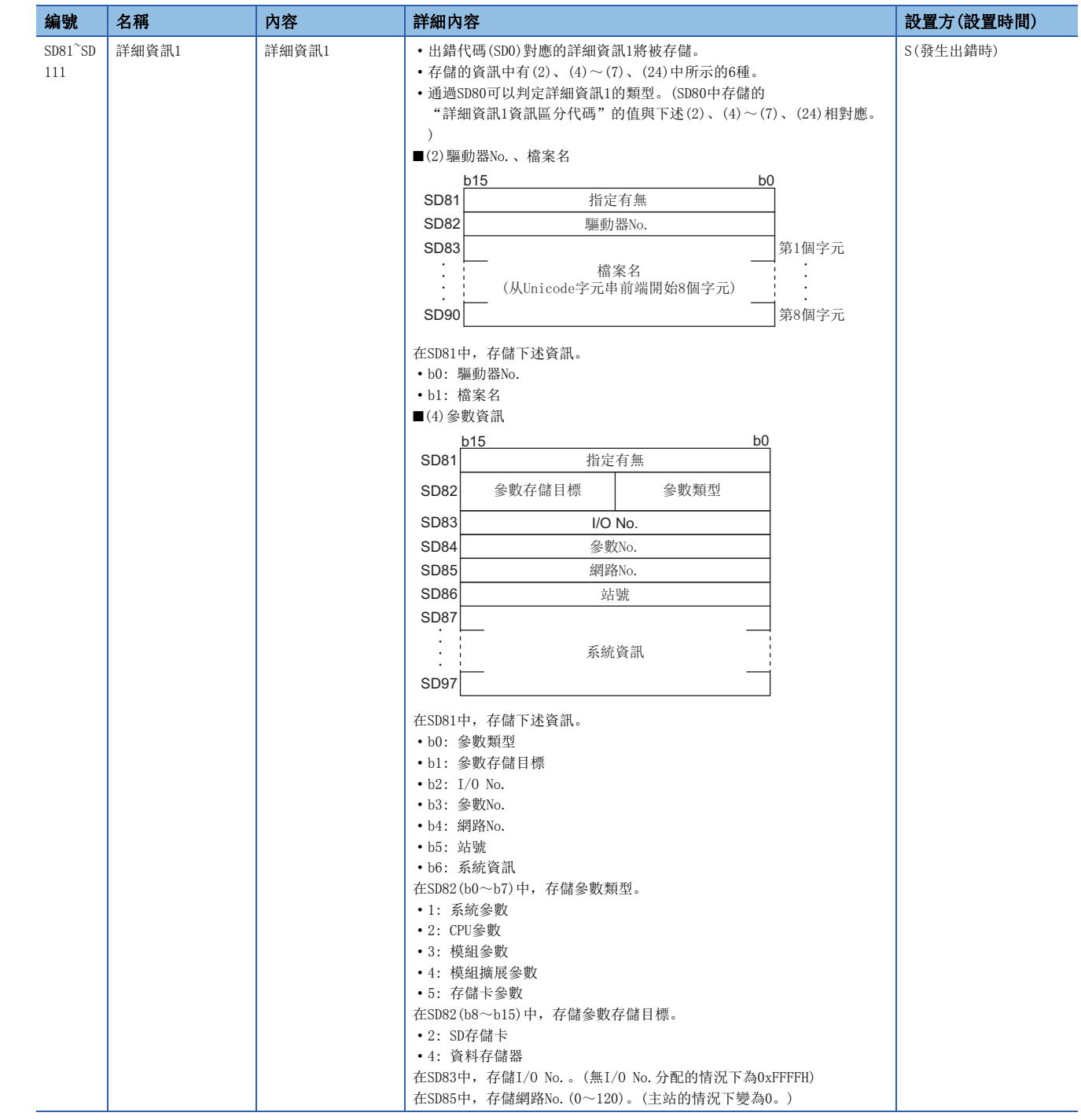

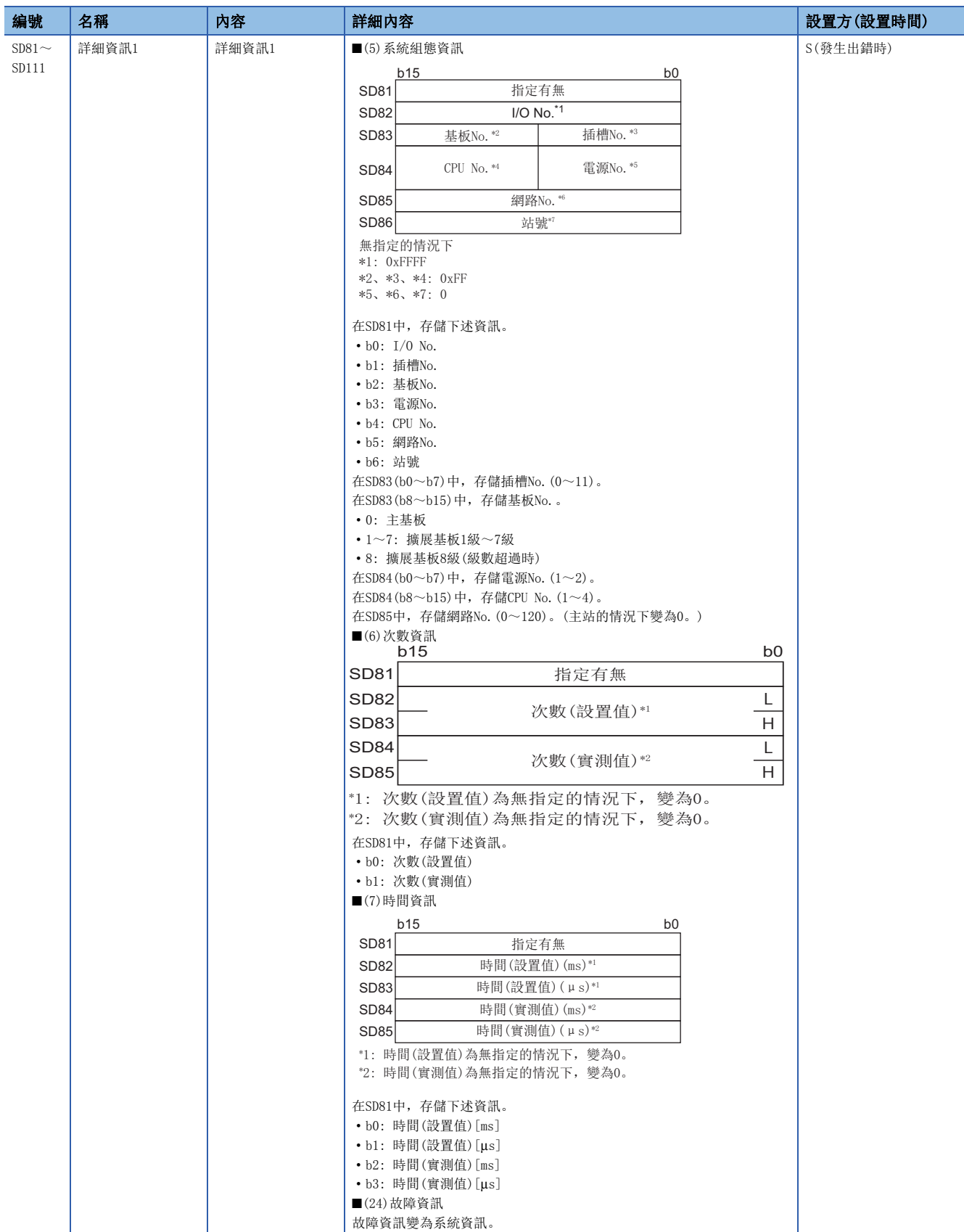

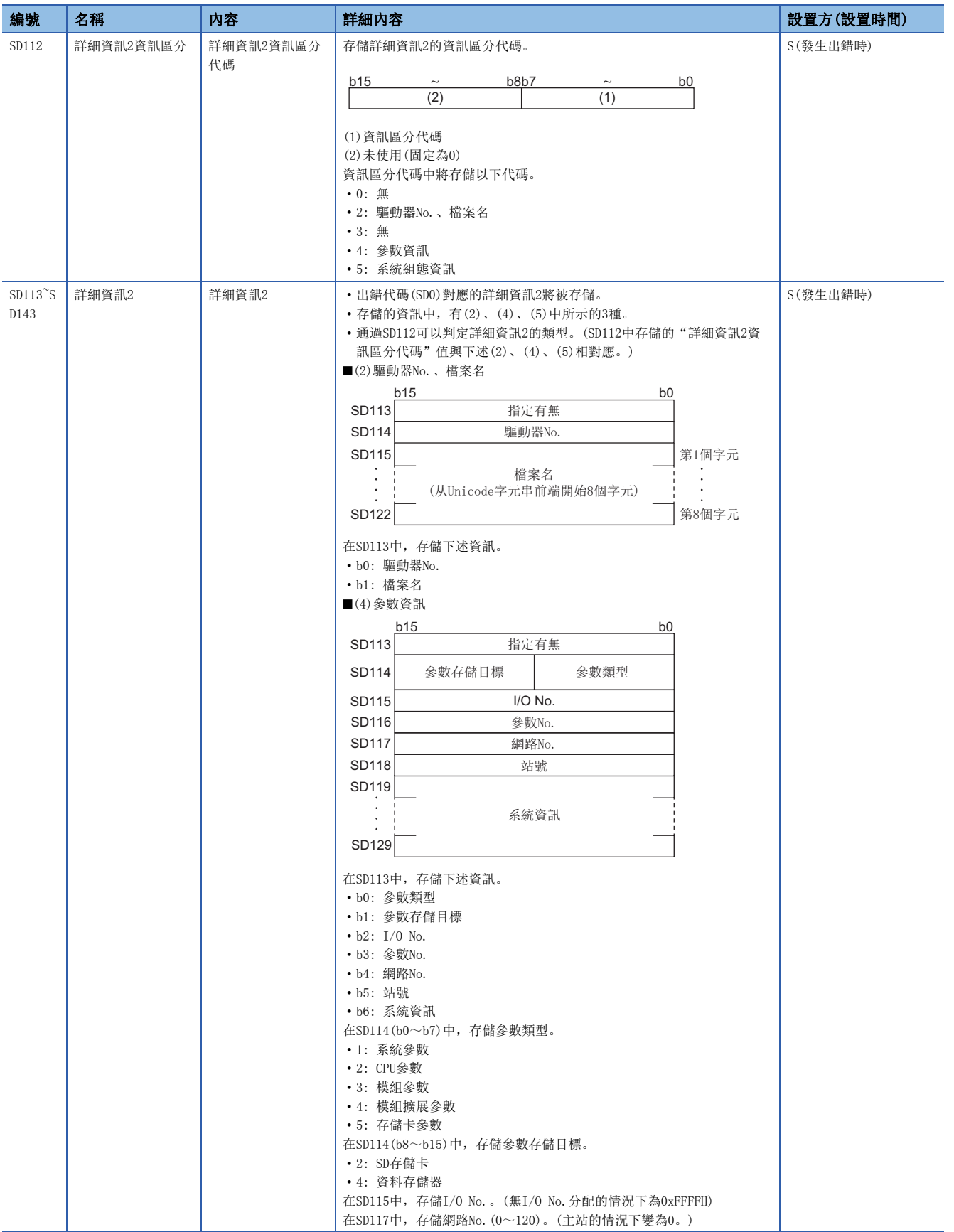

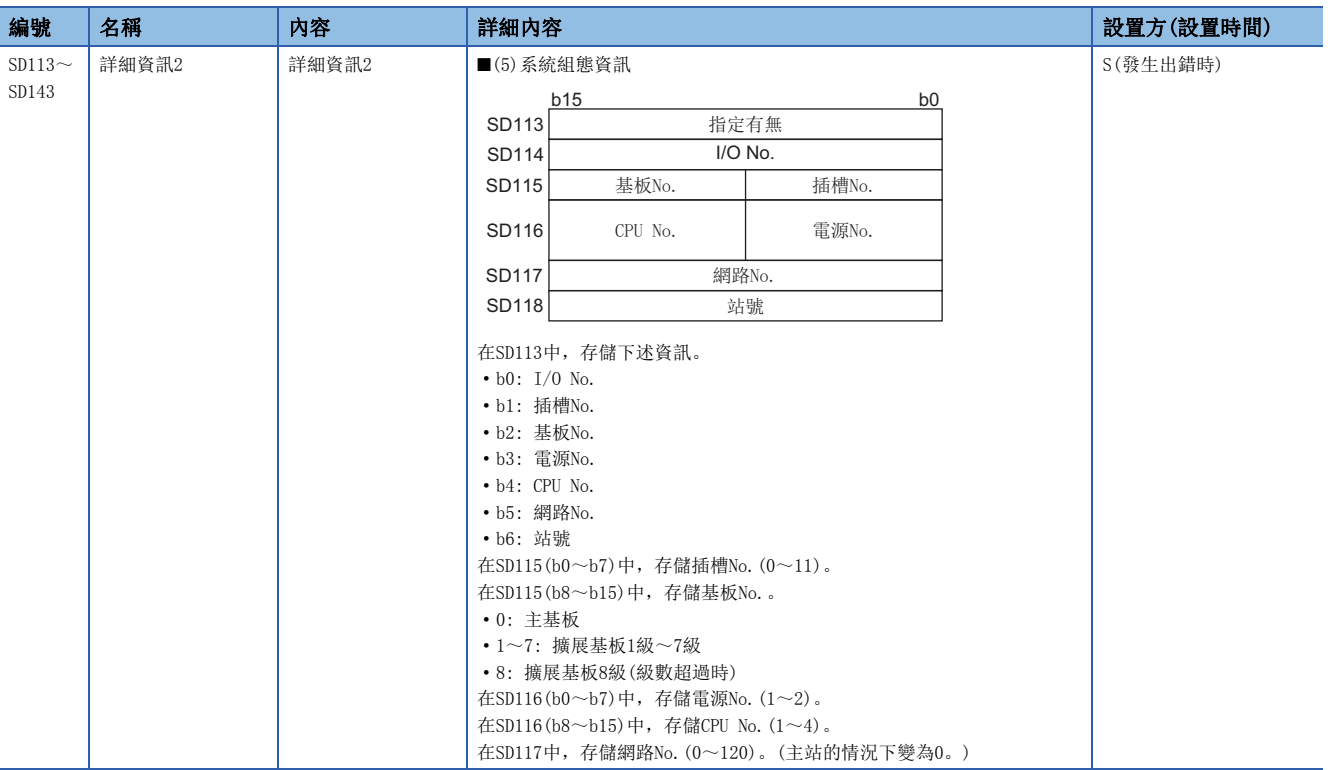

### 系統資訊

系統資訊相關的特殊寄存器如下所示。

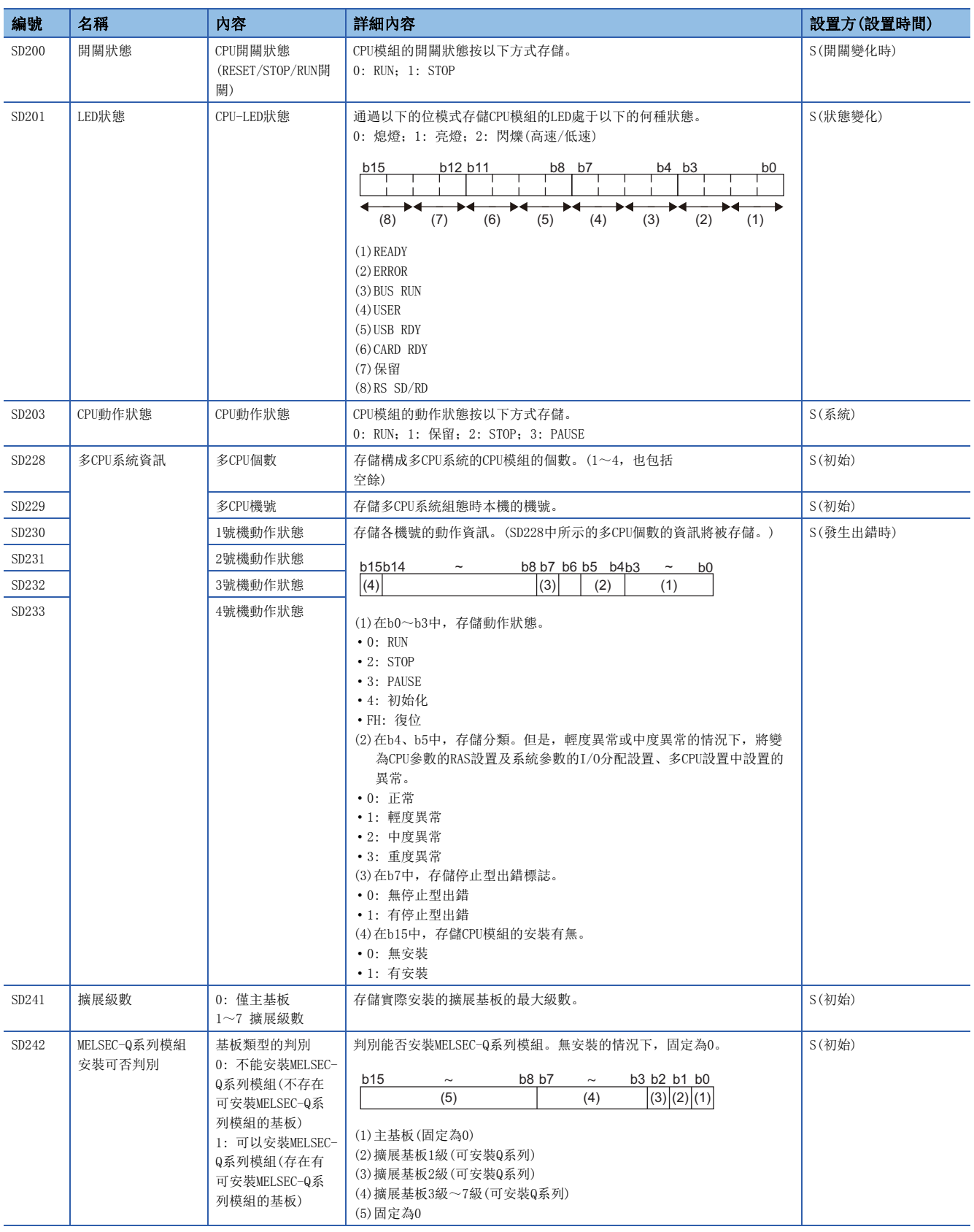

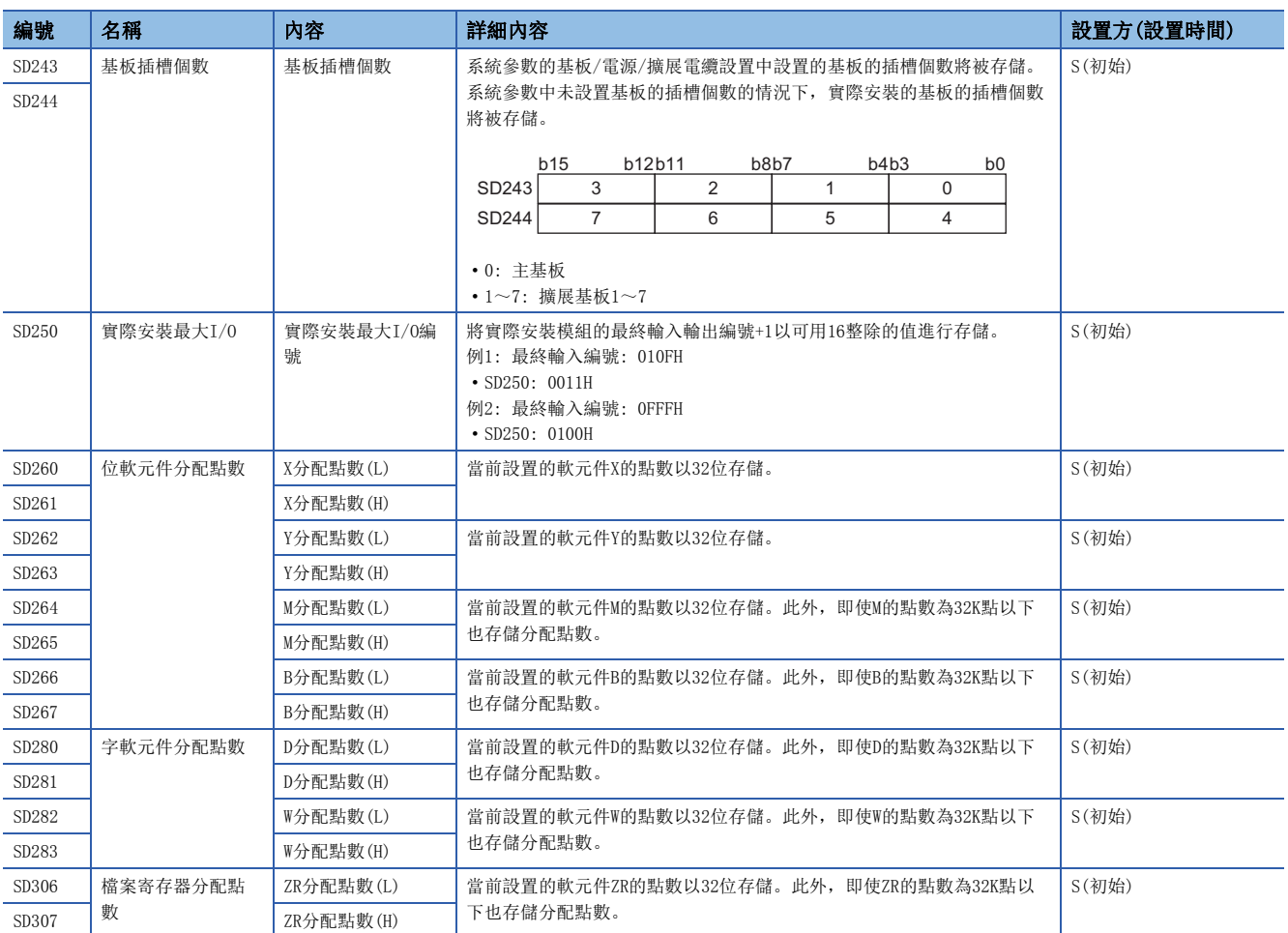

### 恒定周期功能資訊

#### 恒定周期功能資訊相關的特殊寄存器如下所示。

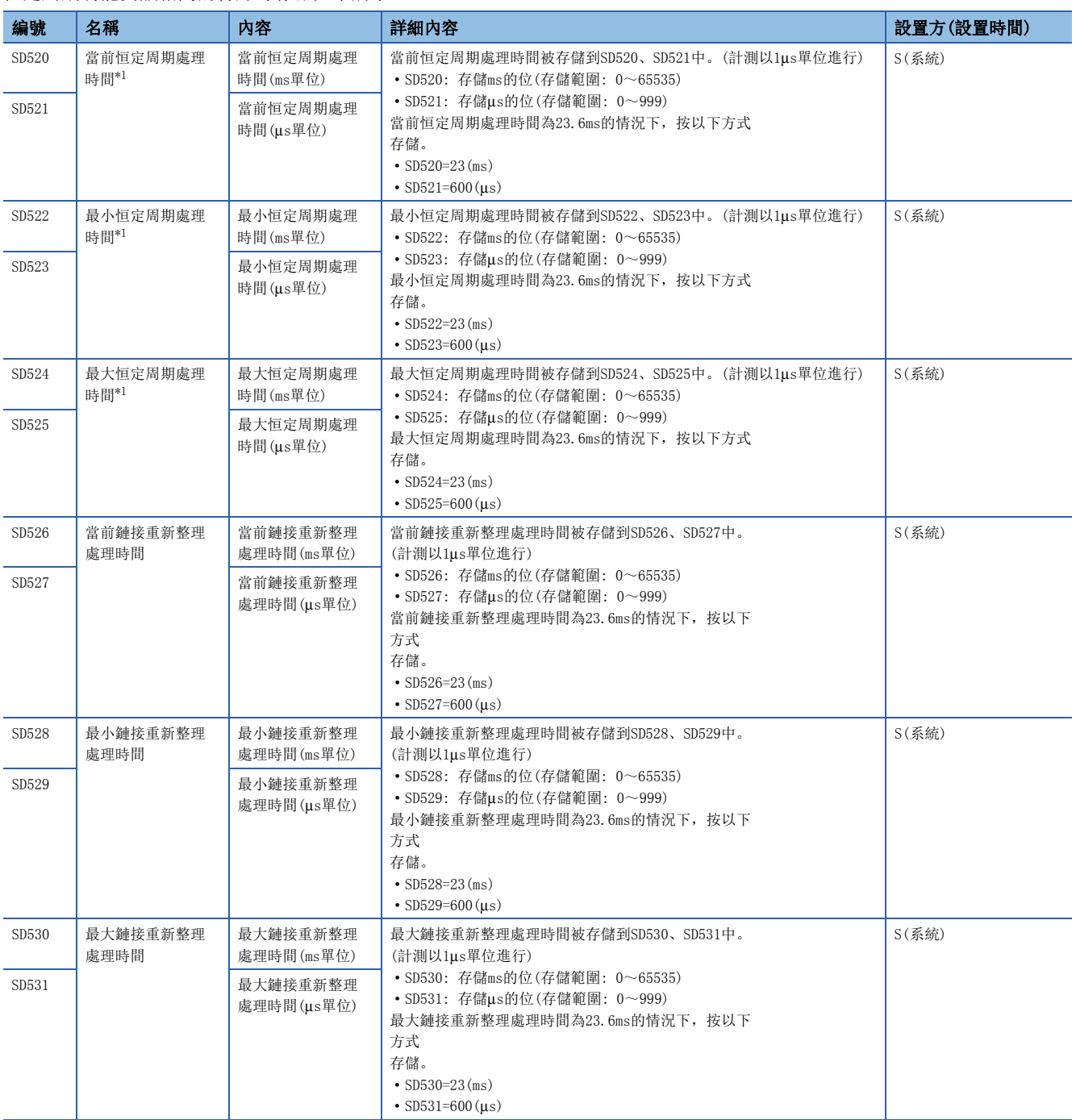

<span id="page-213-0"></span>\*1 恒定周期處理中,包含有與網路模組的重新整理處理、看門狗定時器的復位處理、自診斷處理。

### CC-Link IE現場網路Basic功能

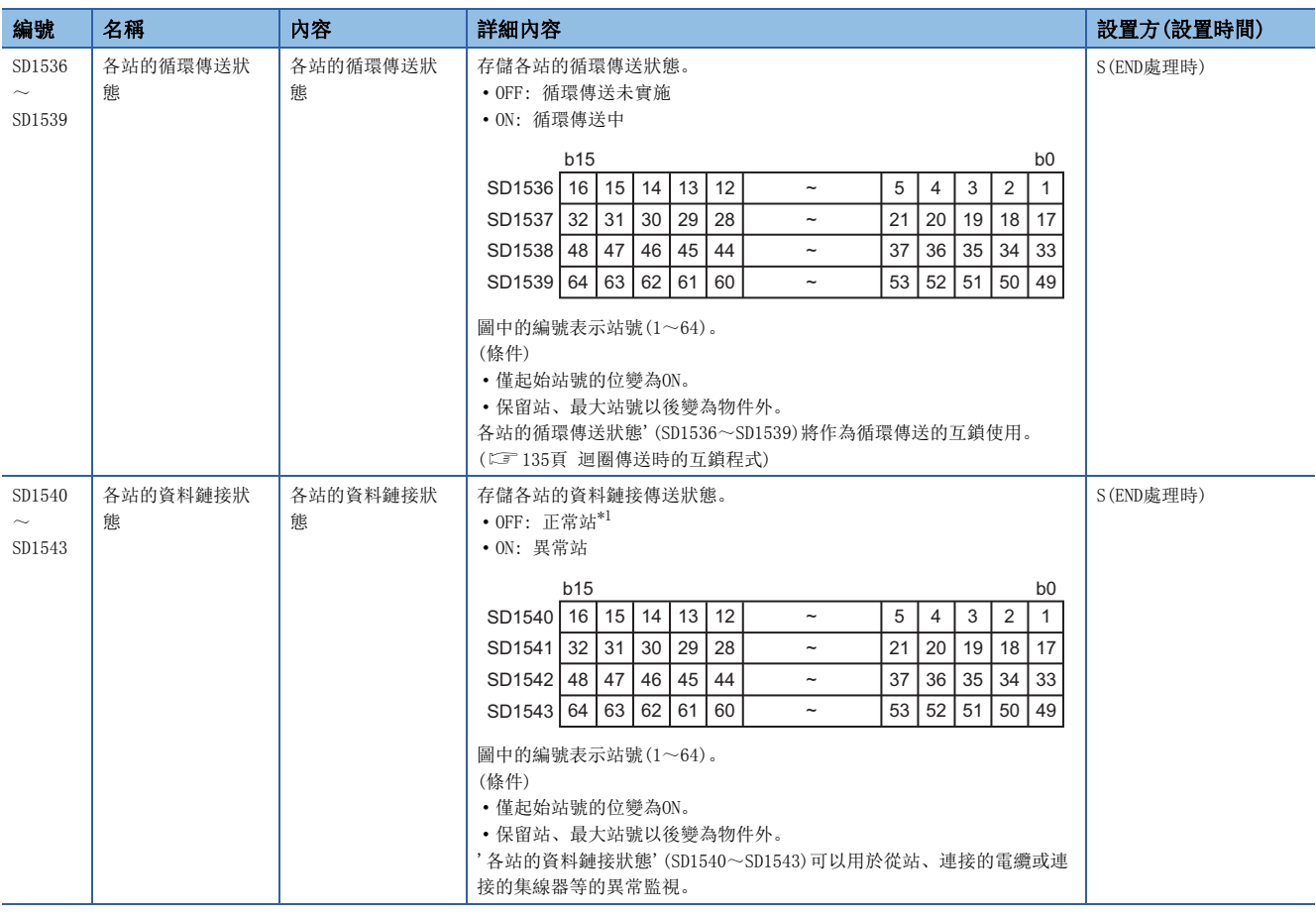

CC-Link IE現場網路Basic功能相關的特殊寄存器如下所示。

<span id="page-214-0"></span>\*1 也包括通過從站的電源OFF等,對於來自於主站的初次請求從站未響應的情況。(由於變為資料鏈接未確定處理,因此不變為異常站。)

### C語言控制器模組專用特殊寄存器

C語言控制器模組專用的特殊寄存器如下所示。

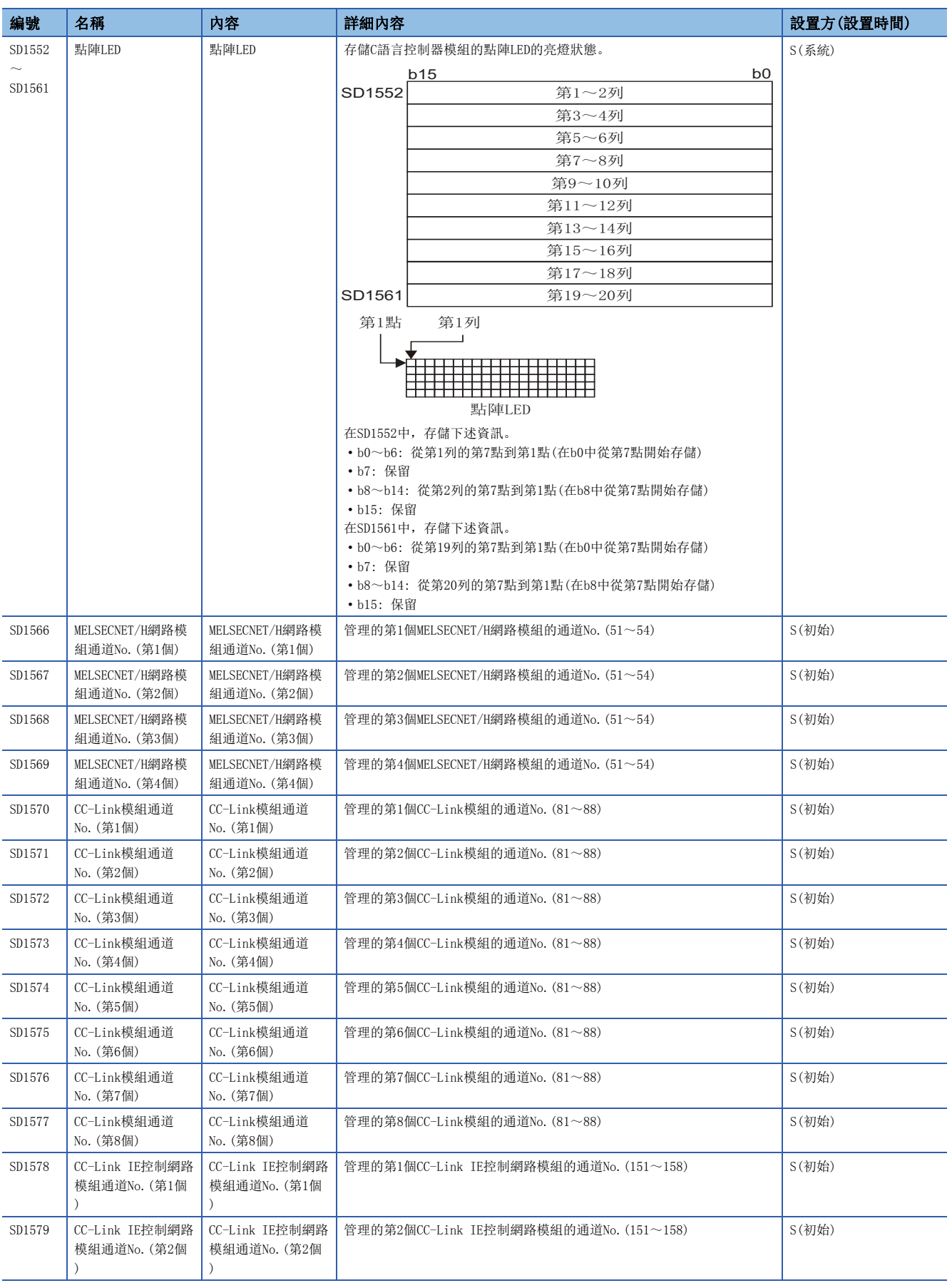
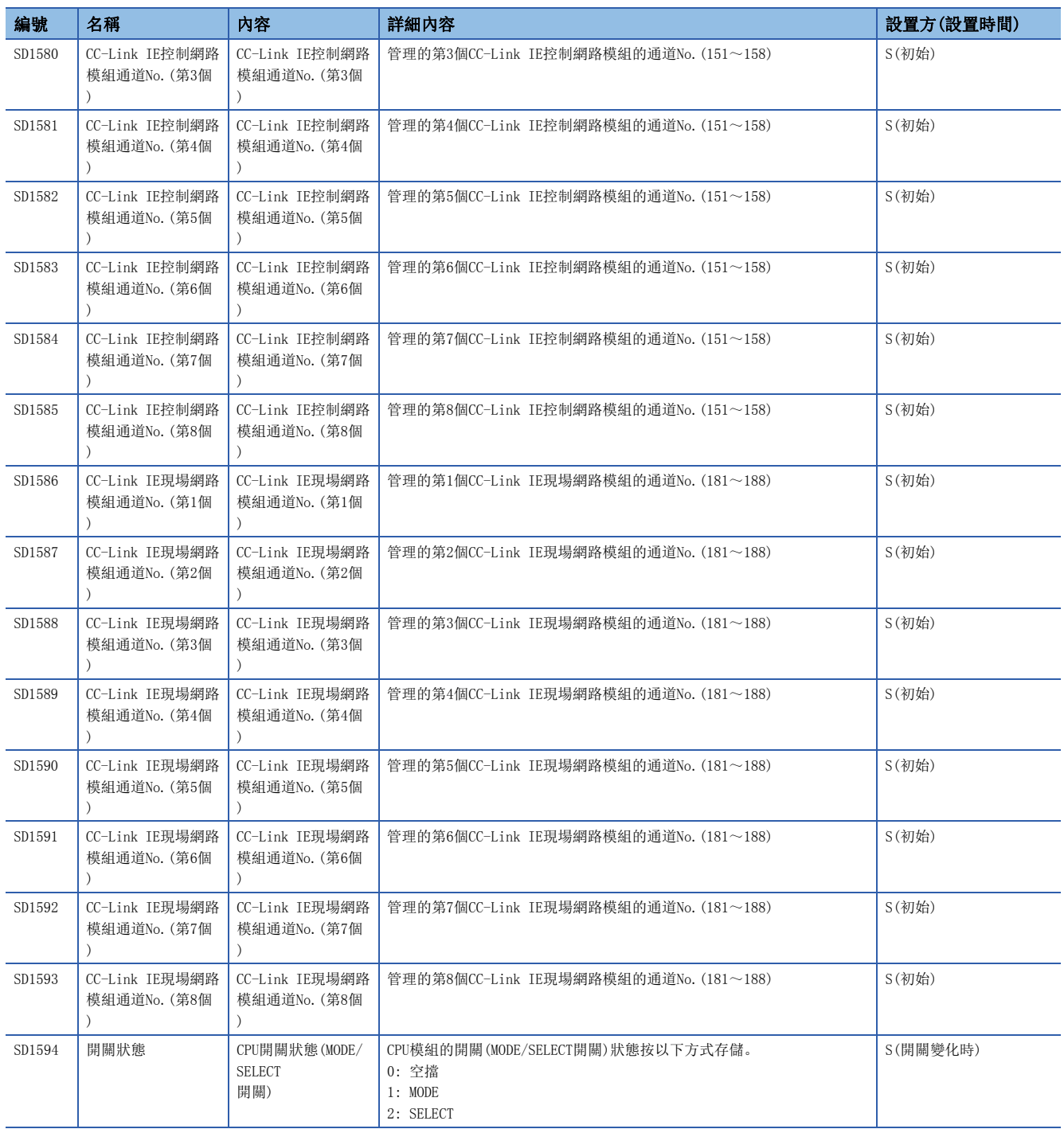

## 附7 參數一覽

<span id="page-217-1"></span>參數一覽如下所示。

## 系統參數

系統參數一覽如下所示。

<span id="page-217-0"></span>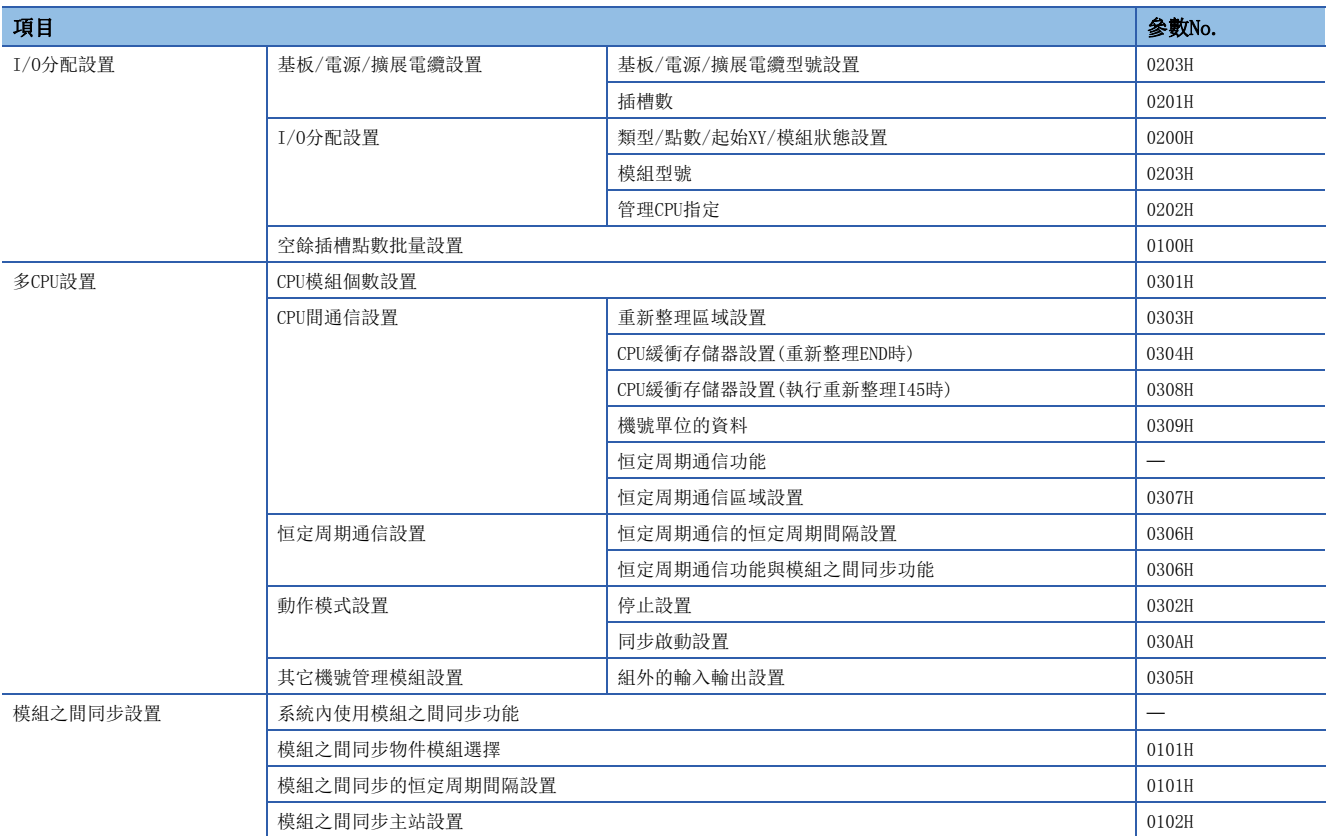

#### 要點

多CPU系統組態的情況下,功能設置的全部機號中必須設置相同的系統參數。

對于設置為"不使用恒定周期通信功能"或"不使用模組之間同步功能"的機號,無需設置為相同。在使用功 能的機號內,各種設置應設置為相同。

## <span id="page-218-0"></span>CPU參數

CPU參數一覽如下所示。

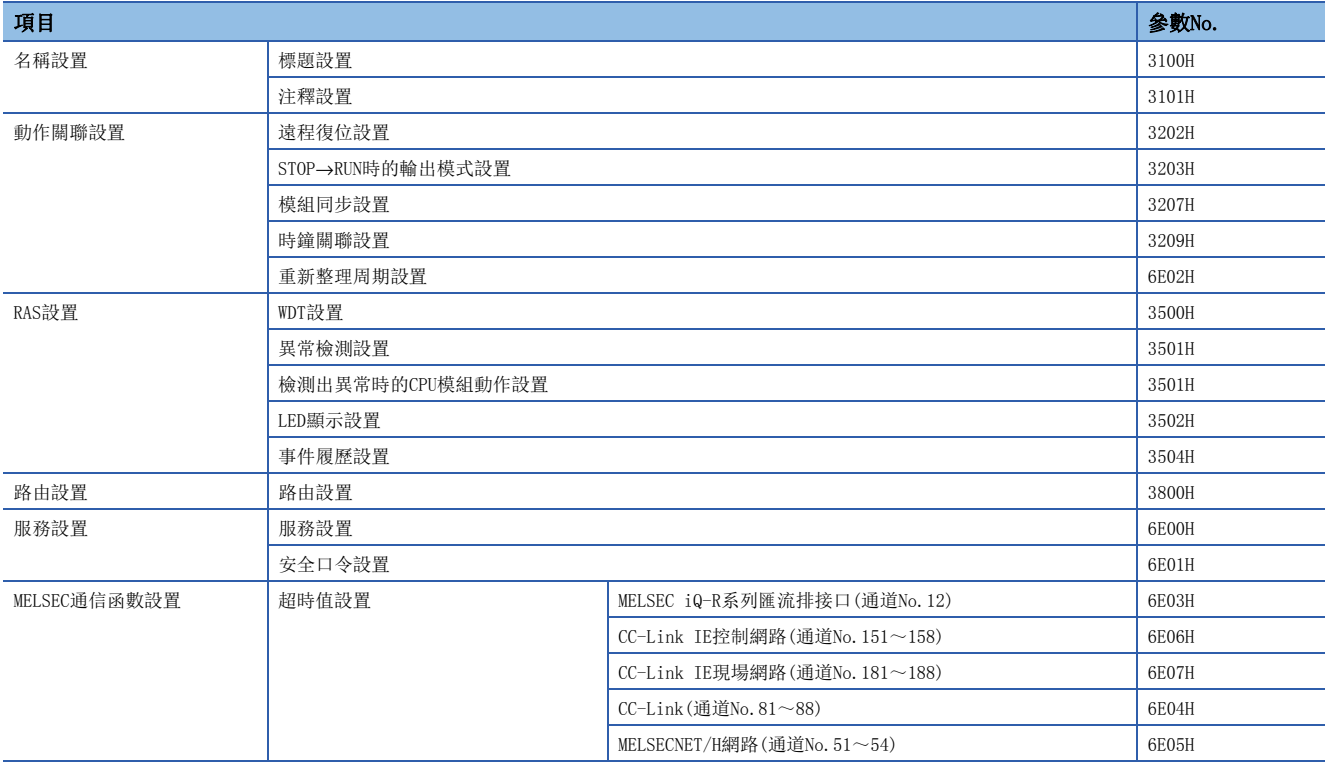

## 模組參數

模組參數一覽如下所示。

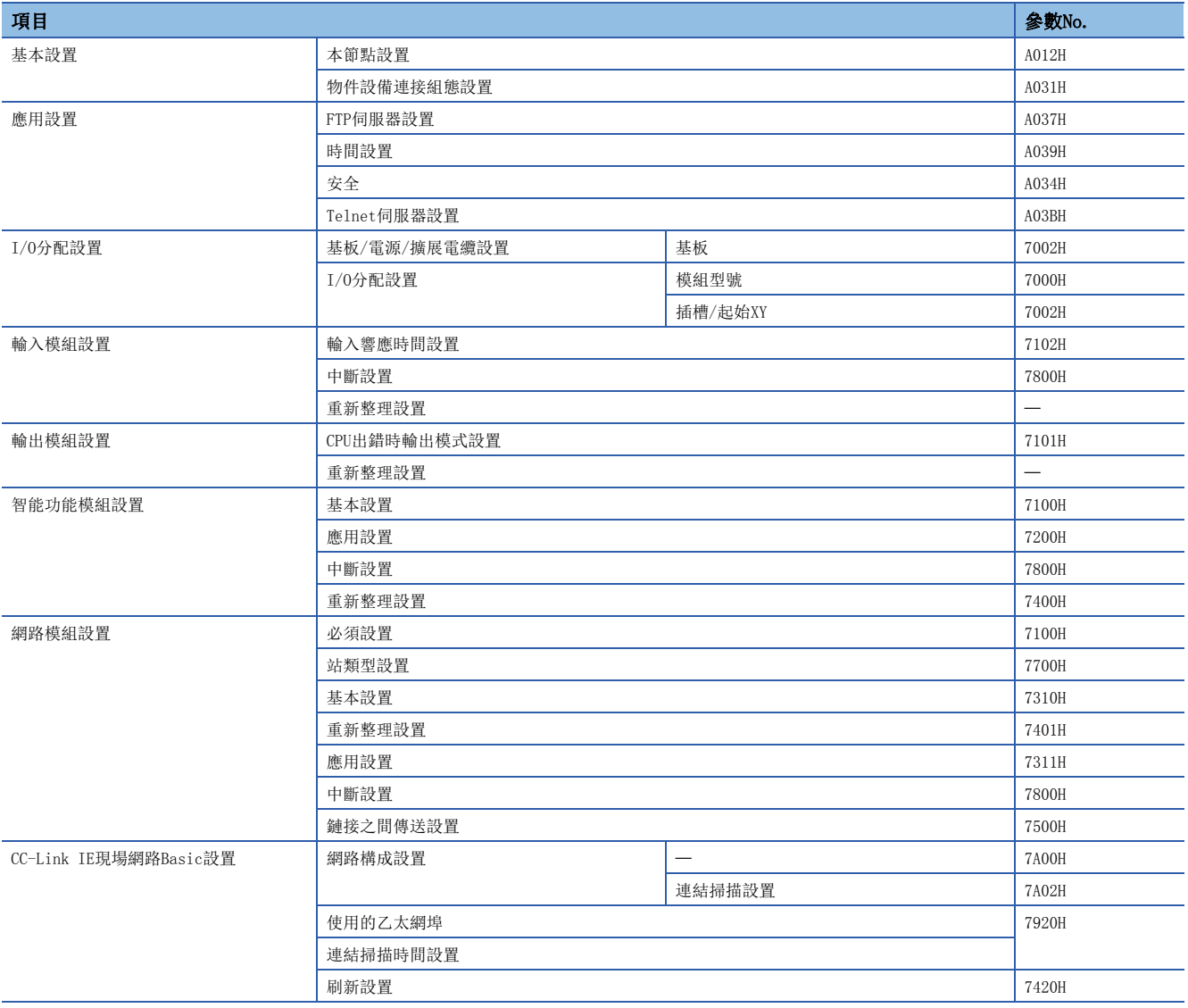

## <span id="page-219-0"></span>存儲卡參數

#### 存儲卡參數一覽如下所示。

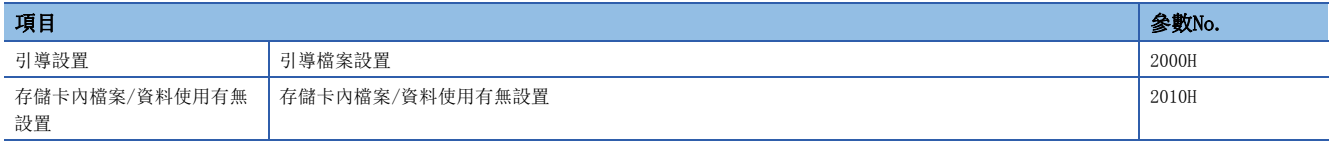

## 附8 VxWorks部件一覽

#### C語言控制器模組實際安裝的VxWorks部件一覽如下所示。

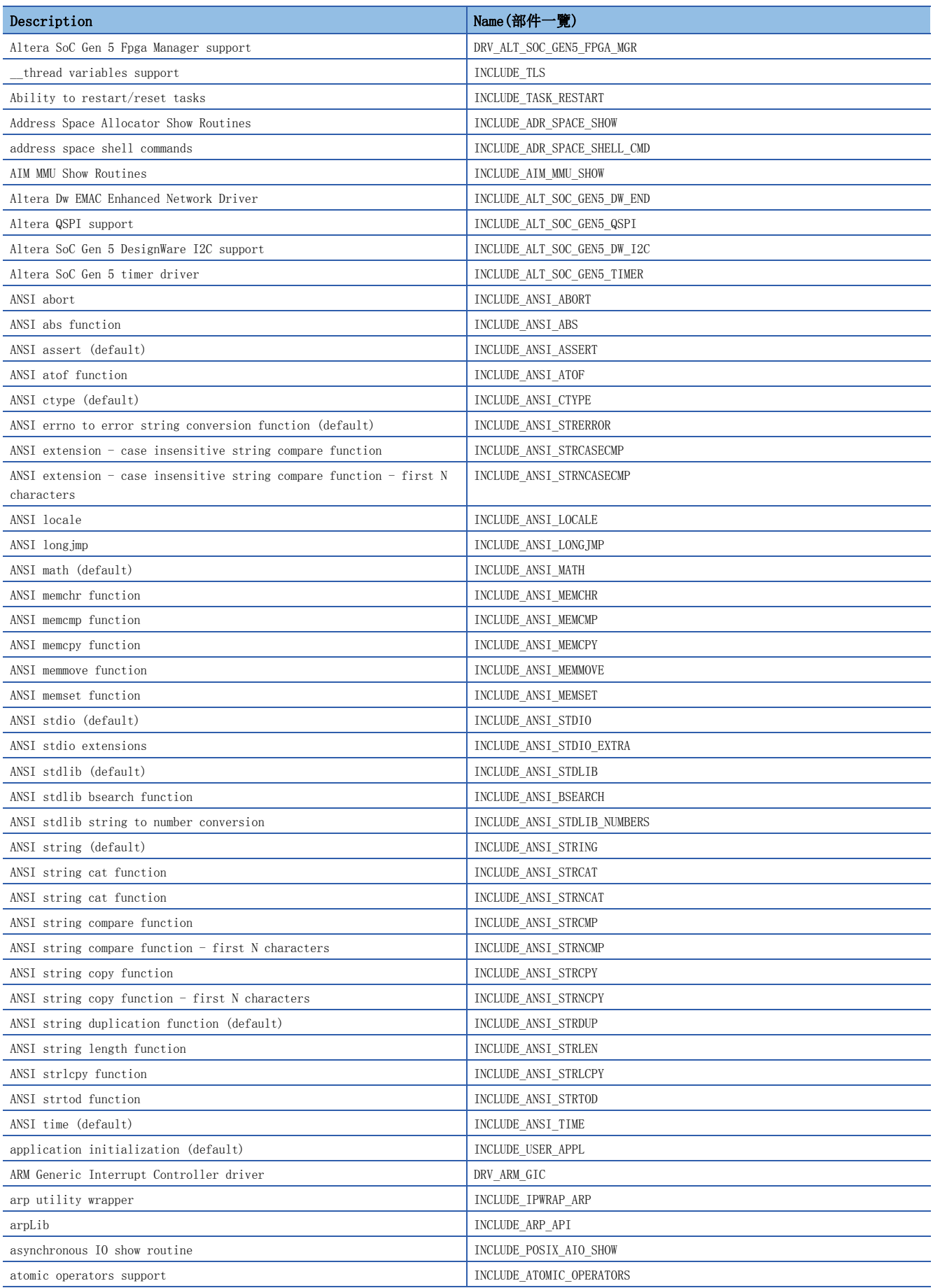

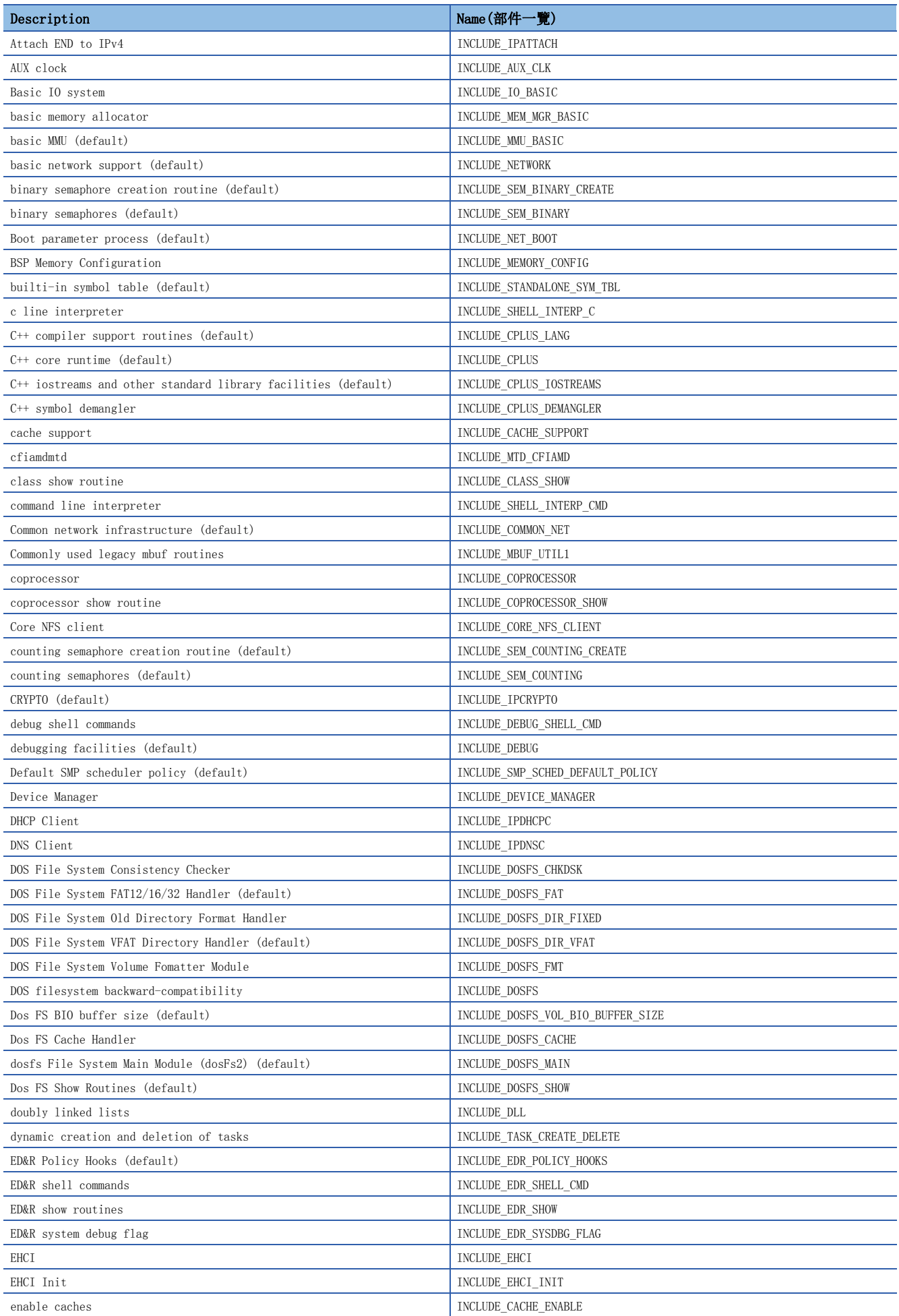

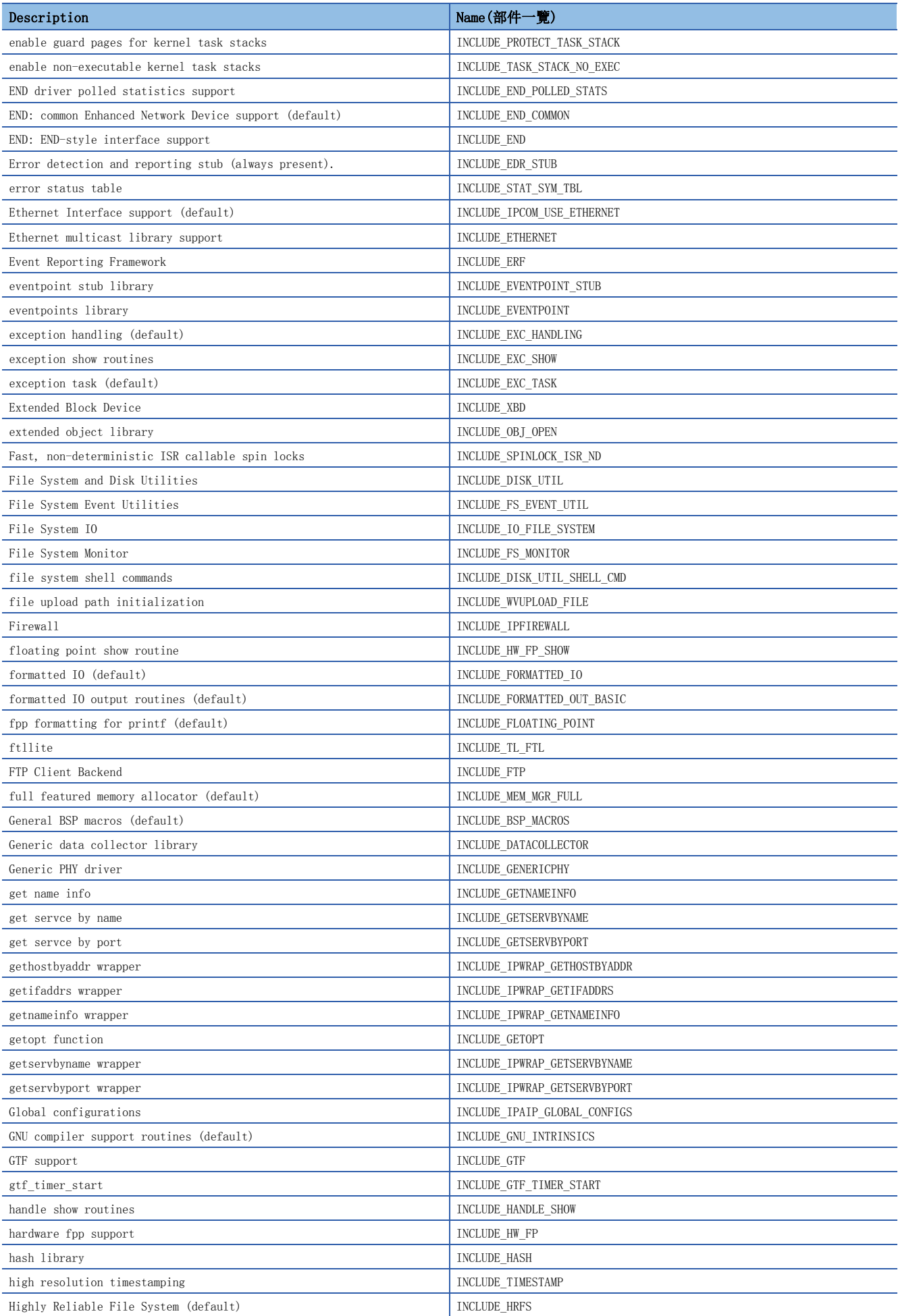

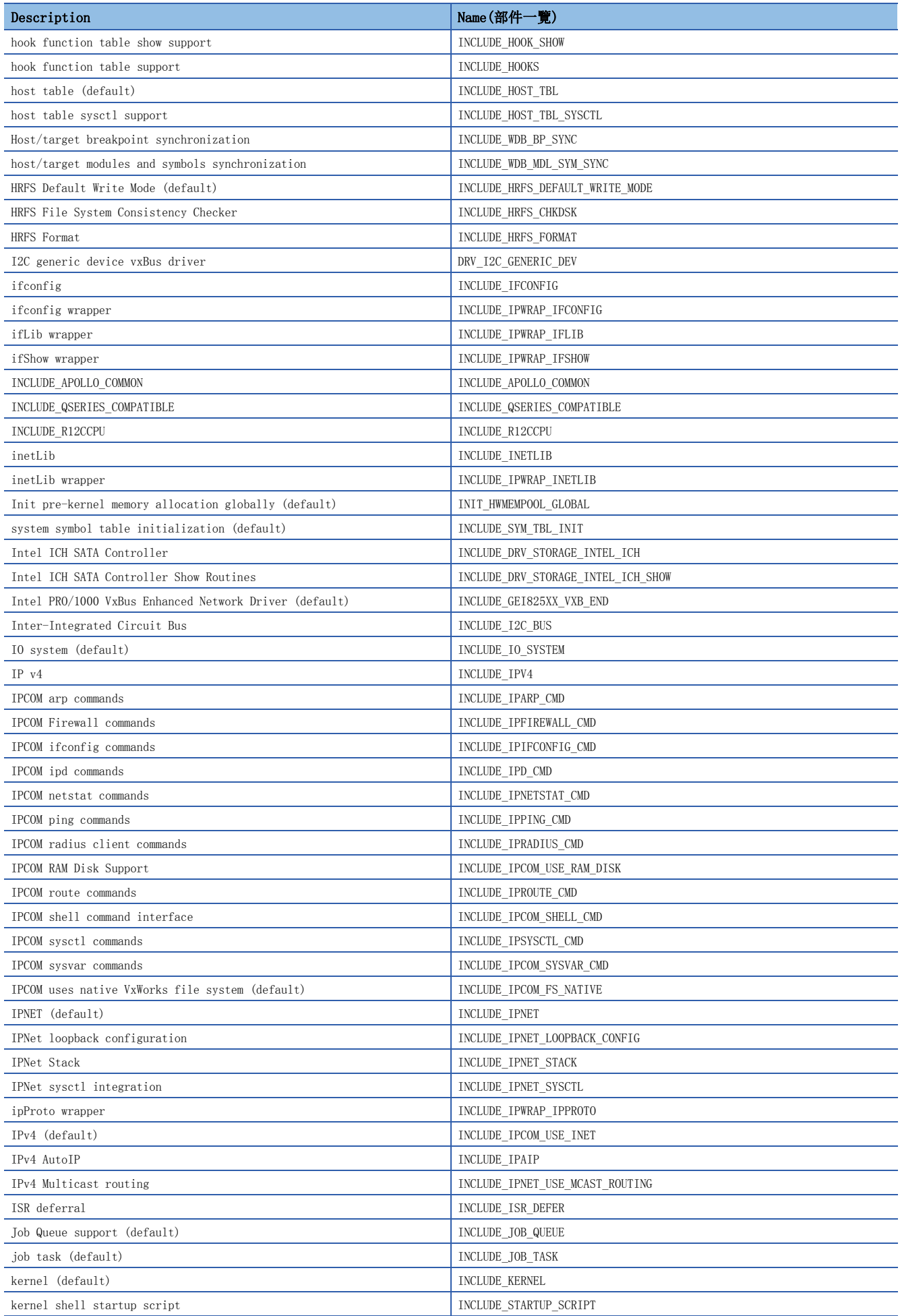

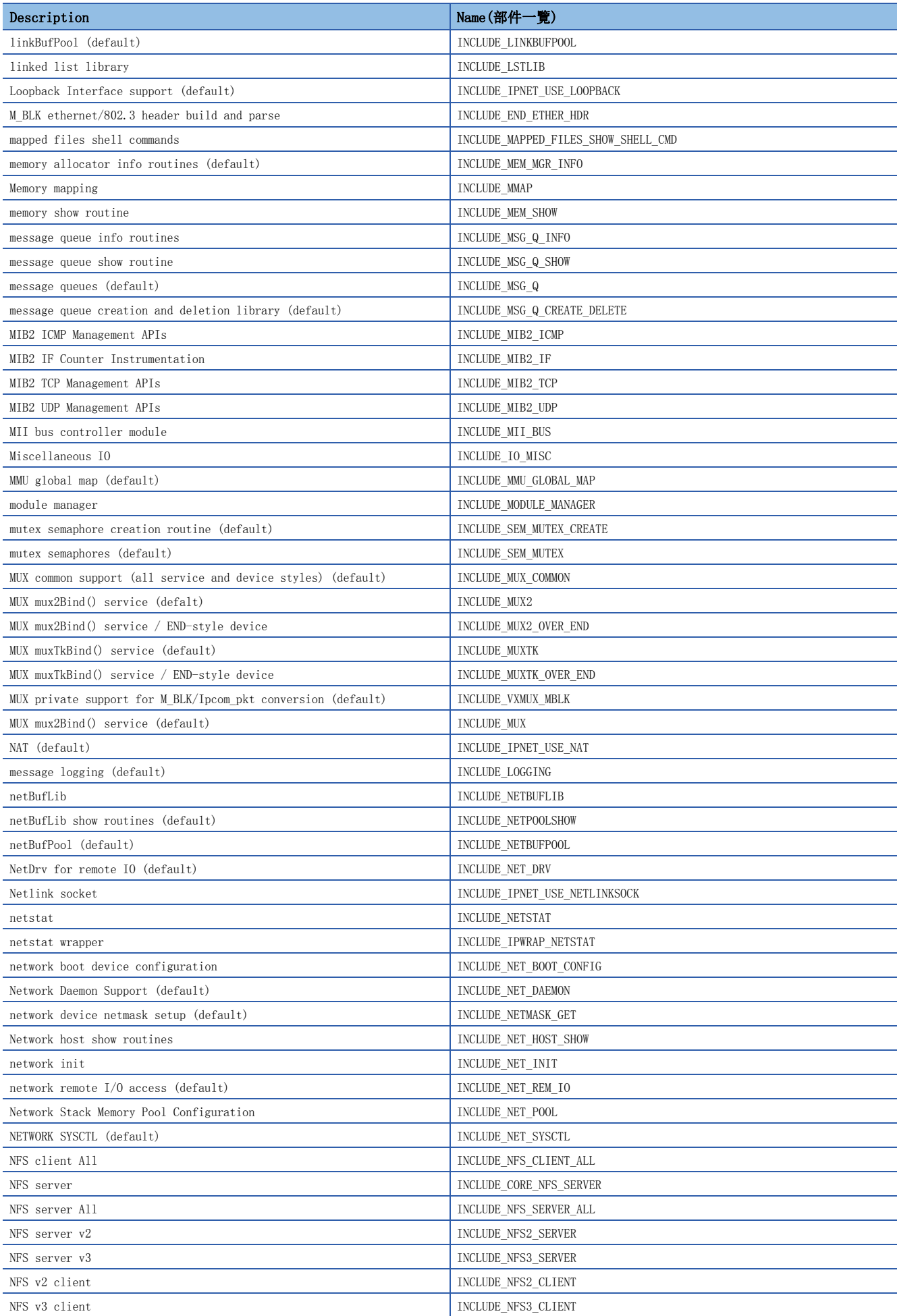

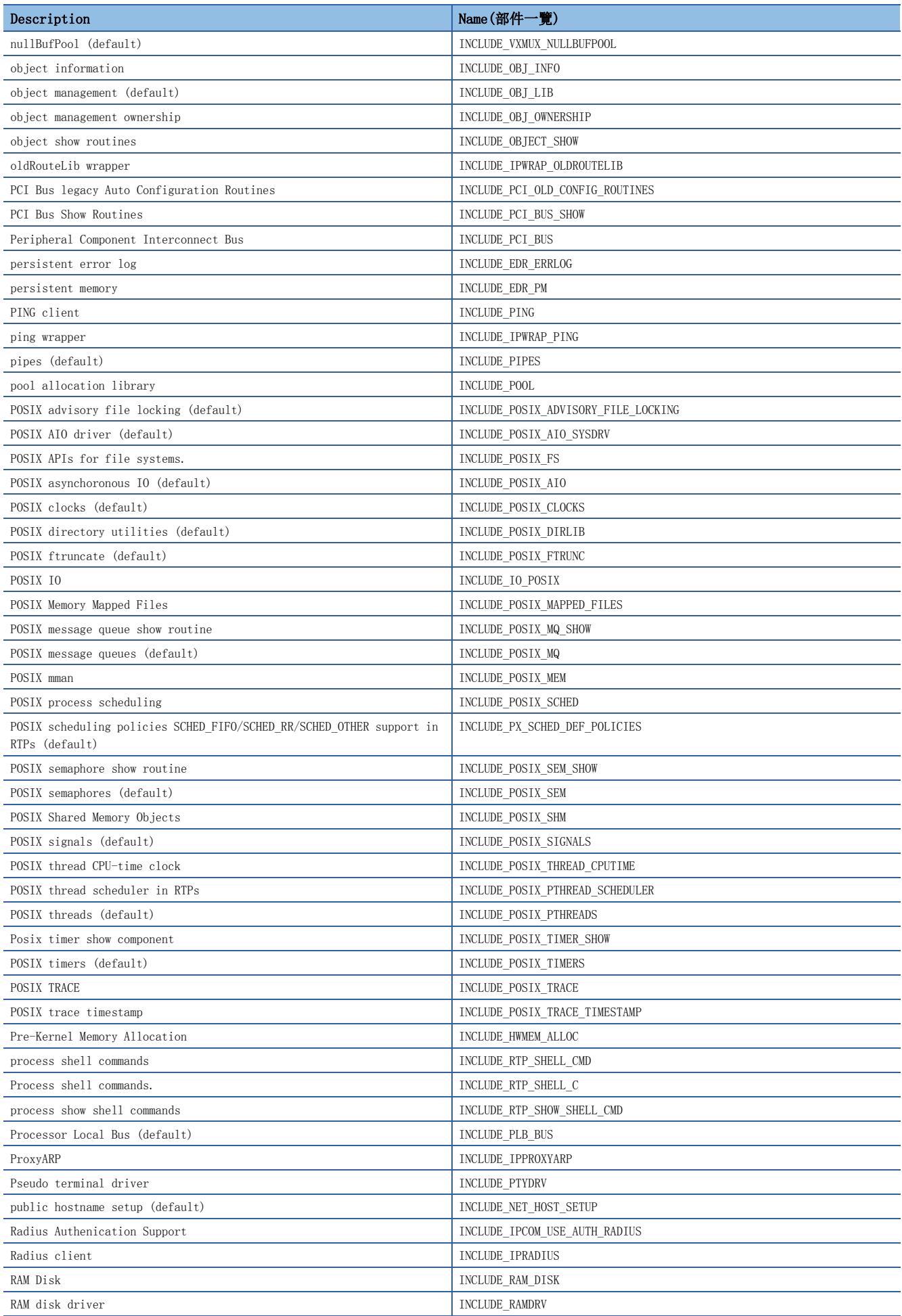

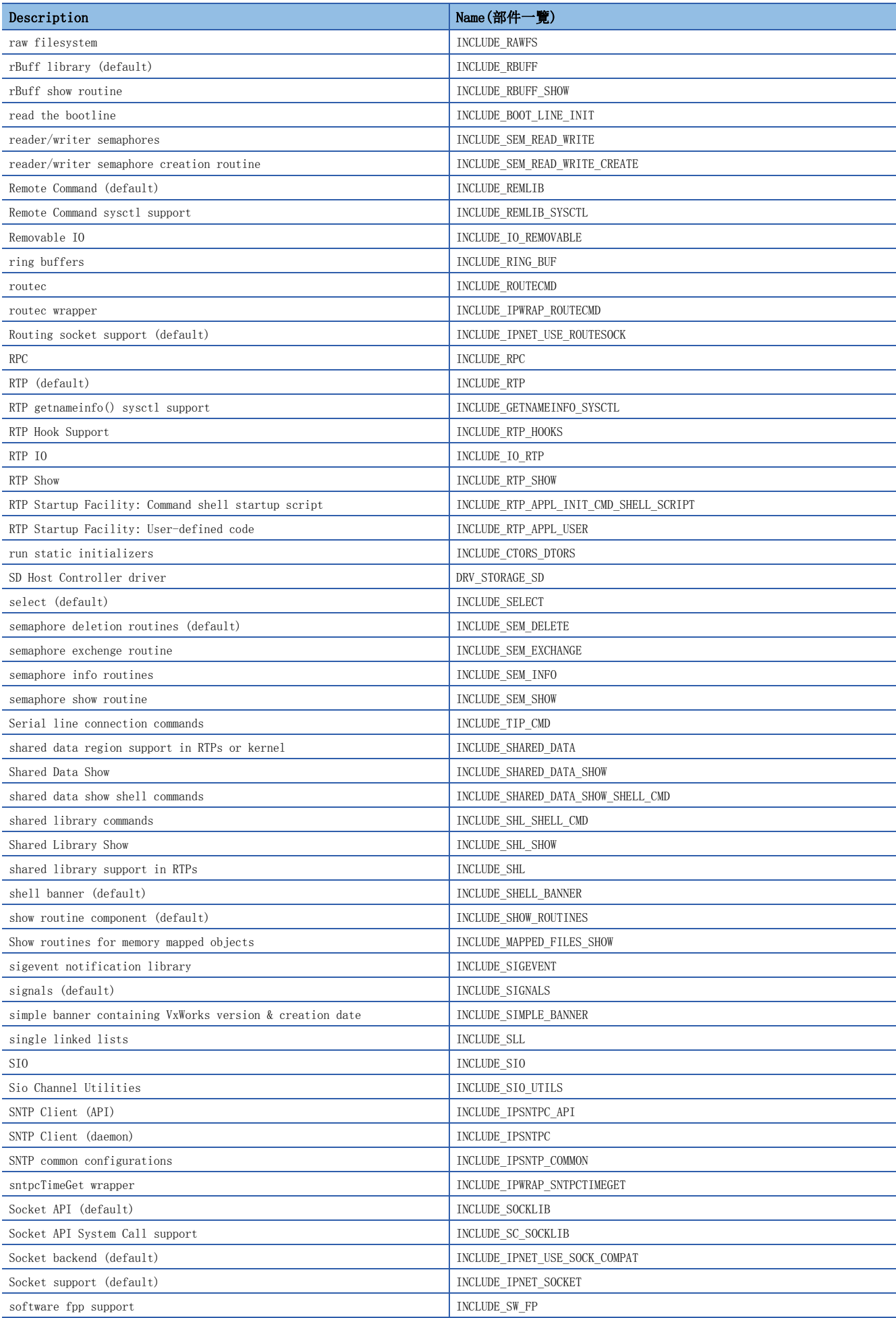

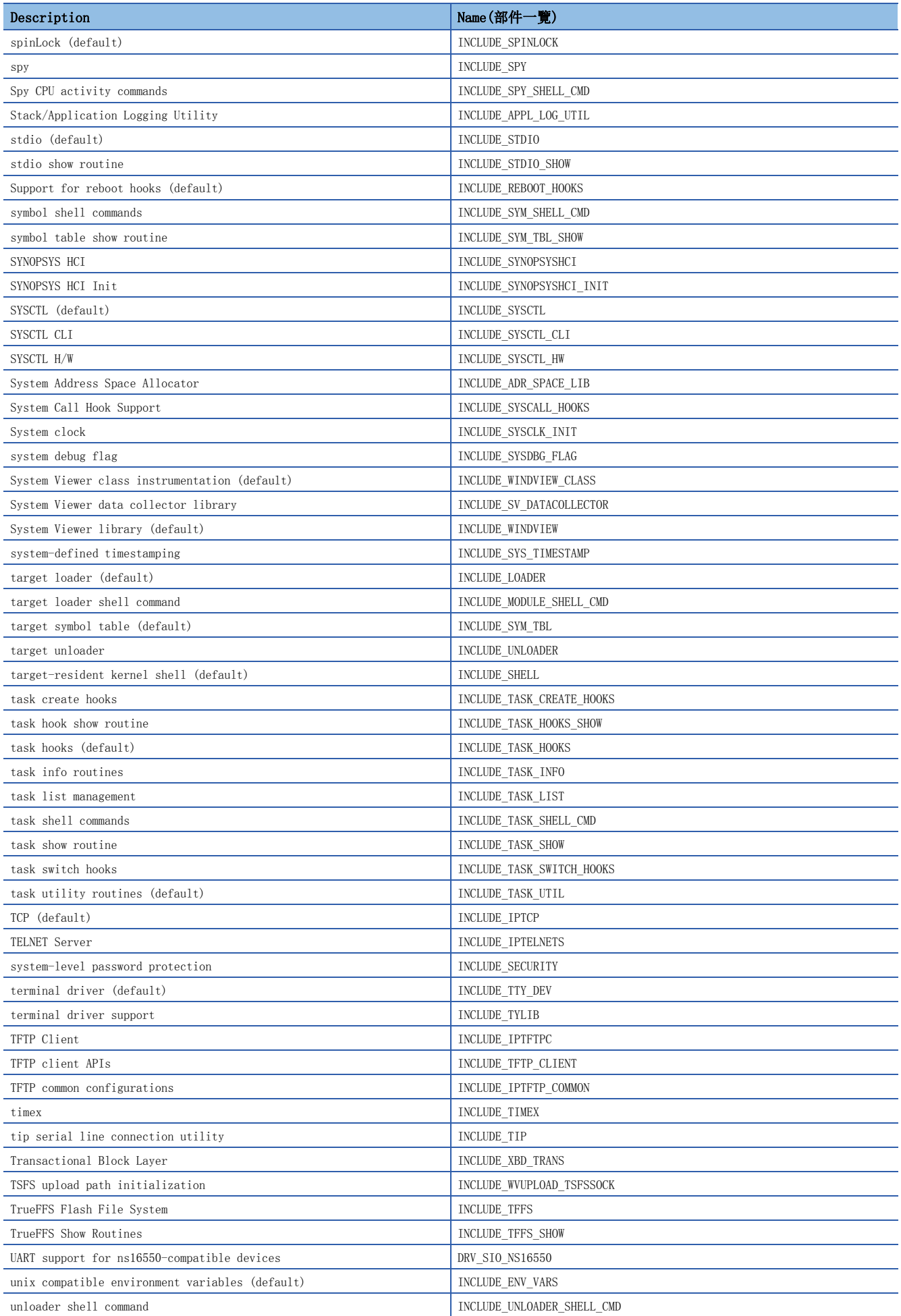

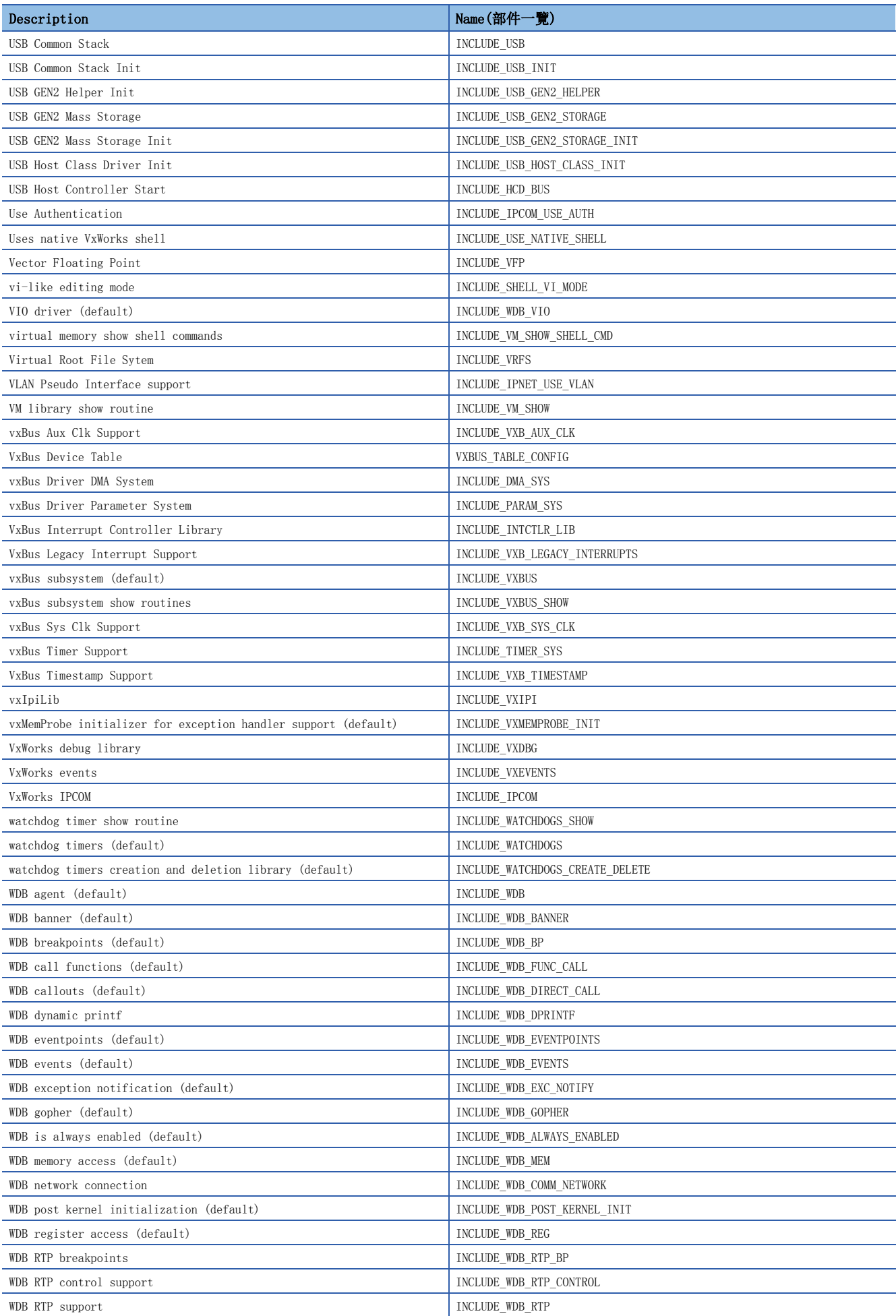

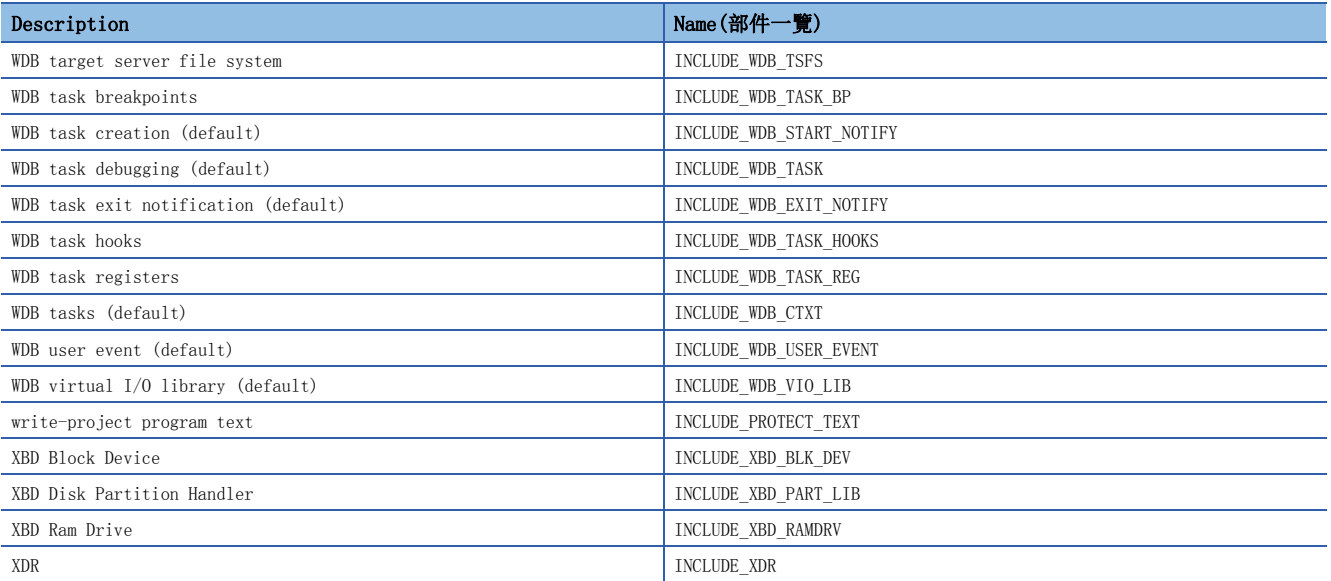

## 附9 緩衝存儲器

緩衝存儲器如下所示。

緩衝存儲器的內容在C語言控制器模組的電源OFF及復位時將返回到默認(初始值)。

#### 注意事項

請勿對緩衝存儲器的"系統區域"進行資料寫入。 如果對"系統區域"進行資料寫入,可能導致本產品誤動作。

#### 總體組態

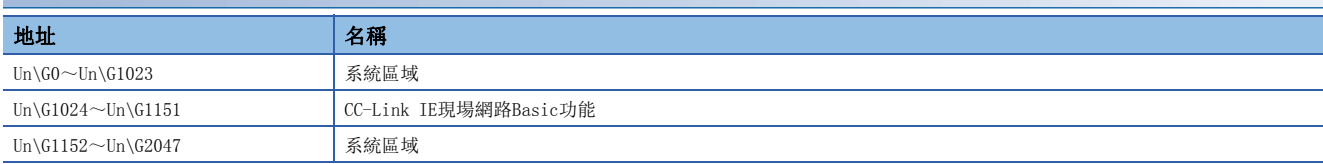

### 緩衝存儲器一覽

C語言控制器模組的緩衝存儲器一覽如下所示。

#### CC-Link IE現場網路Basic功能

CC-Link IE現場網路Basic功能(Un\G1024~Un\G1151)的緩衝存儲器一覽如下所示。

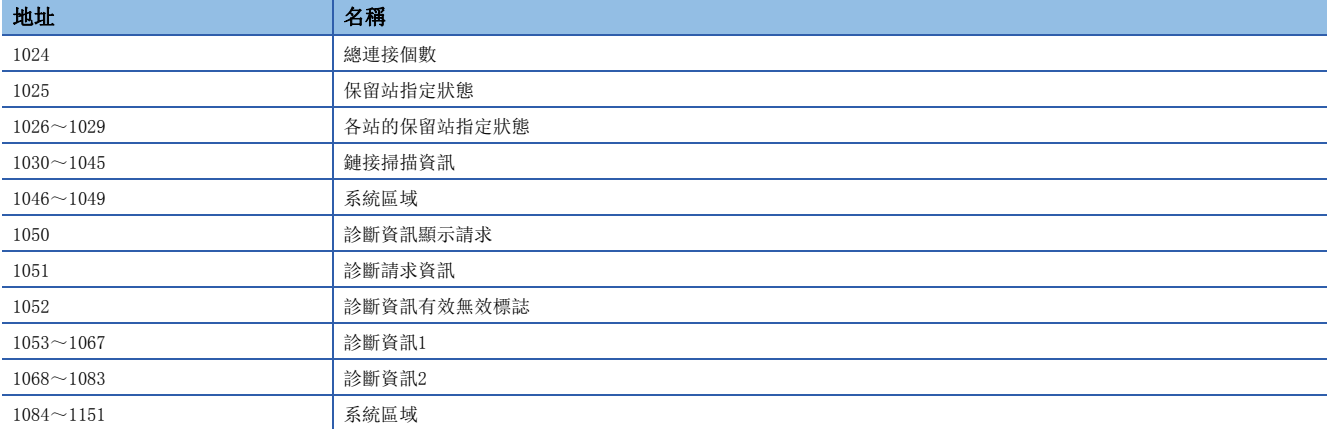

## 緩衝存儲器詳細內容

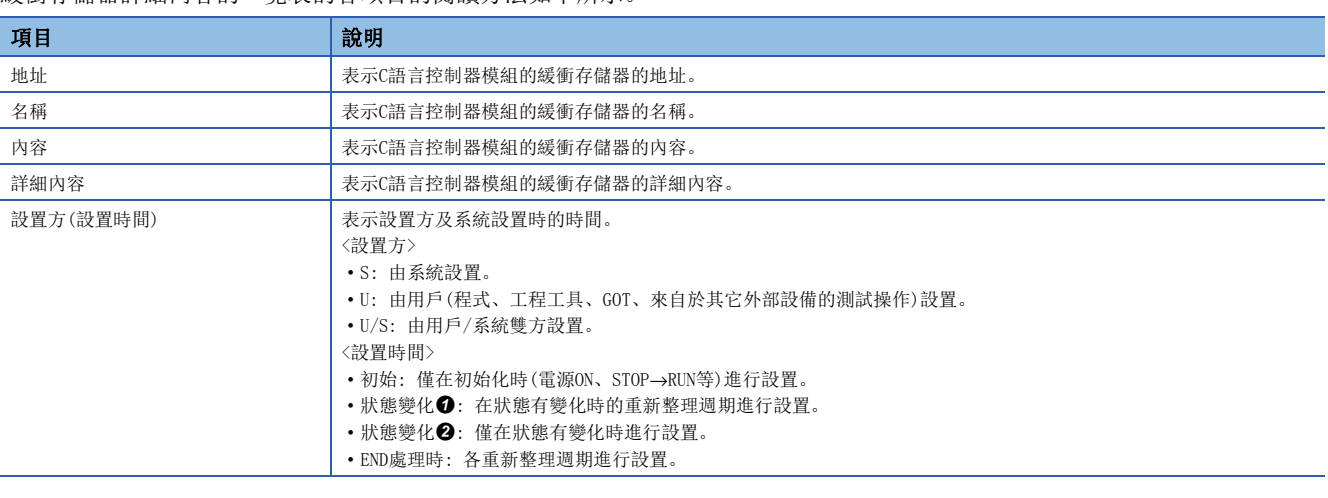

緩衝存儲器詳細內容的一覽表的各項目的閱讀方法如下所示。

要點 》

對於由系統側設置的緩衝存儲器,請勿通過程式及軟元件測試等操作進行更改。否則可能會導致意外的動作。

#### CC-Link IE現場網路Basic功能

CC-Link IE現場網路Basic功能相關的緩衝存儲器詳細內容如下所示。

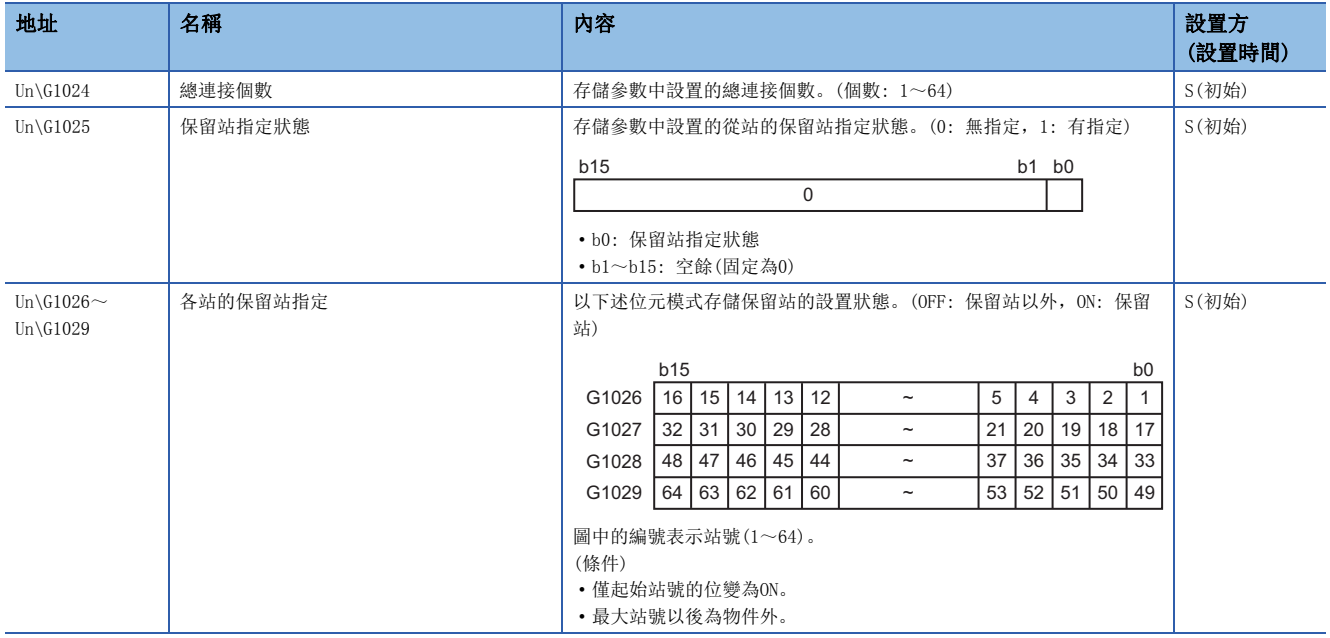

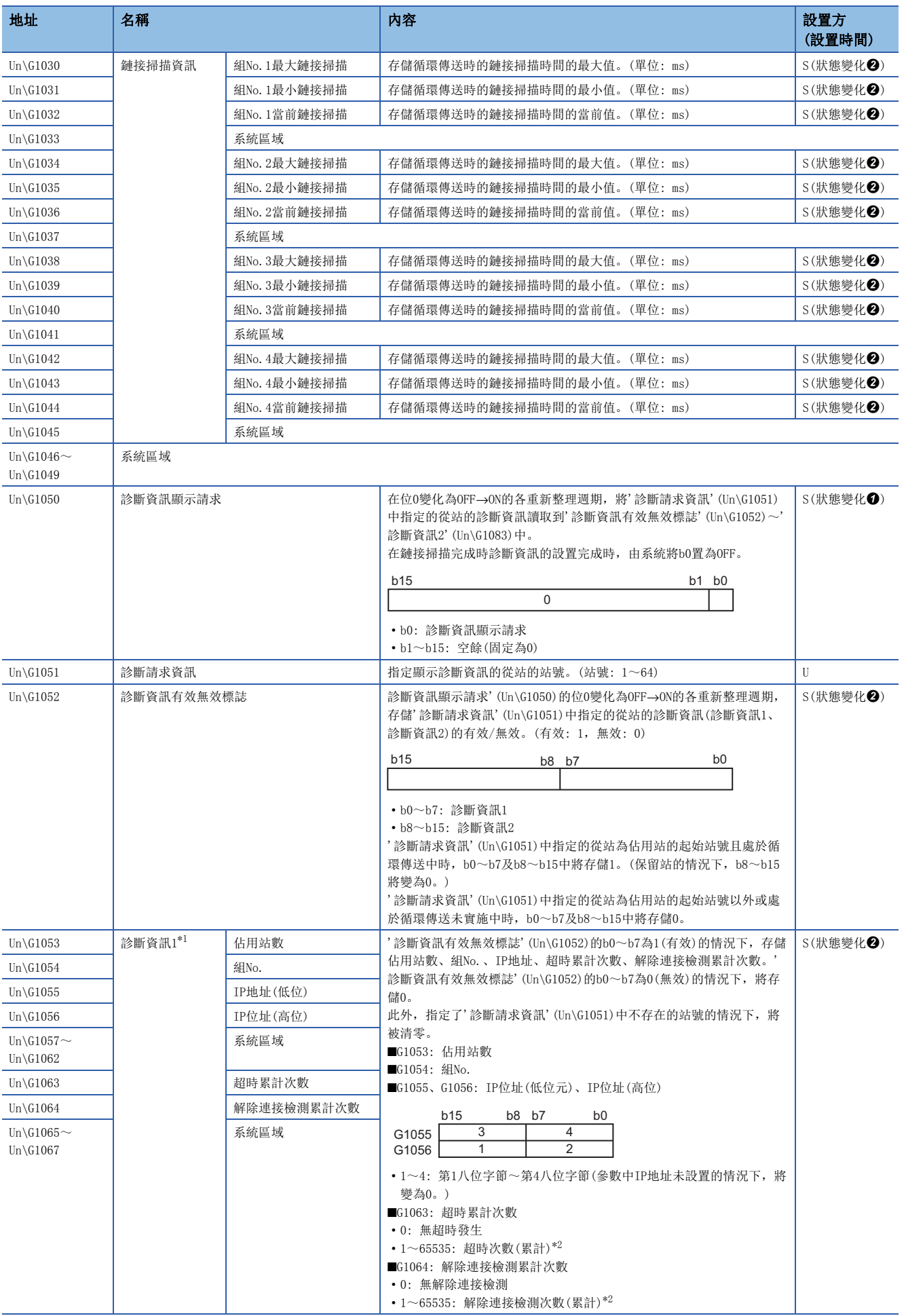

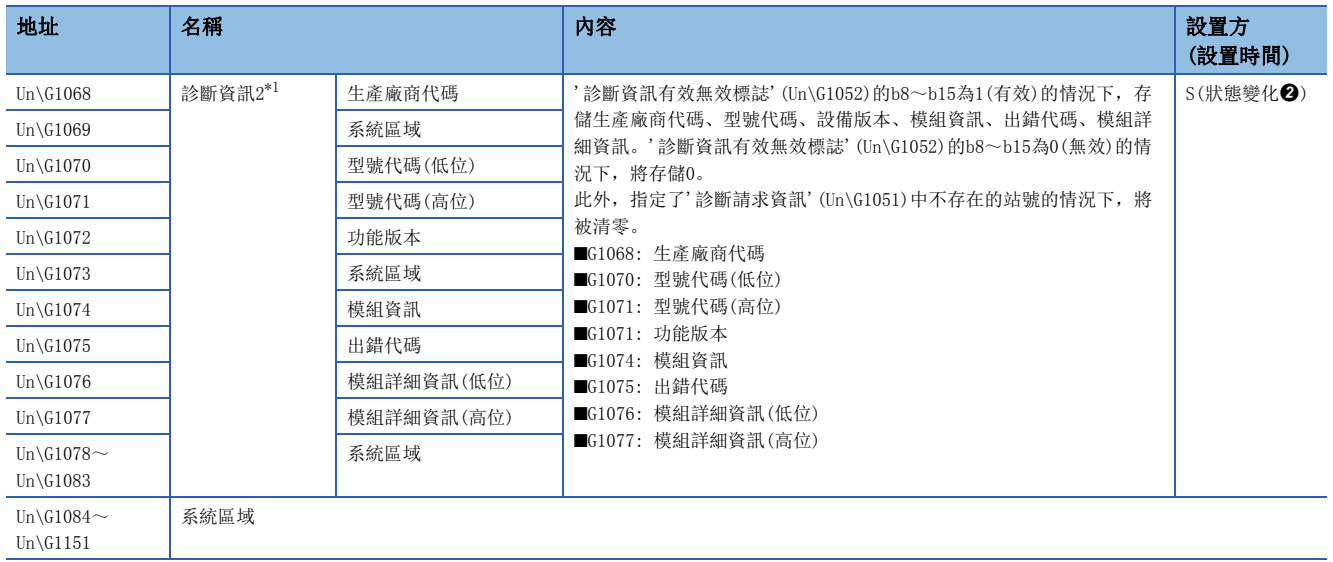

<span id="page-233-0"></span>\*1 指定的從站處於解除連接中的情況下,將存儲解除連接之前的資訊。

<span id="page-233-1"></span>\*2 計數超出了65535的情況下,將從1開始繼續進行計數。

## 附10 函數處理時間

表示將使用了專用函數庫的用戶程式的任務優先度設置為100後執行的情況下,函數的處理所需時間。

關于專用函數庫的函數規格,請參閱以下手冊。

MELSEC iQ-R C語言控制器模組程式手冊

#### 要點  $\int$

專用函數庫的處理時間根據操作系統的運行狀況、用戶程式的執行狀況及C語言控制器的系統模組組態而變 化。

對于以下處理時間,應作為各函數處理時間的大致參考標准。

### C語言控制器模組專用函數

#### I/O訪問時間

單CPU系統組態時,訪問了輸入模組RX42C4(輸入編號: X0~)的情況下

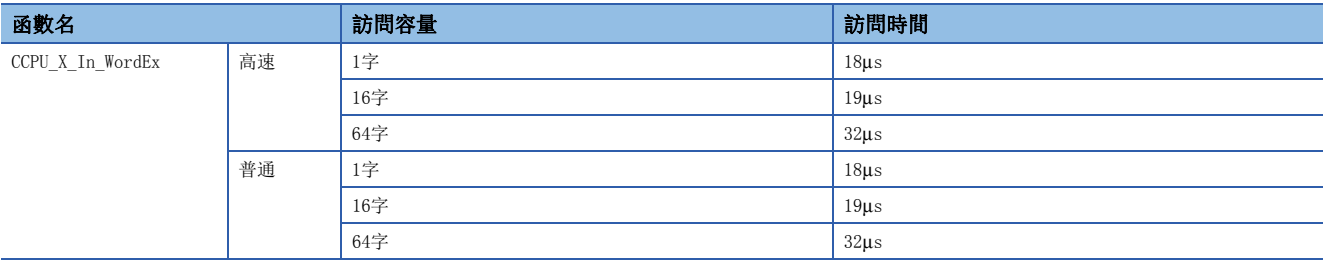

#### 緩衝存儲器訪問時間

單CPU系統組態時,訪問了CC-Link模組RJ61BT11(輸入編號: X0~)的情況下

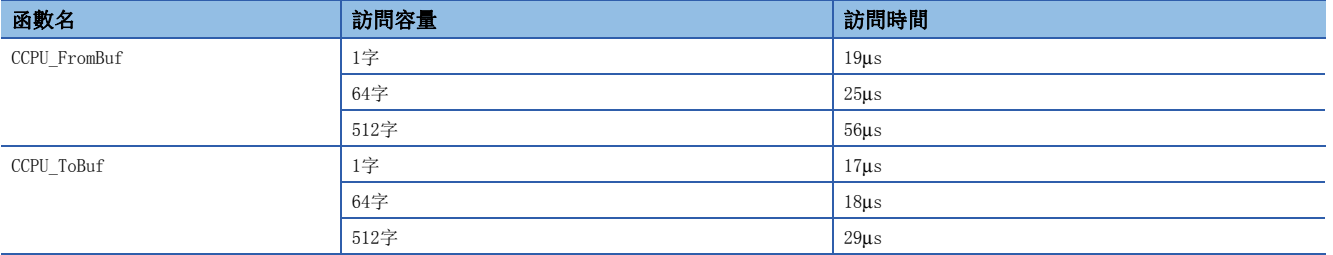

#### CPU緩衝存儲器訪問時間

多CPU系統組態時(1號機: R120CPU,2號機: C語言控制器模組),訪問了本機的CPU緩衝存儲器的情況下

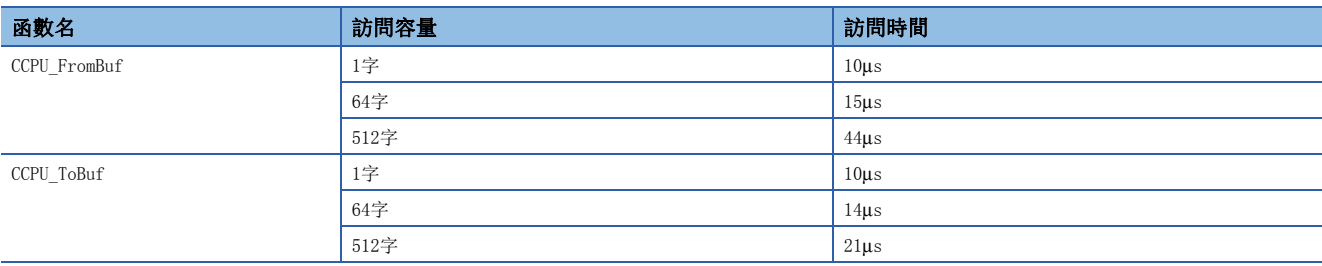

## 附11 失效安全電路的思路

C語言控制器系統的電源OFF→ON時,根據C語言控制器系統的電源與控制物件用外部電源(尤其是DC)的延遲時間以及啟動時間 的差,有可能發生控制輸出暫時動作不正常的現象。

此外,外部電源異常時或C語言控制器模組本體故障時,可能變為異常動作。為了防止這些異常動作導致整個系統的異常動 作,此外,基于失效安全的觀點,對于異常動作可能導致機械損壞或引發事故的部分(異常停止電路、保護電路、互鎖電路等 ),應在C語言控制器模組的外部組態電路。

出于上述觀點的系統設置電路示例如下所示。

## 不使用電源模組的ERR.觸點的情況下

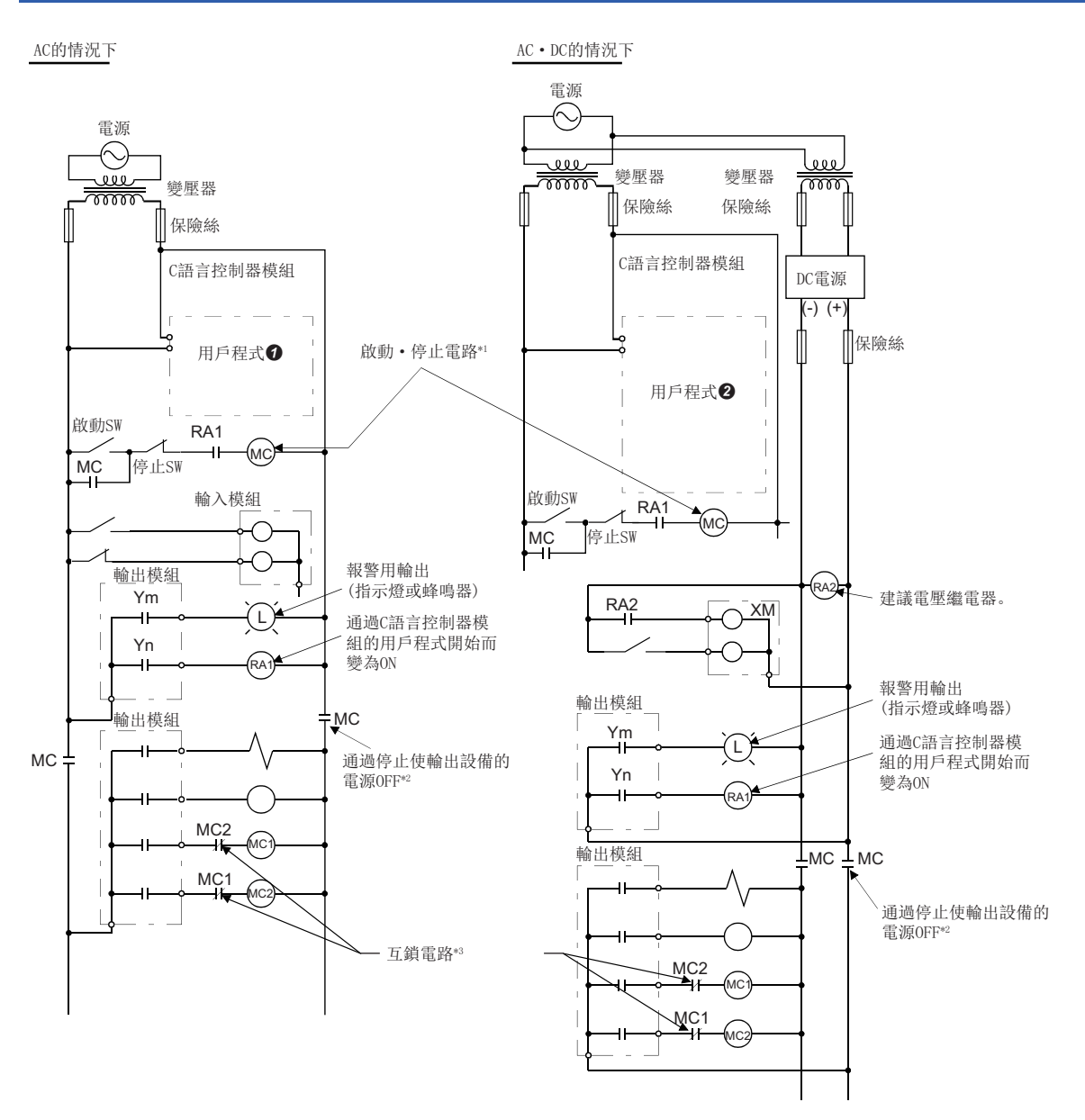

\*1 可以通過C語言控制器模組的控制開始輸出RA1的ON啟動

\*2 異常停止時及由於極限限位停止時

\*3 對于正轉、反轉等相反的動作及會引起機械損壞、事故的部分,在外部組態互鎖電路。

#### AC的情況下

- *1.* 將電源置為ON。
- *2.* 將C語言控制器模組置為RUN。
- *3.* 將啟動SW置為ON。
- 4. 電磁接觸器(MC)為ON時通過用戶程式©驅動輸出設備。

#### AC·DC的情況下

- *1.* 將電源置為ON。
- *2.* 將C語言控制器模組置為RUN。
- *3.* 通過DC電源確立RA2變為ON。
- $\mathbf 4$ . RA2為ON時XM將ON, DC輸入信號100%確立時通過用戶程式<sup>2</sup>開始處理。
- *5.* 將啟動SW置為ON。
- *6.* 電磁接觸器(MC)為ON時通過用戶程式驅動輸出設備。

#### 用戶程式1

應編制為C語言控制器模組啟動時,執行以下動作。

#### ■檢測出電池電壓過低時將Ym置為ON

應使用C語言控制器模組專用函數(CCPU\_GetErrInfo、CCPU\_Y\_Out\_BitEx)。

#### ■用戶程式開始時將Yn置為ON

應使用C語言控制器模組專用函數(CCPU\_GetErrInfo、CCPU\_Y\_Out\_BitEx)。

#### 用戶程式2

應編制為C語言控制器模組啟動時,執行以下動作。

#### ■檢測出電池電壓過低時將Ym置為ON

應使用C語言控制器模組專用函數(CCPU\_GetErrInfo、CCPU\_Y\_Out\_BitEx )。

#### ■用戶程式開始將Yn置為ON

應使用C語言控制器模組專用函數(CCPU\_GetErrInfo、CCPU\_Y\_Out\_BitEx)。

#### ■XM變為ON, DC輸入信號確立後(DC輸入信號確立時間後), 開始系統的處理

應程式為XM變為ON(可通過CCPU X In BitEx函數進行確認)之後, DC輸入信號確立時間後進行系統的處理。(DC輸入信號確立時 間為,从RA2為ON開始至DC輸入信號100%確立為止的時間。應將時間設置為0.5秒。)

但是, RA2中使用電壓繼電器的情況下, 無需在用戶程式中設置DC輸入信號確立時間。

## 使用電源模組的ERR.觸點的情況下

AC·DC的情況下

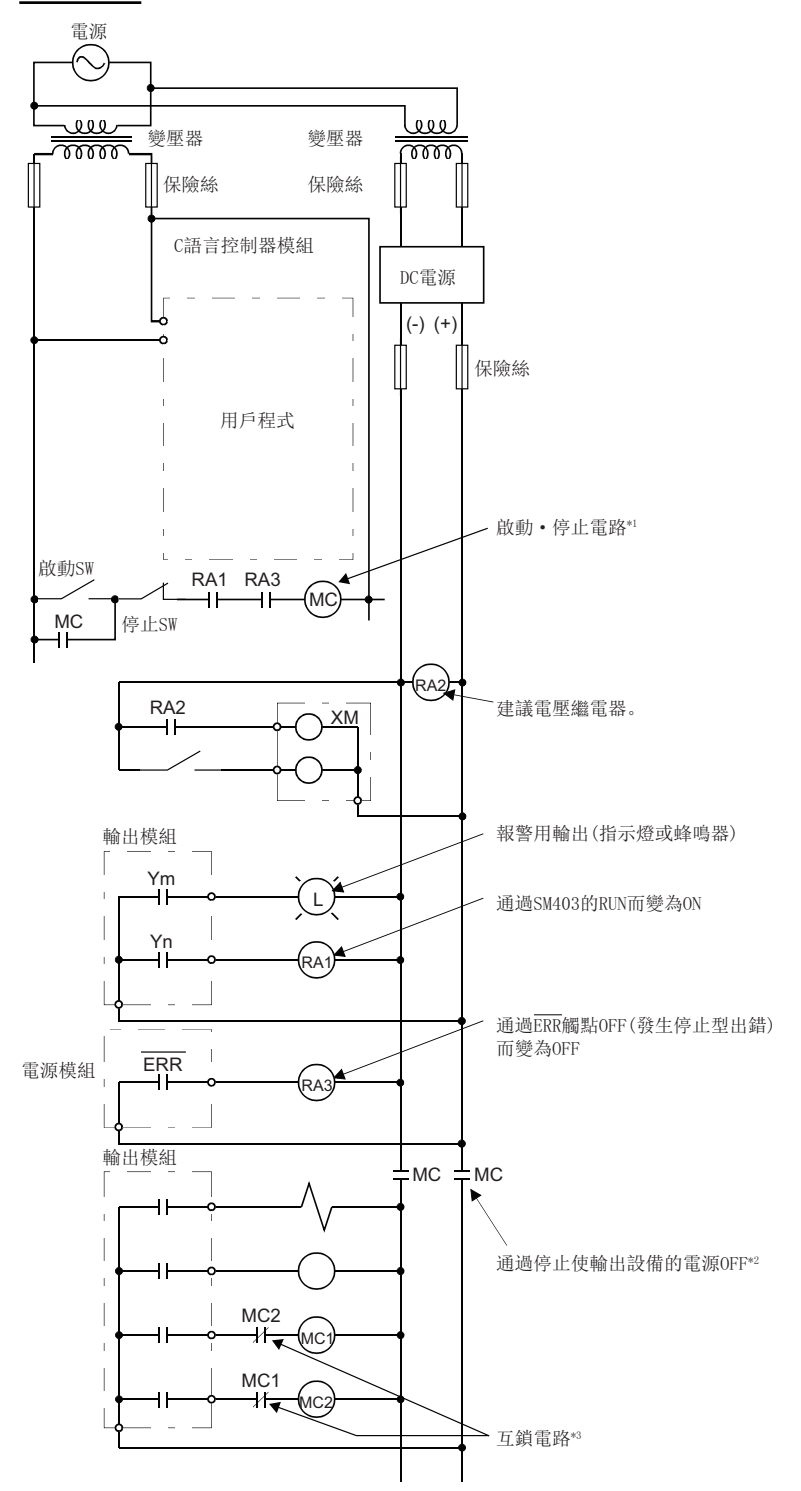

\*1 可以通過C語言控制器模組的控制開始輸出RA1的ON啟動

\*2 異常停止時及由於極限限位停止時, 或ERR. 觸點OFF時

\*3 對于正轉、反轉等相反的動作及會引起機械損壞、事故的部分,在外部組態互鎖電路。

#### AC·DC的情況下

- *1.* 將電源置為ON。
- *2.* 將C語言控制器模組置為RUN。
- *3.* 通過DC電源確立RA2變為ON。
- *4.* RA2為ON時XM將ON,DC輸入信號100%確立時通過用戶程式開始處理。
- *5.* 將啟動SW置為ON。
- *6.* 電磁接觸器(MC)為ON時通過用戶程式驅動輸出設備。

#### 用戶程式

應編制為C語言控制器模組啟動時,執行以下動作。

#### ■檢測出電池電壓過低時將Ym置為ON

應使用C語言控制器模組專用函數(CCPU\_GetErrInfo、CCPU\_Y\_Out\_BitEx)。

#### ■用戶程式開始時將Yn置為ON

應使用C語言控制器模組專用函數(CCPU\_GetErrInfo、CCPU\_Y\_Out\_BitEx)。

#### ■XM變為ON, DC輸入信號確立後(DC輸入信號確立時間後), 開始系統的處理

應程式為XM變為ON(可通過CCPU X In BitEx函數進行確認)之後, DC輸入信號確立時間後進行系統的處理。(DC輸入信號確立時 間為,从RA2為ON開始至DC輸入信號100%確立為止的時間。應將時間設置為0.5秒。)

但是,RA2中使用電壓繼電器的情況下,無需在用戶程式中設置DC輸入信號確立時間。

### C語言控制器系統故障時的失效安全對策

通過自診斷功能可以檢測出C語言控制器模組的故障,但輸入輸出控制部分等有異常時,有可能無法通過C語言控制器模組檢測 出故障。

在這種情況下,根據故障狀態,有可能發生全部點ON或全部點OFF,無法確保控制物件的正常運行及安全的現象。

作為生產廠商當然期望能確保品質完善,但應在外部組態失效安全電路,以便由於某種原因導致C語言控制器系統故障的情況 下,能夠避免機械損壞及發生事故。

系統示例及其失效安全的電路示例如下所示。

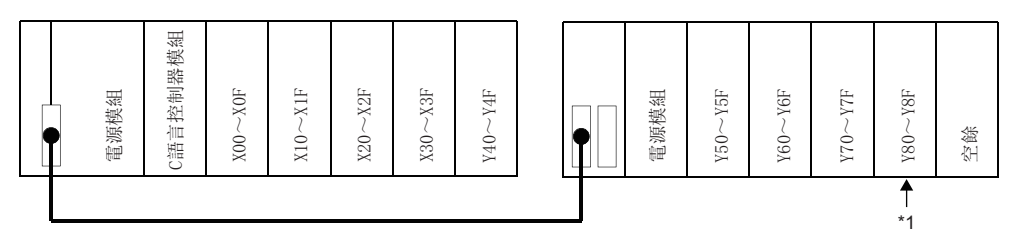

\*1 用于失效安全的輸出模組應安裝在系統的最終插槽內。(在上述系統中設置為Y80~Y8F。)

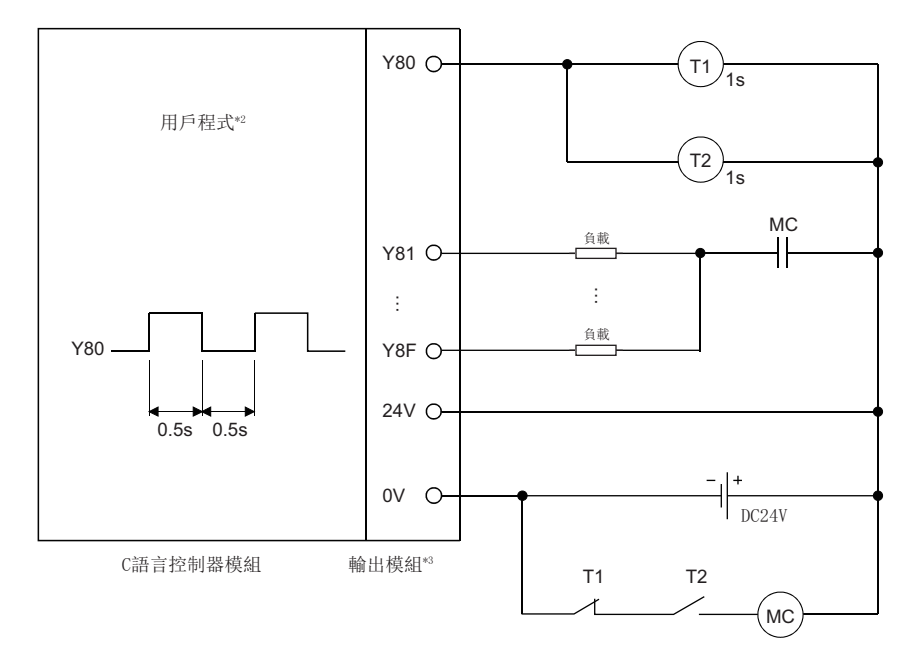

\*2 應程式為以0.5秒間隔使Y80重覆ON/OFF。

\*3 Y80以0.5秒間隔重覆ON/OFF,因此應使用無觸點的輸出模組(上述示例為晶體管)。

## 附12 C語言控制器模組發熱量的計算方法

對于安裝了C語言控制器模組的控制盤內的溫度,需要控制在使C語言控制器模組的使用環境溫度不超過55℃。因此,控制盤內 的散熱設計時,需要了解安裝裝置及機械類的平均消耗電量(發熱量)。

關于計算方法的詳細內容,請參閱下述手冊。

MELSEC iQ-R 模組組態手冊

此時,應替換閱讀為下述術語。

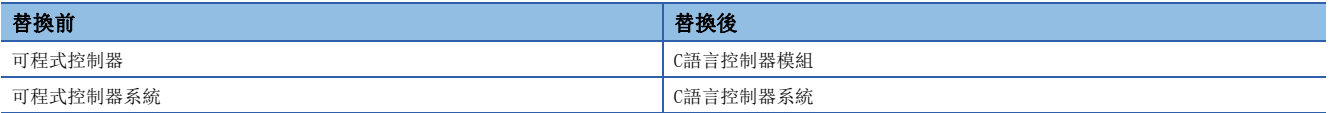

## 附13 使用了串行通信模块的通信示例

使用串行通信模块进行通信的情况下,需要通过无顺序协议进行数据通信。 C语言控制器模块中的使用了串行通信模块的通信示例如下所示。

#### 要點

关于样本程序,请向当地三菱电机代理店咨询。

### 从对象设备的数据接收

数据接收时的通信示例如下所示。

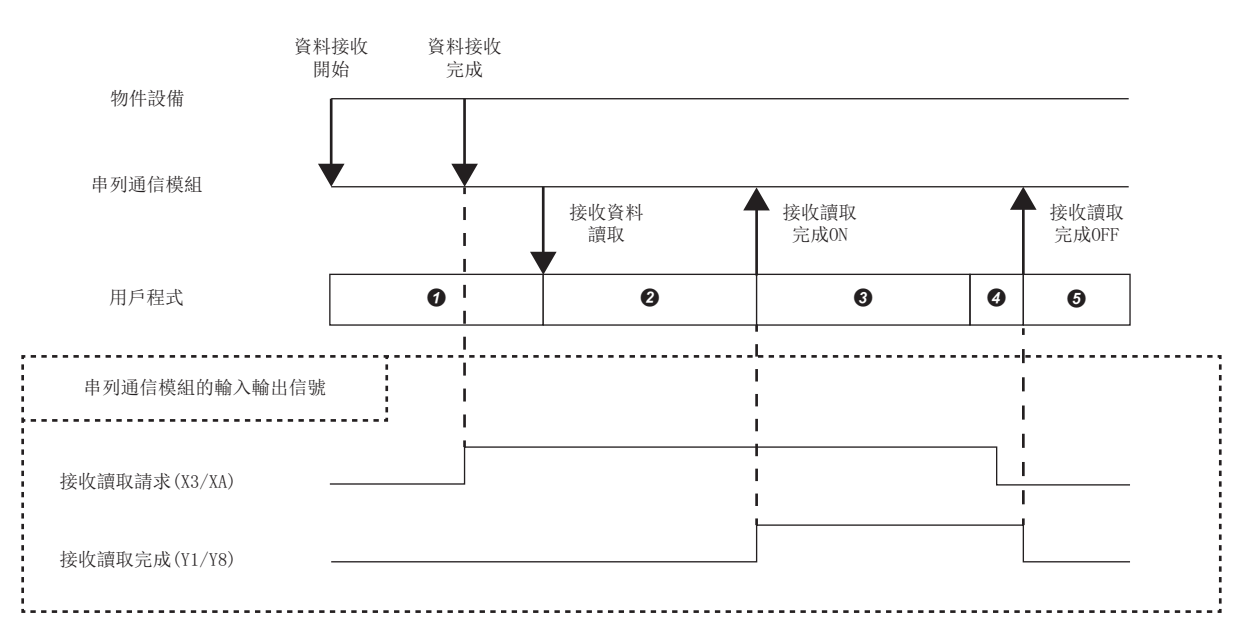

 $\bigodot$ : 使用C语言控制器模块专用函数(CCPU\_X\_In\_BitEx), 监视接收读取请求(X3/XA)。从对象设备接收了数据的情况下,接收 读取请求(X2/XA)将变为ON。

 $\bigcirc$ : 接收读取请求(X2/XA)变为了ON后使用C语言控制器模块专用函数(CCPU FromBuf), 从接收用缓冲存储器读取接收数据。

**3**: 使用C语言控制器模块专用函数(CCPU\_Y\_Out\_BitEx), 将接收读取完成(Y1/Y7)置为ON。

**❹**: 使用C语言控制器模块专用函数(CCPU\_X\_In\_BitEx), 监视接收读取请求(X2/XA)。待机直至信号变为OFF为止。

: 使用C语言控制器模块专用函数(CCPU\_Y\_Out\_BitEx),将接收读取完成(Y1/Y7)置为OFF。

#### 至对象设备的数据发送

数据发送时的通信示例如下所示。

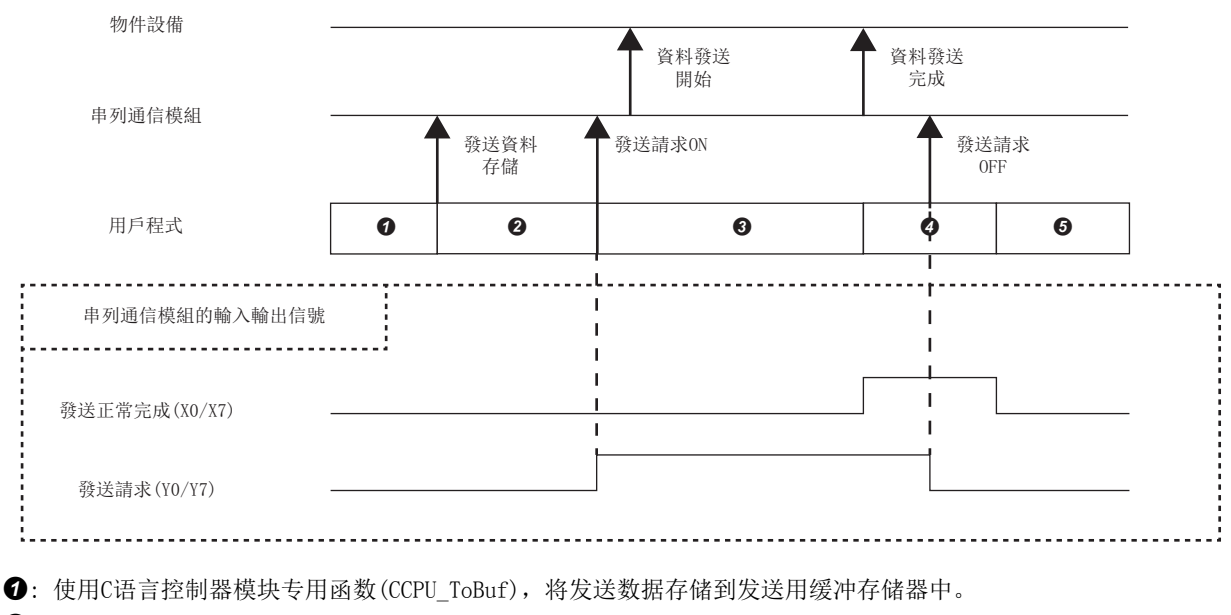

**2**: 使用C语言控制器模块专用函数(CCPU\_Y\_Out\_BitEx), 将发送请求(YO/Y6)置为ON。数据被发送到对象设备中。

 $\bigodot$ : 使用C语言控制器模块专用函数(CCPU X In BitEx), 监视发送正常完成(X0/X6)。待机直至信号变为ON为止。

**4**: 使用C语言控制器模块专用函数(CCPU\_Y\_Out\_BitEx), 将发送请求(Y0/Y6)置为OFF。

 $\Theta$ : 发送正常完成 $(X0/X6)$  将变为OFF。

# 附14 功能的添加及更改

C語言控制器模組以及CW Configurator中添加或更改的功能及,對應的C語言控制器模組的固件版本以及CW Configurator的軟 體版本如下所示。

: 與固件版本或軟體版本無關

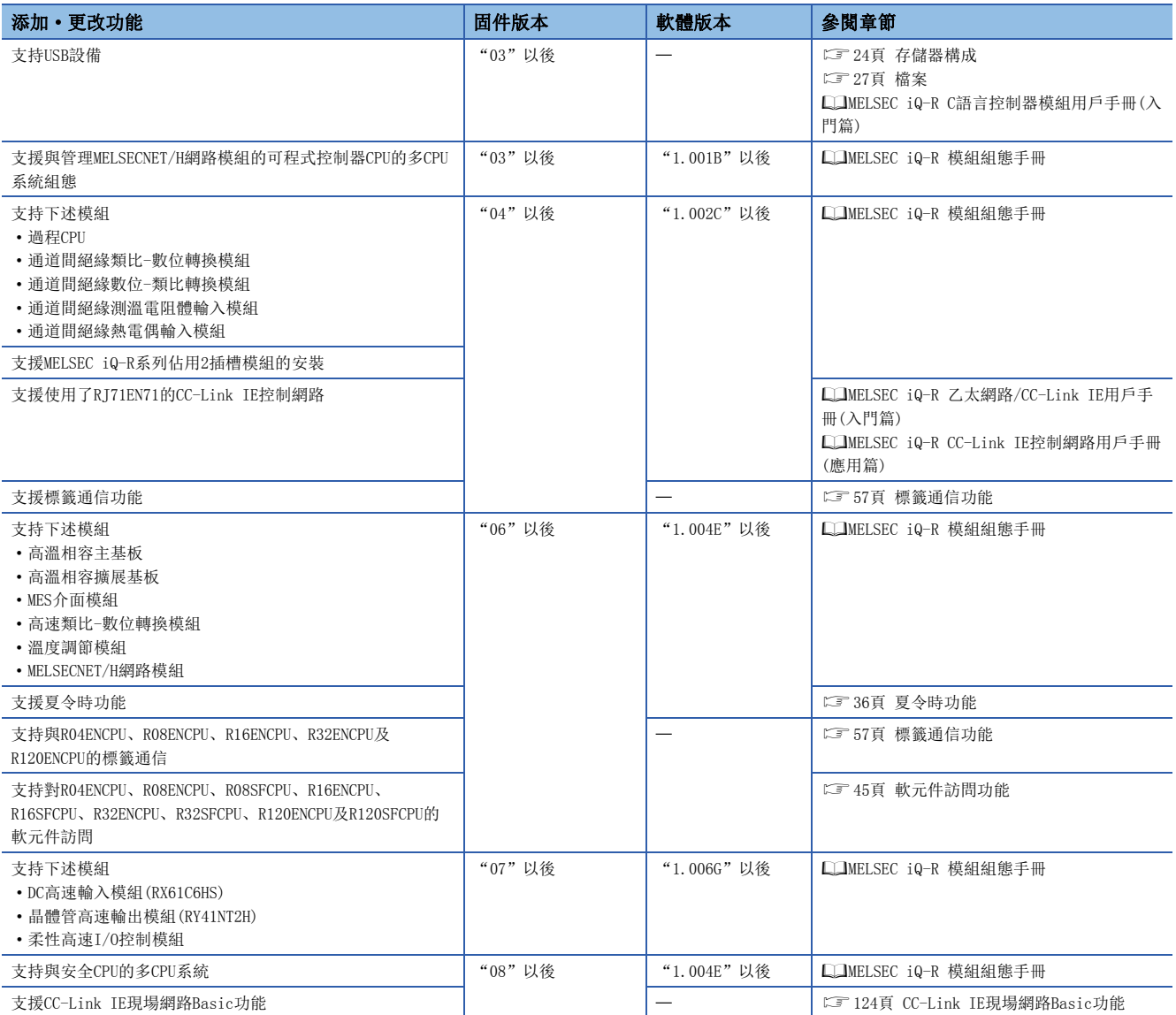

## 術語索引

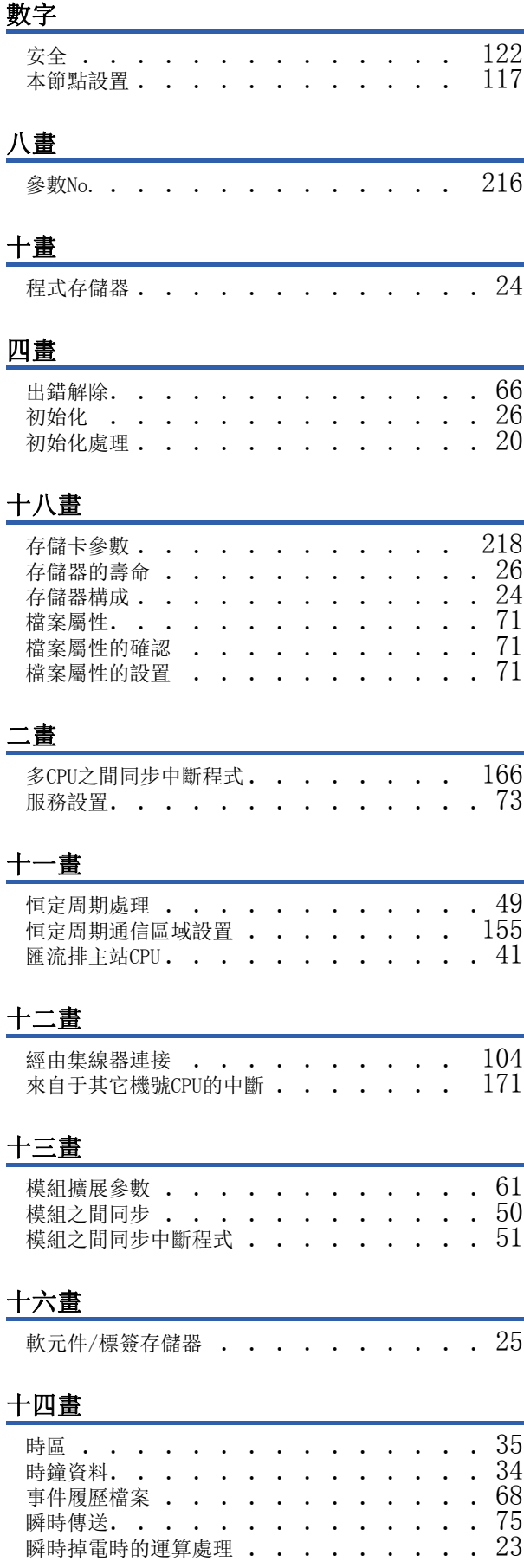

### 九畫

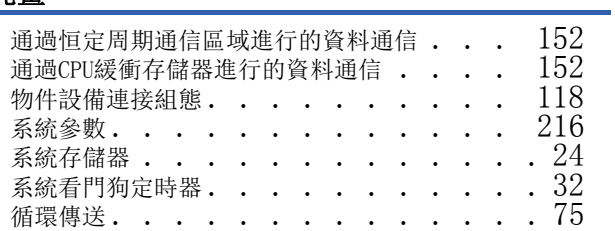

### 十五畫

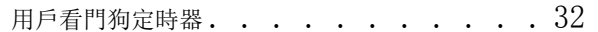

### 十七畫

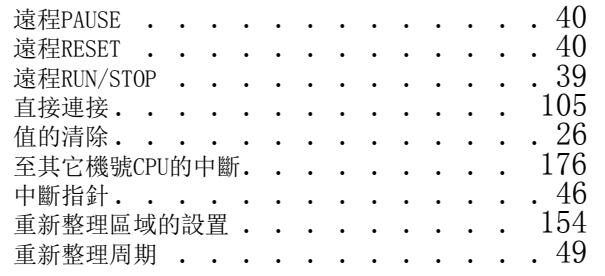

### 二十四畫

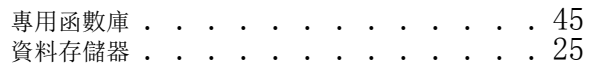

#### $\underline{C}$

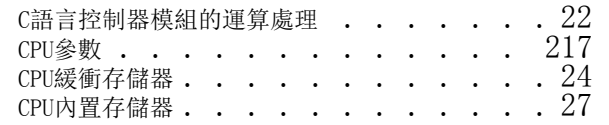

#### E

ERROR LED  $\;\dots\;\dots\;\dots\;\dots\;\dots\;195$ 

#### F

[FTP. . . . . . . . . . . 112](#page-113-0), 120, 196

#### I and the set of the set of the set of the set of the set of the set of the set of the set of the set of the set of the set of the set of the set of the set of the set of the set of the set of the set of the set of the set

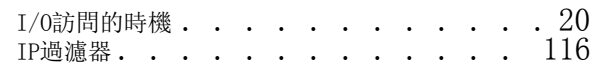

### P

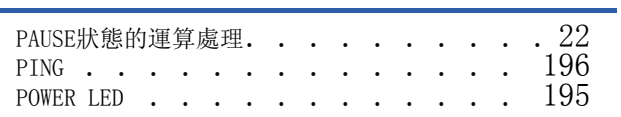

#### R

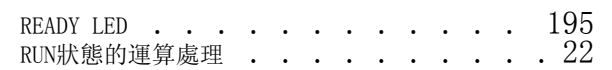

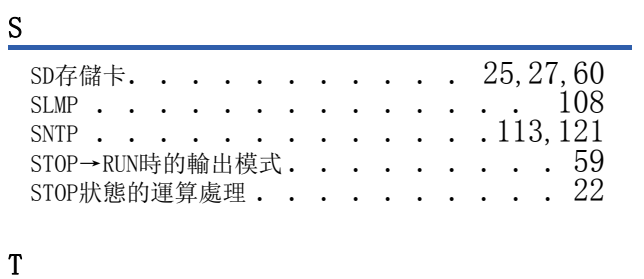

Telnet . . . . . . . . . 114, [123,](#page-124-0) [196](#page-197-2)

#### U and the contract of the contract of the contract of the contract of the contract of the contract of the contract of the contract of the contract of the contract of the contract of the contract of the contract of the cont

[USB大容量存儲類兼容設備](#page-26-3) . . . . . . .25,[27](#page-28-3)

## 修訂記錄

\*本手冊號在封底的左下角。

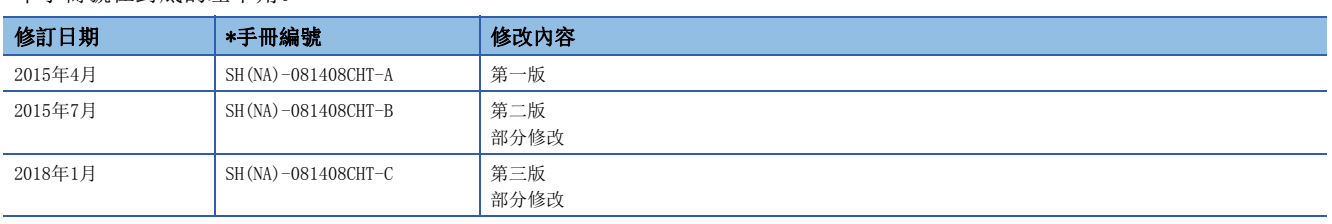

日文原稿手冊: SH-081368-J

工業產權或任何其它類型的權利,也不授予任何專利許可。三菱電機對由於使用了本手冊中的內容而引起的涉及工業產權的任何問題不承擔責任。

2015 MITSUBISHI ELECTRIC CORPORATION

保固

使用之前請確認以下產品保固的詳細說明。

#### 1. 免費保固期限和免費保固範圍

在免費保固期內使用本產品時如果出現任何屬於三菱電機責任的故障或缺陷(以下稱"故障"),則經銷商或三菱電機服務 公司將負責免費維修。

但是如果需要在國內現場或海外維修時,則要收取派遣工程師的費用。對於涉及到更換故障模組後的任何再試運轉、維護 或現場測試, 三菱電機將不負任何責任。

#### 【免費保固期限】

免費保固期限為自購買日或交貨的36個月內。

注意產品從三菱電機生產並出貨之後,最長分銷時間為6個月,生產後最長的免費保固期為42個月。維修零組件的免費保 固期不得超過修理前的免責保固期。

#### 【免費保固範圍】

(1) 範圍局限於按照使用說明書、用戶手冊及產品上的警示標語規定的使用狀態, 使用方法和使用環境正常使用的情況下。

(2) 以下情況下, 即使在免費保固期内, 也要收取維修費用。

- ① 因不適當存放或搬運、用戶過失或疏忽而引起的故障。因使用者的硬體或軟體設計而導致的故障。
- ② 因用戶未經批准對產品進行改造而導致的故障等。
- ③ 對於裝有三菱電機產品的用戶設備,如果根據現有的法定安全措施或工業標準要求配備必需的功能或結構後,本可 以避免的故障。
- **4** 如果正確維護或更換了使用手冊中指定的耗材(電池、背光燈、保險絲等)後,本可以避免的故障。
- ⑤ 因火災或異常電壓等外部因素以及因地震、雷電、風災和水災等不可抗力而導致的故障。
- ⑥ 根據從三菱出貨時的科技標準還無法預知的原因而導致的故障。
- ⑦ 任何非三菱電機或用戶責任而導致的故障。

#### 2. 產品停產後的有償維修期限

(1) 三菱電機在本產品停產後的 7 年内受理該產品的有償維修。 停產的消息將以三菱電機技術公告等方式予以通告。

(2) 產品停產後, 將不再提供產品(包括備品)。

#### 3. 海外服務

在海外, 維修由三菱電機在當地的海外 FA 中心受理。注意各個 FA 中心的維修條件可能會不同。

#### <u>4. 機會損失、間接損失不在品質保證責任範圍</u>

無論在保修期内的内和外, 對於以下三菱將不承擔責任。

- (1) 非三莠青仟原因所導致的損害。
- (2) 因三菱產品故障原因而引起客戶的機會損失, 利潤的損失。

(3)無論三菱是否預測由特殊原因而導致的損失和間接損失、事故賠償、以及三菱產品以外的損失。

(4) 對於用戶更換設備, 重新調整了現場的機械設備, 測試及其它作業等的補償。

#### 5. 產品規格的改變

目錄、手冊或技術文檔中的規格如有改變, 恕不另行通知。

Ethernet is a registered trademark of Fuji Xerox Co., Ltd. in Japan.

The SD and SDHC logos are trademarks of SD-3C, LLC.

VxWorks and Wind River are either registered trademarks or trademarks of Wind River Systems, Inc.

Windows is either a registered trademark or a trademark of Microsoft Corporation in the United States and/or other countries.

The company names, system names and product names mentioned in this manual are either registered trademarks or trademarks of their respective companies.

In some cases, trademark symbols such as '<sup>M</sup>' or '<sup>®</sup>' are not specified in this manual.

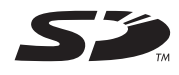

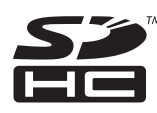

SH(NA)-081408CHT-C(1801)STC

MODEL: R-CCPU-U-OU-CHT

## **MITSUBISHI ELECTRIC CORPORATION**

HEAD OFFICE : TOKYO BUILDING, 2-7-3 MARUNOUCHI, CHIYODA-KU, TOKYO 100-8310, JAPAN<br>NAGOYA WORKS : 1-14 , YADA-MINAMI 5-CHOME , HIGASHI-KU, NAGOYA , JAPAN

Specifications subject to change without notice.